# 3D Segmentierung von Gefäßsystemen

Übertragung der Anwendung: *2D Curves Extractor* in den 3D Raum durch Nutzung von ITK Bibliotheken am Beispiel der Blutgefässe der Leber

Diplomarbeit

zur Erlangung des akademischen Grades Diplom-Informatikerin

an der Fachhochschule für Technik und Wirtschaft Berlin Fachbereich Wirtschaftswissenschaften II Studiengang Internationale Medieninformatik

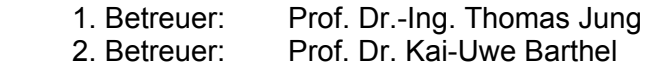

3. Betreuer Stephan Schmitt

Eingereicht von *Vera Naumburger* Datum *Juli 2005* 

# Danksagung

Ich möchte mich bei meinen Betreuern, Prof. Dr.-Ing. Thomas Jung, Prof. Dr. Kai-Uwe Barthel und Stephan Schmitt für Ihre freundliche Unterstützung bei dieser Diplomarbeit bedanken.

Herrn Prof. Dr.-Ing. Thomas Jung danke ich vor allem für die Beratung bei der schriftlichen Ausarbeitung und bei der Organisation der Diplomarbeit.

Herrn Prof. Dr. Kai-Uwe Barthel möchte ich für die Tipps bei der Umsetzung und bei der Findung von Schwerpunkten der Arbeit danken.

Mein besonderer Dank gilt Stephan Schmitt. Zum einen hat er das Thema der Diplomarbeit angeboten und die Datensätze zur Verfügung gestellt. Zum anderen hat er mir wichtiges Grundlagenwissen zur medizinischen Bildverarbeitung vermittelt und Hinweise zur Umsetzung der Anwendung gegeben. Die regelmäßigen Treffen zur Besprechung des aktuellen Standes haben den Fortschritt der Diplomarbeit ungemein vorangetrieben.

Meinem Vater Volkmar Naumburger danke ich für die Beratung bei mathematischen Problemen und für Anregungen zur Umsetzung der Arbeit, sowie fürs Korrektur lesen. Ebenfalls danke ich meiner Schwester Antje Naumburger. Sie hat mir grundsätzliche Hinweise zur Strukturierung der Diplomarbeit gegeben und ebenfalls Korrektur gelesen. Michael Schulz danke ich vor allem für die moralische Unterstützung, fürs Korrektur lesen und die Hilfe beim Ausdrucken.

Zu guter Letzt möchte ich noch ITK für die Bereitstellung der Templates danken. Namentlich seien Luis Ibanez und Karthik Krishnan genannt, die mir auf meine Emails geantwortet und mit ihren Antworten wichtige Hinweise geliefert haben.

# Kurzreferat

In der Bildverarbeitung gibt es eine Vielzahl an Verfahren zur *Segmentierung*<sup>1</sup> von Bildobjekten. Entsprechende Segmentierungs-Algorithmen existieren bereits und sind in unterschiedlichsten Anwendungen umgesetzt. Speziell im Bereich der medizinischen Bildverarbeitung gibt es Algorithmen, die für die Segmentierung von Gefäßen verwendet werden.

Die open source C++ Bibliothek *Insight Segmentation and Registration Toolkit (ITK)<sup>2</sup>* ist speziell auf Probleme der medizinischen Bildverarbeitung ausgerichtet. Sie umfasst eine große Anzahl an Algorithmen, die typischerweise in medizinischen Anwendungen genutzt werden. Sie verspricht, dass diese durch Programmierkonzepte wie *Templates*<sup>3</sup> und *Data Processing Pipeline*<sup>4</sup> einfach miteinander kombiniert werden können.

Eine bereits von ITK umgesetzte Anwendung ist der *2D Curves Extractor*, der in 2D Bildern Mittelpunkte von Gefäßen einer bestimmten Größenordnung segmentiert. In der vorliegenden Arbeit wurde gezeigt, dass diese Anwendung durch Modifikation des genutzten Verfahrens in den 3D Raum übertragen werden kann. Durch die von ITK bereitgestellten Templates wurde die Anpassung in den 3D Raum maßgeblich unterstützt. Als nachteilig erwies sich jedoch, dass ITK teilweise auch fehlerhafte Templates zur Verfügung stellt.

 $\overline{a}$ 1 JÄHNE97 S.481: Der Begriff Segmentierung umfasst die Bestimmung von lokalen Objektmerkmalen, die eine Unterscheidung zu anderen Objekten und vom Hintergrund erlaubt und die Entscheidung, ob ein Bildpunkt zu einem Objekt gehört.

<sup>2</sup> ITK

<sup>3</sup> WIKI Stichwort: Template (Programmierung) "Templates [..] sind "Programmgerüste", die eine vom Datentyp unabhängige Programmierung ermöglichen."

<sup>4</sup> ITKGuide / Chapter3 / Data Processing Pipeline S.28: Die Data Processing Pipeline verbindet Bildobjekte und Bildprozessoren, die die Bildobjekte verarbeiten. Sie unterstützt einen automatischen Aktualisierungsmechanismus sobald sich der Bildinhalt ändert.

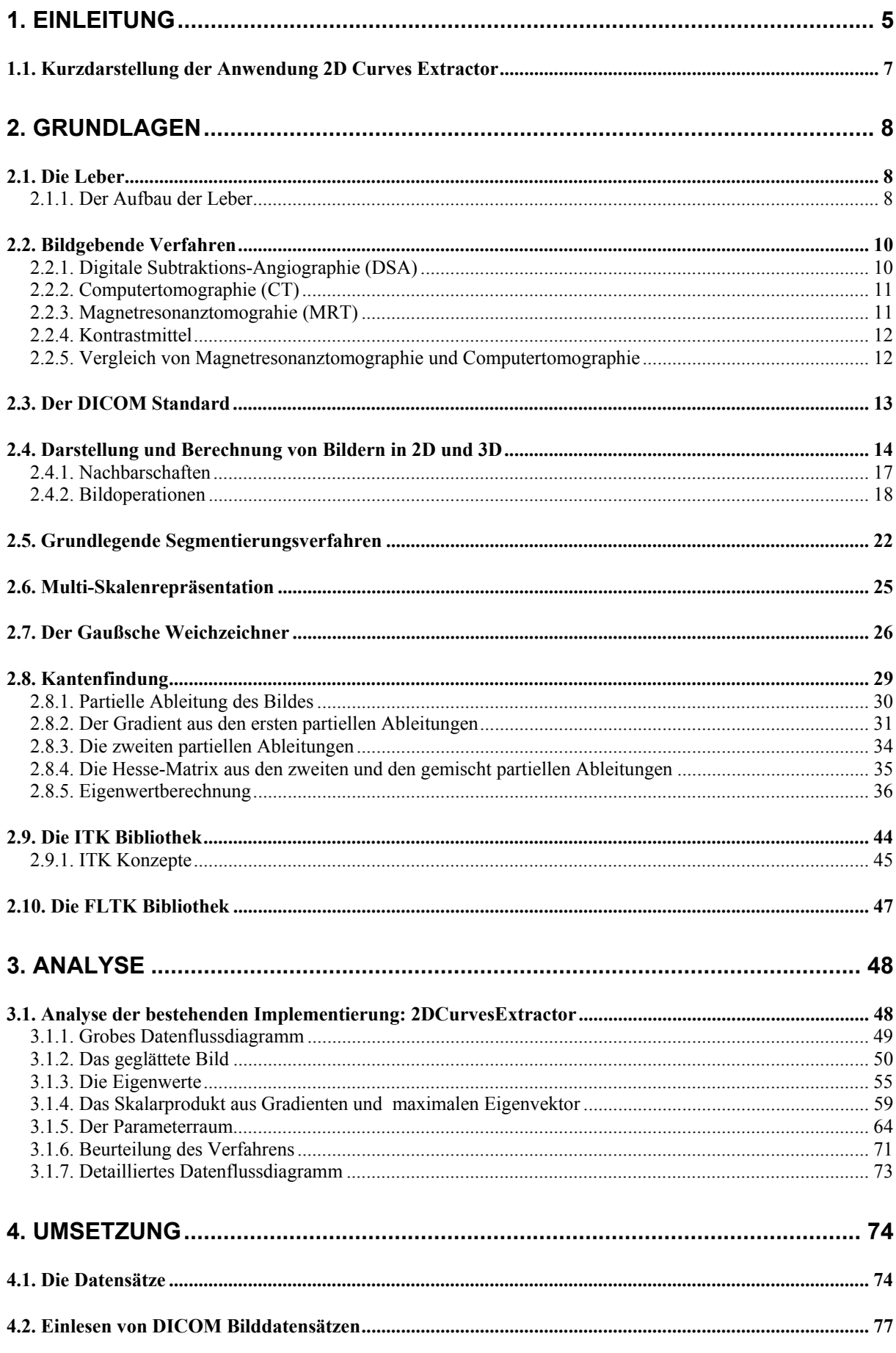

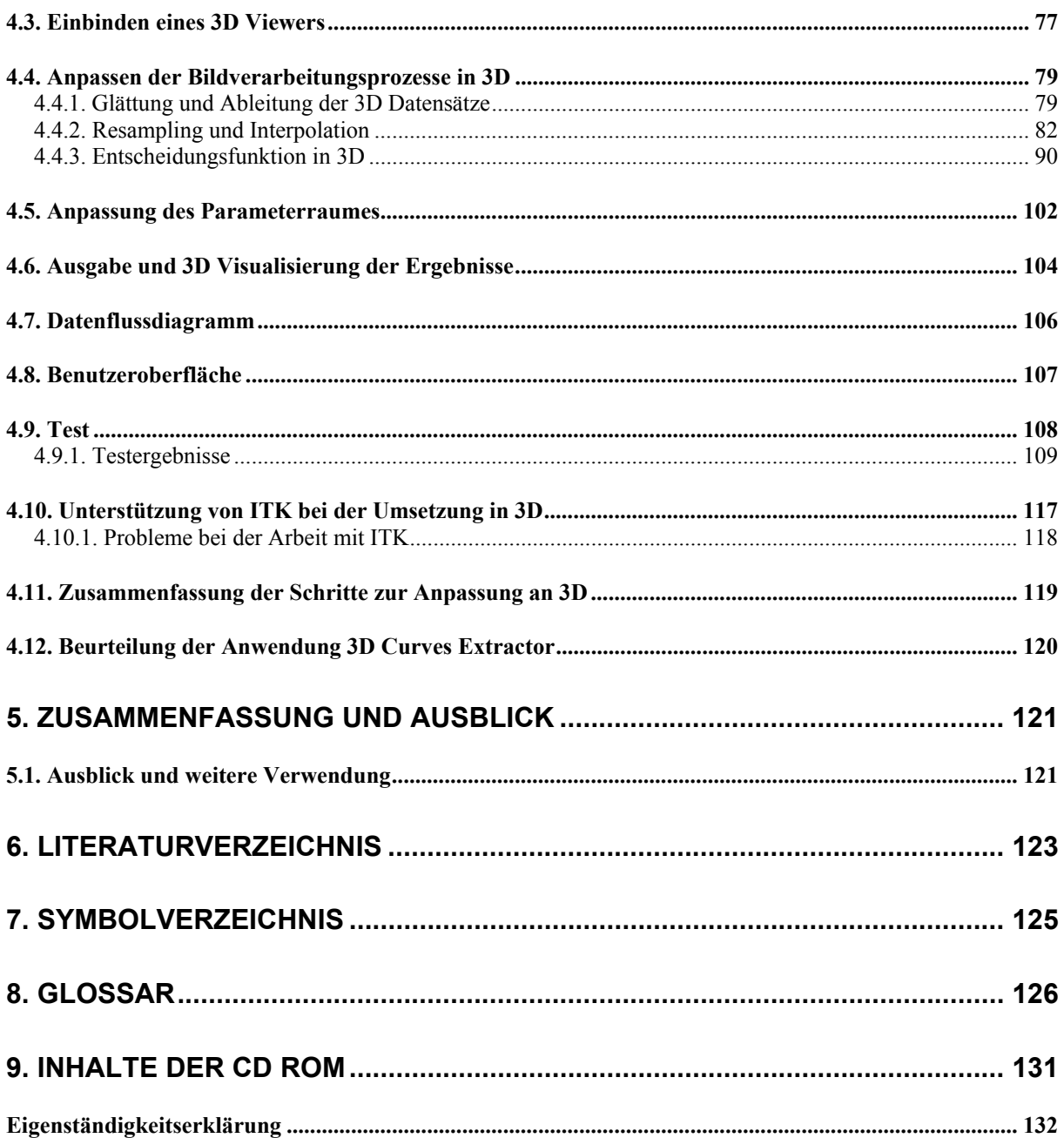

# **1. Einleitung**

In der Medizin gibt es verschiedene Verfahren zur Abbildung des Körpers eines Menschen. Durch bildgebende Verfahren wie die *Magnetresonanztomografie (MRT)*<sup>5</sup> oder *Computertomografie (CT)*<sup>6</sup> werden *Schichtbilder<sup>7</sup>* des Körpers eines Menschen angefertigt und geben so Aufschluss über Lage und Gesundheitszustand der inneren Organe. Diese Technik eröffnet Ärzten zusätzliche Möglichkeiten der Vorsorge und Heilung von Krankheiten. Auch dient die Visualisierung des Körperinneren der Ausbildung von Studenten und Chirurgen.

Die vorliegende Arbeit beschäftigt sich mit der Segmentierung von Gefäßsystemen der Leber auf der Grundlage von Schichtbildern.

Nach COUINAUD<sup>8</sup> lässt sich die Leber entsprechend der Gefäßverläufe und der Gallengänge in neun Segmente einteilen. Diese Struktur ermöglicht es dem Chirurgen, ein Segment der Leber zu entfernen, ohne dass es zu einem Funktionsausfall der restlichen Leber kommt. Dieser Umstand erlaubt die Teillebertransplantation zwischen Verwandten. Die Entnahme eines Lebersegments beim Erwachsenen und die Implantation beim Kind ist heutzutage ein gebräuchliches Verfahren.

Auch bei anderen chirurgischen Eingriffen profitieren die Ärzte von dem Wissen über die Lage von Lebersegmenten und ihren Blutgefässen. Ein Beispiel ist die Entfernung von Tumoren in der Nähe von Lebergefäßen.

Mit Hilfe von Schichtbildern können Lage der Segmente und die Zugehörigkeit der Blutgefässe bestimmt werden. Die Betrachtung der einzelnen Schichtbilder ist allerdings mühselig und kann zu einer fehlerhaften Diagnostik führen. Daher gibt es bereits Visualisierungsverfahren, die die einzelnen Bilder verbinden und als 3D Objekte sichtbar machen. Auch für die spezielle Problematik der Segmentierung von Gefäßen existieren bereits verschiedene Visualisierungsalgorithmen und -verfahren<sup>9</sup>.

Die Betrachtung der Vielzahl dieser Algorithmen und Verfahren würde den Rahmen dieser Arbeit sprengen. Sie werden daher nicht weiter beleuchtet. Im Kern wird die Anwendung *eines* Segmentierungsverfahrens mit Hilfe der Bibliothek ITK stehen.

Diese Bibliothek verspricht, dass es durch Kombination der zur Verfügung gestellten Algorithmen und der Nutzung von Visualisierungswerkzeugen möglich sei, Aufgaben der medizinischen Bildverarbeitung umzusetzen. Eine bereits von ITK implementierte Anwendung ist der *2D Curves Extractor*. Dieses Verfahren ist eine Kombination verschiedener Algorithmen, das es dem Nutzer ermöglicht, Gefäße

 $\overline{a}$ <sup>5</sup> RADIOLOGIE Menüpunkt "Untersuchungsmethoden/Kernspin/MRT": Die Magnetresonanztomographie ist ein bildgebendes Verfahren, das mit Hilfe starker Magnetfelder und Radiowellen Schichtbilder des menschlichen Körpers in beliebigem Winkel und Richtung erzeugen kann.

<sup>&</sup>lt;sup>6</sup> RADIOLOGIE Menüpunkt "Untersuchungsmethoden/ Computertomographie/CT": Die Computertomographie ist ein bildgebendes Verfahren, das mit Hilfe von Röntgenstrahlung Schichtbilder des menschlichen Körpers anfertigen kann.

<sup>7</sup> Schichtbilder sind Querschnitte des Körpers. Mit Hilfe geeigneter Anwendungen entsteht durch die Aneinander-

<sup>&</sup>lt;sup>8</sup> MEDCYC Stichwort: "liver segmentation"<br><sup>9</sup> FRANGI99 / Introduction: In dieser Arbeit von Frangi u.a. wird einleitend ein Überblick über die verschiedene Verfahren zur Segmentierung von Gefäßen gegeben.

nach gewünschter Größenordnung zu segmentieren. Dabei wird nur die Mitte des segmentierten Gefäßes eingefärbt. Zur Findung der Gefäßmittelpunkte wurde ein Verfahren von EBERLY<sup>10</sup> genutzt.

Eine weitere open source Bibliothek, die hierbei eine Rolle spielt, ist Fast Light Toolkit (FLTK). Mit Hilfe von FLTK wurde die graphische Benutzerschnittstelle erzeugt.

Die Aufgabenstellung dieser Arbeit wird sein, diese Anwendung mit Hilfe von ITK und FLTK Bibliotheken in den 3D Raum zu übertragen.

Das Verfahren in 3D kann als Grundlage für weitere Bildverarbeitungsprozeduren genutzt werden. Zum Beispiel kann nach Berechnung der Gefäßmittelpunkte von Gefäßen unterschiedlicher Größenordnungen ein Gefäßbaum rekonstruiert werden. Dieser Gefäßbaum stellt eine einfachere Repräsentation der Gefäße dar, wobei die räumliche Struktur erhalten bleibt.<sup>11</sup> Diese vereinfachte Repräsentation kann beispielsweise für die Planung chirurgischer Eingriffe genutzt werden.

Im Fokus dieser Arbeit wird die Fragestellung stehen, welche Schritte zur Anpassung des 2D Verfahrens in den 3D Raum notwendig sind. Weiterhin wird überprüft werden, inwiefern ITK diesen Prozess unterstützt.

Im Folgenden wird die Struktur der vorliegenden Arbeit erläutert.

Im Anschluss an die Einleitung wird es eine kurze Darstellung des *2D Curves Extractors* geben.

Danach werden die Grundlagen zur Segmentierung von Gefäßen erläutert. Dabei soll einerseits die gesamte Thematik in ein Umfeld gebettet werden, andererseits sollen die Grundlagen der Bildverarbeitung zum Verständnis der bestehenden Implementierung *2D Curves Extractor* und der noch zu erstellenden Anwendung *3D Curves Extractor* beitragen.

Im folgenden Analyseteil wird das Segmentierungsverfahren, das in der Anwendung *2D Curves Extractor* genutzt wird, erklärt. Dabei werden die wichtigsten Bildverarbeitungsprozesse in ihrer Wirkungsweise und in ihrem Zusammenspiel analysiert. Das genutzte Verfahren wird dabei beurteilt werden.

Der letzte große Abschnitt befasst sich mit der Umsetzung der Anwendung *3D Curves Extractor*. Dabei werden die nötigen Schritte zu Anpassung der Anwendung, sowie die nötigen Schritte zur Anpassung des Segmentierungsverfahrens in 3D erklärt. Dabei wird untersucht, inwiefern ITK diesen Vorgang unterstützt. Zum Ende dieses Abschnitts erfolgt der Test der Anwendung mit Hilfe unterschiedlicher CT-Datensätze.

Den Abschluss der Arbeit bilden eine Beurteilung der Anwendung mit Hilfe der Testergebnisse und die Zusammenfassung der Kernerkenntnisse, die im Zusammenhang mit der Arbeit mit medizinischen Daten und ITK entstanden sind.

*Hinweis*: Die in dieser Arbeit verwendeten Begriffe und Symbole richten sich nach denen, die auch in ITK benutzt werden. Häufig vorkommende Begriffe befinden sich im Glossar am Ende der Arbeit.

 $\overline{a}$ 10 EBERLY96 S.97 -128

<sup>11</sup> KRIS/KIK/WEST04 Abstract / Introduction

# *1.1. Kurzdarstellung der Anwendung 2D Curves Extractor*

Zu Beginn dieser Arbeit wird zunächst die bereits vorhandene Anwendung *2D Curves Extractor* kurz vorgestellt.

Die Anwendung *2D Curves Extractor* dient der Segmentierung von Gefäßen für 2D Bilder. Das dabei genutzte Verfahren basiert auf einem *Glättungsverfahren<sup>12</sup>* in Kombination mit einem Segmentierungsverfahren, das auf den *Ableitungen<sup>13</sup>* des Bildes basiert. Extrahiert werden Gefäße von einer bestimmten Größenordnung. Die gewünschte Größenordnung des Gefäßes wird vom Nutzer als Parameter eingegeben. Im Ergebnis des Prozesses wird nur die Mitte der betreffenden Gefäße farblich hervorgehoben.

Als Beispielbild dient hier eine Digitale Subtraktions-Angiographie<sup>14</sup> der Hirnarterien:

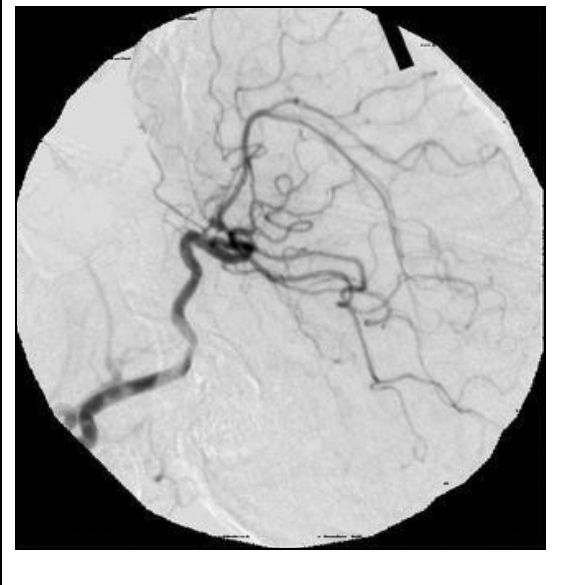

 $\overline{a}$ 

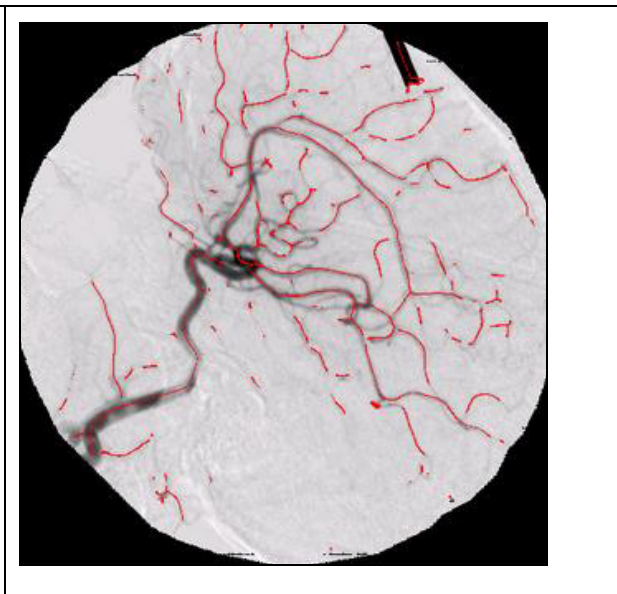

**Abb.1. Ausgangsbild 2D Abb.2. Ergebnisbild des** *2D Curves Extractors*

Im folgenden Grundlagenteil werden unter anderem die Bildverarbeitungsgrundlagen erläutert, die die Basis der Verfahrensweise des *2D Curves Extractors* bilden. Im Analyseteil wird daraufhin das Zusammenspiel der genutzten Verfahren genau erklärt und beurteilt.

<sup>&</sup>lt;sup>12</sup> WIKI Stichwort "Glättung": "Verallgemeinert handelt es sich um die Angleichung an allgemeine Eigenschaften durch Beseitigen kurzeitig oder auf engem Raum auftretender Änderungen. [die Glättung] setzt die Schärfe von

<sup>&</sup>lt;sup>13</sup> STÖCKER99 S. 430: "Die Ableitung einer Funktion im Punkt x gibt die Steigung der Funktionskurve an einem diesem Punkt an."

<sup>&</sup>lt;sup>14</sup> MEDLEX Stichwort "Digitale Subtraktions-Angiographie ": "Technisches Mittel, um Gefäßdarstellungen schneller und mit weniger Kontrastmittel zu ermöglichen. Der Hintergrund des Bildes, z.B. knöcherne Strukturen, wird weggerechnet.,

# **2. Grundlagen**

In diesem Abschnitt sollen die Grundlagen der vorliegenden Arbeit erläutert werden.

Zu Beginn wird die Leber vorgestellt. Ihr Aufbau und ihre Gefäßsysteme sind Grundlage für den Segmentierungsprozess. Zum Verständnis der Herkunft des verwendeten Bildmaterials werden bildgebende Verfahren in 2D und 3D beschrieben, die sich zur Darstellung von Gefäßen eignen.

Darauf folgen die Grundlagen zur Verarbeitung von 2D und 3D Bildern. Dieser Teil beschreibt keineswegs die gesamten Grundlagen der Bildverarbeitung, sondern führt lediglich einige in den folgenden Abschnitten benötigte Begriffe und Verfahren ein.

Anschließend wird der Begriff Segmentierung näher beleuchtet. Vier grundsätzliche Segmentierungsverfahren werden beschrieben. In Anwendungen, die der Segmentierung dienen, wird oft nicht nur eines der Verfahren verwandt, sondern eine Kombination daraus; so auch beim *2D Curves Extractor.* 

Ein wichtiger Teilaspekt dieser Arbeit ist die Segmentierung von Gefäßen von bestimmter Größenordnung. Die Vorgehensweise des hier genutzten Verfahrens soll im Wesentlichen beschrieben werden.

Abschließend erfolgt eine Beschreibung der C++ Bibliotheken ITK und FLTK. Insbesondere sollen hier die Konzepte, die ITK zur Programmierung bereitstellt und die für die bestehende und die zu erstellende Anwendung von Belang sind, erläutert werden.

# *2.1. Die Leber*

Die Leber ist das zentrale Organ des Stoffwechsels des Körpers. Zu ihren wichtigsten Aufgaben<sup>15</sup> gehören:

- Abbau und Ausscheidung von Stoffen (Entgiftung des Körpers)
- Produktion lebenswichtiger Eiweißstoffe
- Verwertung von Nahrungsbestandteilen
- Speicherung von Glukose
- Bildung von Gerinnungsfaktoren, Bluteiweißen, Abwehrstoffen und Galle

Um diese Funktionen zu erfüllen und die Leber selbst versorgen zu können, wird sie von einer Vielzahl von Gefäßen durchlaufen, die mit anderen Organen verbunden sind.

# **2.1.1. Der Aufbau der Leber**

Die Leber ist in zwei große und zwei kleinere Leberlappen unterteilt. Der rechte Leberlappen (Lobus dexter) und der linke Leberlappe (Lobus sinister) bilden die großen Leberlappen. Dazwischen liegen der quadratische Lappen (Lobus quadratus) und der geschwänzte Lappen (Lobus candatus). Zwischen diesen beiden kleineren Lappen liegt an der Unterseite die sog. Leberpforte (Porta hepatis). Dort treten

 $\overline{a}$ <sup>15</sup> WIKI Stichwort "Leber": Erläuterungen zum Thema "Aufgaben der Leber" stammen von der Quelle "WIKI".

die Pfortader und Leberarterie in die Leber ein und die Lebergallengänge aus. Die Leberarterie transportiert das sauerstoffreiche Blut vom Herzen zur Leber, die Pfortader bringt Nahrungsbestandteile von Magen und Darm in Form nährstoffreichen Blutes.

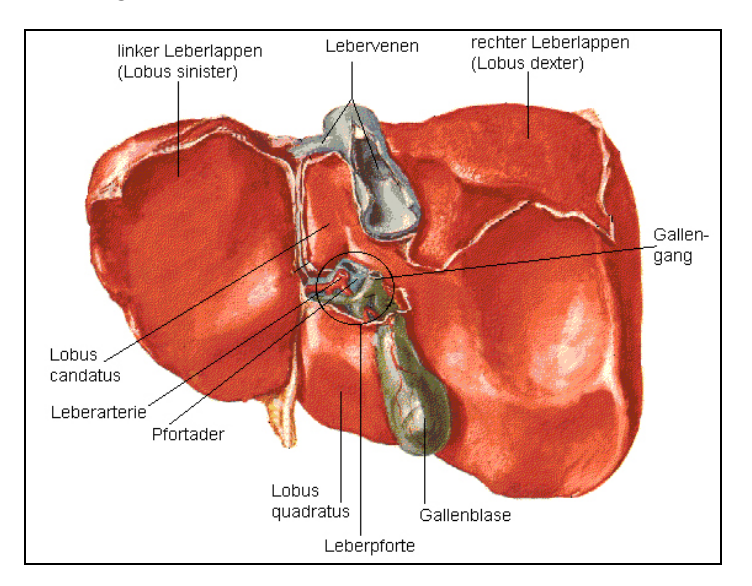

Abb. 3. Aufbau der Leber<sup>16</sup>

Die Leberlappen sind nochmals in winzige Leberläppchen (max. 1-2 mm) unterteilt. An den Eckpunkten benachbarter Leberläppchen liegen die Periportalfelder. In einem Periportalfeld verlaufen jeweils ein Ast der Leberarterie, der Pfortader und ein Gallengang. In den Zellen wird das Blut der Pfortader zusammen mit dem Blut aus der Leberarterie von einer Zentralvene aufgenommen wird. Die Zentralvenen vereinigen sich zur *Lebervene* (Vena hepatica). Die Lebervene transportiert das gereinigte Blut wieder zum Herzen.<sup>17</sup>

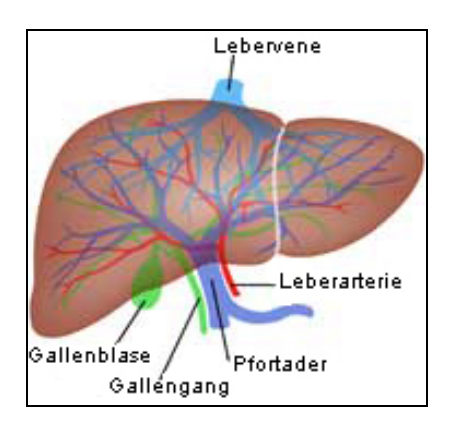

Abb.4. Gefäße der Leber<sup>18</sup>

Anhand der Abb.4. können die verschiedenen Gefäß-Systeme, die die Leber durchlaufen, gut nachvollzogen werden.

Bei chirurgischen Eingriffen an der Leber ist es oft notwendig zu wissen, wo Lebersegmentgrenzen verlaufen. Dadurch weiß der Chirurg ob bei der Entnahme eines Leberbereichs, die übrigen Leberbereiche noch von allen notwendigen Gefäßen (Leberarterie, Lebervene, Pfortader) und den Gallengän-

 $\overline{a}$ 

<sup>&</sup>lt;sup>16</sup> BRITANNICA01: Quelle von Abb.3. – Bild wurde mit deutschen Bezeichnungen versehen<br><sup>17</sup> WIKI Stichwort " Leber": Erläuterungen zum Thema "Aufbau der Leber" stammen von der Quelle "WIKI".

<sup>18</sup> Quelle Abb.4. http://ghazanfary.persianblog.com/ - Bild wurde mit deutschen Bezeichnungen versehen

gen durchlaufen und mit Blut versorgt werden. Lebersegmentgrenzen sind durch die heutzutage genutzten bildgebenden Verfahren (siehe nächsten Abschnitt) nicht darstellbar. Durch die Visualisierung von Lebergefäßverzweigungen soll dies erleichtert werden. Die genauen Lebersegmentgrenzen, die auf den Verläufen der Gefäße und Gallengänge basieren, wurden von COUINAUD definiert.19

# *2.2. Bildgebende Verfahren*

Die Medizintechnik kennt viele unterschiedliche Verfahren zur Visualisierung des Körperinneren eines Menschen, zum Beispiel die Röntgenuntersuchung<sup>20</sup> oder die Sonographie<sup>21</sup>. Alle Techniken bieten bestimmte Vor- und Nachteile und werden daher zur Vorsorge oder Diagnose bestimmter Krankheiten genutzt.

Ein bildgebendes 2D Verfahren zur Darstellung von Gefäßen ist die Digitale Subtraktions-Angiographie (DSA). Die Anwendung *2D Curves Extractor* verwendet Bilder, die mit dieser Methode erzeugt wurden. Das Ziel dieser Arbeit ist, Gefäße aus Schichtbildern der Leber zu segmentieren. Zur Erstellung geeigneter Schichtbilder werden insbesondere zwei bildgebende Verfahren genutzt: die Computertomographie(CT) und die Magnetresonanztomographie (MRT). Alle drei Verfahren sollen in den folgenden Abschnitten kurz beschrieben werden.

# **2.2.1. Digitale Subtraktions-Angiographie (DSA)**

Mit Angiographie ist die Röntgenuntersuchung von Gefäßen (meistens der Arterien) gemeint. Zur Hervorhebung des Gefäßes wird während der Untersuchung ein *Kontrastmittel<sup>22</sup>* in das betreffende Gefäß gespritzt.

"Die digitalen Subtraktions-Angiographie (DSA) ist ein Verfahren, das die Gefäßdarstellungen schneller und mit weniger Kontrastmittel ermöglicht als mit der herkömmlichen Angiographie.<sup>423</sup> Die Bilddaten werden von einem Computer in digitale Daten umgewandelt und gespeichert. Bei einer Aufnahme vom Untersuchungsbereich wird zunächst ein digitales Röntgenbild vor Kontrastmittelgabe erstellt. Dann erfolgen die Gabe des Kontrastmittels und die Anfertigung der angiographischen Aufnahmen. Das System subtrahiert von diesen Aufnahmen das Röntgenbild ohne Kontrastmittel mit dem Ergebnis, dass nur noch die Veränderung - also die kontrastmittelgefüllten Gefäße - sichtbar sind. Das Ergebnis der DSA ist ein 2D Bild, bei dem sich die Gefäße dunkel von einem hellen Hintergrund abheben (Siehe Abb.1.).

 $\overline{a}$ 

<sup>&</sup>lt;sup>19</sup> MEDCYC Stichwort: "liver segmentation"<br><sup>20</sup> RADIOLOGIE Menüpunkt "Untersuchungsmethoden/Konventionelles Röntgen": "Mit Hilfe von Röntgenstrahlen entstehen 2D Projektionsbilder des Körperinneren. Hierbei macht man sich zunutze, dass die durch den Körper tretende Strahlung an unterschiedlichen Geweben unterschiedlich stark abgeschwächt wird." 21 RADIOLOGIE Menüpunkt "Untersuchungsmethoden/Sonographie/Ultraschall": "Das Prinzip der Sonographie

beruht auf der Anwendung von Ultraschallwellen[...]."

<sup>22</sup> RADIOLOGIE Menüpunkt " Untersuchungsmethoden/ Kernspin/MRT": Kontrastmittel ist eine Flüssigkeit, die dem Patienten vor Anwendung des bildgebenden Verfahrens verabreicht wird, um eine bestimmte Art von Körpergewebe hervorzuheben.

<sup>23</sup> MEDLEX Stichwort "Digitale Subtraktions-Angiographie"

### **2.2.2. Computertomographie (CT)**

"Bei der Computertomographie handelt es sich um ein diagnostisches Verfahren, bei dem die zu untersuchende Region durch ein eingegrenztes Röntgenstrahlenbündel von einer sich um den Körper rotierenden Röntgenröhre durchstrahlt wird. Bei kontinuierlichem Vorschub des Patienten werden durch sich synchron bewegende hochempfindliche Detektoren die *Röntgenschwächungsprofile*24 der verschiedenen Körperorgane gemessen und durch einen Bildrechner in Schichtbilder umgesetzt."25 Die entstehenden Schichtbilder sind Querschnitte des Körpers wie hier dargestellt:

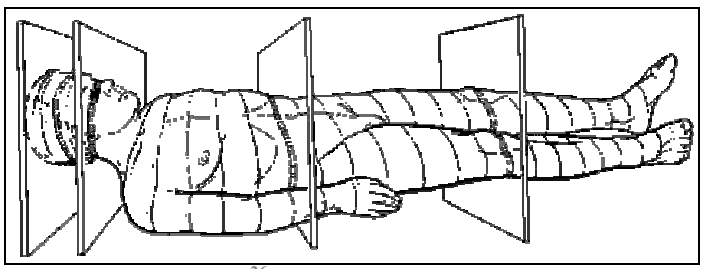

**Abb.5 .CT Aufnahme26**

Die Schichtbilder sind ebenfalls Bilder in 2D. Erst die Aneinanderreihung der Bilder durch geeignete Anwendungen liefert die gewünschte 3D Visualisierung.

### **2.2.3. Magnetresonanztomograhie (MRT)**

Die Magnetresonanztomographie (MRT), auch bezeichnet als Kernspintomographie, ist ein Schichtbildverfahren, das sich die Prinzipien der so genannten kernmagnetischen Resonanz zunutze macht. Anders als beispielsweise bei der Computertomographie werden zur Erzeugung der Bilder keine Röntgenstrahlen eingesetzt, sondern starke Magnetfelder und Radiowellen.

Mit Hilfe dieser Technik lassen sich Schichtaufnahmen in beliebigem Winkel und Richtung erzeugen. Die Informationen liegen in digitaler Form vor, was es dem Radiologen ermöglicht, nach der Untersuchung mit Hilfe vom Computer verschiedene Ansichten des untersuchten Körperteiles zu erzeugen. 27

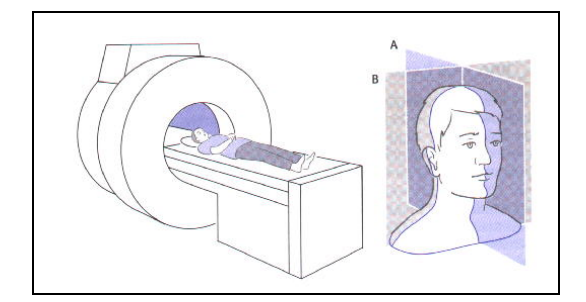

Abb. 6. MRT Aufnahme<sup>28</sup>

<sup>24</sup> RADIOLOGIE Menüpunkt "Untersuchungsmethoden/Konventionelles Röntgen": "Die beim Röntgen durch den Körper tretende Strahlung wird an unterschiedlichen Geweben unterschiedlich stark abgeschwächt. Haut, innere Organe wie Leber, Herz, usw. lassen im Vergleich mehr Strahlung "durch" als Knochen oder Zähne. Nach Durchtritt durch den Körper wird die verblieben Strahlenmenge zur Belichtung eines Bildes genutzt."

<sup>&</sup>lt;sup>26</sup> Quelle von Abb.5 http://www.chl.lu/html/glossaire\_biomedical/ct\_origine.html<br><sup>27</sup> RADIOLOGIE Stichwort "Untersuchungsmethoden /Kernspin/MRT": Erläuterungen zum Thema MRT stammen von der Quelle "RADIOLOGIE".

<sup>28</sup> Bildquelle von Abb.6. http://www.andreas-mautschke.de/ms/fach/m/m.htm

### **2.2.4. Kontrastmittel**

Kontrastmittel sind Flüssigkeiten, die dem Patienten vor Anwendung des bildgebenden Verfahrens verabreicht werden, um eine bestimmte Körpergewebeart hervorzuheben. Richtig ist, dass viele Diagnosen auch ohne Kontrastmittelgabe gestellt werden können. Jedoch besitzen viele Körpergewebearten eine ähnliche *Signalintensität<sup>29</sup>* (bei MRT) bzw. ähnliche Röntgenschwächungsprofile (bei CT), so dass sie sich auf der Schichtbildaufnahme nur schwach oder gar nicht voneinander abgrenzen. Um beispielsweise die Blutgefäße hervorzuheben, ist die Gabe eines Kontrastmittels unverzichtbar. Ein weiterer wesentlicher Einsatzbereich ist die Untersuchung von Tumoren oder Entzündungsherden. Kontrastmittel geben hier wesentliche Zusatzinformationen, da sich in krankem Gewebe Kontrastmittel häufig anders verhalten als im umgebenden gesunden Gewebe.<sup>30</sup>

Für die zu erstellende Anwendung werden ebenfalls Schichtbilder benötigt, auf denen sich die Blutgefäße vom restlichen Körpergewebe deutlich abgrenzen. Daher müssen die Schichtbilder, die für diese Arbeit verwendet werden, unter der Gabe von Kontrastmittel erstellt worden sein.

### **2.2.5. Vergleich von Magnetresonanztomographie und Computertomographie**

Da es sich bei der Computertomographie (CT) um eine Form der Röntgenuntersuchung handelt, ist das Verfahren mit einer hohen Strahlenbelastung verbunden. Die Magnetresonanztomographie hingegen belastet den Körper nicht mit gefährlichen Strahlen und birgt daher keine gesundheitlichen Risiken. Dennoch werden beide Verfahren genutzt. Das resultiert daher, dass beide Verfahren Vorteile bieten, die sie für bestimmte Anwendungsgebiete unentbehrlich machen. Einige Eigenschaften beider Verfahren sollen daher nun tabellarisch gegenübergestellt werden:

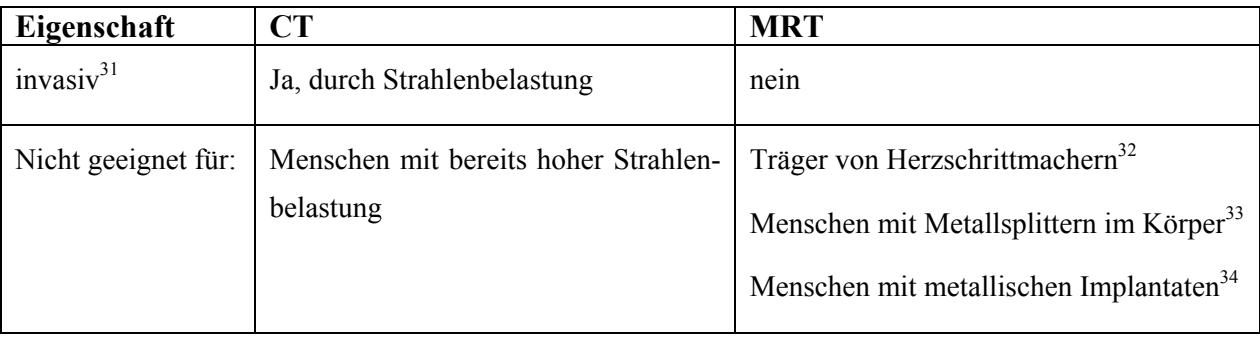

 $\overline{a}$ <sup>29</sup> RADIOLOGIE Stichwort "Untersuchungsmethoden/Kernspin/MRT": Ähnliche Körpergewebe wie z.B. Muskeln und Blutgefäße reagieren auf die Magnetresonanztomographie sehr gleichartig und werden auf der Schichtbildaufnahme mit ähnlichen Intensitäten dargestellt.

<sup>30</sup> RADIOLOGIE Menüpunkt " Untersuchungsmethoden/Konventionelles Röntgen": Erläuterungen zum Thema Kontrastmittel stammen von der Quelle "Radiologie"

<sup>31</sup> WIKI Stichwort "Nichtinvasiv": Invasiv ist ein Fachbegriff aus der Medizin. Er bezeichnet alle medizinischen Methoden, die zu einer Verletzung der Haut oder sonstigen Organe des Patienten führen. In der Radiologie ist

<sup>32</sup> RADIOLOGIE Stichwort "Untersuchungsmethoden/Kernspin/MRT"

<sup>&</sup>lt;sup>33</sup> RADIOLOGIE Stichwort "Untersuchungsmethoden/Kernspin/MRT"

<sup>&</sup>lt;sup>34</sup> RADIOLOGIE Stichwort "Untersuchungsmethoden/Kernspin/MRT"

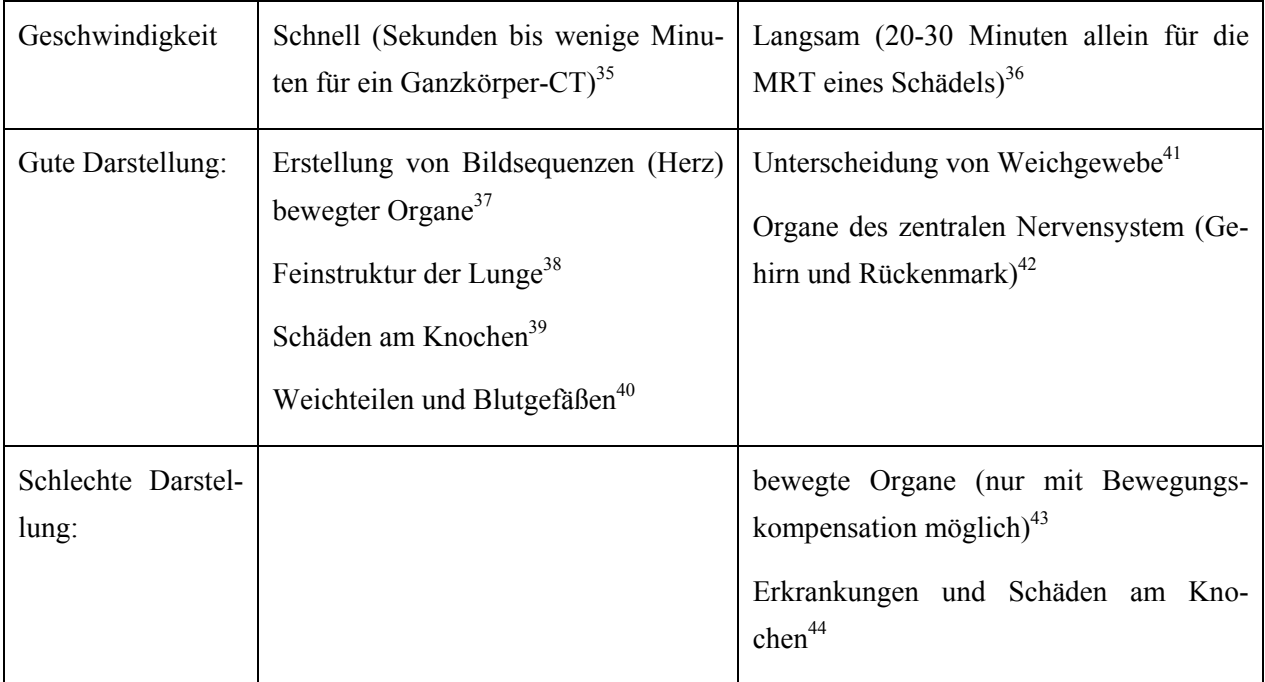

# *2.3. Der DICOM Standard*

Schichtbilder, welche mit Hilfe der genannten bildgebenden Verfahren erstellt wurden, werden zumeist als Bilddatensätze im DICOM<sup>45</sup> Datenformat abgespeichert. DICOM ist die Abkürzung für "Digital Imaging and Communications in Medicine" und ist ein offener Standard, der von der National Electrical Manufacturers Association (NEMA) entwickelt wurde, um medizinische Bilddaten zu speichern.

Der Vorteil von DICOM Dateien ist, dass zusätzlich Metadaten einerseits über die Schichtbildaufnahmen und andererseits über den Patienten gespeichert werden und separat abrufbar sind. (siehe Abb.7.) Besonders wichtig für die 3D Bildverarbeitung ist, dass die Bild-Dimensionen und Schichtbildabstände gespeichert sind. Eine korrekte Visualisierung kann nur mit Hilfe dieser Daten erzeugt werden.

Ein einzelnes DICOM-Schichtbild enthält also einen DICOM Kopf mit den Metadaten wie Patientenname, Aufnahmedatum und Bild-Dimensionen, als auch den DICOM Körper mit den Bilddaten. Zum Anschauen der Bildinformation sowie der Metadaten ist ein spezieller DICOM-Viewer notwendig.

 $\overline{a}$ 

<sup>&</sup>lt;sup>35</sup> WIKI Stichwort: "Computertomographie"<br><sup>36</sup> WIKI Stichwort: "Magnetresonanztomographie"

<sup>&</sup>lt;sup>37</sup> RADIOLOGIE Stichwort "Untersuchungsmethoden/Comutertomographie / CT"<br><sup>38</sup> RADIOLOGIE Stichwort "Untersuchungsmethoden/Comutertomographie / CT"

 $^{39}$ RADIOLOGIE Stichwort "Untersuchungsmethoden/Comutertomographie / CT"  $^{40}$ RADIOLOGIE Stichwort "Untersuchungsmethoden/Comutertomographie / CT"  $^{41}$ RADIOLOGIE Stichwort "Untersuchungsmethoden/Kernspin/MRT"

<sup>&</sup>lt;sup>42</sup> RADIOLOGIE Stichwort "Untersuchungsmethoden/Kernspin/MRT"<br><sup>43</sup> WIKIi Stichwort: "Magnetresonanztomographie"

<sup>&</sup>lt;sup>44</sup> WIKI Stichwort: "Magnetresonanztomographie" *45 WIKI Stichwort: "Magnetresonanztomographie"* 45 WIKI Stichwort: "DICOM": Erläuterungen zum Thema DICOM stammen von der Quelle "WIKI".

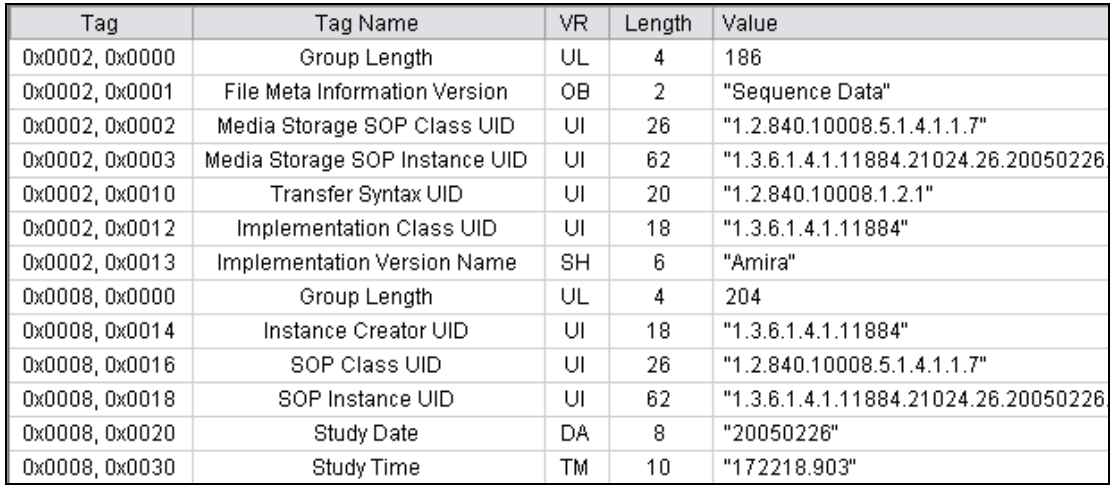

#### Abb. 7. DICOM Metadaten<sup>46</sup>

Die in dieser Arbeit genutzten DICOM Sequenzen sollen aus Datenschutzgründen nur Metadaten über die Bildaufnahme jedoch keine Informationen über den Patienten enthalten. Mit geeigneten Programmen können diese Daten anonymisiert werden und so für wissenschaftliche Arbeiten genutzt werden.

# *2.4. Darstellung und Berechnung von Bildern in 2D und 3D*

Nachdem geklärt wurde, wie die zu verarbeitenden Bilder entstehen und welche Eigenschaften sie besitzen, werden nun die Grundlagen zur Verarbeitung von 2D und 3D Bilder geklärt.

Nach Aufnahme der Bilder durch die bildgebenden Verfahren werden die Daten mit Hilfe eines Computers digitalisiert. Bei der Digitalisierung von 2D Bildern entstehen zweidimensionale Punktfelder, die ein 2D-Gitter ergeben. Ein Punkt auf diesem 2D-Gitter wird Pixel genannt. Ein Pixel eines Graustufenbildes repräsentiert die Intensität an einer bestimmten Gitterposition. Für die Angabe der Position des Pixels ist die Matrixnotation üblich. Der erste Index, m, gibt die Position der Zeile und der zweite, n, die Position der Spalte an. In Übereinstimmung mit der Matrixnotation läuft die y-Achse von oben nach unten und nicht umgekehrt wie sonst üblich. Abb.9. zeigt mit Hilfe des stark vergrößerten Ausschnitts des 2D Bildes (es wird ein vergrößertes Gefäß dargestellt) die übliche Bildnotation:

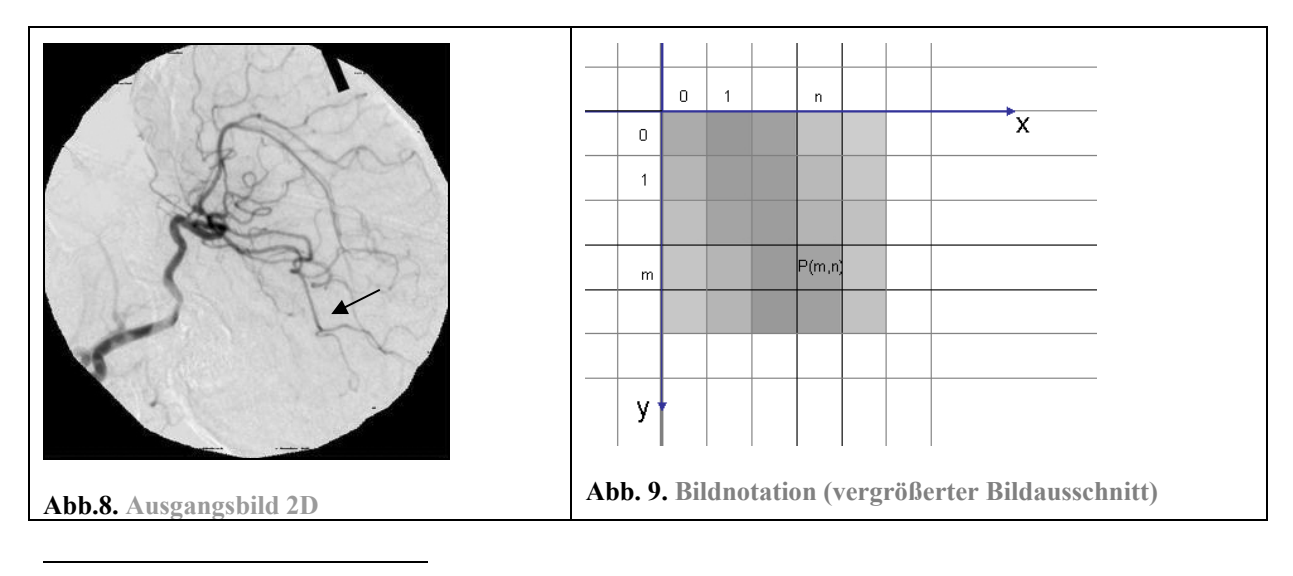

<sup>46</sup> Daten sind anonymisiert

Durch die Aneinanderreihung von 2D Schichtbildern, die bei MRT /CT Aufnahmen entstehen, erhält man eine 3D Visualisierung. Diese Vorgehensweise erzeugt so eine weitere Dimension (z-Richtung), wie in Abb.11. gezeigt wird:

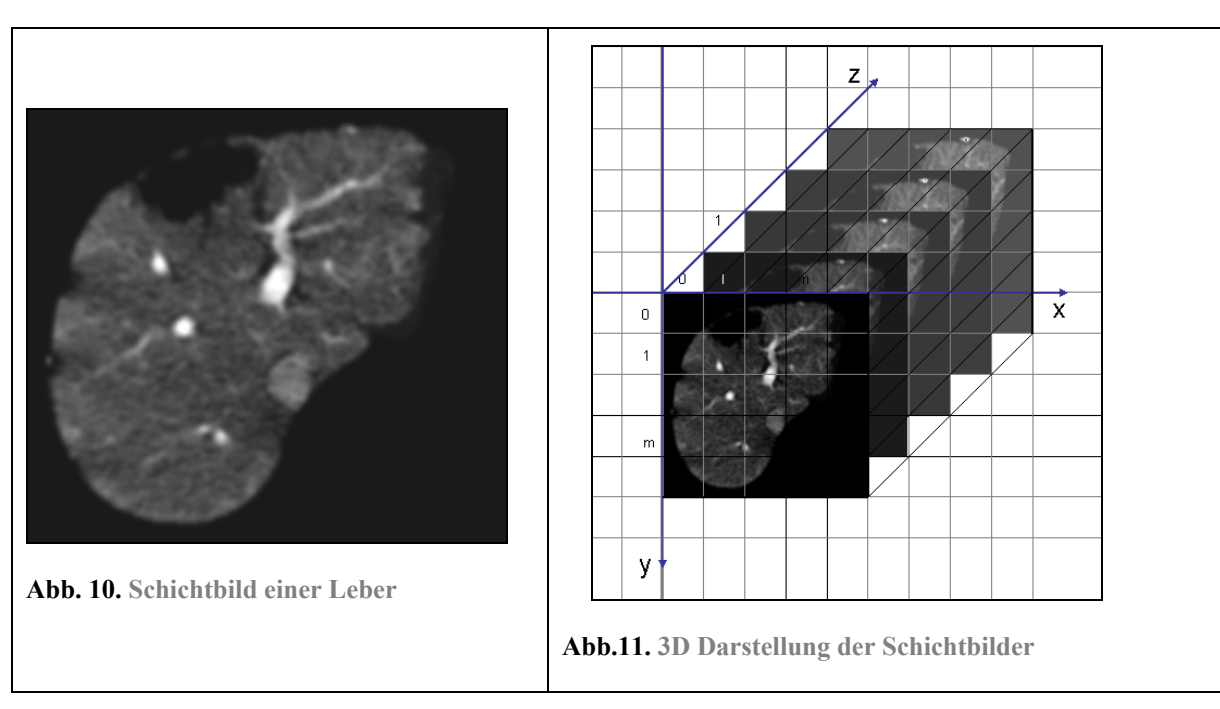

Durch die Digitalisierung entsteht hier anstelle eines 2D Gitters ein 3D Gitter. Die Repräsentation eines Bildpunktes auf dem 3D-Gitter nennt sich Voxel. Ein Voxel bezeichnet nicht nur eine Bildfläche wie beim Pixel, sondern einen Quader, der sich aus jeweils einer Einheit in jede Richtung des Gitters ergibt. Ein Voxel repräsentiert den mittleren Grauwert des Quaders.

Doch um den mittleren Grauwert des Quader errechnen zu können, müssen die Intensitäten in alle Richtungen des Bildes bekannt sein, was bei Schichtbildern vorerst nicht der Fall ist. Aus den vorhandenen Schichten in z-Richtung (xy-Ebene) lassen sich die Bilder der anderen Richtungen jedoch errechnen. Dabei werden die fehlenden Zwischenschichten durch Wiederholung der Intensitätswerte der schon bestehenden Schichten erstellt. Die folgenden Abbildungen sollen dies veranschaulichen.

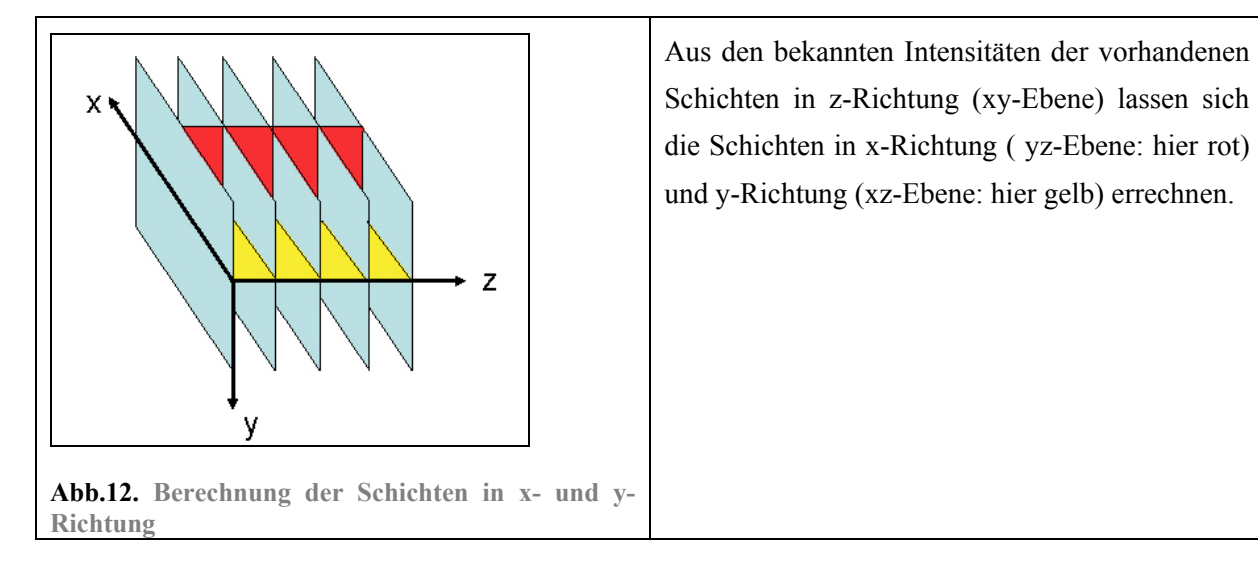

Dadurch ergeben sich dann die fehlenden Intensitätswerte zur Berechnung der Voxel. Am Beispiel der Leber sieht dies so aus: (Die grünen Linien zeigen, wo sich die Bilder schneiden.)

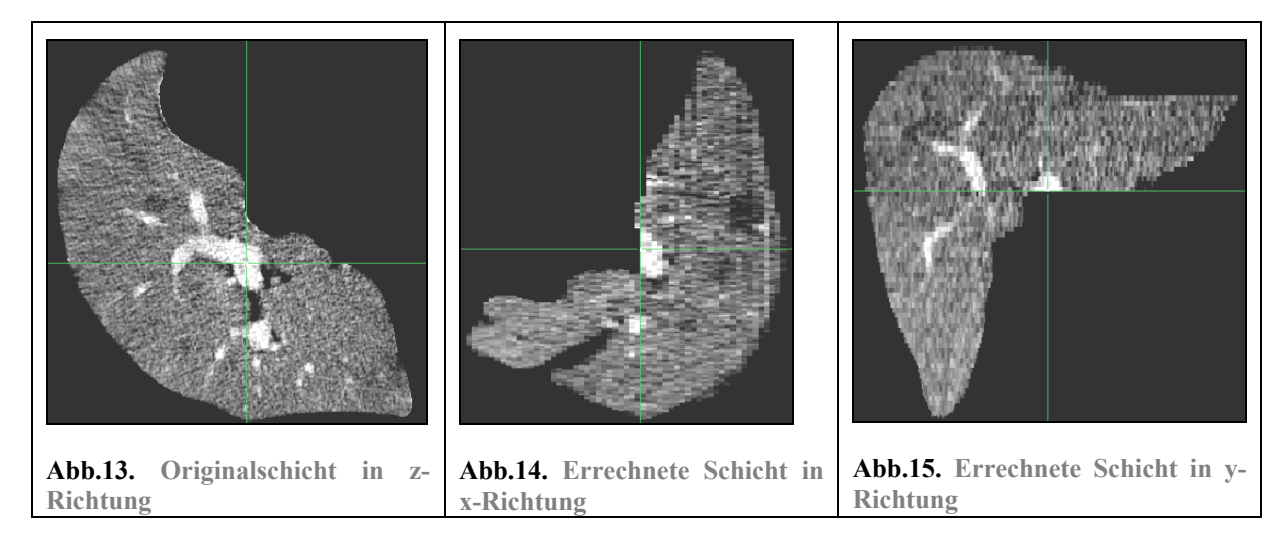

Durch die Wiederholung der Intensitätswerte zwischen den Schichten entstehen nicht-isotrope bzw. anisotrope Voxel.47 Das heißt, je nach Auflösung und Schichtabstand der Aufnahmen haben die Voxel unterschiedliche Abmessungen. Sie sind nicht würfelförmig und das Bild hat nicht die gleiche Auflösung in alle 3 Richtungen des Bildes. Die Bilder sind sehr fein in der xy-Ebene aufgelöst, jedoch je nach Schichtabstand der Aufnahmen sehr grob in der yz- und zx-Ebene. Bei einem Schichtabstand von 5.0 mm entstehen zum Beispiel anisotrope Voxel, wie hier gezeigt wird:

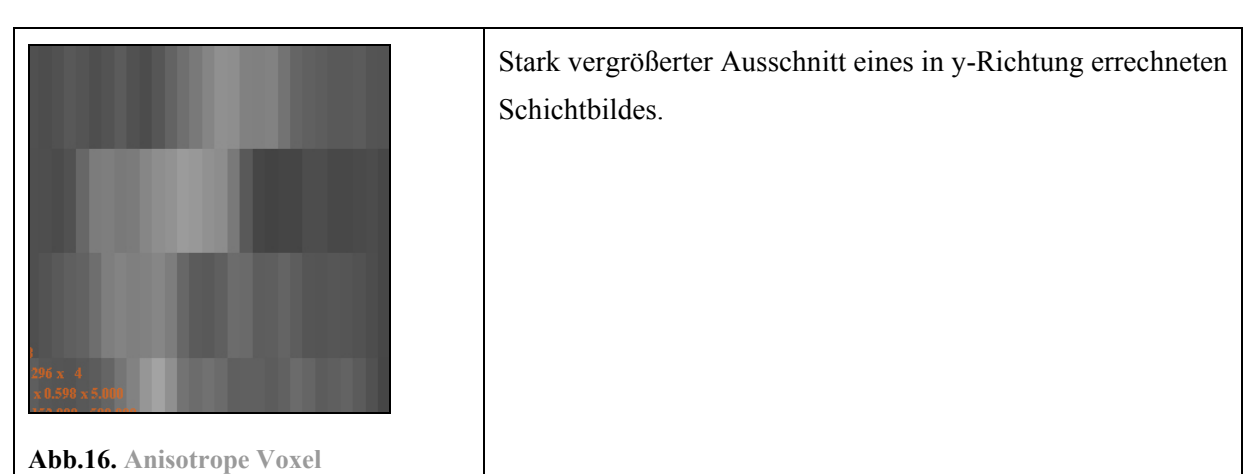

Bei isotropen Voxeln hingegen ist das 3D Bild in alle Richtungen gleich aufgelöst und die Voxel sind somit würfelförmig. Durch bestimmte Verfahren können anisotrope Voxel in isotrope Voxel umgerechnet werden. Darauf wird im Umsetzungsteil dieser Arbeit näher eingegangen.

 $\overline{a}$ 47MEDCYC: Stichwort "Isotropy": "having similar properties in all directions. […]The term also relates to threedimensional MR imaging; voxels that have the same dimensions in all three directions are isotropic, those where at least one dimension is different, are named anisotropic. The advantage of isotropic voxels is equal spatial resolution in all directions."

# **2.4.1.Nachbarschaften**

Eine bedeutende Eigenschaft von digitalisierten Bildern sind Nachbarschaften. Zum Beispiel spielen Nachbarschaften bei der Segmentierung von Bildobjekten eine Rolle, da durch direkte Nachbarschaftsbeziehungen von Pixeln bzw. Voxeln zusammenhängende Regionen ermittelt werden können. Durch die Repräsentation des Bildes durch Pixel bzw. Voxeln ergeben sich verschiedene Arten von Nachbarschaften<sup>48</sup>:

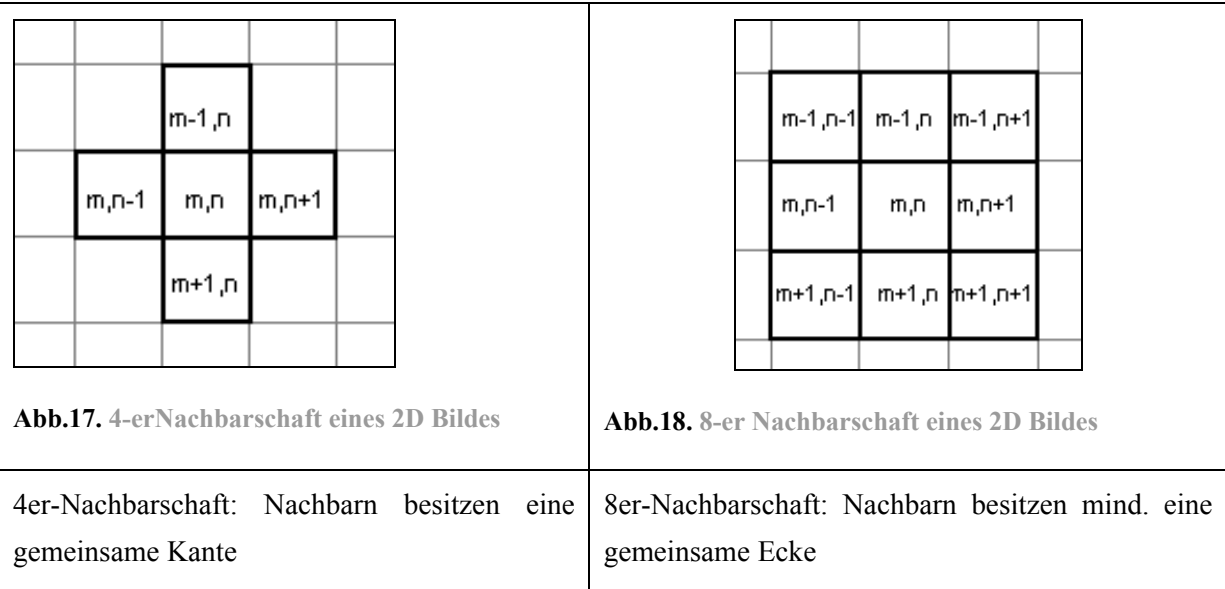

Bei 2D Bildern sind die Kriterien für eine Nachbarschaft ein gemeinsamer Eckpunkt oder eine gemeinsame Kante. Bei 3D Bildern gibt es darüber hinaus auch noch eine gemeinsame Fläche als Nachbarschaftskriterium:

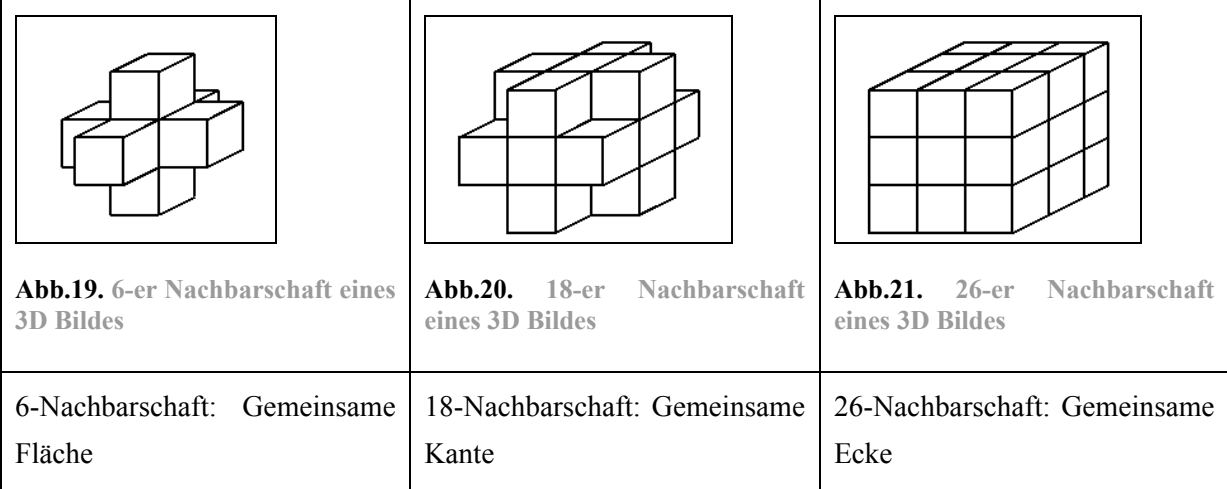

Nachbarschaften können darüber hinaus auch indirekte Nachbarn einbeziehen. Die Anzahl der einbezogenen Nachbarn wird als Größe der Nachbarschaft bezeichnet.

 $\overline{a}$  $48$  JÄHNE97 S.33 : "Nachbarschaftesbeziehungen[...] definieren, was wir als zusammenhängende Region und damit als digitales Objekt betrachten."

### **2.4.2.Bildoperationen**

Bilder werden mit Hilfe von Bildoperationen in gewünschter Weise verändert und auf bestimmte Eigenschaften hin untersucht. Bei einer Bildoperation werden ein Bildpunkt und gegebenenfalls dessen Bildpunktnachbarn mit einem Operator verrechnet, wobei ein neues Bild entsteht. Für die Segmentierung von Bildobjekten bedeutet dies, dass mit Hilfe von Bildoperatoren Eigenschaften erkannt werden können, die eine Zuordnung eines Bildpunktes zu einem Bildobjekt erlauben.

Nach KLETTE und ZAMPERONI lassen sich Bildoperatoren grob in die folgenden 4 Klassen unterteilen<sup>49</sup>: Geometrische Operatoren, Punktoperatoren, lokale Operatoren und globale Operatoren. Für diese Arbeit sind nur die ersten drei Fälle von Interesse und werden daher kurz erläutert.

#### **Geometrische Operatoren**

Mit geometrischen Transformationen<sup>50</sup> sind Koordinatentransformationen wie Drehung, Scherung, Steckung, Projektion, Spiegelung sowie Mischformen daraus gemeint (siehe Abb.22.). Bei Koordinatentransformationen werden die Positionen des Pixels im Gitter mit Hilfe eines Operators verändert.

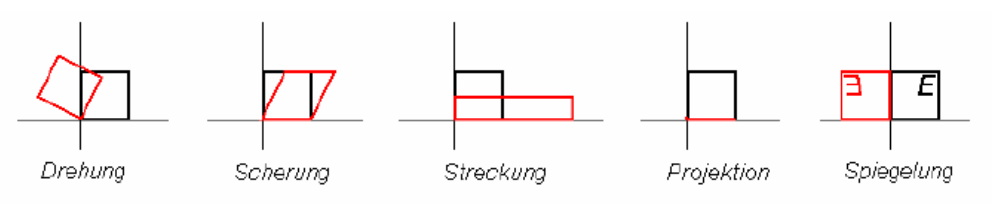

Abb.22. geometrische Operatoren<sup>51</sup>

Das soll an einem Beispiel der Streckung eines Quadrates in einem 2D Bild veranschaulicht werden:

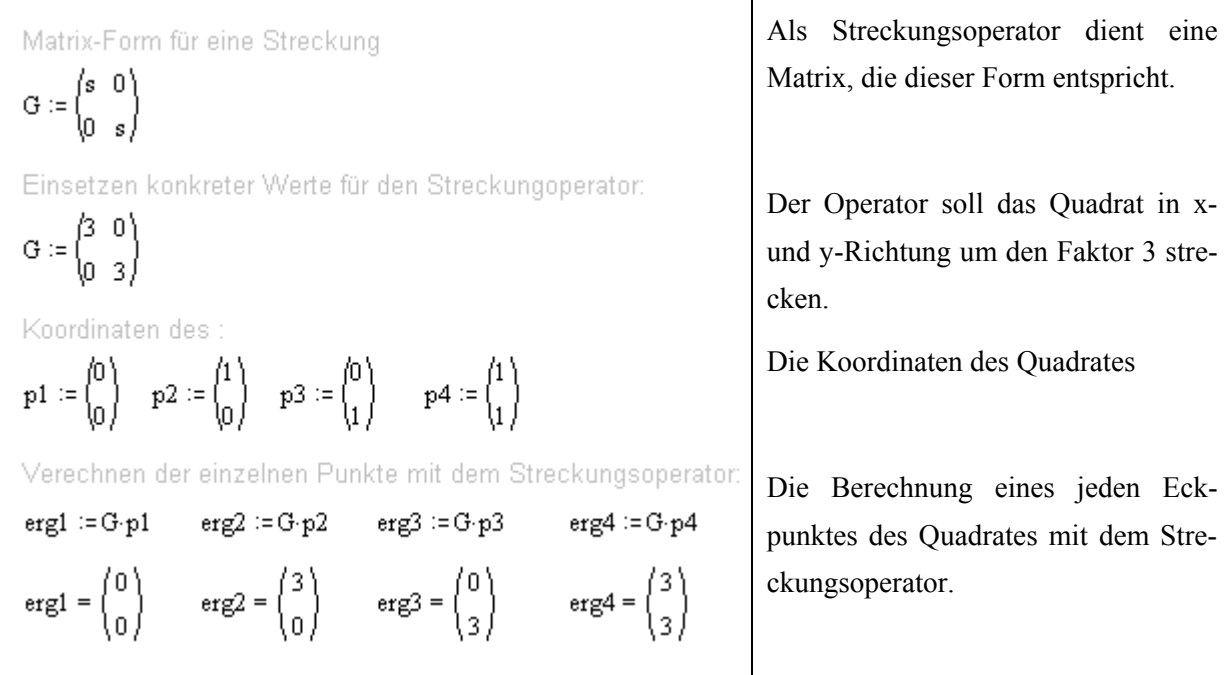

Die Abbildung der neu berechneten Werte sieht so aus.

<sup>49</sup> KLETTE/ZAMP92 S. 29-34

<sup>50</sup> KLETTE/ZAMP92 S. 29f geometrische Operatoren

<sup>51</sup> Bildquelle: www.icbm.de/~mathmod/pages/ lectures/mm/Kap14\_LineareSysteme.pdf

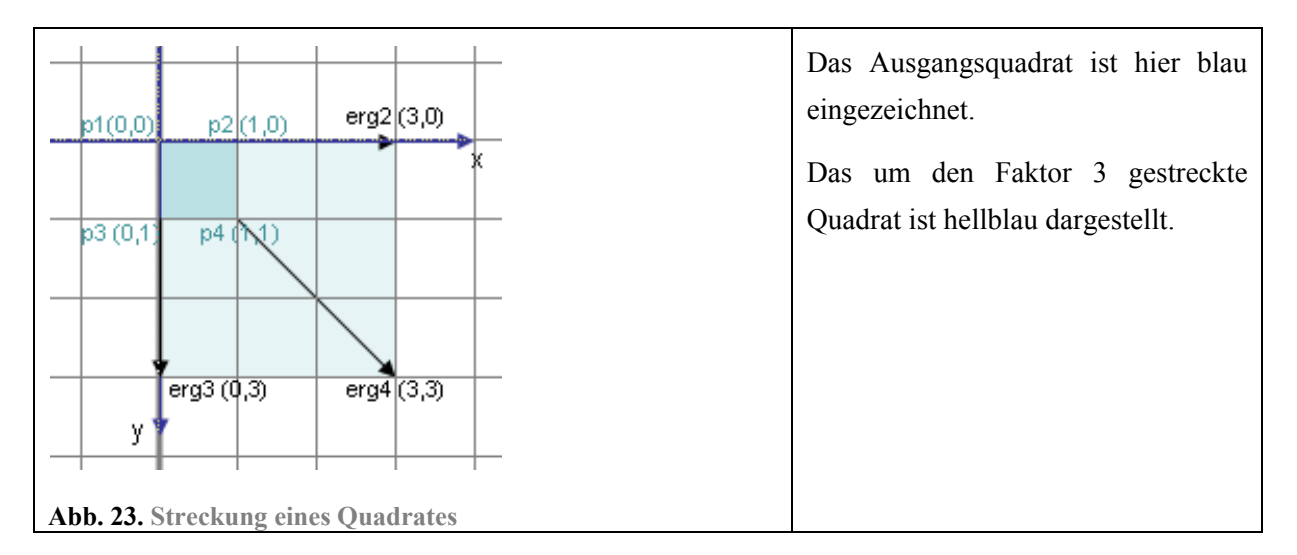

#### **Punktoperatoren**

Wie der Name bereits sagt, bezieht sich eine Punktoperation<sup>52</sup> auf einen einzelnen Bildpunkt / Pixel. Bei dieser Operation wird nicht die Position sondern die Intensität des Pixels verrechnet. Abhängig von seiner ursprünglichen Intensität berechnet sich der neue Intensitätswert. Eine typische Punktoperation wäre das Aufhellen eines Bildes. Dabei wird die Intensität jedes einzelnen Pixels um einen bestimmten Betrag erhöht.

#### **Lokale Operatoren**

Bei einem lokalen Operator<sup>53</sup> wird für einen ausgewählten Bildpunkt ein bestimmtes Fenster<sup>54</sup> in der entsprechenden Position des Eingangsbildes festgelegt und für das entstehende Bild mittels des Operators neu berechnet. Auch hier geht es um die Neuberechnung der Intensität eines Bildpunktes. Jedoch fließen die Intensitäten der durch die Fenstergröße festgelegten lokalen Nachbarn in die Neuberechnung des Bildpunktes mit ein.

### **2.4.2.1. Die Faltung**

Eine Art der lokalen Bildoperation heißt diskrete Faltung. Nach JÄHNE ist die diskrete Faltung eine Operation, die jeden Bildpunkt im Bereich des Fensters mit einem entsprechenden Wichtungsfaktor des Operators multipliziert, die Produkte addiert und die Summe an die Position des zentralen Pixels schreibt. Auf diese Weise wird der so berechnete neue Bildpunkt durch die Merkmale aller im Bereich des Fensters befindlichen Bildpunkte beeinflusst. Bei der Anwendung einer diskreten Faltung wird ein Fenster von ungerader Größe vorausgesetzt, da sich der zu berechnende Bildpunkt im Zentrum des Fensters befinden soll.<sup>55</sup> Der Faltungsvorgang soll hier graphisch veranschaulicht werden:

Das Bild ist hier aus Gründen der Anschaulichkeit ein vergrößerter Ausschnitt des 2D Eingangsbildes:

<sup>52</sup> KLETTE/ZAMP92 S. 30 Punktoperator

<sup>53</sup> KLETT/ZAMP92 S. 30ff lokaler Operator

<sup>54</sup> JÄHNE97 S.106 Ein Fenster charakterisiert die Größe der Nachbarschaft eines Pixels, welche für eine bestimmte Operation betrachtet wird.

<sup>55</sup> JÄHNE97 S.106f

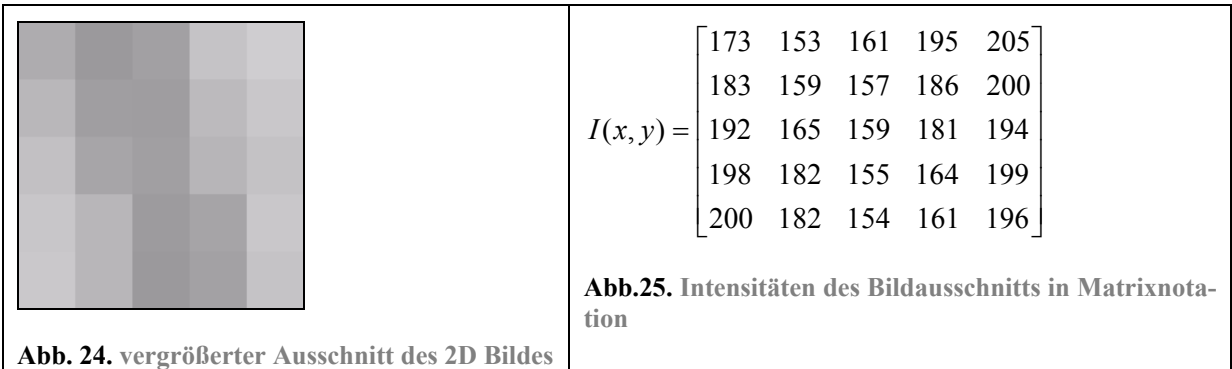

Die zweite Matrix stellt den Faltungsoperator dar, der auf die Bildmatrix angewendet wird. Hier ein Beispiel für einen Faltungsoperator Abb.26. und die Operation am Bildausschnitt Abb.27.

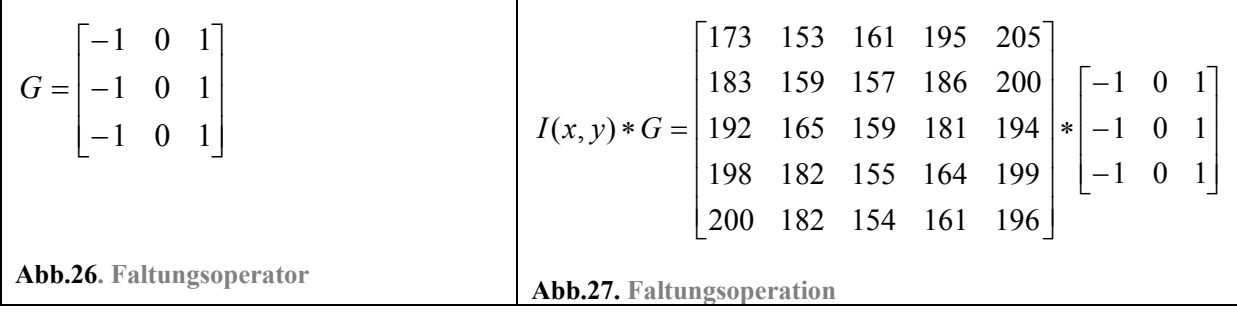

Die Faltungsoperation wird mit \* dargestellt. Durch die Faltung wird der Faltungsoperator auf ein Fenster des Bildes angewandt, das der Größe des Operators entspricht. Die Werte werden dabei, wie bereits zu Beginn erwähnt, verrechnet:

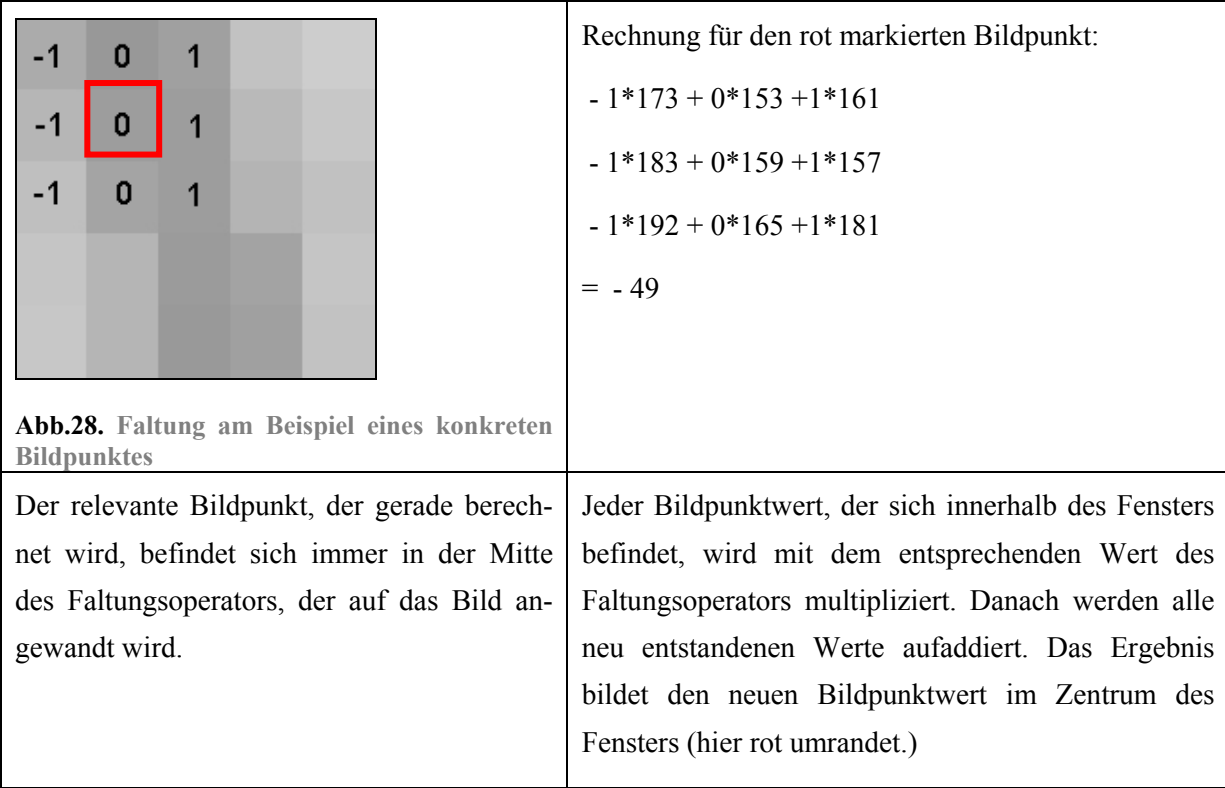

Der Operator wird auf jeden Bildpunktwert angewandt und führt zu dem abgebildeten Ergebnis:

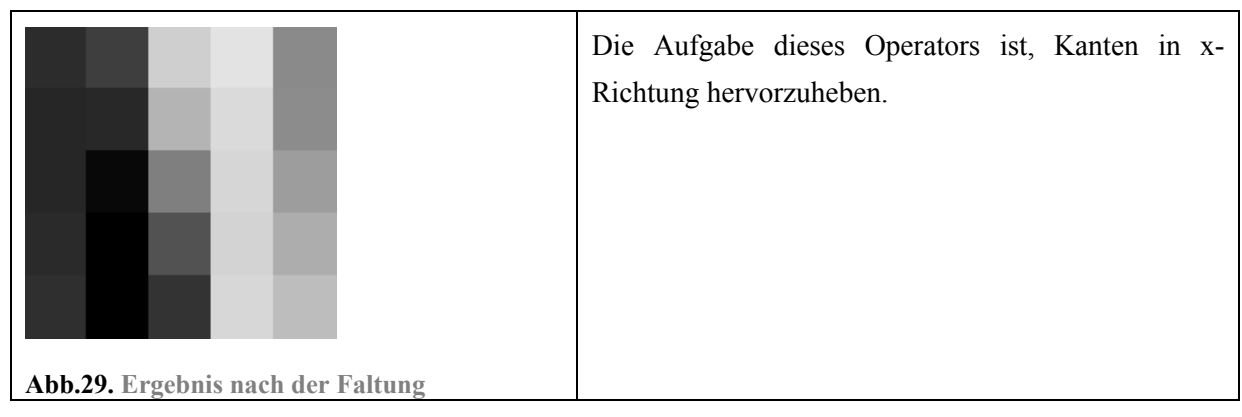

Die Faltung wird hier aus praktischen Gründen nur am Beispiel eines 2D Bildes gezeigt, jedoch ist die Anwendung eines Faltungsoperators ebenso auf 3D Bilder möglich; dazu sollte der Operator ebenfalls dreidimensional sein.

Anhand des Beispiels zeigt sich allerdings auch ein grundlegendes Problem der Faltung. Wendet man einen Faltungsoperator auf einen Randbildpunkt an, so fehlen die Nachbarn, die in die Berechnung mit einbezogen werden müssten. Je größer der Operator ist, desto mehr Bildpunkte gibt es, die nicht korrekt berechnet werden können. JÄHNE gibt hierzu zwei gängige Verfahren an, wie dieses Problem umgangen werden kann.<sup>56</sup>

Ein weiteres Problem ist, dass die Berechnung mit zunehmender Größe des Faltungsoperators recht zeitintensiv wird. Der Operator im gezeigten Beispiel ist relativ klein. Faltungsoperatoren können jedoch viel umfangreicher sein. Bedenkt man, dass für die Berechnung eines Bildpunktes jeweils alle von dem Operator einbezogenen Nachbarbildpunkte immer wieder mitberechnet werden müssen, so kann man sich gut vorstellen, dass eine Anwendung, die auf vielfältigen Operationen basiert, durchaus sehr langsam werden kann.

Um Rechenoperationen zu sparen, bietet es sich an, den Operator in eindimensional horizontale und vertikale Bestandteile zu zerlegen. Dazu muss der Operator allerdings so beschaffen sein, dass er sich zerlegen lässt. Anhand des Operators vom obigen Beispiel lässt sich dies gut demonstrieren:

$$
\begin{bmatrix} -1 & 0 & 1 \end{bmatrix} \cdot \begin{bmatrix} 1 \\ 1 \\ 1 \end{bmatrix} \Rightarrow \begin{bmatrix} -1 & 0 & 1 \\ -1 & 0 & 1 \\ -1 & 0 & 1 \end{bmatrix}
$$

**Abb.30. Zerlegung des Operators**

Durch dieses Verfahren entstehen nun zwei kleinere Operatoren, die nacheinander auf die jeweiligen Bildpunkte angewendet werden können. Je größer die Faltungsoperatoren und je höher die Dimensionen werden, desto effizienter wird dieses Verfahren<sup>57</sup>. Faltungsoperatoren die sich in dieser Weise zerlegen lassen, heißen auch separierbare Operatoren.

<sup>56</sup> JÄHNE97 S.108ff

<sup>57</sup> JÄHNE 97 S.119

# *2.5. Grundlegende Segmentierungsverfahren*

Die Segmentierung ist eine der Hauptaufgaben der Bildverarbeitung. Segmentierung ist nach JÄHNE die Extraktion von Objektmerkmalen, die eine Unterscheidung von Objekt und Hintergrund erlaubt<sup>58</sup>. Bildoperationen wie im vorangegangen Abschnitt erläutert, dienen unter anderem genau dieser Aufgabe, da sie Objektmerkmale betonen können und eine Segmentierung damit erleichtern.

Es gibt eine Vielzahl von Verfahren zur Segmentierung von Bildobjekten. Diese sind oft eine Kombination aus einigen grundlegenden Verfahren. Diese grundlegenden Segmentierungsverfahren lassen sich nach JÄHNE in vier Gruppen unterteilen<sup>59</sup>, die im Folgenden kurz beschrieben werden sollen:

#### **Pixelbasierte Segmentierung**

Pixelbasierte Verfahren<sup>60</sup> verwenden ausschließlich die Intensitätswerte der einzelnen Pixel. Dazu muss der Wertebereich der Intensitäten, die das zu segmentierende Objekt beschreiben, bekannt sein. Besitzt der Rest des Bildes (andere Objekte und Hintergrund) deutlich davon abweichende Intensitätswerte, kann zwischen diesen Wertebereichen eine Grenze gezogen werden. Alle Werte innerhalb des Wertebereiches gehören dann zum Objekt, die anderen zum Hintergrund. Solche Verfahren werden auch als Schwellwertverfahren bezeichnet. Wird dieses Verfahren separat angewandt, so werden nur Objekte die gleichmäßig beleuchtet sind und sich als Ganzes stark vom Hintergrund abzeichnen optimal segmentiert. Da dies in der Realität kaum der Fall ist, wird dieses Verfahren oft in Verbindung mit anderen Techniken oder einer geeigneten Bildvorverarbeitung genutzt.

Dieses Bildbeispiel zeigt, dass ein reines Schwellwertverfahren zur Segmentierung von Gefäßen nicht geeignet ist. Durch die unterschiedlichen Graustufenwerte der Gefäße, werden zu wenige oder zu viele Bereiche ausgewählt:

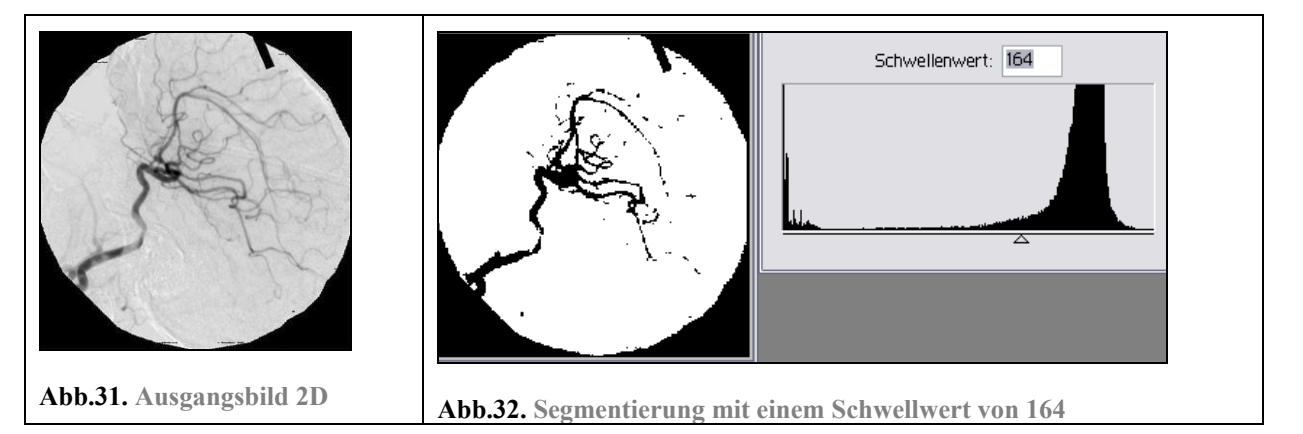

<sup>58</sup> JÄHNE 97 S.481

<sup>59</sup> JÄHNE 97 S.481

<sup>60</sup> JÄHNE 97 S.482-485 pixelorientierte Segmentierung

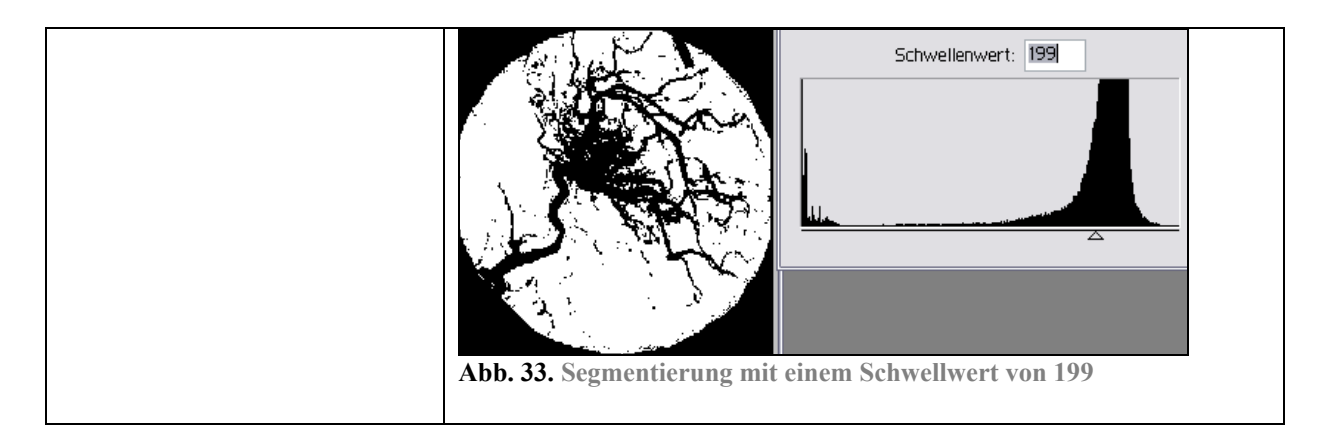

#### **Regionenorientierte Segmentierung**

Regionenorientierte Verfahren<sup>61</sup> untersuchen nicht die Intensitätswerte einzelner Pixel sondern die von zusammenhängenden Bildregionen. Dadurch wird ein entscheidendes Merkmal eines Objektes mit einbezogen. Denn Bildobjekte sind zusammenhängend.

Die Vorgehensweise ist, mit Hilfe einer Bildoperation ein neues Bild zu gewinnen, das gewünschte Merkmale hervorhebt. Anhand des neu entstandenen Merkmalbildes können nun Bildobjekte segmentiert werden. Das Merkmalsbild repräsentiert ja nach Größe des verwendeten Operators nicht mehr nur einzelne Pixel, sondern bereits Nachbarschaften. Durch die wiederholte Anwendung dieses Prozesses: 1. Berechnung des Merkmalbildes und 2. Segmentierung wird nach und nach das vollständige Objekt segmentiert.

Vorteil dieses Verfahrens ist, dass nicht wie beim pixelorientierten Verfahren einzelne Bildpunkte segmentiert werden, sondern nur zusammenhängende Regionen. Nachteilig ist allerdings, dass das Bild mehrmals hintereinander berechnet werden muss. Je nach Bildgröße und -dimension kann dieses Verfahren daher sehr zeitaufwendig sein. Ein bekanntes regionenorientiertes Verfahren ist das Region Growing62 Verfahren – nachzulesen bei JAIN.

#### **Kantenbasierte Segmentierung**

Kantenbasierte Methoden<sup>63</sup> suchen nach Kanten im Bild und versuchen diesen zu verfolgen. Denn Bildobjekte sind, wie bereits erwähnt, zusammenhängend und grenzen sich zum Hintergrund ab, was als eine Kante im Bild sichtbar wird.

Kantenfindung geschieht durch Ableitung der Intensitätswerte des Bildes. "Die Ableitung einer Funktion im Punkt x gibt die Steigung der Funktionskurve an diesem Punkt an"<sup>64</sup>. Doch wie kommt es nun. dass dieser Umstand zur Findung von Kanten beiträgt?

Man geht davon aus, dass ein abrupter Helligkeitswechsel zwischen 2 benachbarten Bildpunkten eine potentielle Kante darstellt. Daher besitzt die erste Ableitung an der Kante ein Maximum oder Minimum. Die zweite Ableitung stellt eine Ableitung der ersten Ableitung dar und besitzt einen Nulldurchgang bei der Kante.

 $\overline{a}$ 61 JÄHNE97 S.486-489 Regionenorientierte Segmentierung

<sup>62</sup> JAIN89 S.412

<sup>63</sup> JÄHNE97 S. 490 Kantenbasierte Segmentierung

<sup>64</sup> STÖCKER99 S.430

Während die erste Ableitung die Steigung der Funktion an einem bestimmten Punkt ermittelt, so ermittelt die zweite Ableitung die Änderung der Steigung. Dies wird auch als Krümmungsverhalten bezeichnet.65 Zur Kantenbestimmung können beide Kriterien verwendet werden. Die folgende Grafik zeigt die Ableitung des Bildes an einer Kante:

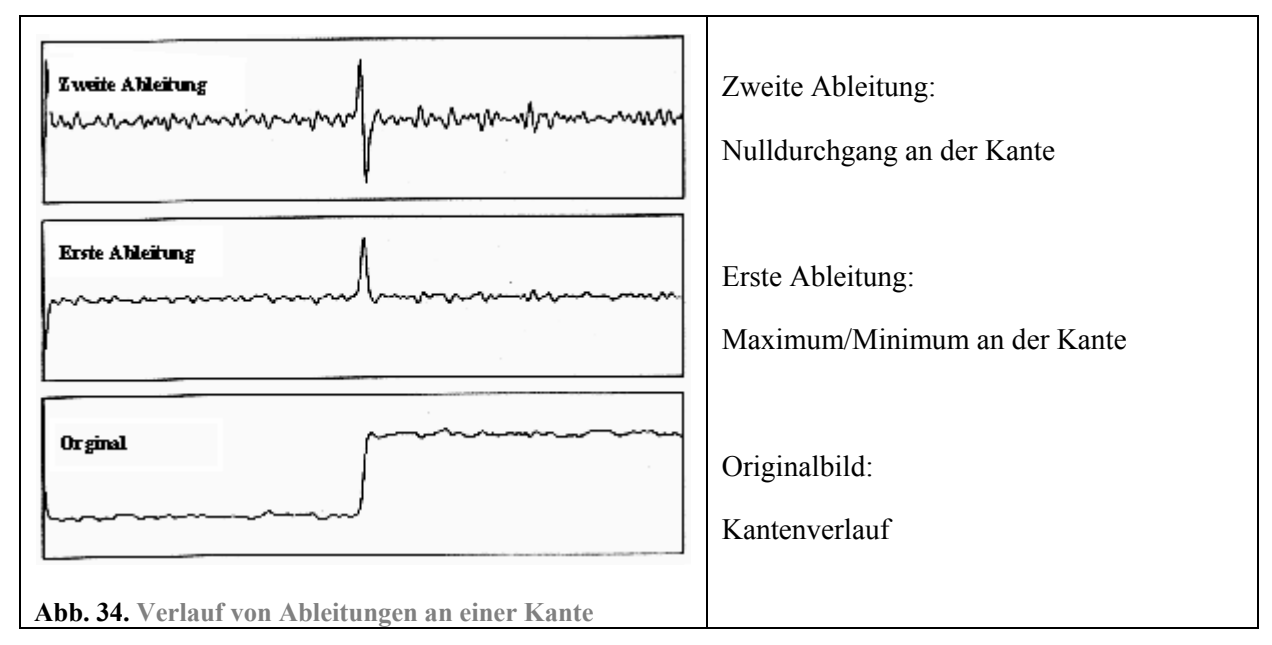

Oft wird dieses Verfahren so benutzt, dass nach Findung eines Maximums ein Algorithmus eingesetzt wird, der die Kante verfolgt. Ein beispielhafter Konturverfolgungsalgorithmus<sup>66</sup> wird bei JAIN beschrieben.

Das Verfahren wird nicht auf das gesamte Bild angewandt, sondern das Bild wird sequentiell bearbeitet. Erst findet die Kantenfindung durch Ableitung statt und nach Findung einer Kante wird die Kante verfolgt. Dieses Verfahren kann daher ebenso wie das regionenorientierte Verfahren sehr zeitintensiv sein, hat aber ebenfalls den Vorteil, dass nur zusammenhängende Bereiche segmentiert werden.

#### **Modellbasierte Segmentierung**

Modellbasierte Verfahren<sup>67</sup> beruhen nicht wie die anderen Verfahren ausschließlich auf lokaler Bildinformation. Hinzugezogen wird ein Modell das dem zu segmentierenden Objekt in seiner geometrischen Form entspricht. Dieses dient dem Vergleich mit der lokalen Bildinformation. Da das Modell nicht mit den realen Objekten übereinstimmt, müssen hier Verfahren gefunden werden, die unabhängig von Lage und Ausprägung des realen Objektes einen Vergleich ermöglichen. Die unterschiedlichen Verfahren, die dies ermöglichen, sind sehr komplex und sollen hier nicht weiter beleuchtet werden. Die Vorteile modellbasierter Verfahren sind allerdings nicht von der Hand zu weisen. Unterbrechungen von Kanten oder unterschiedliche Beleuchtung des Bildes haben einen viel geringeren Einfluss auf das Ergebnis, als bei den anderen Verfahren.

 $\overline{a}$ 65 STÖCKER99 S. 441 "[Die] Krümmung einer Kurve - die Änderung der Steigung - erhält man aus der zweiten Ableitung."

<sup>66</sup> JAIN89 S. 358f

<sup>67</sup> JÄHNE97 S. 491 Modellbasierte Segmentierung

# *2.6. Multi-Skalenrepräsentation*

Ein wichtiger Aspekt der Segmentierung ist die Größenordnung des zu segmentierenden Bildobjektes. Je nach Bildgröße und Auflösung des Bildes können Bildobjekte in bestimmten Größenordnungen erwartet werden. Die maximal zu erwartende Objektgröße entspricht der Bildgröße = outer scale<sup>68</sup>. Die kleinste zu erwartende Objektgröße ist abhängig von der Auflösung des Bildes und entspricht der Pixel- bzw. Voxelgröße des Bildes = inner scale<sup>69</sup>. Nach Lindeberg kann durch stufenweises Unterdrückung von Bildinformation jede Größenordnung eines Bildes repräsentiert werden. Das heißt, das Bild wird durch eine Sequenz von Bildern repräsentiert, die jeweils eine Größenordnung der Bildinformation enthalten.70 Dieser Vorgang nennt sich Multi-Skalenrepräsentation eines Bildes. Der Vorteil dabei ist, dass damit Objekte ab einer gewünschten Größenordnung hervorgehoben und segmentiert werden können. Dieser Aspekt ist für diese Arbeit von besonderem Interesse, da in der Anwendung *2D Curves Extractor* nur Gefäße von einem bestimmten Durchmesser extrahiert werden.

Die stufenweise Unterdrückung von Information erreicht man durch einen *Gaußschen Weichzeichner*. Mit Hilfe dieses Operators können Bilder unterschiedlich stark geglättet werden, wobei feine Information mit zunehmender Glättung verschwindet. Nach Lindeberg ist der Gaußsche Weichzeichner am besten für diese Repräsentation von Skalen geeignet, da er während der Glättung keine neuen Strukturen hinzufügt.71 Die genaue Wirkungsweise des Gaußschen Weichzeichners soll im anschließenden Kapitel näher beleuchtet werden.

Hier soll Anhand eines 2D Bildes die Multi-Skalenrepräsentation durch Weichzeichnung des Bildes veranschaulicht werden. Der Glättungsfaktor wird dabei mit  $\sigma^{72}$  bezeichnet.

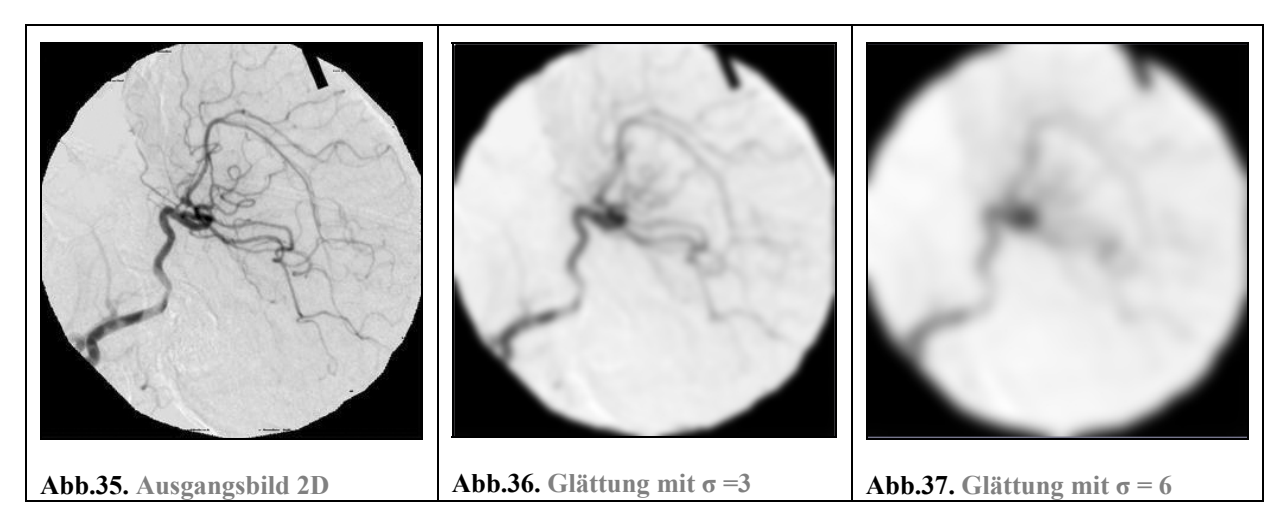

 $\overline{a}$ 68 LINDE94 S.9

<sup>69</sup> LINDE94 S.9

<sup>70</sup> LINDE94 S.10

<sup>71</sup> LINDE94 S.31

<sup>72</sup> Der Glättungsfaktor σ bezeichnet die Standardabweichung der Gaußschen Verteilung.

### *2.7. Der Gaußsche Weichzeichner*

Wie der Name bereits vermuten lässt, basiert dieser Weichzeichner auf der Gaußschen Verteilung. Die Gaußsche Verteilung (auch Normalverteilung) repräsentiert die Verteilung von Wahrscheinlichkeiten.73 Dabei bezeichnet die Standardabweichung σ der Verteilung, in welchem Ausmaß die Werte um das Mittel der Gesamtwerte streuen (Abweichung vom Mittel).<sup>74</sup>

Ist die Gaußsche Verteilung nur abhängig von einem Wert (x), so wird sie durch die folgende Wahrscheinlichkeitsdichtefunktion repräsentiert.<sup>75</sup> Die Funktionswerte ergeben eine Glockenform. Häufig vorkommende Werte befinden sich Nahe der Mitte:

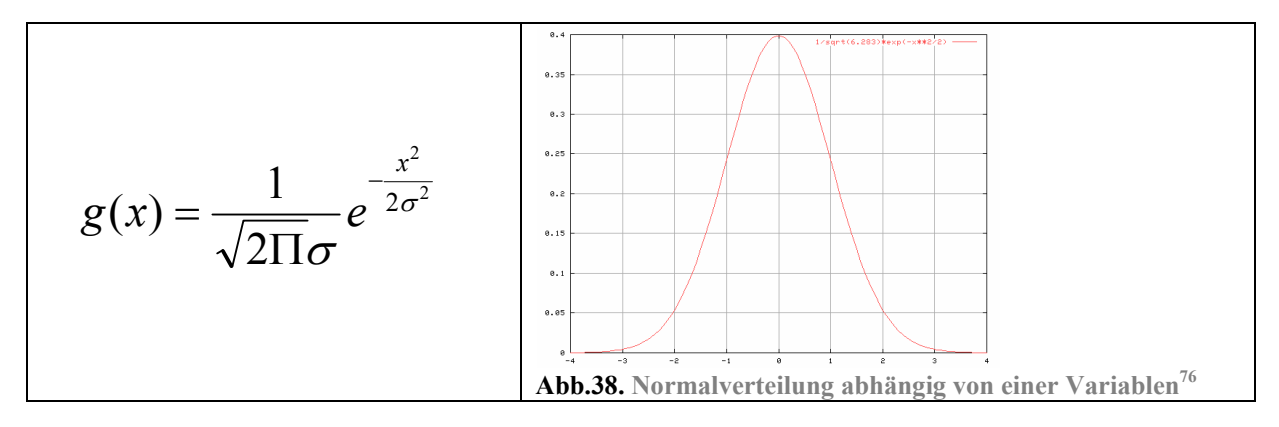

Ist die Gaußsche Verteilung abhängig von 2 verschiedenen Werten (x,y), so wird diese durch diese Funktion repräsentiert $77$ :

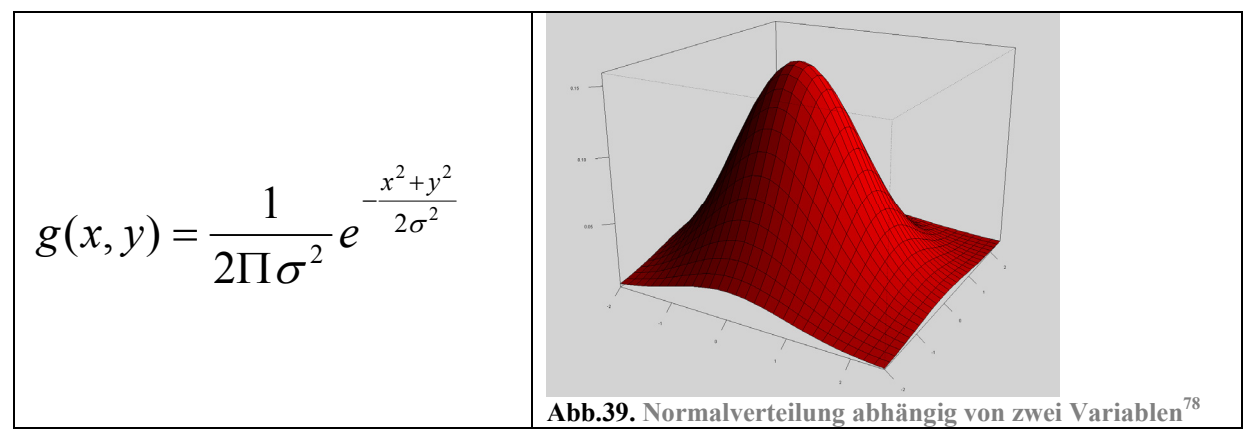

Diese graphische Darstellung erhält man durch das Einsetzten von Werten für x und y, wodurch eine Werte-Matrix entsteht. Dabei bestimmt die Standardabweichung σ in welchem Maße die Werte um das Mittel streuen und somit welche Größe eine Matrix haben muss, um alle vorkommenden Werte repräsentieren zu können. Um dies zu veranschaulichen, soll eine 9x9 Matrix dienen, die die entsprechenden Funktionswerte der Wahrscheinlichkeitsdichtefunktion abhängig von 2 Werten abbildet:

<sup>73</sup> WIKI Stichwort: "Normalverteilung" 74 WIKI Stichwort: "Standardabweichung"

<sup>75</sup> HIPR /Main Index Stichwort: "Gaussian Smoothing"

<sup>77</sup> HIPR /Main Index Stichwort: "Gaussian Smoothing"

<sup>78</sup> Bildquelle: WIKI Stichwort: "Normalverteilung"

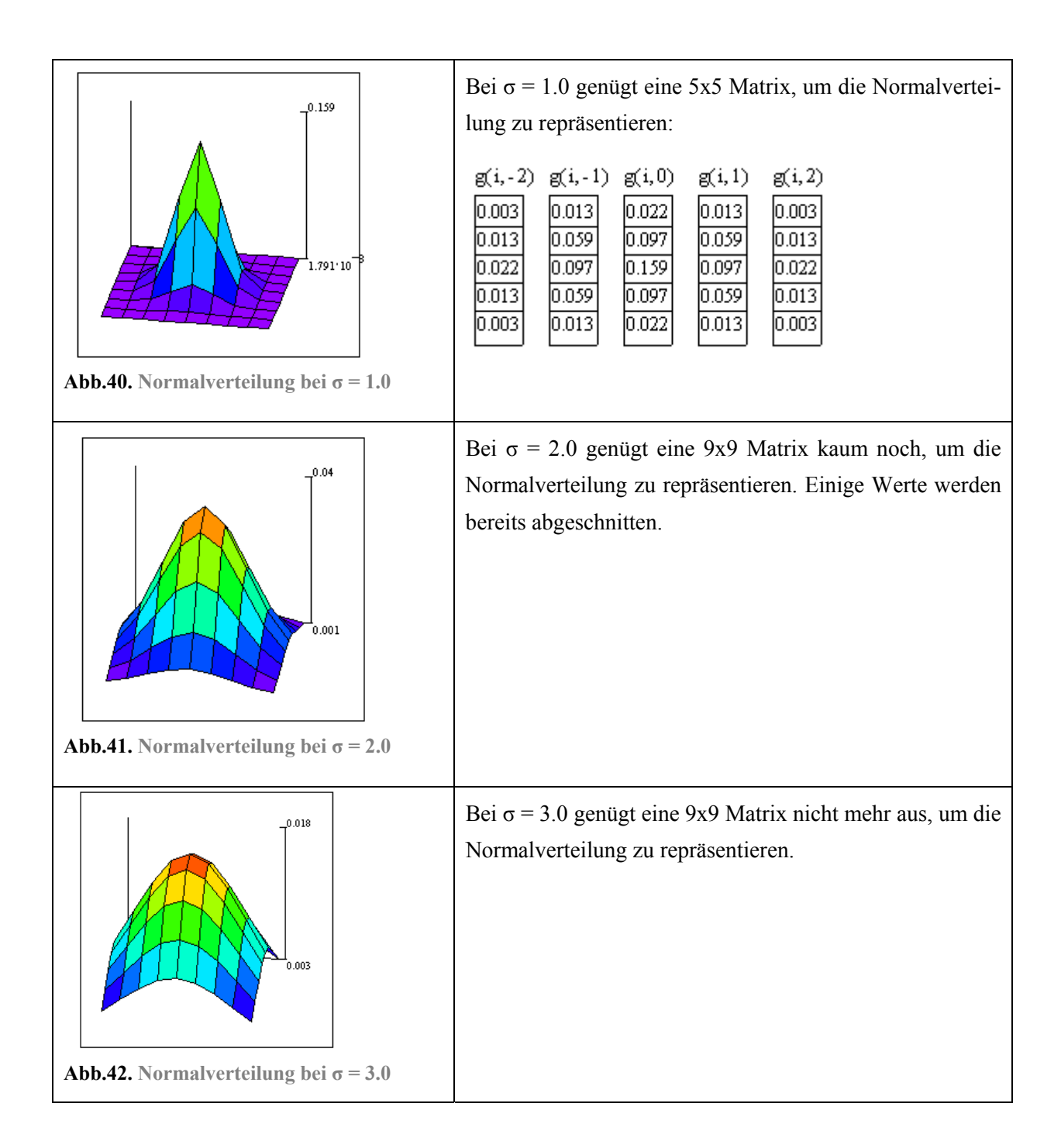

#### **2.a Erstellung eines Operators basierend auf der Gaußschen Verteilung**

Die Matrix, die die Funktionswerte der Gaußschen Verteilung repräsentiert, kann als Faltungsoperator auf ein Bild angewandt werden. Bei der Faltung mit dem Gaußschen Weichzeichner werden die Intensitätswerte der umgebenden Bildpunkte eines Bildpunktes gemäß der Normalverteilung gewichtet. Das heißt, dass sich die Intensität eines Bildpunktes an die der einbezogenen Nachbarn angleicht. Da sich dieser Prozess für alle Bildpunkte wiederholt, wird der gewünschte Effekt der Glättung erreicht. Dadurch kann einerseits störendes Rauschen entfernt werden und andererseits erhält man durch die Glättung eine Repräsentation einer bestimmten Größenordung des Bildes. Je größer σ ist, desto größer wird der Operator und desto stärker wird das Bild geglättet. Dabei verschwinden mit zunehmender Glättung feine Informationen wie z.B. sehr dünne Adern. Abhängig vom Wert der Standardverteilung σ kann so die Größenordnung des Bildes festgelegt werden. Daher kann σ auch als Glättungsfaktor des Gaußschen Operators bezeichnet werden. Auf weitere Vorteile aber auch Nachteile des Gaußschen Faltungsoperators bei der Segmentierung von Gefäßen wird im Analyseteil noch detaillierter eingegangen.

Bei der Erstellung des Faltungsoperators abhängig von  $\sigma$  wird so vorgegangen: "Bei diskreten Werten werden die Werte der Gaußschen Verteilung durch die der Binomialverteilung ersetzt."79 Die Werte der Binomialverteilung sind denen der Normalverteilung sehr ähnlich. Der Vorteil gegenüber den Werten der Normalverteilung besteht darin, dass die einzelnen Werte ganzzahlig sind, was für die Ökonomie der Berechnung von Vorteil ist. "Die Zusammensetzung eines Faltungsoperators mit Werten der Binomialverteilung entspricht dem Berechnungsschema des Pascalschen Dreiecks."<sup>80</sup>

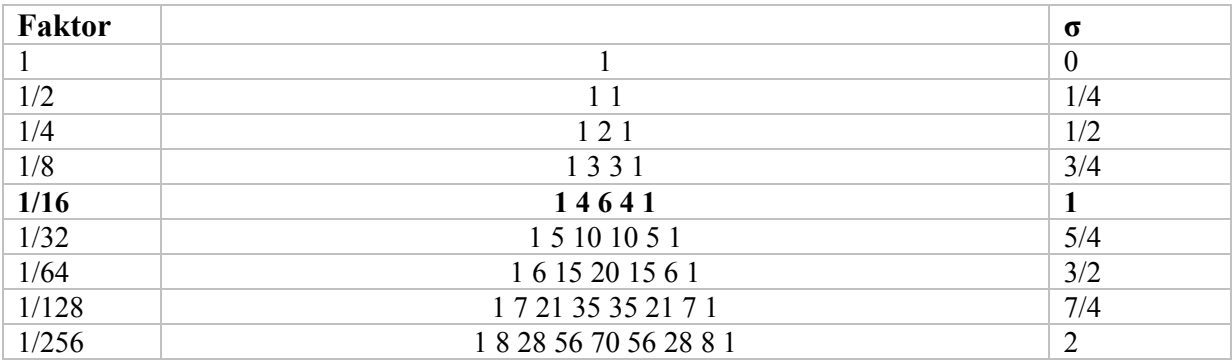

Vorteilhaft dabei ist, dass das Pascalsche Dreieck bereits die separierten Operatoren liefert. Ein Operator der das Bild mit einer Standardabweichung (Glättungsfaktor) von  $\sigma = 1.0$  glättet, sieht danach so aus:

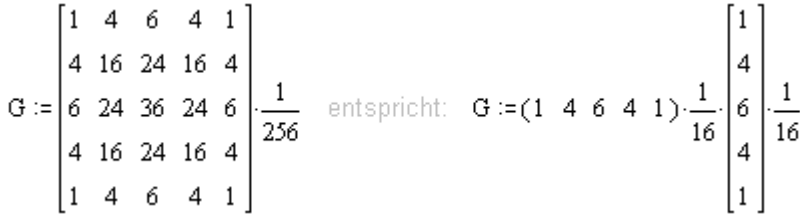

Durch die Faltung des Originalbildes mit dem Gaußschen Filter entsteht die soeben beschriebene Glättung abhängig vom gewählten σ:

$$
I(x,y)*G = \begin{bmatrix} 173 & 153 & 161 & 195 & 205 \\ 183 & 159 & 157 & 186 & 200 \\ 192 & 165 & 159 & 181 & 194 \\ 198 & 182 & 155 & 164 & 199 \\ 200 & 182 & 154 & 161 & 196 \end{bmatrix} * \begin{bmatrix} 1 & 4 & 6 & 4 & 1 \\ 4 & 16 & 24 & 16 & 4 \\ 6 & 24 & 36 & 24 & 6 \\ 4 & 16 & 24 & 16 & 4 \\ 1 & 4 & 6 & 4 & 1 \end{bmatrix} \cdot \frac{1}{256}
$$

Ergebnis nach der Faltung:

<sup>79</sup> JÄHNE97 S.85

<sup>80</sup> JÄHNE97 S.319f

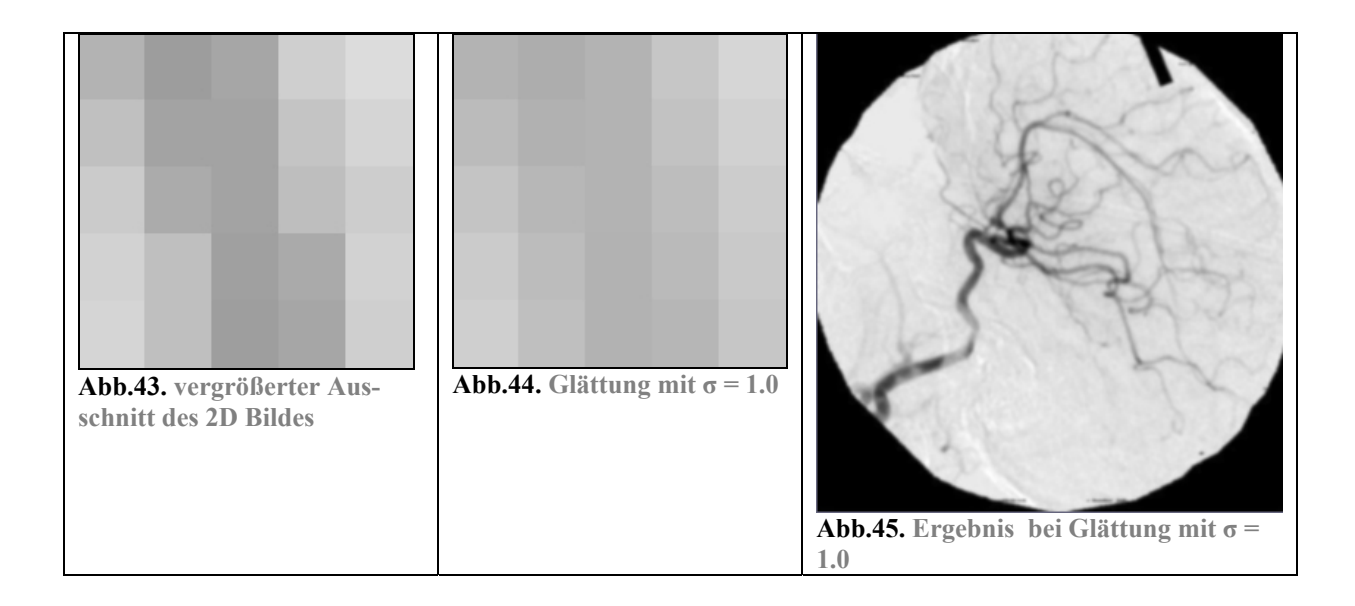

# *2.8. Kantenfindung*

Es wurde bereits erwähnt, dass die Segmentierung der Gefäße bei der Anwendung *2D Curves Extractor* auf den Ableitungen der Intensitätswerte des Bildes basiert. Es handelt sich also hiermit um ein kantenbasiertes Segmentierungsverfahren. In der Praxis ergibt sich bei der Anwendung dieses Verfahrens allerdings ein Problem: die Intensitätsverläufe liegen nicht als differenzierbare Funktion vor. Ein Bild kann zwar durch seine Intensitätswerte an bestimmten Bildpunkten eindeutig beschrieben werden, was dem Funktionswert einer Funktion zu vorgegebenen Koordinaten entspricht. Jedoch wird man kaum eine Funktionsbeschreibung finden, die diesen Funktionsverlauf eines Bildes exakt wiedergibt:

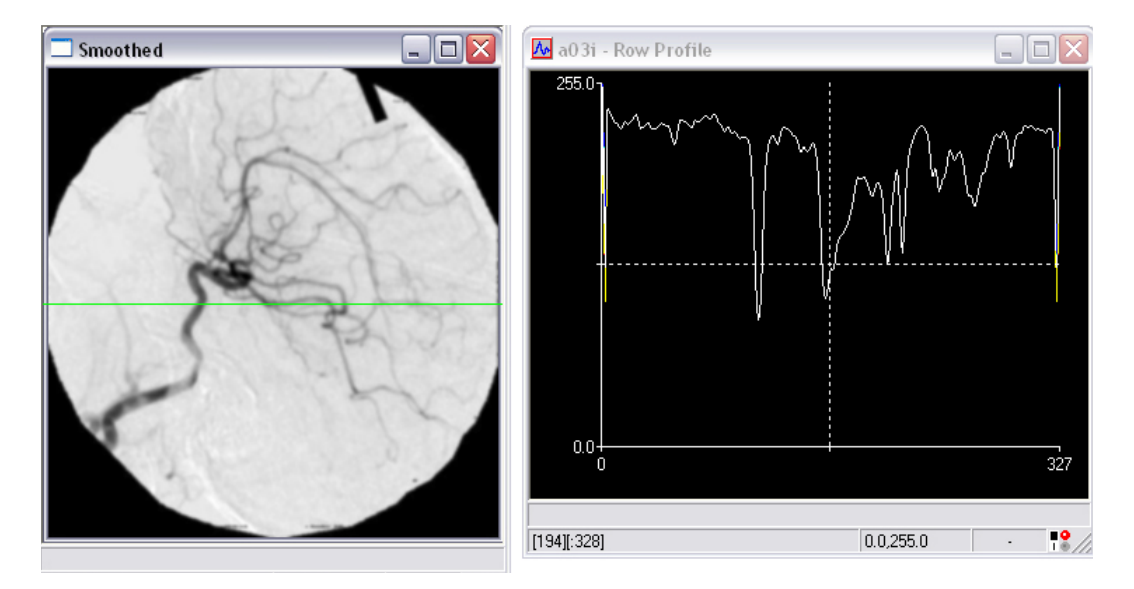

**Abb.46. Funktionsverlauf in x-Richtung (grüne Linie im Bild)**

Die Ableitungen eines Bildes können daher nur näherungsweise bestimmt werden. Die Steigung an einem bestimmten Punkt einer Funktion kann durch den Differenzenquotient angenähert werden. Der Differenzenquotient beschreibt die Steigung einer Sekante, die durch zwei Punkte einer Funktion ver $l$ äuft $^{81}$ :

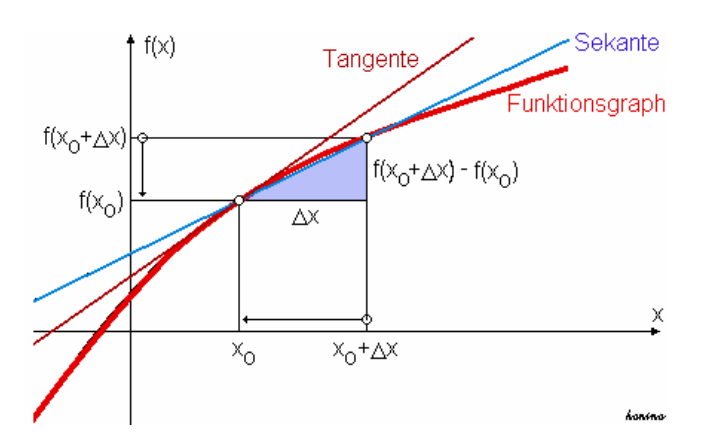

Abb.47. Annäherung des Funktionsanstieg durch Berechnung des Anstiegs der Sekanten<sup>82</sup>

Differentization of the differential equation 
$$
Differential = \frac{f(x_0 + \Delta x) - f(x_0)}{(x_0 + \Delta x) - x_0}
$$

### **2.8.1. Partielle Ableitung des Bildes**

Die Intensität eines Bildpunktes in einem 2D Bild entspricht dem Funktionswert einer Funktion, die von zwei Variablen (x,y) abhängig ist. Dies soll hier am Beispiel eines 2D Bildes veranschaulicht werden:

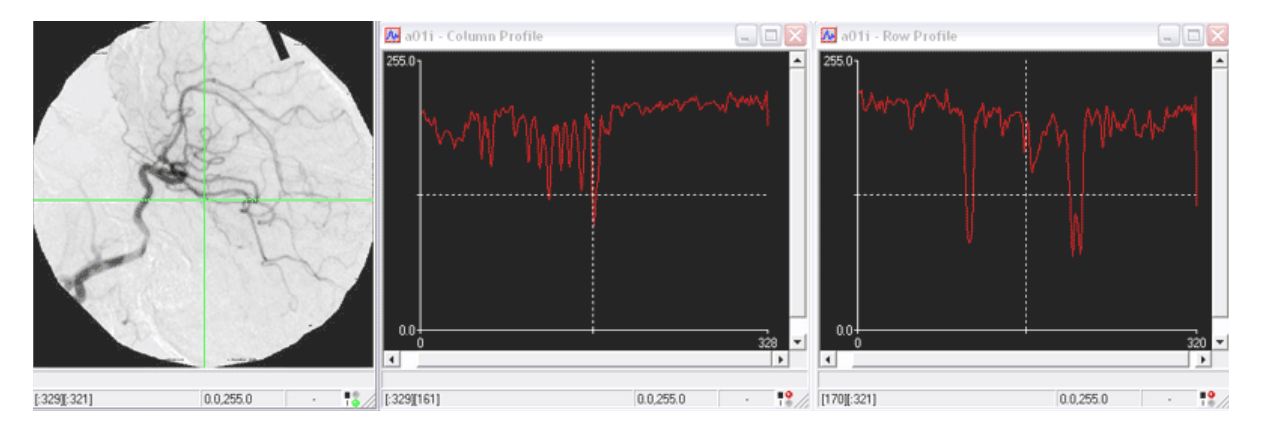

**Abb.48. Funktionsverläufe in y- und x- Richtung eines Bildes (grüne Linien)**

Wird jeweils eine der beiden unabhängigen Variablen als Konstante betrachtet, können aus der 2D Intensitätsfunktion des Bildes zwei 1D Intensitätsfunktionen (Zeile oder Spalte) gebildet werden. Beide Funktionen, die in Richtung der y-Achse und ebenso die der x-Achse spielen also bei der Ableitung eines Bildpunktes eine Rolle. Dazu werden ihre partiellen Ableitungen gebildet. Eine partielle Ableitung ist die Ableitung einer Funktion mit mehreren Variablen nach einer dieser Variablen.<sup>83</sup> Dabei werden alle Variablen bis auf eine als konstant betrachtet. Nach der nicht als konstant betrachteten

<sup>81</sup> STÖCKER99 S. 430

<sup>82</sup> Bildquelle: WIKI Stichwort: Differentialrechnung

<sup>83</sup> WIKI Stichwort: "partielle Ableitung"

Variablen wird dann abgeleitet. So kann eine Funktion maximal so viele erste partielle Ableitungen haben, wie sie Variablen hat. (2D Bild = zwei erste partielle Ableitungen, 3D Bild = drei erste partielle Ableitungen)

Im 2D Bild sind das also die ersten partiellen Ableitungen in x- und y-Richtung:

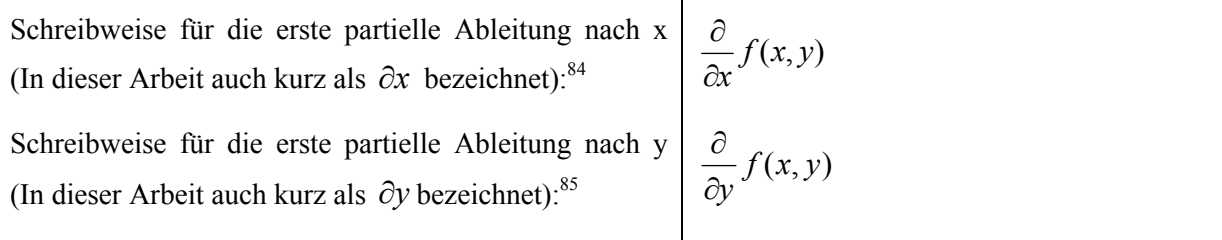

Die Steigung an einem Bildpunkt eines 2D Bildes in x- und y- Richtung kann wie folgt angenähert werden<sup>86</sup>:

$$
f_x(x, y) = \frac{\partial}{\partial x} f(x, y) \Rightarrow \frac{f(x, y) - f(x - \Delta x, y)}{\Delta x}
$$

$$
f_y(x, y) = \frac{\partial}{\partial y} f(x, y) \Rightarrow \frac{f(x, y) - f(x, y - \Delta y)}{\Delta y}
$$

Mit der ersten partiellen Ableitung lässt sich die Kantenfindung in die jeweilige Richtung des Bildes ausführen. Zur Erinnerung: Die 1. Ableitung besitzt bei einer Kante ein Minimum oder Maximum und ermittelt die Zunahme der Intensitäten. Ein Minimum oder Maximum im abgeleiteten Bild stellt also ein potentielle Kante und somit ein potentielles Gefäß dar.

Alles hier zum 2D Bild Gesagte gilt auch für ein 3D Bild. Im 3D Bild sind es entsprechend drei Variablen (x,y,z). Um die Ableitung für einen Bildpunkt zu erhalten, muss nach allen drei unabhängigen Variablen abgeleitet werden.

#### **2.8.2. Der Gradient aus den ersten partiellen Ableitungen**

Die Ergebnisse der ersten partiellen Ableitungen können zu einem Vektor zusammengefasst werden. Dieser Vektor heißt Gradient der Funktion *f(x0, x1,...xn)* an der Stelle *x0, x1,...xn* und wird mit  $\nabla f(x_0, x_1... x_n)$  bezeichnet<sup>87</sup>:

$$
\nabla f(x_0, x_1...x_n) = \begin{bmatrix} \frac{\partial}{\partial x_0} f(x_0, x_1,...x_n) \\ \frac{\partial}{\partial x_1} f(x_0, x_1,...x_n) \\ \dots \\ \frac{\partial}{\partial x_n} f(x_0, x_1,...x_n) \end{bmatrix}
$$

84 STÖCKER99 S.443

- 85 STÖCKER99 S.443
- 86 JÄHNE97 S.350

<sup>87</sup> WEEKS96 S.422

Die ersten partiellen Ableitungen repräsentieren die Steigungen im Bild. Der Gradient ist ein Vektor und weist in die Richtung der größten Zunahme der Intensitäten im Bild.<sup>88</sup>

Da alle merklichen Helligkeitsunterschiede durch Ableitung der Bildintensitäten als eine Kante erkannt werden, bietet es sich an, Bilder vor dieser Prozedur zu glätten, um nur "echte" Kanten zu finden. Bei Bildern, die stark verrauscht sind, würden sonst bei jedem einzelnen Bildpunkt merkliche Gradienten gefunden werden.

Das folgende Beispiel soll die Berechnung des Gradienten eines 2D Bildes veranschaulichen. Dazu werden hier die ersten partiellen Ableitungen über den jeweiligen Differenzenquotienten angenähert. Das Bild ist ein Ausschnitt eines 2D Bildes, das bereits mit  $\sigma = 1.0$  geglättet wurde:

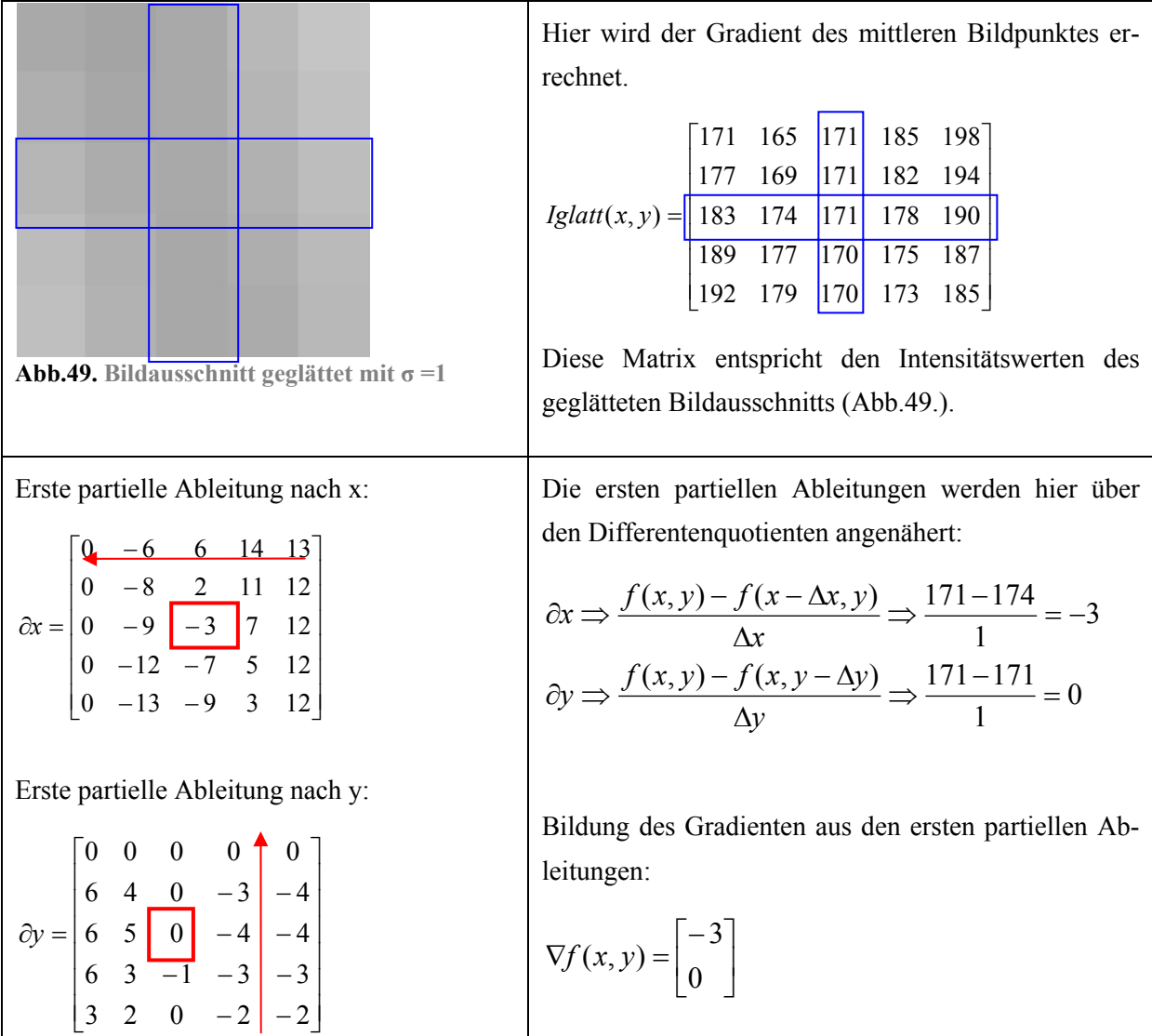

 $\overline{a}$ 88 WIKI Stichwort: "Gradient(Mathematik)": "Der Gradient ist eine Funktion eines Skalarfeldes, welche die Änderungsrate und die Richtung der größten Änderung in Form eines Vektorfeldes angibt."

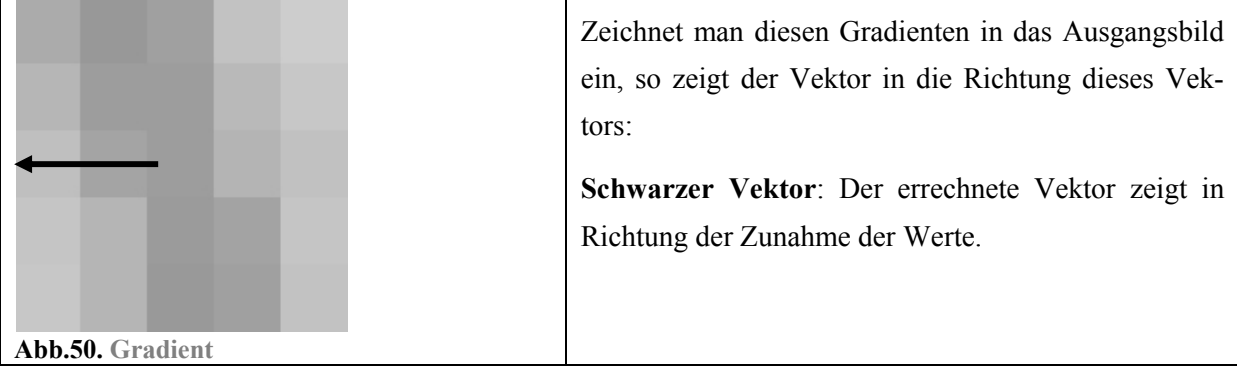

Nach dieser Vorgehensweise wird möglicherweise noch nicht der optimale Gradient gefunden, der in die Richtung der stärksten Helligkeitszunahme weist. Das Problem ist, dass bei der Annäherung der ersten partiellen Ableitungen durch den Differenzenquotienten eigentlich nur zwei benachbarte Punkte einbezogen werden. Das kann das Ergebnis verfälschen.

Ein weiteres Problem entsteht dadurch, dass eine Ableitung eine Phasenverschiebung um einen halben Bildpunkt nach sich zieht. Denn eigentlich wird durch den Differenzenquotienten die Steigung *zwischen* zwei Bildpunkten errechnet. Die Lösung der genannten Probleme wird im nun folgenden Abschnitt erläutert.

#### **Optimierung des Verfahrens**

Das Verfahren kann optimiert werden, indem statt der Berechnung der ersten partiellen Ableitungen mit dem Differenzenquotienten eine Faltung mit einem spezifischen Operator vorgenommen wird. Die Eigenschaften dieses Operators sind so gewählt, dass der Operator zwar wie eine partielle Ableitung wirkt, dabei aber die nachteilige Phasenverschiebung (Abb.51.) vermeidet. Vorteilhaft ist auch, dass *alle* Nachbarbildpunkte in die Berechnung einfließen. Der Operator wird auf jeden Bildpunkt und seine unmittelbare Nachbarschaft direkt angewandt (Abb.52.).

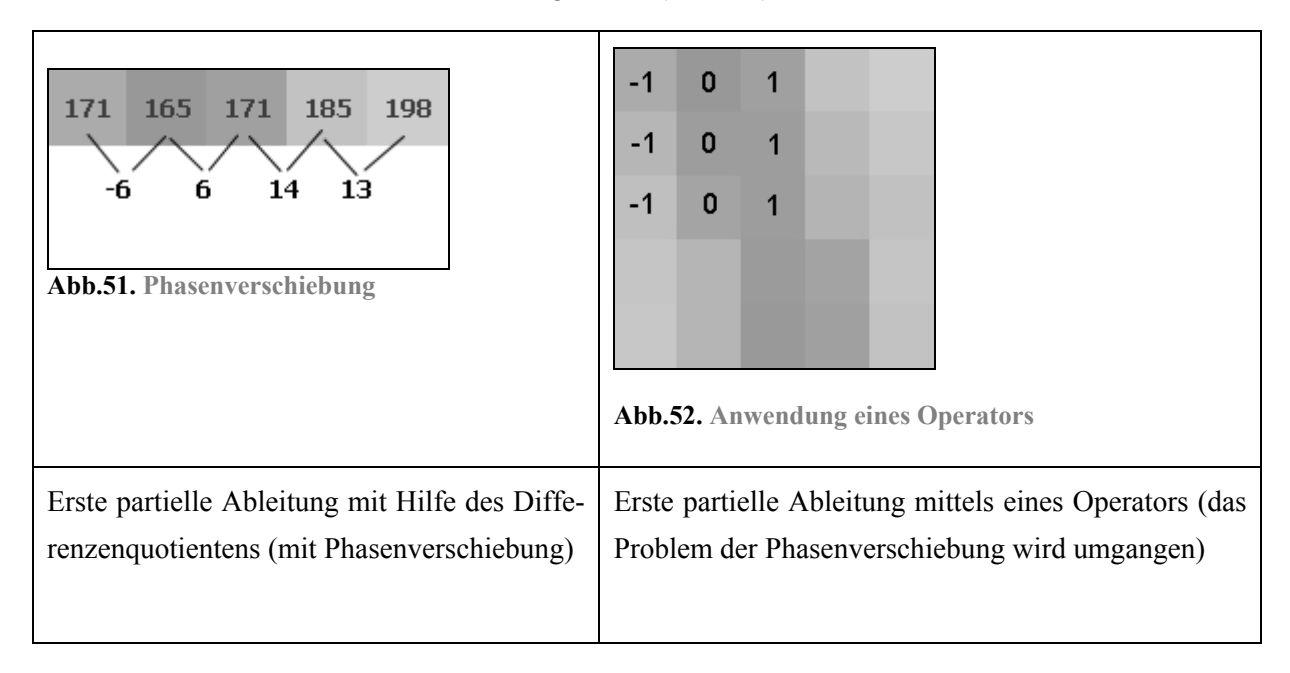

Ein Operator, der solche Eigenschaften aufweist, ist zum Beispiel der Prewitt Operator.<sup>89</sup> Dieser Operator dient der Erkennung von Kanten in jeweils einer Richtung des Bildes

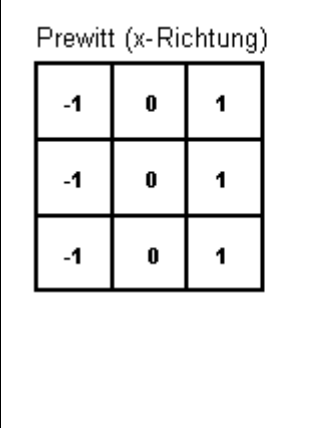

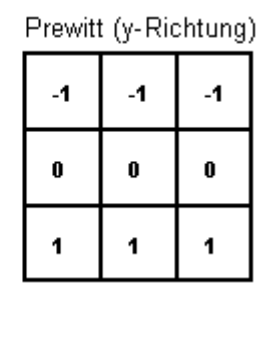

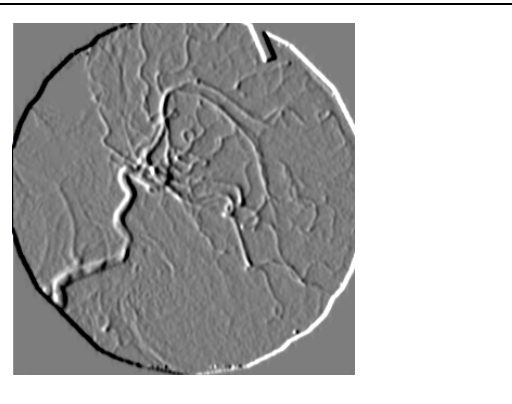

**Abb.53. Kantenfindung in x-Richtung mit Prewitt**

Als nachteilig erweist sich bei der partiellen Ableitung mit Hilfe dieses Operators, dass durch die Berechnung mit dem 3x3 Operator 9 Rechenoperationen pro Bildpunkt und Richtung vorgenommen werden müssen, was auf den Rechenaufwand auf den ersten Blick erhöht. Optimieren lässt sich das Verfahren, wie bereits bekannt, indem der Operator je nach Richtung in separierte Operatoren zerlegt wird:

**Abb. 54. Zerlegung des Prewitt-Operators**

# **2.8.3. Die zweiten partiellen Ableitungen**

Bis jetzt wurden nur die ersten partiellen Ableitungen betrachtet. Wie jedoch bereits erwähnt, lassen sich Informationen über die Beschaffenheit eines Bildes auch noch über die zweiten Ableitungen des Bildes gewinnen. Zur Erinnerung: Die zweite Ableitung besitzt bei einer Kante einen Nulldurchgang. Sie stellt die Ableitung der ersten Ableitung dar und ermittelt die Änderung der Zunahme der Intensitäten, auch Krümmungsverhalten genannt.

Bei der zweiten Ableitung werden die schon abgeleiteten Werte nochmals voneinander abgeleitet. Bei einem 2D Bild entstehen durch das partielle Ableiten nach jeweils x und y zusätzlich zwei gemischte Ableitungen.

| 2. partielle Ableitung von x nach x<br>(In dieser Arbeit auch kurz als $\partial x x$ bezeichnet): | $\int \frac{\partial^2}{\partial x^2} \cdot f(x, y)$ |
|----------------------------------------------------------------------------------------------------|------------------------------------------------------|
| 2. partielle Ableitung von y nach y<br>(In dieser Arbeit auch kurz als $\partial y y$ bezeichnet): | $\int \frac{\partial^2}{\partial y^2} \cdot f(x, y)$ |

 $\overline{a}$ 89 WEEKS96 S.422-427

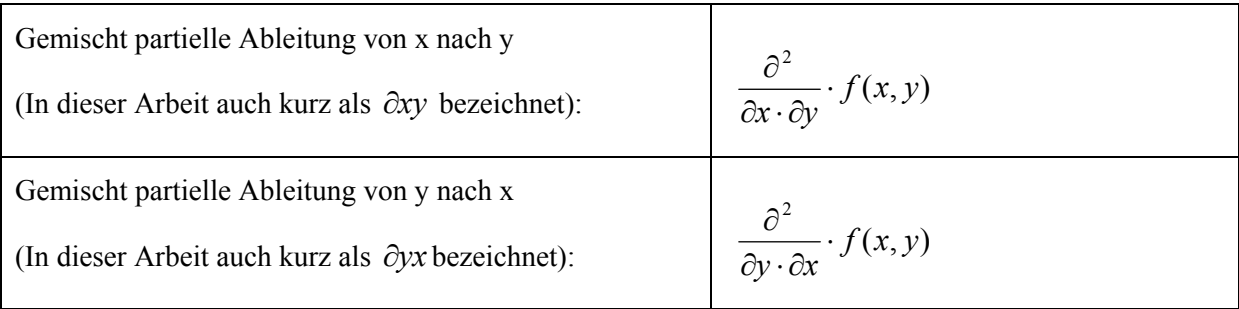

Bei einem 3D Bild entstehen entsprechend drei zweite partiellen Ableitungen und sechs gemischt partielle Ableitungen.

### **2.8.4. Die Hesse-Matrix aus den zweiten und den gemischt partiellen Ableitungen**

Ähnlich wie die ersten partiellen Ableitungen zu einem Vektor zusammengefasst werden können, können die zweiten partiellen und die gemischt partiellen Ableitungen eines Bildpunktes zu einer Matrix zusammenfassen werden. Zur Veranschaulichung können mit Hilfe des Differenzenquotienten die Werte für die gemischt partiellen und zweiten partiellen Ableitungen angenähert werden (hier für den bereits nach x und y abgeleiteten 2D Bildausschnitt):

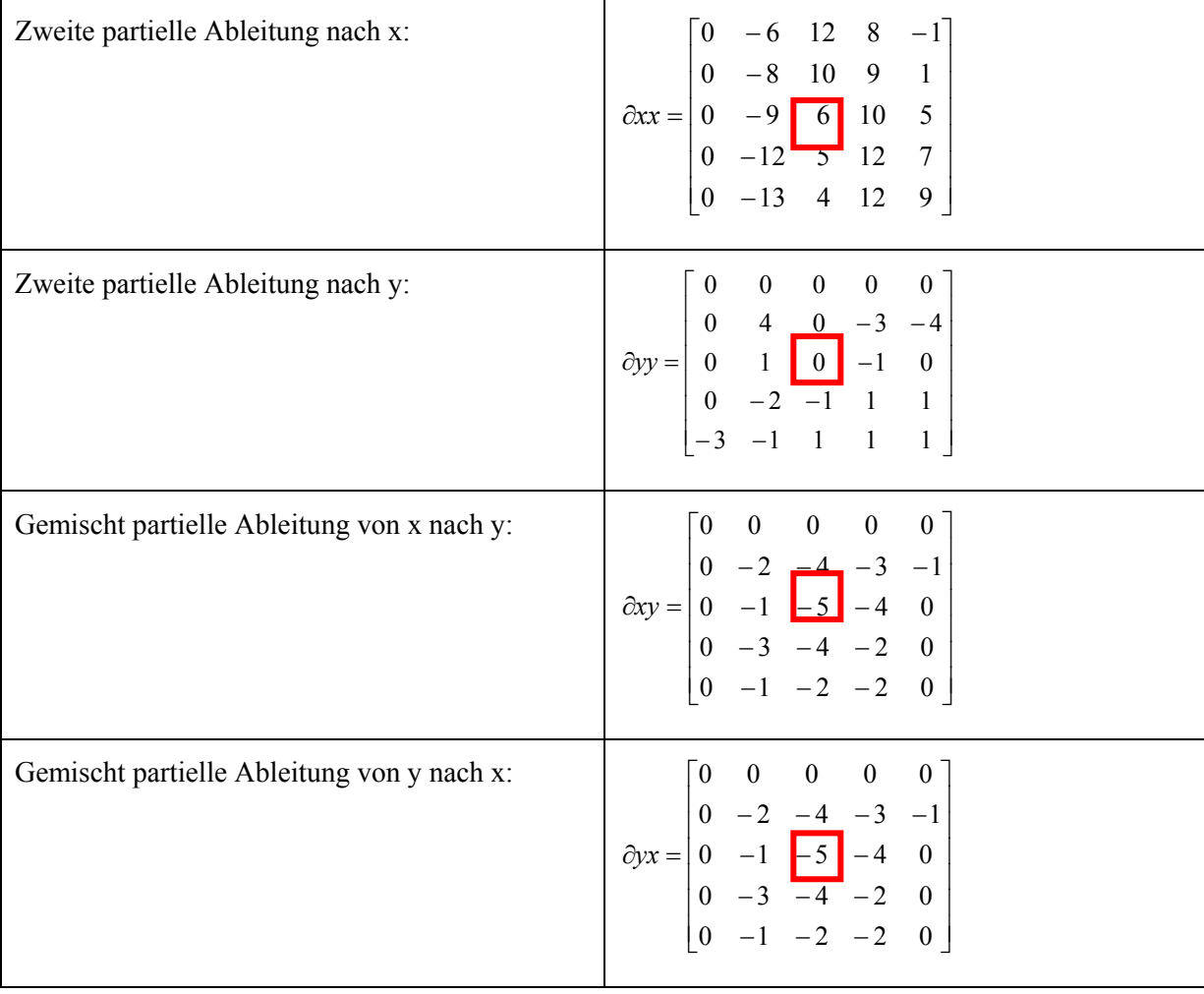
Eine Matrix mit den Werten der zweiten partiellen und den gemischt partiellen Ableitungen heißt Hesse–Matrix. Die Hesse-Matrix entspricht der Ableitung des Gradienten.<sup>90</sup>

$$
H(x, y) = \begin{bmatrix} \frac{\partial x}{\partial y} & \frac{\partial x}{\partial y} \\ \frac{\partial y}{\partial x} & \frac{\partial y}{\partial y} \end{bmatrix} \Rightarrow H(x, y) = \begin{bmatrix} 6 & -5 \\ -5 & 0 \end{bmatrix}
$$

Die gemischt partiellen Ableitungen ∂*xy* und ∂*yx* entsprechen einander, daher entsteht eine symmetrische Matrix. Bei einer symmetrischen Matrix sind alle Elemente spiegelbildlich zur Hauptdiagonalen angeordnet.<sup>91</sup>

Bei einem 3D Bild entsteht entsprechend eine symmetrische Matrix mit 9 Elementen, die ebenfalls alle zweiten partiellen Ableitungen und die gemischt partiellen Ableitungen repräsentiert:

$$
H(x, y, z) = \begin{bmatrix} \frac{\partial x}{\partial y} & \frac{\partial x}{\partial y} \\ \frac{\partial y}{\partial z} & \frac{\partial y}{\partial z} \\ \frac{\partial z}{\partial x} & \frac{\partial z}{\partial z} \end{bmatrix}
$$

Wie der Gradient die Richtung der Intensitätszunahme repräsentiert, so repräsentiert die Hesse-Matrix das Krümmungsverhalten der Intensität eines Bildpunktes. Wie die "Orientierung" der Krümmung mit Hilfe der Eigenwertberechnung ermittelt wird, zeigt der nun folgende Abschnitt.

#### **2.8.5. Eigenwertberechnung**

Die Eigenwertberechnung von Matrizen ist für viele Berechnungen in der Physik von großer Bedeutung. Jede quadratische, symmetrische Matrix kann in reelle *Eigenwerte<sup>92</sup>* und reelle *Eigenvektoren<sup>93</sup>* zerlegt und dadurch beschrieben werden. Für die Problemstellung dieser Arbeit hat die Eigenwertberechnung den Zweck, Gefäßstrukturen aufzuspüren und deren Orientierung zu ermitteln.

Die Hesse-Matrix repräsentiert, wie bereits erwähnt, die Orientierung des Krümmungsverhaltens. Durch die Eigenwertberechnung einer gegebenen 2D Hesse-Matrix errechnet man Vektoren, deren Orientierungen der stärksten bzw. der geringsten Krümmung entsprechen und die entsprechend dieser Ausrichtung ein neues lokales orthogonales Koordinatensystem aufspannen. Diese Vektoren heißen Eigenvektoren der Matrix. Die Eigenvektoren sind wiederum zugehörigen Eigenwerte zuzuordnen. Die Beträge der Eigenwerte zeigen an, ob es in der Richtung, in die der korrespondierende Eigenvektor weist, eine bedeutende Krümmung gibt. Nur ein überdurchschnittlich hoher Eigenwert indiziert eine bedeutende Krümmung.

Die mathematische Definition lautet wie folgt: Eigenvektor *v* einer quadratischen Matrix A ist der Vektor, der die Gleichung:  $A \cdot \vec{v} = \lambda \cdot \vec{v}$ 

<sup>90</sup> WIKI Stichwort: "Hesse-Matrix"

<sup>91</sup> STÖCKER99 S. 361

<sup>92</sup> STÖCKER99 S. 402

<sup>93</sup> STÖCKER99 S.402

Eigenwertgleichung genannt, erfüllt. Eigenwert λ von der Matrix A ist eine Zahl, die angibt um welchen Skalierungsfaktor λ der Eigenvektor v durch die Abbildung *Av* gestaucht oder gestreckt wird.<sup>94</sup> Eigenwerte symmetrischer Matrizen sind reell, die zu den verschiedenen Eigenwerten  $\lambda_1, \lambda_2, ..., \lambda_n$ gehörenden Eigenvektoren  $v_1, v_2, ..., v_n$  sind zueinander orthogonal.<sup>95</sup>

Die Zahl der Eigenvektoren und Eigenwerte ist abhängig von der Dimension der Matrix. Eine Matrix hat so viele Eigenwerte und –vektoren wie Dimensionen. Das heißt, eine 2D Matrix hat 2 Eigenwerte und –vektoren und eine 3D Matrix besitzt 3 Eigenwerte und –vektoren.

## **2.8.5.1. Die Orientierung der Eigenvektoren in einem 2D Bild**

Zum besseren Verständnis der Eigenwertberechnung der Hesse-Matrix wird hier ein 2D Beispiel herangezogen, das die Problematik weiter verdeutlichen soll.

Wie bereits in den Grundlagenteil erläutert wurde, werden geometrische Operatoren genutzt, um die Positionen eines Bildpunktes in einer bestimmten Art und Weise zu verändern. Zur Veranschaulichung der Bedeutung der Eigenwerte und Eigenvektoren der Hesse-Matrix lässt sich diese Matrix als ein solcher geometrischer Operator interpretieren. Wird die Hesse-Matrix exemplarisch als geometrischer Operator auf einen Vektor angewendet, so kann seine Wirkungsweise nachvollzogen werden:

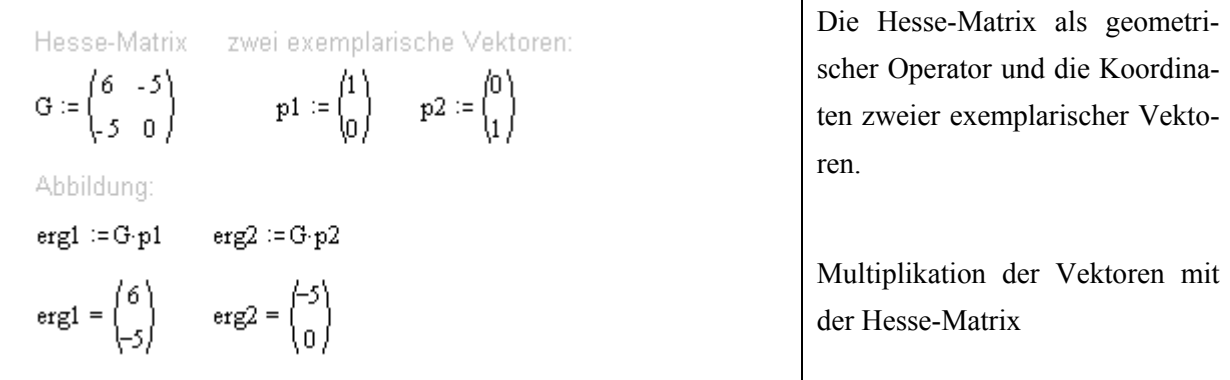

Die Abbildung der neu berechneten Werte wird durch die hellblauen Ergebnisvektoren dargestellt. Die Ausgangsvektoren sind hier dunkelblau eingezeichnet: (Hier sei zu beachten, dass entsprechend der Bildnotation die y-Achse von oben nach unten verläuft.)

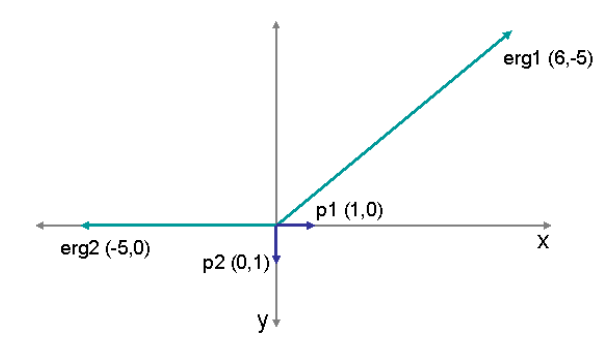

**Abb.55. Multiplikation von Vektoren mit der Hesse-Matrix** 

94 STÖCKER99 S.402

<sup>95</sup> STÖCKER99 S. 403

Im Bild erkennt man, dass die Multiplikation mit der Hesse-Matrix den Vektor p1(1,0) um etwa 40 GRAD gegen den Uhrzeigersinn und den Vektor p2 (0,1) um 90 GRAD im Urzeigersinn dreht und beide Vektoren dabei verlängert werden.

Ein Eigenvektor *v* einer Matrix ist jedoch ein Vektor, der durch die Multiplikation mit der Matrix *nicht* gedreht, sondern nur um einen Faktor, dem Eigenwert  $\lambda$ , gestreckt wird.<sup>96</sup> Die korrekten Eigenvektoren der Hesse-Matrix sollen daher berechnet werden, um dies zu zeigen.

Die exakte Eigenwertberechnung einer Matrix gestaltet sich mit zunehmender Größe der Matrix als immer komplexer. Bei der Berechnung einer 2D Matrix werden nur 2 Eigenwerte gesucht. Bei Ihrer Berechnung entsteht eine quadratischen Gleichung<sup>97</sup>, die durch Anwendung der p-q-Formel<sup>98</sup> relativ leicht zu berechnen ist. Die Eigenwertberechnung einer 3D Matrix ist so nicht mehr zu lösen. Herangehensweisen zur Eigenwertberechnung großer Matrizen werden bei STÖCKER gezeigt.<sup>99</sup>

Zur Veranschaulichung wird die Eigenwertberechnung der jeweils 2 Eigenwerte und –vektoren der 2D Matrix mit Hilfe der p-q-Formel in groben Zügen gezeigt:

| A = $\begin{pmatrix} 6 & -5 \\ -5 & 0 \end{pmatrix}$<br>$\lambda_1 := \frac{A_{0,0} + A_{1,1}}{2} - \left[ \left( \frac{A_{0,0} + A_{1,1}}{2} \right)^2 -  A  \right]$<br>$\lambda 2 := \frac{A_{0,0} + A_{1,1}}{2} + \int \left( \frac{A_{0,0} + A_{1,1}}{2} \right)^2 -  A $ | Für eine 2D Matrix ergeben sich 2 Eigenwerte:<br>$\lambda$ 1 besitzt den niedrigeren Wert<br>λ2 besitzt den höheren Wert |
|----------------------------------------------------------------------------------------------------|----------------------------------------------------------------------------------------------------|
| Eigenwerte der Hesse-Matrix A<br>$\lambda$ 2 = 8.831<br>$\lambda 1 = -2.831$                                                                                                    |                                                                                                    |
| $V_0 = 1$<br>$V_1 := \frac{-(A_{0,0} - \lambda 1) \cdot V_0}{A_{0,1}}$<br>$V = \begin{pmatrix} 1 \\ 1.766 \end{pmatrix}$                                                                                                    | Berechnung des Eigenvektors $v_l$ der mit dem<br>Eigenwert $\lambda$ 1 korrespondiert.                                   |
| $V_0 = 1$<br>$V_1 := \frac{- (A_{0,0} - \lambda^2) \cdot V_0}{A_{0,1}}$<br>$V = \begin{pmatrix} 1 \\ -0.566 \end{pmatrix}$                                                                                                    | Berechnung des Eigenvektors $v_2$ der mit dem<br>Eigenwert λ2 korrespondiert.                                            |

<sup>96</sup> JÄHNE97 S.373

<sup>97</sup> STÖCKER99 S.39 "Quadratische Gleichungen enthalten neben einem konstanten und/oder linearen Term die Variable *x* höchstens zur zweiten Potenz:  $ax^2 + bx + c = 0$ ,  $a \ne 0$ "

<sup>98</sup> STÖCKER99 S.39

<sup>99</sup> STÖCKER99 S.404

Zur Probe werden die errechneten Eigenwerte und –Vektoren in die Eigenwertgleichung eingesetzt:

$$
\binom{6}{-5} \cdot \binom{1}{-0.566} = \binom{8.83}{-5} \qquad 8.831 \cdot \binom{1}{-0.566} = \binom{8.831}{-4.998}
$$
\n
$$
\binom{6}{-5} \cdot \binom{1}{1.766} = \binom{-2.83}{-5} \qquad -2.831 \cdot \binom{1}{1.766} = \binom{-2.831}{-5}
$$

Durch Multiplikation mit der Hesse-Matrix werden die Eigenvektoren nur gestreckt, nicht gedreht:

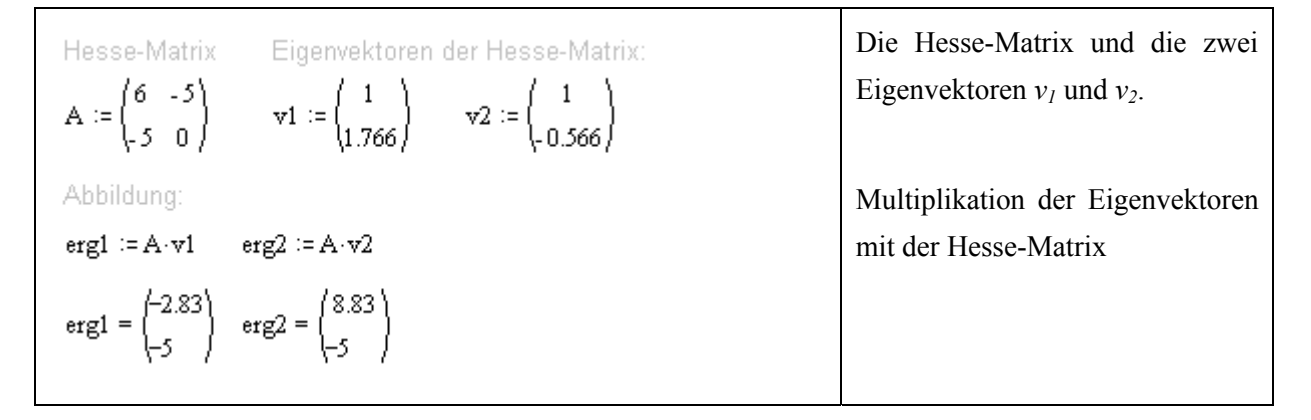

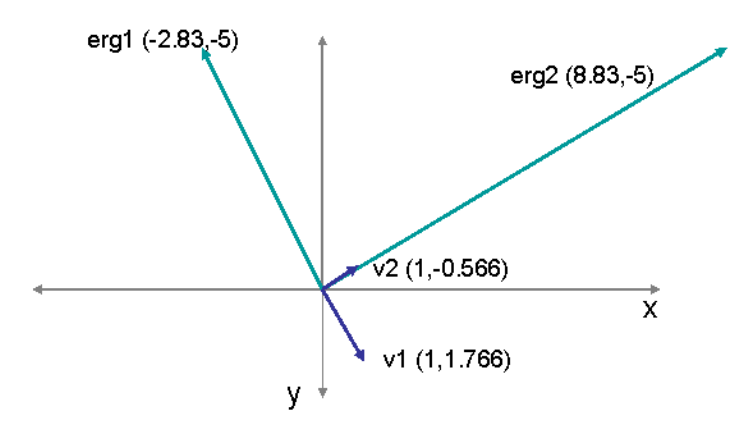

**Abb.56. Eigenvektoren der Hesse-Matrix** 

In Abb.56. erkennt man, dass die Multiplikation mit der Hesse-Matrix den Eigenvektor  $v_l$  ca. um den Faktor -2.83 und den Eigenvektor  $v_2$  ca. um den Faktor 8,83 streckt. Die Faktoren entsprechen den jeweiligen Eigenwerten.

#### **Interpretation**

Die Benennung der Eigenwerte und –vektoren erfolgt hier über ihre vorzeichenbehafteten Werte. Der Eigenwert  $\lambda_1$  besitzt den niedrigeren Wert (- 2.83) und wird daher als minimaler Eigenwert bezeichnet. Der mit diesem Eigenwert korrespondierende Eigenvektor  $v_l$  wird hier auch als minimaler Eigenvektor bezeichnet. Der Eigenwert  $\lambda_2$  besitzt den höheren Wert (8.83) und wird daher als maximaler Ei-

genwert bezeichnet. Der korrespondierende Eigenvektor  $v_2$  wir hier auch maximaler Eigenvektor genannt.

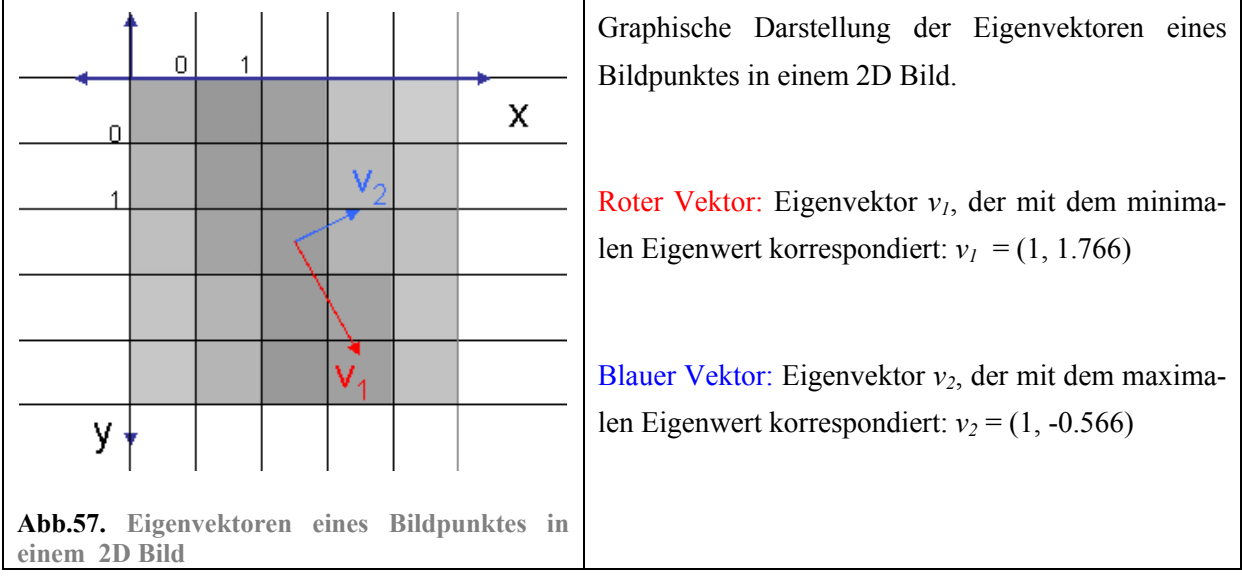

Werden die errechneten Eigenvektoren in das 2D Bild eingezeichnet, erhält man diese Darstellung:

Wie eingangs beschrieben, repräsentieren die Eigenwerte und Eigenvektoren der Hesse-Matrix die Orientierung des Krümmungsverhaltens. Hohe Eigenwerte repräsentieren dabei eine hohe Krümmung in die Richtung des korrespondierenden Eigenvektors, während Eigenwerte, die gegen Null tendieren, darauf hinweisen, dass in die Richtung des korrespondierenden Eigenvektors keine bedeutende Änderung /Krümmung im Bild stattfindet.

Da die Eigenvektoren orthogonal zueinander stehen, wird durch sie lokal ein neues orthogonales Koordinatensystem gebildet, was sich in seiner Orientierung der Krümmung von linienförmigen Strukturen (Kanten) ausrichtet. Hier weist der maximale Eigenvektor  $v_l$  in die Richtung der größten Krümmung, während der minimale Eigenvektor  $v_2$  in Richtung der geringsten Krümmung zeigt.

Im Falle eines 2D Bildes entspricht ein Gefäß einer linienartigen Struktur. In Richtung des Verlaufes der Linie ist keine oder zumindest keine bedeutende Krümmung zu erwarten. Dagegen ist zu den Außenkanten der Linie eine sehr hohe Krümmung zu erwarten. Liegt also ein Gefäß vor, so sollte der minimale Eigenwert gegen Null tendieren und der korrespondierende Eigenvektor in Richtung des Gefäßverlaufes weisen, da dort die geringste Änderung zu erwarten ist. Der maximale Eigenvektor richtet sich orthogonal dazu in die Richtung der Außenkante des Gefäßes. Da dort eine bedeutende Krümmung zu erwarten ist, sollte der maximale Eigenwert entsprechend hoch sein. Das kann gut an Abb.57. nachvollzogen werden.

Bisher wurde bei der Betrachtung der Orientierung der Eigenvektoren, davon ausgegangen, dass es sich um eine Bild handelt, bei dem sich dunkle Gefäße auf einem hellen Hintergrund abzeichnen. Doch was geschieht, wenn es sich anders herum verhält? Bei Schichtbildaufnahmen, die mittels einer CT oder MRT aufgenommen werden, ist es charakteristisch, dass sich Gefäße hell von einem dunklen Hintergrund abzeichnen.

Das unterschiedliche Krümmungsverhalten eines Bildes unter diesen verschiedenen Bedingungen soll anhand von zwei 2D Modellen betrachtet werden. Der Verlauf des Krümmungsverhaltens wird dabei durch die zweiten Ableitungen repräsentiert.

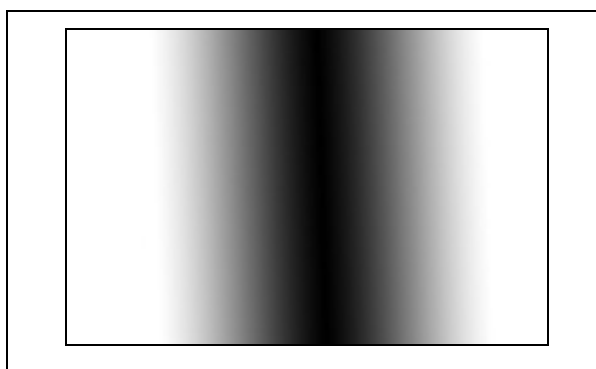

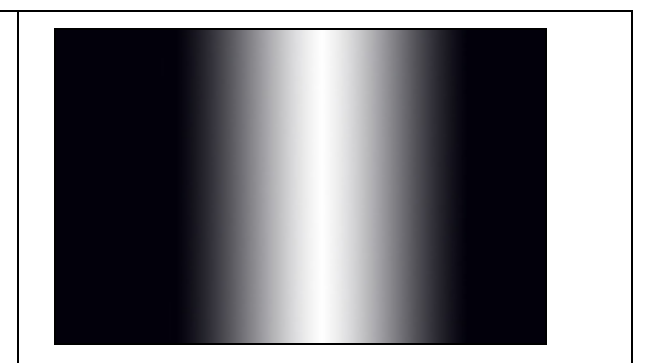

**Abb.58. Modell eines dunklen Gefäßes auf hellem Hintergrund Abb.59. Modell eines hellen Gefäßes auf dunklem Hintergrund**

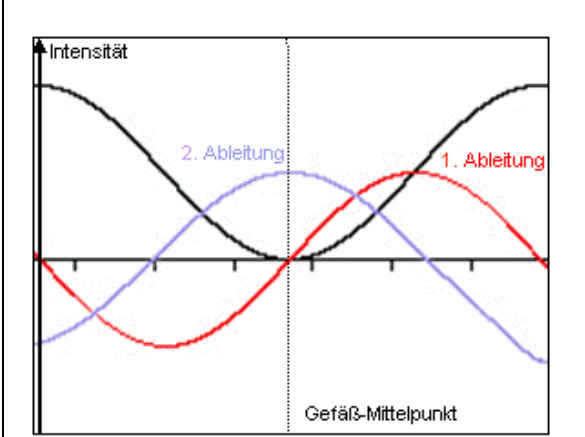

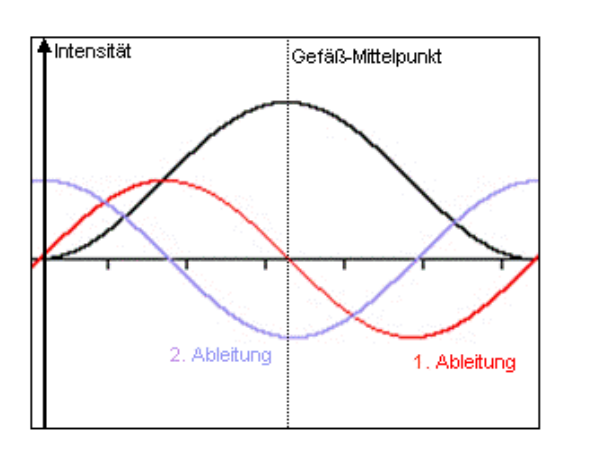

**Abb.60. Ableitungen der Funktion, die ein dunkles Gefäß repräsentiert** 

Die schwarze Kurve repräsentiert den Funktionsverlauf eines dunklen Gefäßes in Richtung der x-Achse des Bildes.

Die rote Kurve repräsentiert die erste Ableitung.

Die violette Kurve repräsentiert die zweite Ableitung. Die Werte der zweiten Ableitung sind an den Stellen, an denen das Gefäß verläuft, **positiv**  orientiert.

**Abb.61. Ableitungen der Funktion, die ein helles Gefäß repräsentiert**

Die schwarze Kurve repräsentiert den Funktionsverlauf eines dunklen Gefäßes in Richtung der x-Achse des Bildes.

Die rote Kurve repräsentiert die erste Ableitung.

Die violette Kurve repräsentiert die zweite Ableitung. Die Werte der zweiten Ableitung sind an den Stellen, an denen das Gefäß verläuft, **negativ** orientiert.

Da die Werte der zweiten Ableitungen bei einem dunklen Gefäß positiv ausgerichtet sind, geht auch die Ausprägung der Eigenwerte der Hesse-Matrix in positive Richtung. Der maximale Eigenwert hat den größten Wert (vorzeichenbehaftet) und den größten Betrag und der korrespondierende maximale Eigenvektor zeigt in die Richtung der stärksten Krümmung.

Anders bei den zweiten Ableitungen eines hellen Gefäßes auf dunklem Hintergrund. Die zweiten Ableitungen sind an der Stelle des Gefäßes negativ orientiert. Die Ausprägung der Eigenwerte der Hesse-

Matrix richtet sich daher in die negative Richtung. An der Stelle eines Gefäßes hat der negativ ausgeprägte minimale Eigenwert zwar den niedrigsten Wert (vorzeichenbehaftet) jedoch den größten Betrag. Der minimale Eigenvektor zeigt daher in die Richtung der stärksten Krümmung. Dies soll durch die Invertierung des Eingangsbildes bestätigt werden. Durch die Invertierung entspricht das Eingangsbild der Abbildung von hellen Gefäßen auf dunklem Hintergrund. Beide Varianten werden gegenübergestellt:

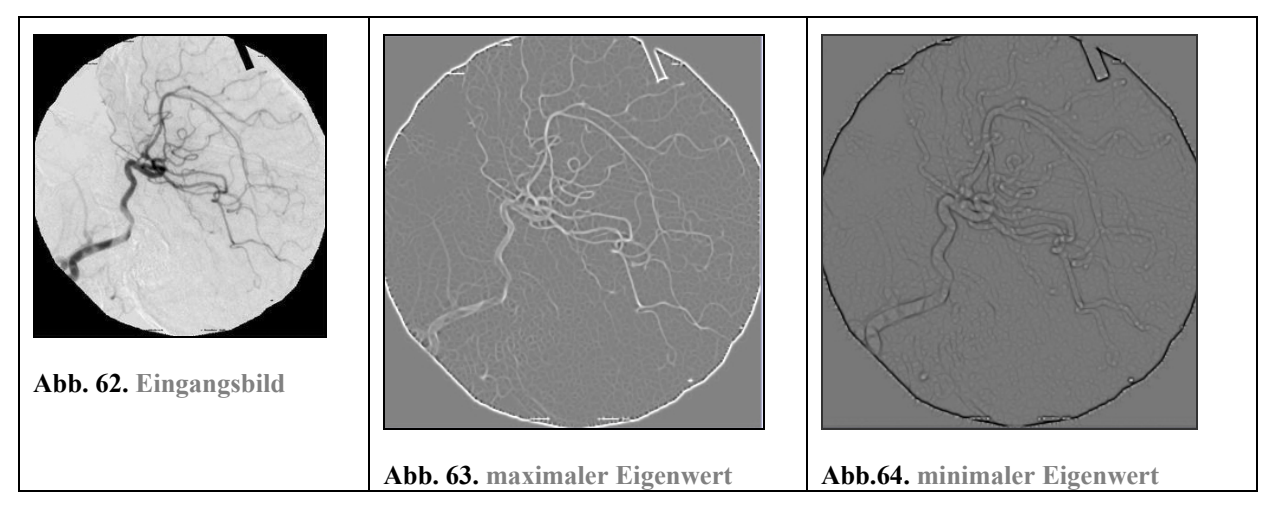

Bei einer Abbildung von dunklen Gefäßen auf hellem Hintergrund hat der maximale Eigenwert an den Stellen eines Gefäßes die stärkste Ausprägung (siehe Abb.63.), der minimale Eigenwerten hingegen tendiert dort gegen Null (siehe Abb.64.). (Bei diesen Abbildungen entsprechen Grautöne Werten um Null, während helle Werte hohe positive und dunkle Werte ausgeprägte negative Werte darstellen.)

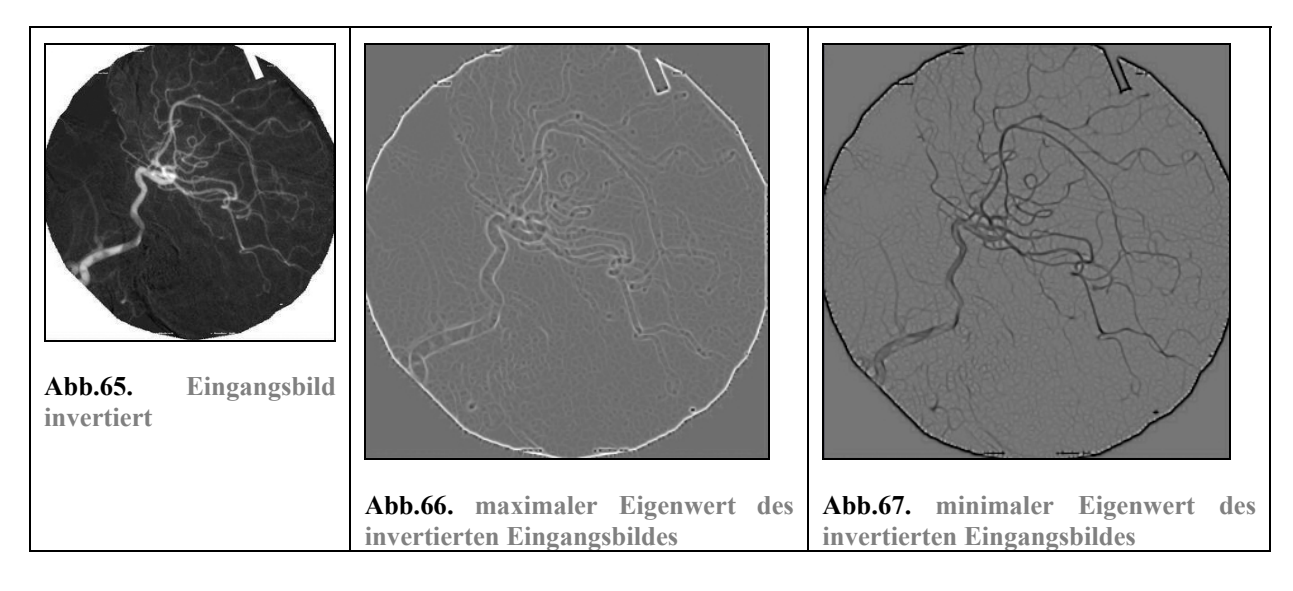

Die Eigenwertberechnung des invertierten Bildes zeigt, dass hier der minimale Eigenwert an den Stellen eines Gefäßes am stärksten ausgeprägt ist, diesmal in negative Richtung (siehe Abb.67). Der maximale Eigenwert tendiert dagegen gegen Null (siehe Abb.66.).

Die folgenden Abbildungen zeigen die Orientierung der Eigenvektoren bei unterschiedlichen den Bildeigenschaften:

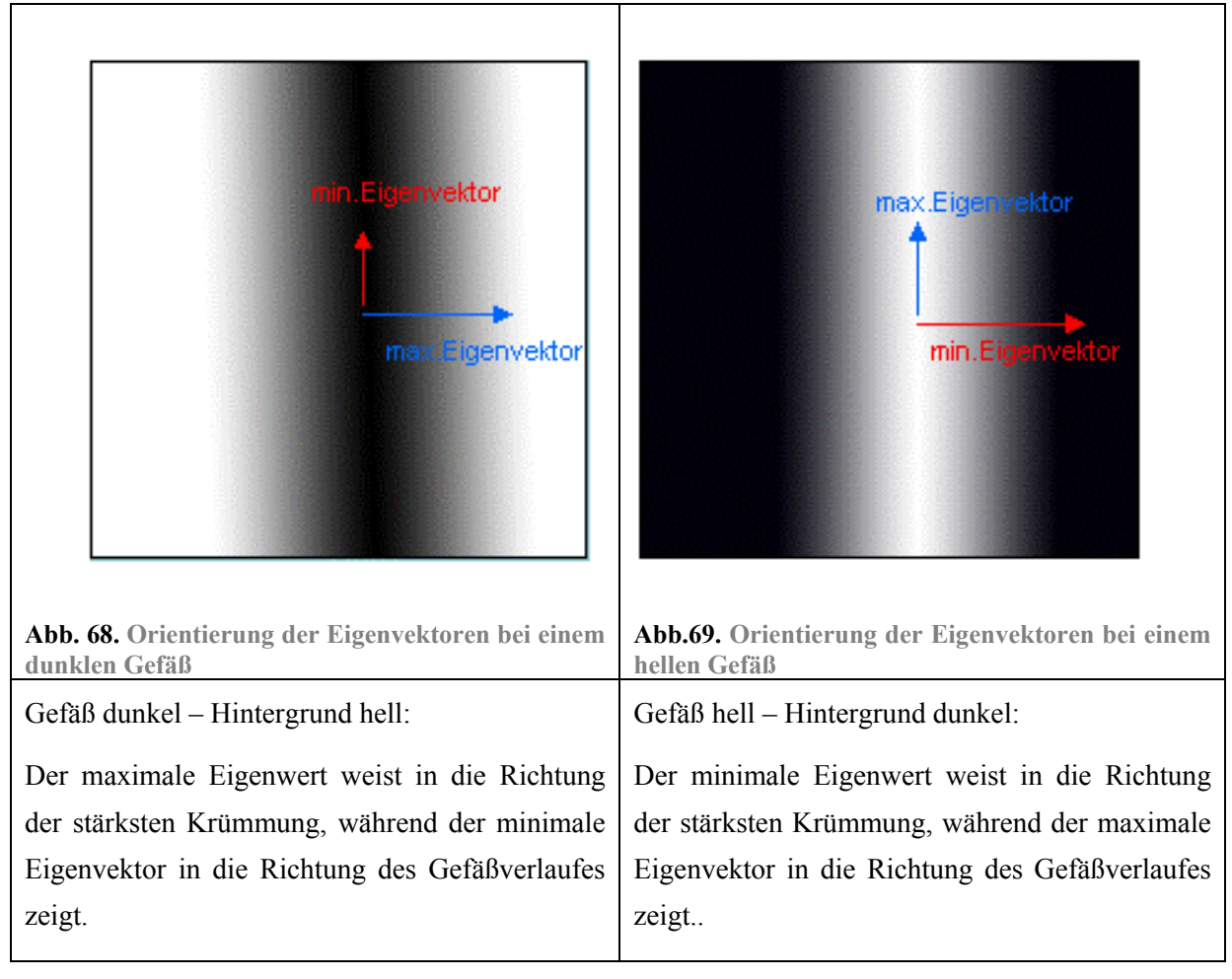

Bemerkung: Die verwendeten Begriffe maximaler und minimaler Eigenwert bzw. -vektor können verwirrend sein, da sie beide je nach Bildgebung die stärkste Krümmung repräsentieren können. Sie werden von ITK verwendet und in der vorliegenden Arbeit weiterhin so benutzt.

# **2.8.5.2. Die Orientierung der Eigenvektoren in einem 3D Bild**

In einem 3D Bild wird die Hesse-Matrix aus den zweiten partiellen und den gemischt partiellen Ableitung eines Voxels zusammengesetzt. Aus der so gebildeten 3D Matrix lassen sich 3 Eigenwerte und – vektoren berechnen (siehe Abb.70.). Nach Berechnung der vorzeichenbehafteten Eigenwerte, werden die Eigenwerte und -vektoren werden entsprechend benannt. Hier wird davon ausgegangen, dass ein dunkles Gefäß auf hellem Hintergrund abgebildet wird: Eigenvektor *v1* korrespondiert mit dem minimalen Eigenwert  $\lambda_1$ , Eigenvektor  $v_2$  korrespondiert mit dem mittleren (medium) Eigenwert  $\lambda_2$  und Eigenvektor  $v_3$  korrespondiert mit dem maximalen Eigenwert  $\lambda_3$ . Die Eigenwerte und –vektoren repräsentieren die Orientierung des Krümmungsverhaltens in einem 3D Bild und spannen ebenfalls für jeden Bildpunkt ein Koordinatensystem auf, was sich an der Orientierung eines Gefäßes ausrichtet.

In 3D Bildern kann ein Gefäß am ehesten mit einem Zylinder verglichen werden. Anhand dieses Modells werden nun die Ausrichtungen der Eigenvektoren im Falle eines Gefäßes gezeigt.

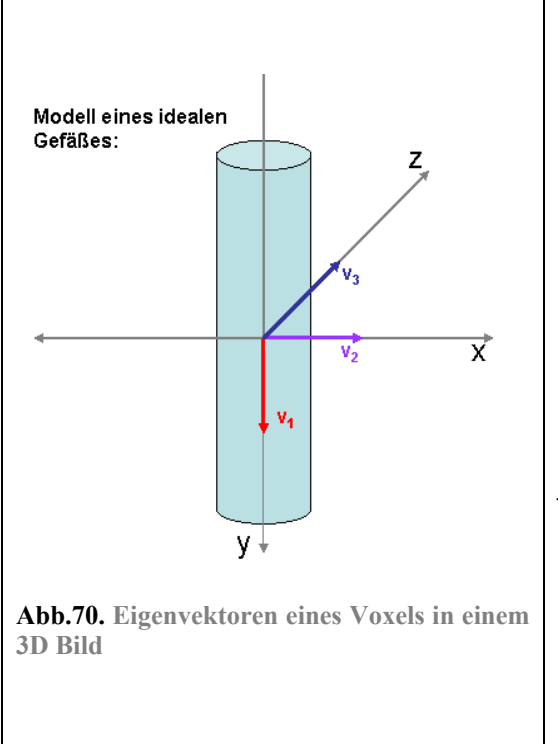

Die drei Eigenvektoren  $v_1$ ,  $v_2$  und  $v_3$  bilden ein orthogonales Koordinatensystem, das sich entlang gefäßartiger Strukturen ausrichtet:

Blauer Vektor: Eigenvektor *v3*, der mit dem maximalen Eigenwert korrespondiert, weist in Richtung der stärksten Krümmung.

Violetter Vektor: Eigenvektor  $v_2$  schließt mit Eigenvektor *v3* eine rechten Winkel ein. Der dazugehörige Eigenwert ist niedriger als von Eigenvektor *v3*. Er weist jedoch ebenfalls in die Richtung einer starken Krümmung.

Roter Vektor: Eigenvektor *v1*, der mit dem niedrigsten Eigenwert korrespondiert, weist in Richtung der geringsten Krümmung und daher in Richtung des Gefäßverlaufes.

In Richtung des Verlaufes eines Gefäßes ändert sich die Helligkeit kaum (hier in Richtung der y-Achse). Daher ist die Krümmung hier sehr gering. Hier ist zu erwarten, dass der minimale Eigenwert gegen Null tendiert und der korrespondierende Eigenvektor in Richtung des Gefäßverlaufes weist. Anders ist dies in Richtung der Außenkanten des Gefäßes (hier in Richtung der x- und z-Achse). Hier findet ein großer Helligkeitswechsel statt und die Krümmung müsste entsprechend höher sein.<sup>100</sup> Der mittlere und der maximalen Eigenvektor müssten daher in Richtung der Gefäßkanten weisen. Daher sind für den mittleren und maximalen Eigenwert überdurchschnittlich hohe Eigenwerte zu erwarten.

Das Verhalten der Eigenwerte und –vektoren der Hesse-Matrix im Zusammenhang mit der Erkennung von gefäßartigen Strukturen wird noch im Analyse und Umsetzungsteil dieser Arbeit ausführlicher behandelt.

# *2.9. Die ITK Bibliothek*

 $\overline{a}$ 

Nachdem die theoretischen Grundlagen zur Segmentierung erläutert wurden, sollen nun die praktischen Mittel geschildert werden, mit deren Hilfe medizinische Anwendungen umgesetzt werden können: ITK (Insight Segmentation and Registration Toolkit)<sup>101</sup> ist eine open-source<sup>102</sup> Bibliothek, die speziell medizinische Bildverarbeitungsprozesse wie zum Beispiel Segmentierungsverfahren unterstützt. ITK ist in der Programmiersprache C++ implementiert. Um ITK Klassen erstellen zu können, wird die zusätzliche Software CMake benötigt, welche die Quelldateien kompiliert und plattformu-

<sup>&</sup>lt;sup>100</sup> CHAP/PARK05 Introduction S.192: "Vessel voxels should demonstrate minimal curvature in the vessel direction and local maxima in curvature magnitude in the directions perpendicular to the vessels direction."

<sup>&</sup>lt;sup>101</sup> ITKGuide / Abstract: Allgemeine Informationen über ITK sind im ITKGuide zu erhalten.<br><sup>102</sup> GLOSSAR Stichwort "open-source": "Software, deren Quellcode veröffentlicht wurde und an dem freie Programmierer arbeiten können."

nabhängig macht. Als Entwicklungsumgebungen wird vorzugsweise MS Visual Studio benutzt. Weiterhin stellt ITK einen Wrapping Prozess bereit, der es ermöglicht, Schnittstellen zu anderen Programmiersprachen wie Tcl, Java und Python zu generieren. Da ITK ein open source Projekt ist, können und sollen Entwickler weltweit die Bibliothek benutzen, testen, verbessern und erweitern.

ITK stellt eine Fülle von Beispiel-Codes und Beispiel-Projekten zur Verfügung. Anhand dieser Beispiele wird exemplarisch dargestellt, wie spezielle Probleme gelöst und wie Templates gewinnbringend eingebunden werden können.

### **2.9.1. ITK Konzepte**

ITK basiert auf verschiedenen Programmierkonzepten und hält verschiedene andere Funktionalitäten bereit, die im Folgenden beschrieben werden sollen.

### **2.9.1.1. Generische Programmierung**

"Generische Programmierung (auch: generative Programmierung) ist eine Art der Programmierung, bei der einzelne Funktionen und Klassen immer möglichst allgemein geschrieben werden, so dass sie für unterschiedliche Datentypen verwendet werden können. Das wird von einigen Programmiersprachen durch das Konzept von generischen Typen bzw. Templates unterstützt."<sup>103</sup> "Templates [..] sind "Programmgerüste", die eine vom Datentyp unabhängige Programmierung ermöglichen."104 Bei diesen "Programmgerüsten" sind die Datentypen nicht vorgeschrieben. Erst bei der Instanziierung der Templates werden die Datentypen eingesetzt. Datentypen können dabei von elementaren Datentypen wie **float** oder **int** sein, oder aber auch selbst definiert werden. Während der Kompilierung des Codes wird kontrolliert, ob die genutzten Datentypen von den Operatoren und Funktionen unterstützt werden.

ITK stellt eine Vielzahl von Templates bereit, die bewährte Algorithmen der medizinischen Informatik umsetzen. Durch die Kombination von Templates in ITK entstehen Anwendungen, die den Anforderungen von medizinischen Applikationen entsprechen und die durch leichte Modifikationen an verschiedene Datentypen angepasst werden können.

```
/*Beim Erstellen von Templates werden Platzhalter für die Datentypen 
generiert*/ 
template <typename TInputImage, typename TOutputImage> 
RecursiveGaussianImageFilter<TInputImage,TOutputImage> 
::RecursiveGaussianImageFilter(){. . .} 
//Erst beim Instanziieren der Templates werden die Datentypen festgelegt 
typedef double PixelType;
typedef itk::Image< PixelType, 3 > ImageType; 
typedef itk::RecursiveGaussianImageFilter < ImageType, ImageType > Gaus-
sianFilterType;
```
 $^{103}$  WIKI Stichwort "Generische Programmierung"  $^{104}$  WIKI Stichwort "Templates"

### **2.9.1.2. Numerische Operationen**

ITK selbst bindet eine weitere Bibliothek ein, um numerische Operationen im umfassenden Maße zu ermöglichen. Diese Bibliothek heißt VXL/vnl (numerics library)<sup>105</sup> und sie unterstützt folgende Funktionalitäten:

- Matrizen und Vektoren und deren Standardoperationen
- Matrizenzerlegung z.B. Eigenwertberechnung
- Polynome
- Und weitere mathematische Standardfunktionalitäten

### **2.9.1.3. Datenrepräsentation**

In ITK können Bilddaten durch zwei unterschiedliche Typen repräsentiert werden<sup>106</sup>:

als  $Bild = itk::Image$ 

als Gitternetz  $=$  itk::Mesh

1. itk::Image repräsentiert eine *n*-dimensionale, regelmäßige Anordnung von Daten parallel zu den Koordinatenachsen. Das Bild definiert sich durch seine Pixel- bzw. Voxelabstände (spacing), den Bildursprung (origin) und seine Größe (size).

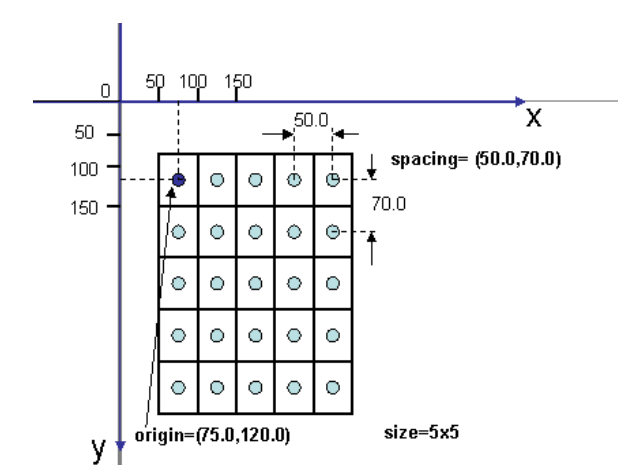

**Abb.71. Repräsentation durch itk::Image am Beispiel eines 2D Bildes**

2. itk::Mesh repräsentiert ein *n*-dimensionales, unstrukturiertes Gitter. Die Anordnung der Daten kann also unregelmäßig sein.

## **2.9.1.4. Data Processing Pipeline**

Bei ITK gibt es Bildobjekte (wie itk::Image und itk::Mesh) und es gibt Operatoren, die die Bildobjekten verarbeiten. Die Data Processing Pipeline<sup>107</sup> verbindet Bildobjekte und Operatoren. Die Pipeline unterstützt einen automatischen Aktualisierungsmechanismus, der die Bildoperatoren beauftragt, die spezifischen Operationen am Bild auszuführen und zwar nur dann, sobald ein neuer Bildinhalt überge-

 $\overline{a}$ 105 Mehr Informationen zu VXL/vnl befinden sich auf der Seite: http://vxl.sourceforge.net/ 106 ITKGuide / Chapter 3 / DataRepresentation S.26f 107 ITKGuide / Chapter 3 / Data Processing Pipeline S. 28

ben wird. Weiterhin unterstützt die Pipeline Streaming. Streaming ist die Fähigkeit, Daten in kleinere Portionen aufzuteilen, die Portionen zu bearbeiten und die Daten anschließend wieder zusammenzuführen. Datenobjekte und Datenprozessoren werden durch die **SetInput()** and **GetOutput()** Methoden miteinander verbunden, was im folgenden Beispiel dargestellt werden soll:

```
/*Erzeugen zweier neuer Operatoren vom Typ 
itk::RecursiveGaussianImageFilter*/ 
typedef itk::RecursiveGaussianImageFilter < ImageType, ImageType > 
GaussianFilterType; 
//Filter 1 
GaussianFilterType::Pointer m Hx;
m Hx = GaussianFilterType::New();
//Filter 2 
GaussianFilterType::Pointer m Hxy;
m Hxy = GaussianFilterType::New();
//Filter 1 
// Glättungsrichtung festlegen ( 0=>x : 1=>y : 2=>z) 
m Hx->SetDirection( 0 );
//Ableitungsgrad festlegen: ZeroOrder => ohne Ableitung 
m Hx->SetOrder( InputGaussianFilterType::ZeroOrder );
\sqrt{*}Das eingelesene Bild (m ImageReader) wird an den ersten Operator überge-
ben und damit x-Richtung geglättet.*/ 
m Hx->SetInputImage( m ImageReader->GetOutput() );
//Filter 2 
// Glättungsrichtung festlegen ( 0=>x : 1=>y : 2=>z) 
m Hxy->SetDirection( 1 );
//Ableitungsgrad festlegen: ZeroOrder=>ohne Ableitung 
m Hxy->SetOrder( GaussianFilterType::ZeroOrder );
/*Das bereits in x-Richtung geglättete Bild wird an den zweiten Operator 
übergeben und y-Richtung geglättet.*/ 
m Hxy->SetInputImage( m Hx->GetOutput() );
/*die Update()-Methode bewirkt, dass alle Filter, die benötigt werden, in 
der festgelegten Reihenfolge aktualisiert werden.*/ 
m_Hxy->Update();
```
In diesem Beispiel wird in Bild erst in x-Richtung und daraufhin in y-Richtung geglättet. Das in x-Richtung geglättete Bild dient als Ausgangsbild für die Glättung in die y-Richtung. Update() bewirkt, dass alle Prozesse, die zum Erstellen dieses Ergebnisbildes notwendig sind, aktualisiert werden.

# *2.10. Die FLTK Bibliothek*

FLTK (Fast Light Toolkit)<sup>108</sup> ist eine plattformübergreifende C++ Bibliothek zur Programmierung von Benutzeroberflächen für UNIX/Linux (X11), Microsoft Windows, and MacOS X. FLTK unterstützt einfache Oberflächenfunktionalitäten und 3D Grafik über OpenGL.<sup>109</sup>

<sup>&</sup>lt;sup>108</sup> FLTK<br><sup>109</sup> WIKI Stichwort "OpenGL": "OpenGL (Open Graphics Library) ist eine Spezifikation für ein plattform- und programmiersprachenunabhängiges API (Application Programming Interface) zur Entwicklung von 3D-Computergrafik."

# **3. Analyse**

Nach Klärung der Grundlagen wird die bestehende Anwendung *2D Curves Extractor* in dem nun folgenden Analyseteil näher beleuchtet und beurteilt. Zu Beginn wird die Wirkungsweise der Anwendung grob skizziert. Daraufhin folgt eine Erklärung der einzelnen Komponenten, die in ihrem Zusammenspiel die Segmentierung der Mittelpunkte von Gefäßen einer bestimmten Größenordnung ermöglichen. Zum Ende erfolgt eine Beurteilung des genutzten Verfahrens. Die Programmierung der Anwendung wird in diesem Analyseteil nicht besprochen. Eine genauere Betrachtung findet im Umsetzungsteil statt, wo die Unterschiede der Anwendung zwischen 2D und 3D erläutert werden.

## *3.1. Analyse der bestehenden Implementierung: 2DCurvesExtractor*

Der folgende Abschnitt soll einen groben Überblick über die Arbeitsweise der Anwendung geben. Die Anwendung *2D Curves Extractor* dient der Gefäß-Segmentierung bei 2D Bildern, wie sie durch eine DSA (Digitale Substraktions-Angiographie) entstehen. Charakteristisch für diese Bilder ist, dass sich Gefäße dunkel von einem hellen Hintergrund abheben. Typisch ist dabei auch, dass feine Gefäße meist heller dargestellt werden, als Gefäße mit einem großen Durchmesser, weshalb auch ein reines Schwellwertverfahren nicht genügt, um Gefäße und Hintergrund voneinander zu trennen.

Das Ergebnis der Anwendung soll ein Bild sein, in dem die Bildpunkte, die sich in der Mitte eines Gefäßes befinden, rot gezeichnet werden. Dabei fließen nur Gefäße mit einer bestimmten Größenordnung in die Berechnung ein. Die Bestimmung des Größenordnung erfolgt durch den Parameter σ, der vom Nutzer festgelegt wird. Die Ergebnisbilder dienen als Vorbereitung für weitere Bildverarbeitungsschritte, wie zum Beispiel der Rekonstruktion des Gefäßbaumes der Leber.

#### **Der Segmentierungsprozess**

Das Eingangsbild wird durch verschiedene Operationen auf bestimmte Eigenschaften hin untersucht. Durch die angewandten Operationen entstehen neue Bilder, deren Intensitätswerte als Entscheidungskriterien für die Erstellung des Ergebnisbildes genutzt werden. Die grundlegenden Operationen werden nun im Folgenden genannt:

**Weichzeichnung:** Glättung des Bildes mit dem Gaußschen Weichzeichner, um Bildinformation unter einer bestimmten Größenordnung zu unterdrücken, um im Ergebnis Gefäße mit einer bestimmten Größenordnung zu segmentieren.

**Kantenfindung:** Durch Operatoren die der Kantenfindung dienen, wird das bereits geglättete Bild partiell abgeleitet. So kann für jeden Bildpunkt der Gradient gefunden und die Hesse-Matrix gebildet werden. Der Gradient wird in diesem Fall zur Findung von Gefäßmittelpunkten genutzt.

**Eigenwertberechnung**: Durch die Eigenwertberechnung der Hesse-Matrix können Bildpunkte als Teil eines Gefäßes identifiziert und die Orientierung des Gefäßes erkannt werden.

Diese drei grundlegenden Operationen werden für jeden Bildpunkt durchgeführt. Dabei entstehen drei Ergebnisbilder, die der Beurteilung des Ausgangsbildes Bildes dienen. Erhält man nun die Intensitäten aller drei Bilder an einem bestimmten Bildpunkt, so können diese Werte in einem dreidimensionalen Koordinatensystem eingetragen werden. Dieses Koordinatensystem wird hier auch Parameterraum genannt. Jedes Ergebnisbild entspricht dabei einer Koordinatenachse, wobei die Intensitätswerte der Bilder als Koordinaten dienen (siehe Abb.72. – schwarze Punkte). Innerhalb des Koordinatensystems kann nun ein beliebiger Raum bestimmt werden, der ein bestimmtes Spektrum an Intensitäten umfasst (siehe Abb.72 - Pyramidenstumpf). Mit dessen Hilfe wird festgestellt, ob ein Bildpunkt einen Mittelpunkt eines Gefäßes darstellt oder nicht. Ein Bildpunkt mit Intensitätswerten innerhalb des Raumes wird im Ergebnisbild rot eingezeichnet; ein Bildpunkt mit Intensitätswerten außerhalb hingegen nicht.

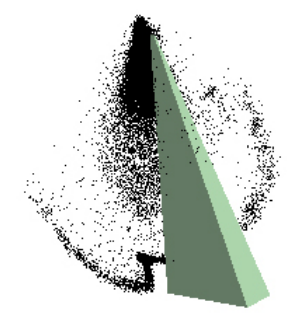

**Abb. 72. Parameterraum**

Zusammenfassend lässt sich sagen, dass das Segmentierungsverfahren im Kern kantenbasiert ist, wobei die Segmentierung selbst auf einem Schwellwertverfahren beruht.

## **3.1.1. Grobes Datenflussdiagramm**

Das Datenflussdiagramm soll unterstützend zur vorangegangen Erklärung die groben Abläufe in der Anwendung *2D Curves Extractor* zeigen:

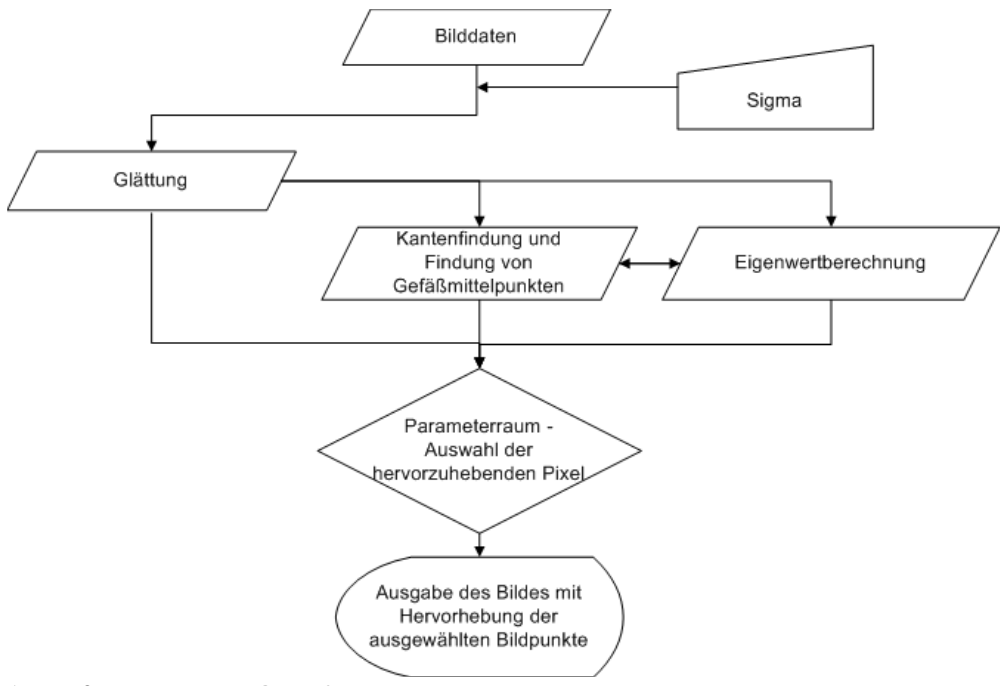

**Abb. 73. grobes Datenflussdiagramm**

Wie bereits erwähnt wurde und wie im groben Datenflußdiagramm (Abb.73.) gezeigt wird, fließen die Intensitätswerte der drei Bilder in die Entscheidung ein, ob ein Bildpunkt zu einem Gefäß gehört oder nicht. Die Entstehung und der Einfluss dieser Entscheidungsbilder soll im Folgenden gezeigt werden.

## **3.1.2. Das geglättete Bild**

In der Anwendung *2D Curves Extractor* wird das DSA Bild zu Beginn mit dem Gaußschen Weichzeichner geglättet. Das geglättete Bild dient jedoch nicht nur als Entscheidungskriterium. Durch die Glättung wird das Bild ebenfalls für die Segmentierung vorbereitet. Alle Bildverarbeitungsschritte in der Anwendung *2D CurvesExtractor* folgen der Glättung des Bildes.

## **3.1.2.1. Rauschunterdrückung**

Der erste Effekt des Gaußschen Weichzeichners ist, störendes Rauschen zu entfernen, wie es oft bei medizinischen Aufnahmen entsteht. Würde keine Rauschunterdrückung stattfinden, würden in der nachfolgenden Kantenfindung alle kleinen Helligkeitsunterschiede, die durch das Rauschen entstehen, als Teil einer Kante interpretiert werden.

Wie bereits erwähnt, entscheidet der Anwender mit Eingabe des Parameters σ über die Stärke der Glättung. Zu beachten ist dabei, dass die Wahl eines geeigneten σ abhängig von den Bildeigenschaften ist. Je verrauschter ein Bild ist, desto größer muss σ gewählt werden und desto mehr Bildinformation geht auch verloren. Bei sehr verrauschten Bildern können daher nur große Gefäße segmentiert werden. Die folgenden Bilder zeigen die Auswirkung der Stärke der Glättung anhand des Eingangsbildes:

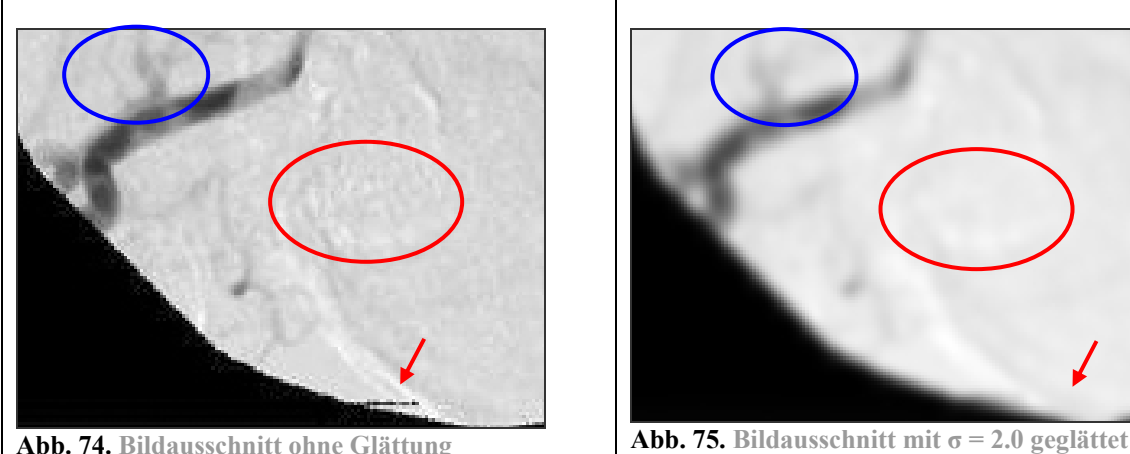

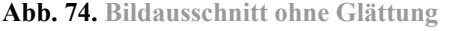

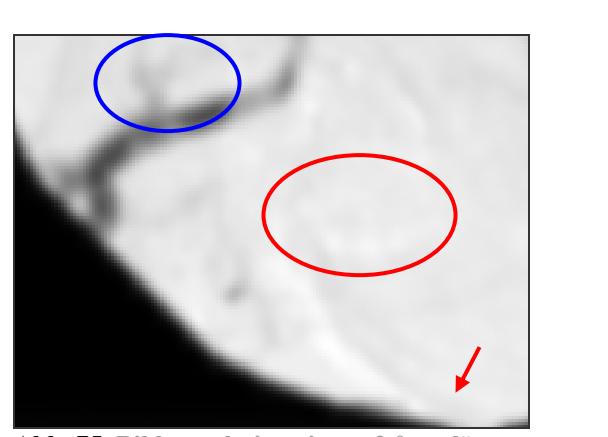

Anhand des Beispiels kann man gut erkennen, dass störendes Rauschen in Abb.75. mit dem gewählten  $\sigma$  = 2.0 in den Hintergrund tritt und Bildfehler entfernt werden (siehe rote Markierungen). Die interessierenden Elemente gehen dabei nicht verloren (siehe blaue Markierung).

Schon bei einer Glättung von  $\sigma = 2.0$  werden recht markante Fehler entfernt (siehe roter Pfeil). Durch die Glättung erhält jeder Bildpunkt gewichtet zur Nähe des Nachbarbildpunktes Informationen über die Nachbarn. Je größer σ, desto mehr Umgebungsinformationen fließt in den Bildpunkt mit ein und

umso mehr Ausreißer fallen heraus. Ein Ausreißer ist ein unerwarteter Wert<sup>110</sup>, der in seiner Intensität sehr stark von all seinen Nachbarn abweicht und man daher annimmt, dass es sich um einen Bildfehler handelt. Solche Fehler werden auch als Artefakte bezeichnet. Durch die gewichtete Verrechnung mit den Nachbarn gleicht sich der Bildpunkt der Umgebung an. Damit werden Artefakte entfernt; starke Tendenzen im Bild werden verstärkt.

Dieses Bildbeispiel zeigt, welche Auswirkung eine zu starke Glättung hat:

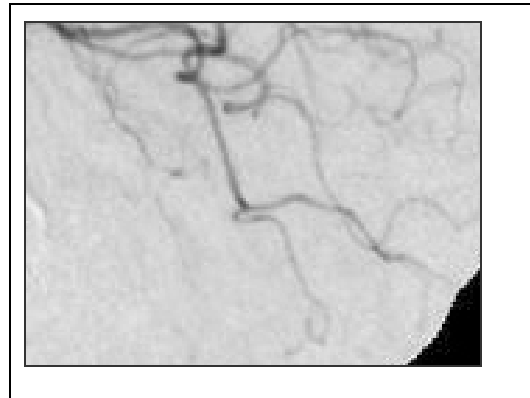

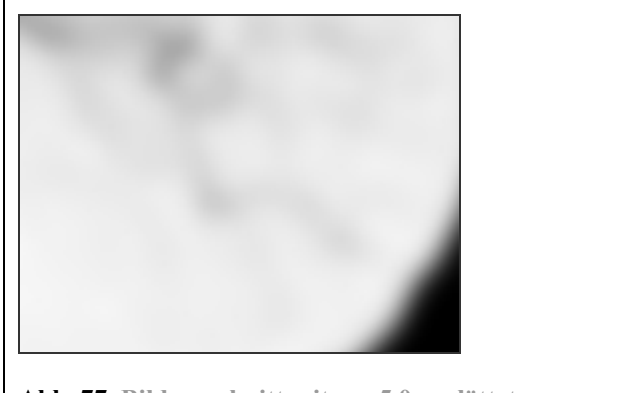

**Abb.76. Bildausschnitt ohne Glättung Abb. 77. Bildausschnitt mit σ = 5.0 geglättet**

Gefäßsegmente, die in der nicht geglätteten Version noch klar zu sehen waren, sind hier nicht mehr von der Umgebung zu unterscheiden. Der σ-Wert ist für das entsprechende Bild und für die Größenordnung der Gefäße zu hoch gewählt worden. Es liegt in der Verantwortung des Nutzers, einen geeigneten σ-Wert zu wählen, um die ihn interessierende Größenordnung an Gefäßen zu segmentieren.

## **3.1.2.2. Repräsentation von verschiedenen Größenordnungen**

Ein weiterer für diese Anwendung wichtiger Aspekt ist, dass der Gaußsche Weichzeichner durch die Wahl eines bestimmten σ -Wertes Informationen bestimmter Größenordnung betont und so geeignet ist eine Größenordnung eines Multiskalenbildes zu repräsentieren. Da mit zunehmender Glättung feine Details immer mehr verloren gehen, wird es möglich durch die Wahl des σ –Wertes, Gefäße ab einem bestimmten Durchmesser zu segmentieren.

Doch wozu ist die Auswahl von Gefäßen einer bestimmten Größenordnung notwendig? Wie bereits zu Beginn erwähnt, dient die Anwendung *2D Curves Extractor* als Vorbereitung für weitere Bildverarbeitungsschritte. Der Sinn ist, dass bei allen segmentierten Gefäßen anhand des gewählten σ-Wertes eingegrenzt werden kann, in welcher Größenordung der Radius des Gefäßes liegt. Fügt man die segmentierten Bildpunkte der unterschiedlichen Größenordnungen zu einem Bild zusammen, kann ein Gefäßbaum rekonstruiert werden, was jedoch eher für 3D Abbildungen sinnvoll ist.

Die folgenden Bilder zeigen, wie die Wahl des Parameters σ das Ergebnis der Gefäßsegmentierung beeinflusst:

<sup>&</sup>lt;sup>110</sup> WIKI Stichwort "Ausreißer"

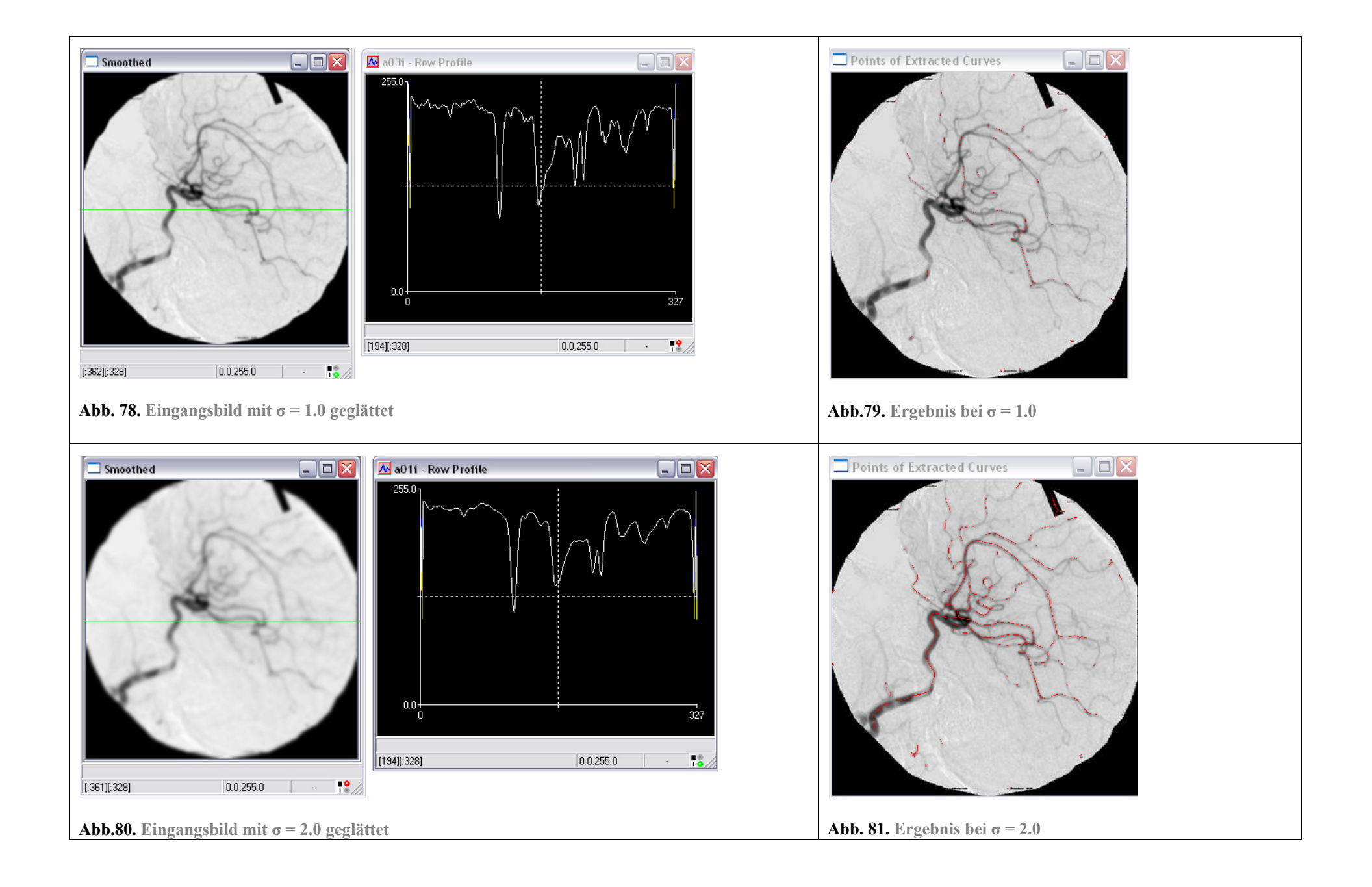

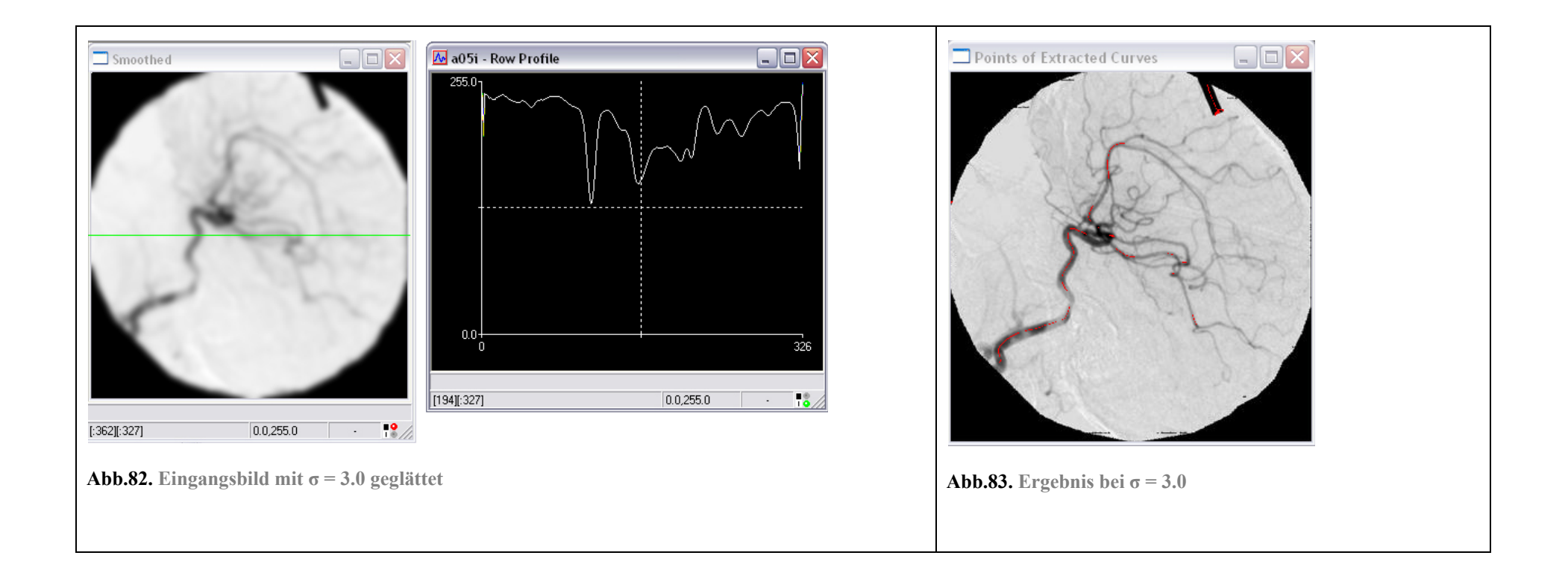

Der Kurvenverlauf neben jedem geglätteten Eingangsbild zeigt die Funktion des Bildes an der grün markierten Zeile des Bildes (siehe Abb.78., Abb.80., Abb.82.). Der Verlauf der Funktion, die aus den Intensitätswerten der Bildpunkte in eine Richtung gebildet werden kann, sagt etwas über die Charakteristik des Bildes an der betrachteten Stelle aus. Bleibt die Funktion relativ monoton (niedrige Frequenz), so gibt es wenige Veränderungen in dieser Richtung. Schwankt die Funktion allerdings stark (hohe Frequenz), so werden sich auch dieser Richtung des Bildes große Helligkeitsschwankungen finden lassen. Sehr hohe Frequenzen sind oft ein Zeichen für störendes Rauschen. An diesen Abbildungen kann man gut nachvollziehen, wie die Funktion mit steigendem σ-Wert von hohen Frequenzen bereinigt wird. Dabei gehen detaillierte Bilddetails verloren und im Ergebnis werden Gefäße mit wachsendem Durchmesser segmentiert.

Betrachtet man das geglättete Bild, sieht man, dass mit zunehmender Glättung feinere Gefäße verschwinden und nur noch Gefäße mit größerem Durchmesser sichtbar sind. Doch wie wird hier erreicht, dass bei geringer Glättung keine Gefäße mit sehr großem Durchmesser segmentiert werden (siehe Abb.79)? Denn Gefäße mit großem Durchmesser sind bei einer geringen Glättung ebenso sichtbar wie die feinen Gefäße. Die Glättung allein scheint dafür nicht zu genügen. Auf diese Problematik wird in einem späteren Abschnitt noch Bezug genommen.

## **3.1.2.3. Das geglättete Bild als Entscheidungskriterium**

Das geglättete Bild fließt letztendlich auch als eines der 3 Entscheidungsbilder in den Parameterraum ein. Dabei sollte ein Bildpunkt, der zu einem Gefäß gehört, in dem geglätteten Bild möglichst dunkel sein. Welcher Wertebereich genau damit gemeint ist, ist allerdings relativ zu sehen. Wie bereits erwähnt, ist es typisch, dass feine Gefäße meist heller dargestellt werden, als Gefäße mit einem großen Durchmesser (siehe Abb.84.).

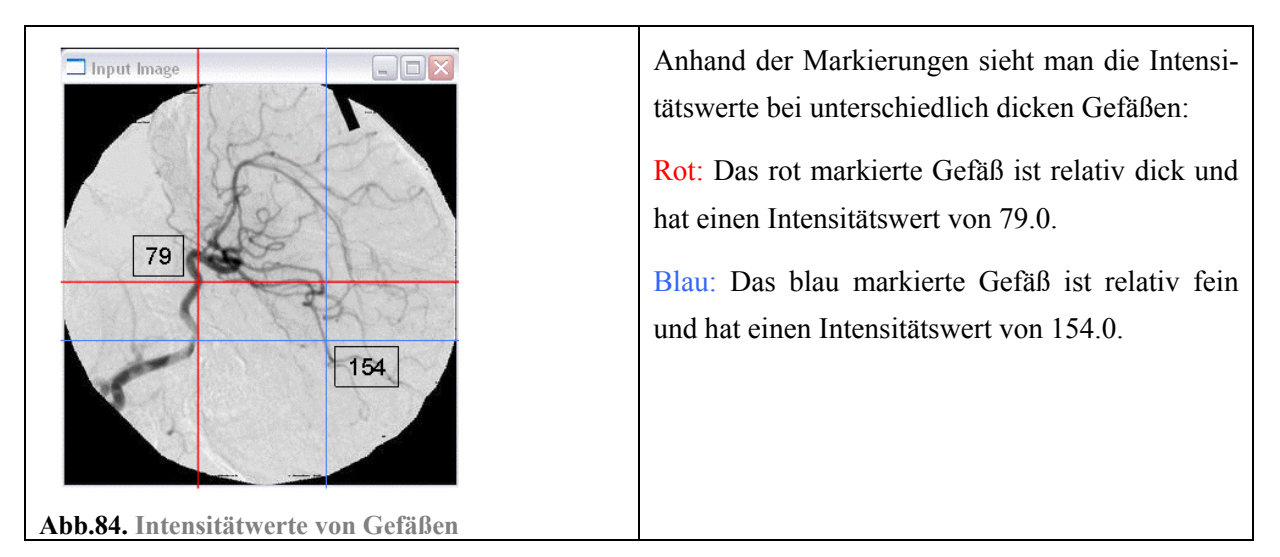

Weiterhin ist zu beachten, dass sich lokalen Intensitäten mit steigender Glättung immer mehr dem Durchschnitt anpassen. So muss ebenfalls beachtet werden, dass auch Gefäße mit relativ großem Durchmesser bei einem hohen Glättungsgrad immer heller werden (siehe Abb.85. / Abb.86.).

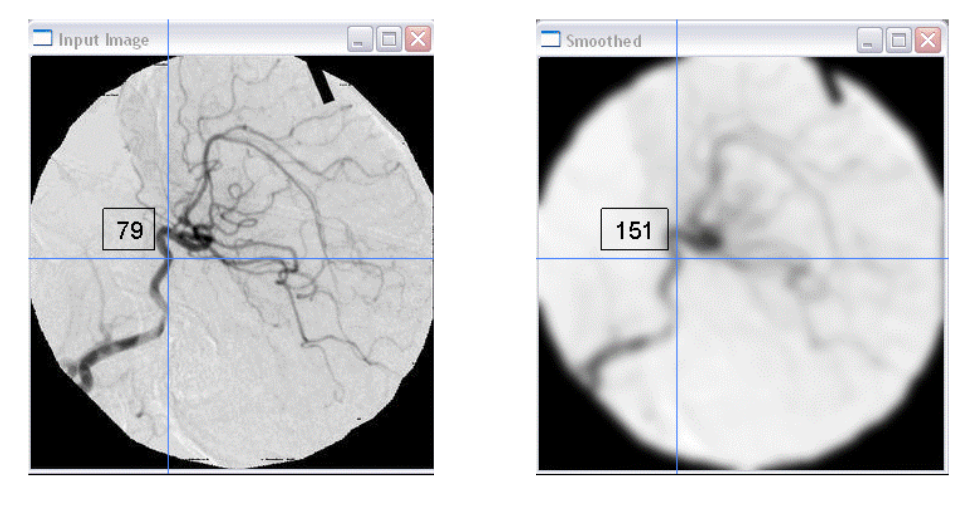

**Abb.85. Intensitätswert ohne Glättung Abb.86. Intensitätswert nach einer Glättung von σ = 4.0** 

Durch die Glättung ändert sich der Intensitätswert des Bildpunktes von 79.0 auf 151.0. Dieser und der Umstand, dass feine Gefäße ohnehin heller sind, bewirkt, dass beim geglätteten Bild ein recht breites Spektrum an Werten als Gefäß akzeptiert werden muss.

## **3.1.3. Die Eigenwerte**

Durch partielles Ableiten des bereits geglätteten Bildes erfolgt die Kantenfindung. In der Anwendung *2D Curves Extractor* wird nach Findung der ersten partiellen Ableitungen für jeden Bildpunkt der Gradient gebildet. Nach Berechnung der zweiten partiellen Ableitungen und den gemischt partiellen Ableitungen wird die Hesse-Matrix gebildet.

Wie bereits in den Grundlagen erwähnt, lassen sich mit Hilfe der Berechnung der Eigenwerte und vektoren der Hesse-Matrix, die für jeden Bildpunkt erstellt wird, Gefäße finden und ihre Orientierung ermitteln. Da es sich bei einer DSA um eine Abbildung handelt, bei der sich dunkle Gefäßen auf hellem Hintergrund abzeichnen, kann man davon ausgehen, dass der minimale Eigenvektor eines Bildpunkt, der zu einem Gefäß gehört, in Richtung des Gefäßverlaufes weist. Der maximale Eigenvektor weist in die Richtung der stärksten Änderung der Intensitäten (Krümmung), also in Richtung der Gefäßkanten..

Ob nun ein Bildpunkt zu einem Gefäß gehört oder nicht, lässt sich anhand der Ausprägung der Eigenwerte erkennen. Nach JÄHNE gibt es in einem 2D Bild drei verschiedene Ausprägungen der Eigenwerte, die von Interesse sein können<sup>111</sup>:

<sup>&</sup>lt;sup>111</sup> JÄHNE97 S.374

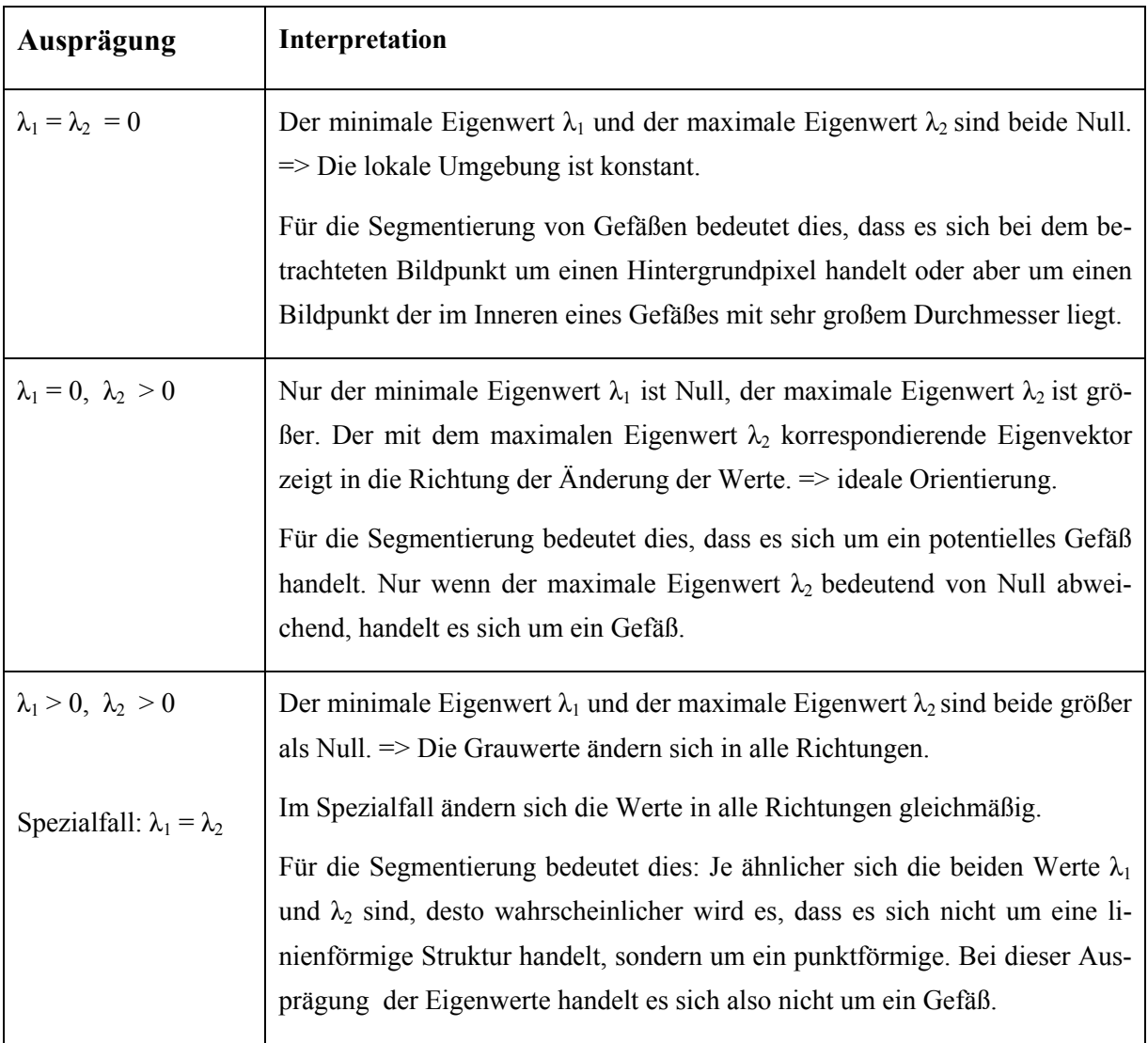

**Abb. 87. Ausprägungen der Eigenwerte** 

Die folgenden Abbildungen (Abb.88. und Abb.89.) zeigen die minimalen und maximalen Eigenwerte des Eingangsbildes. Es kann hier gut nachvollzogen werden, dass an der Stelle eines Gefäßes, der maximale Eigenwert sehr groß ist, während der minimale Eigenwert gegen Null tendiert. (Hier sind Werte, die gegen Null tendieren grau dargestellt; dunklere oder hellere Werte weichen von Null ab.):

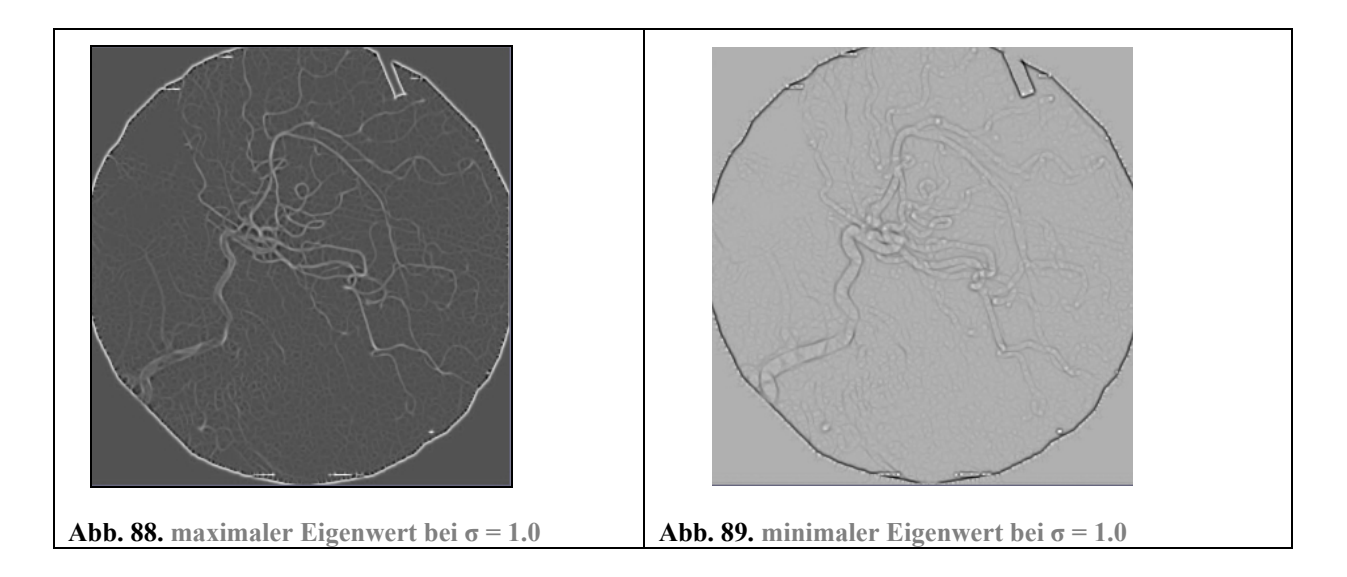

Man sieht am Bild mit dem minimalen Eigenwert (Abb.89.), dass die minimalen Eigenwerte an den Übergängen von einem Gefäße zum Hintergrund wieder relativ stark ausgeprägt sind. Genau an diesen Stellen schwenkt das Krümmungsverhalten um (siehe Pfeile in Abb.90.) und die Ausprägung der Krümmung wird negativ. Hier zeigt der Eigenvektor, der mit dem minimalen Eigenwert korrespondiert, in die Richtung der stärksten Krümmung.

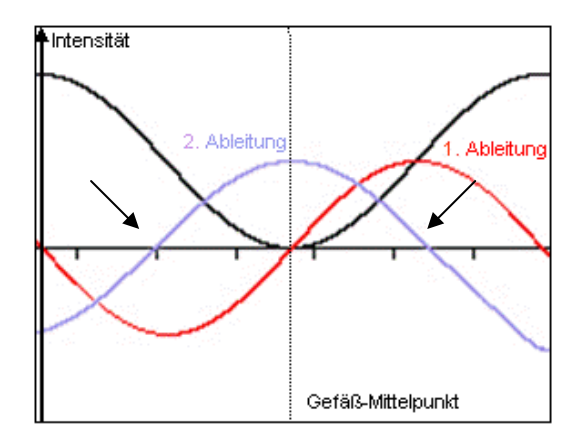

**Abb. 90. Umschwenken des Krümmungsverhaltens** 

#### **3.1.3.1. Der maximale Eigenwert als Entscheidungskriterium**

In der Anwendung *2D Curves Extractor* fließt nur der maximale Eigenwert als Entscheidungskriterium in den Parameterraum ein. Nur Bildpunkte die einen ausreichend hohen maximalen Eigenwert aufweisen, werden als Gefäß akzeptiert.

Dadurch, dass der minimale Eigenwert nicht in die Entscheidung einbezogen wird, entsteht allerdings ein Problem. Es werden dadurch nicht nur Gefäße (linienförmige Strukturen) segmentiert, sondern auch punktförmige Strukturen. In der Tabelle (Abb.87.), die die unterschiedlichen Ausprägungen der Eigenwerte zeigt, wurde dieses Problem schon genannt: Sind beide Eigenwerte relativ hoch und sind sie dabei auch noch ungefähr gleich groß, handelt es sich um eine punktförmige Struktur:

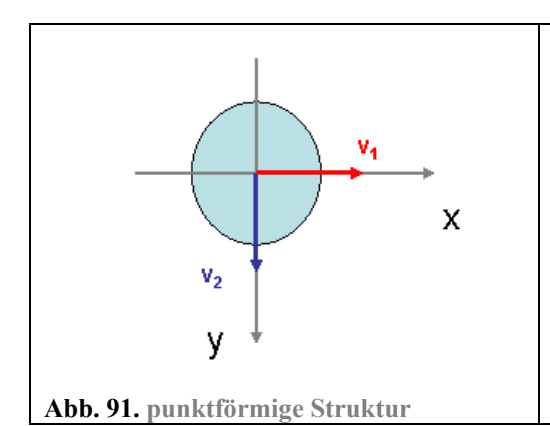

Bei punktförmigen Strukturen ist die Krümmung in alle Richtungen gleichmäßig stark ausgeprägt. Der minimale und der maximale Eigenwert sind dabei ungefähr gleich groß.

Die Auswirkung zeigt sich an den folgenden Abbildungen. An der rot markierten Stelle sieht man, dass ein Bildpunkt in dem Bild mit den maximalen und in dem Bild mit dem minimalen Eigenwerten einen hohen Wert aufweist. Dadurch dass in der Anwendung *2D Curves Extractor* nur die Höhe des maximalen Eigenwerts betrachtet wird, werden auch punktförmige Strukturen im Bild segmentiert.

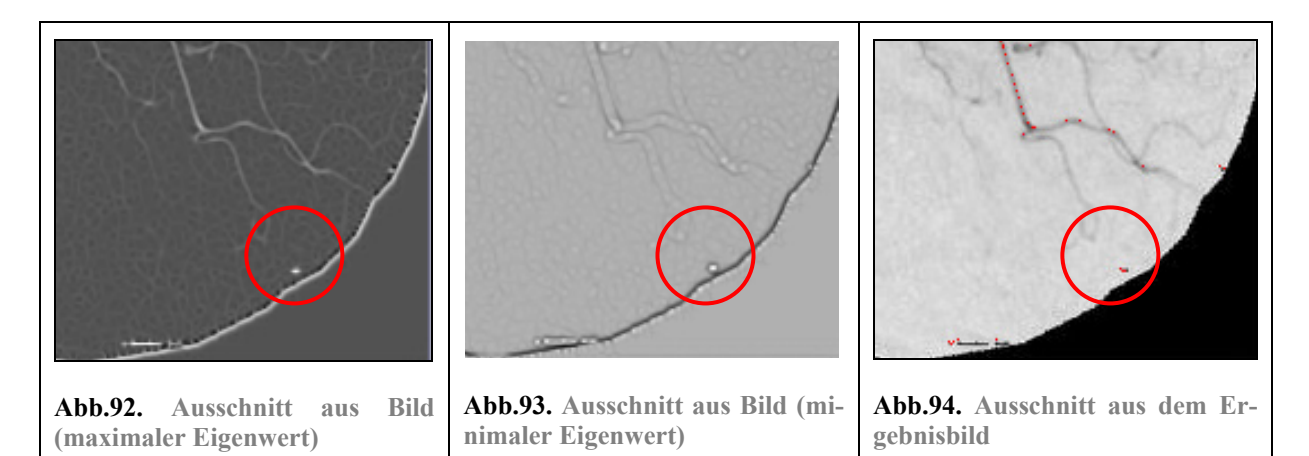

Man könnte die Anwendung *2D Curves Extractor* verbessern, indem auch der minimale Eigenwert in die Entscheidung mit einbezogen wird. Ein Bildpunkt mit hohem maximalem Eigenwert würde nur dann als Teil eines Gefäßes akzeptiert werden, wenn der Betrag des minimalen Eigenwerts entscheidend niedriger wäre.

Wie auch schon bei dem geglätteten Bild stellt sich die Frage, wie die Höhe des maximalen Eigenwertes bestimmt wird, ab der ein Bildpunkt als Teil eines Gefäßes akzeptiert wird. Auch ist dabei zu beachten, welchen Einfluss der Parameter σ hat.

Je größer die Glättung des Bildes ist, desto mehr gleichen sich die Intensitätswerte der Gefäße denen des Hintergrundes an, da sich durch die Glättung die lokalen Intensitäten dem Durchschnitt anpassen. Die Funktion, die ein geglättetes Gefäß darstellt, verläuft also dementsprechend flacher. Daher kann man davon ausgehen, dass der Intensitätsverlauf eines stark geglätteten Gefäßes insgesamt weniger gekrümmt ist, was zu einem niedrigeren maximalen Eigenwert führt. Auf den ersten Blick sieht es also so aus, als ob mit steigender Glättung des Bildes Bildpunkte mit niedrigeren maximalen Eigenwerten als Gefäßpunkte akzeptiert werden müssten. Jedoch werden in der Anwendung *2D Curves Extractor* alle Werte, bevor sie in den Parameterraum gelangen, auf Werte eines bestimmten Wertebereiches skaliert. Im Falle des maximalen Eigenwertes liegt der skalierte Wertebereich zwischen 0.0 und 1.0. Durch diesen Ausgleich ist die Höhe der maximalen Eigenwerte, die zu einem Gefäß gehören, relativ unabhängig vom Parameter σ.

Ansonsten gibt es hier denselben Effekt wie beim Ausgangsbild. Dadurch, dass feine Gefäße von vornherein heller sind, ist die Intensitätskrümmung auch geringer. Die maximalen Eigenwerte der feinen Gefäße sind insgesamt niedriger:

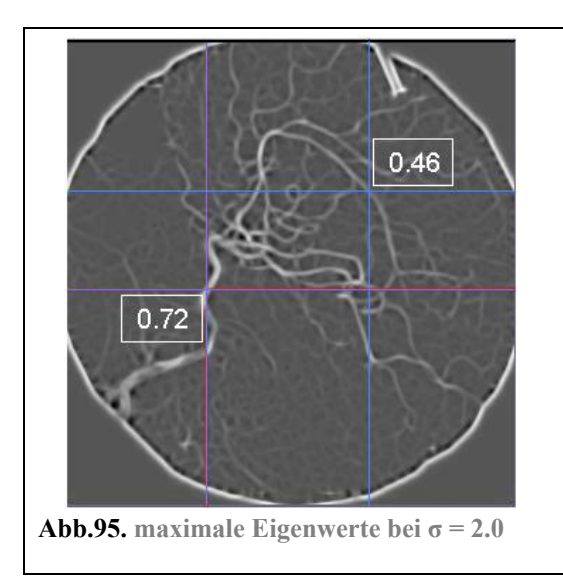

Anhand der Markierungen sieht man die maximalen Eigenwerte bei unterschiedlich dicken Gefäßen:

Violett: Das violett markierte Gefäß ist relativ dick und hat einen maximalen Eigenwert von 0.72.

Blau: Das blau markierte Gefäß ist relativ fein und hat einen maximalen Eigenwert von 0.46.

Daher ist auch bei diesem Entscheidungskriterium der akzeptierte Wertebereich relativ umfangreich.

# **3.1.4. Das Skalarprodukt aus Gradienten und maximalen Eigenvektor**

Schließlich wird die Entscheidung durch das Skalarprodukt<sup>112</sup> aus Gradient und dem maximalen Eigenvektor verfeinert. Der Einfluss dieses Entscheidungskriteriums bewirkt, dass nur die Mittelpunkte eines Gefäßes segmentiert werden. Die hier genutzte Verfahrensweise zur Segmentierung von Gefäßmittelpunkten basiert auf einem Verfahren nach EBERLY<sup>113</sup>.

Doch bevor dieses Verfahren näher beleuchtet wird, stellt sich die Frage, warum es überhaupt sinnvoll ist, nur Gefäßmittelpunkte zu segmentieren?

Die Segmentierung von Gefäßmittelpunkten ist, wie bereits erwähnt, eine Vorbereitung für weitere Bildverarbeitungsschritte. KRISSIAN, KIKINIS und WESTIN nennen einige wesentliche Verfahren, die Gefäßmittelpunkte als Basis nutzen.114 Als Grund für diese Darstellung wird von Ihnen angeführt, dass die Gefäßmittelpunkte eine viel einfachere Repräsentation der Gefäßstruktur darstellen, bei der die räumliche Anordnung jedoch erhalten bleibt.<sup>115</sup> Wie bereits erwähnt, spielt dieser Sachverhalt jedoch vor allem bei 3D Darstellungen eine Rolle.

<sup>&</sup>lt;sup>112</sup> STÖCKER99 S.297 Skalarprodukt: "Multiplikation zweier n-komponentiger Vektoren [...] derart, dass das Ergebnis [...] eine reele Zahl ist."<br><sup>113</sup> EBERLY96 S.120-128

 $114$  KRIS/KIK/WEST04 / Abstract "The detection of vessels centerlines is a useful preprocessing step for 3D quantification of stenosis, topological representation of the vessel tree and registration with an atlas, virtual endoscopy, and visualization of vascular network."

<sup>&</sup>lt;sup>115</sup> KRIS/KIK/WEST04 / Introduction "The extraction of the vessel centerlines is a pre-processing stage which reduces a 3D angiography to a much simpler spatial representation, while preserving its topology."

Durch die einfache Darstellung der Gefäßmittelpunkte kann ein Gefäßbaum rekonstruiert werden. Über den Parameter σ kann der zu einem Gefäßmittelpunkt gehörige Radius geschätzt werden, so dass eine zylindrische Repräsentation der Gefäße erstellt werden kann. Der Vorteil, Gefäße nur über ihre Mittelpunkte darzustellen, liegt darin, dass die gefundenen Gefäßmittelpunkte miteinander verbunden werden können. Lücken in dieser Gefäßstruktur können geschlossen werden, da man anhand der Orientierung der bereits verbundenen Mittelpunkte erkennen kann, ob eine Struktur zusammengehört. Auch kann man Gefäßverzweigungen ermitteln, indem man schaut, ob ein Gefäßmittelpunkt nur einen oder zwei Nachfolger besitzt (siehe folgende Abbildung):

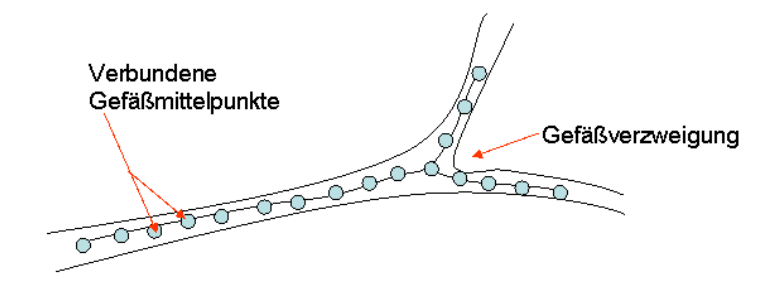

**Abb.96. Verbinden von Gefäßmittelpunkten zur Findung von Verzweigungen**

Das Ermitteln von Gefäßverzweigungen ist zum Beispiel wichtig zur Erkennung von Lebersegmentgrenzen und hilft damit bei chirurgischen Eingriffen.

Nachdem nun der Sinn dieses Verfahrens geklärt ist, soll nun gezeigt werden, wie mit Hilfe des Skalarprodukts aus Gradienten und dem maximalen Eigenvektor Gefäßmittelpunkte segmentiert werden. Der Gradient setzt sich aus den ersten partiellen Ableitungen eines Bildpunktes zusammen. Bildet man die Funktion aus den Graustufenwerten eines Gefäßes, so befindet sich bei der ersten Ableitung genau in der Mitte eines Gefäßes ein Nulldurchgang, denn an dieser Stelle ist die Steigung Null.

Die folgende Abbildung zeigt die erste Ableitung eines Gefäßes in Richtung der x-Achse (dabei wird davon ausgegangen, dass es sich um ein dunkles Gefäß auf hellem Hintergrund handelt):

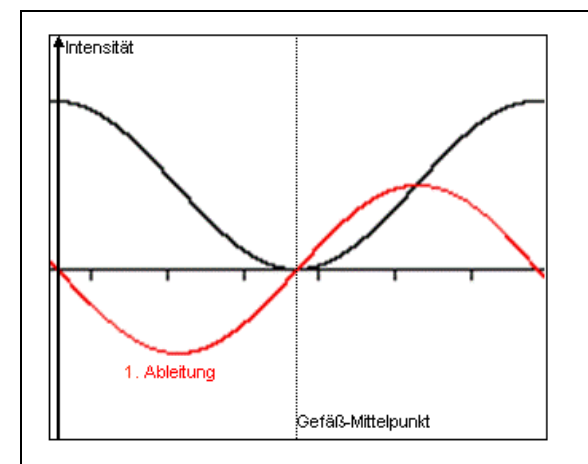

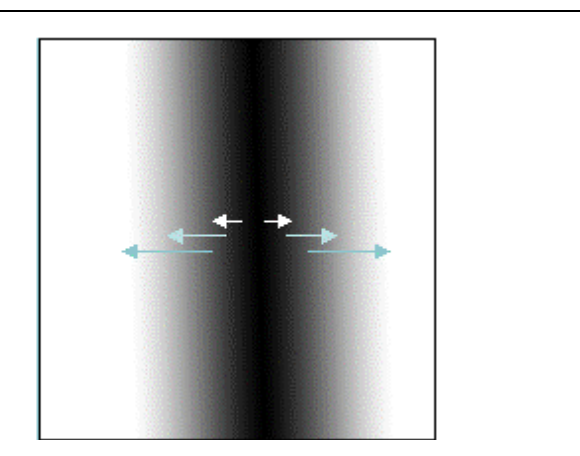

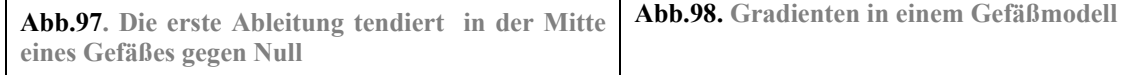

Genau in der Mitte eines Gefäßes ändert sich das Steigungsverhalten von einer negativen Steigung in eine positive Steigung (siehe rote Kurve Abb.97.). Der Gradient verhält sich entsprechend. Der Betrag des Gradienten zur Gefäßmitte hin wird immer kleiner und tendiert in der Gefäßmitte gegen Null. Ist die Mitte überschritten, weist der Gradient in die entgegengesetzte Richtung, wie es an dem Gefäßmodell in Abb.98. verdeutlicht werden soll.

Auf den ersten Blick würde es genügen, zu überprüfen, ob der Gradient innerhalb eines Gefäßes nahezu Null ist, um nur die Gefäßmittelpunkte zu segmentieren.

Jedoch würde dabei ein Umstand nicht bedacht werden: Das Gefäß selbst ändert in seinem Verlauf seine Intensität (siehe Abb.99.):

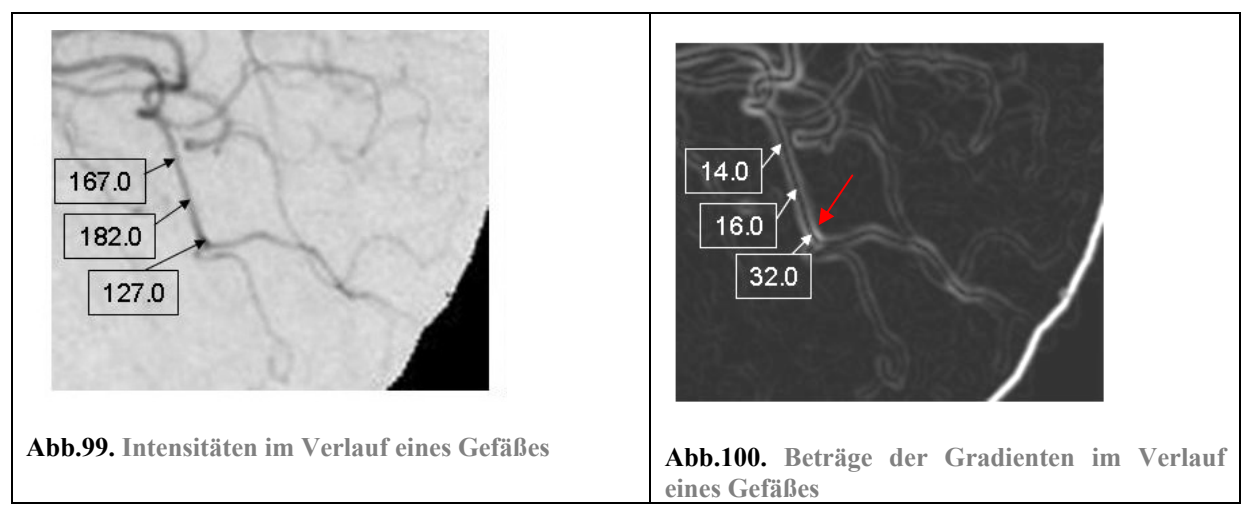

Wie man auf Abb.100. sehen kann, unterscheiden sich die Beträge der Gradienten an Stellen mit einer auffallenden Änderung der Intensitäten in Richtung des Gefäßverlaufs von Null (siehe roter Pfeil). Diese Gradienten zeigen in Richtung des Gefäßverlaufs. Das soll durch die folgende Abbildung verdeutlicht werden:

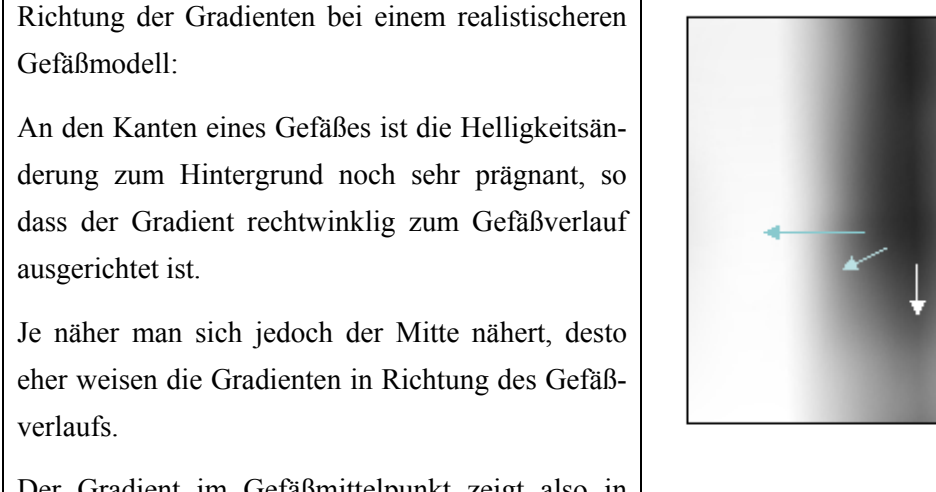

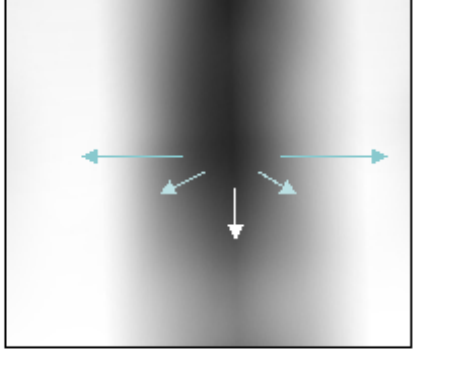

Der Gradient im Gefäßmittelpunkt zeigt also in Richtung des Gefäßverlaufs.

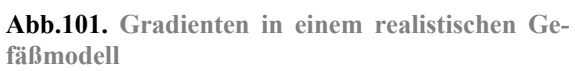

Ob es sich bei einem Bildpunkt um einen Gefäßmittelpunkt handelt, kann also nicht nur abhängig vom Betrag des Gradienten sein. Zu viele Gefäßmittelpunkte würden dabei nicht erfasst werden.

Nach EBERLY verfährt man so, dass der maximale Eigenvektor zur Entscheidung hinzugezogen wird. Der maximale Eigenvektor zeigt in die Richtung der stärksten Intensitätskrümmung. Anders als die Steigung ist die Krümmung in der Gefäßmitte am stärksten ausgeprägt (siehe Abb.102.- 2.Ableitung). Da der maximale Eigenvektor in der Gefäßmitte in Richtung der stärksten Krümmung weist, verläuft er im rechten Winkel zum Gefäß (siehe Abb.103.).

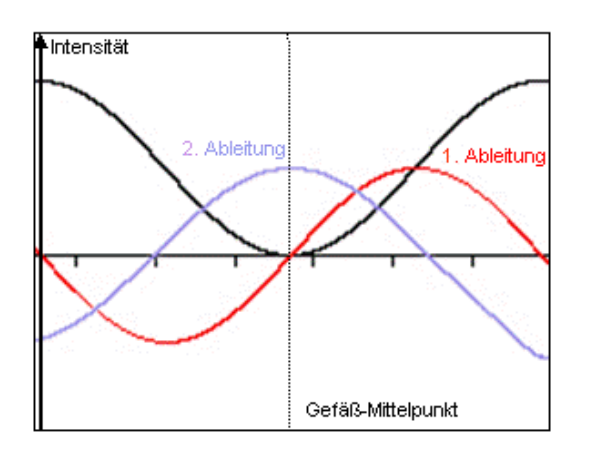

**Abb. 102. Krümmungsverhalten in der Gefäßmitte** 

Das Skalarprodukt von Vektoren, die orthogonal zueinander verlaufen, ist immer gleich Null.<sup>116</sup> Bildet man das Skalarprodukt aus Gradienten und maximalen Eigenvektor bei Gefäßmittelpunkten so tendiert das Ergebnis gegen Null. Entweder ist der Gradient bereits Null und so ist auch das Skalarprodukt Null. Oder der Gradient verläuft in Richtung des Gefäßverlaufes und damit rechtwinklig zum maximalen Eigenwert, was bei Errechnung des Skalarproduktes ebenfalls ungefähr Null zum Ergebnis hat (siehe folgende Abbildung):

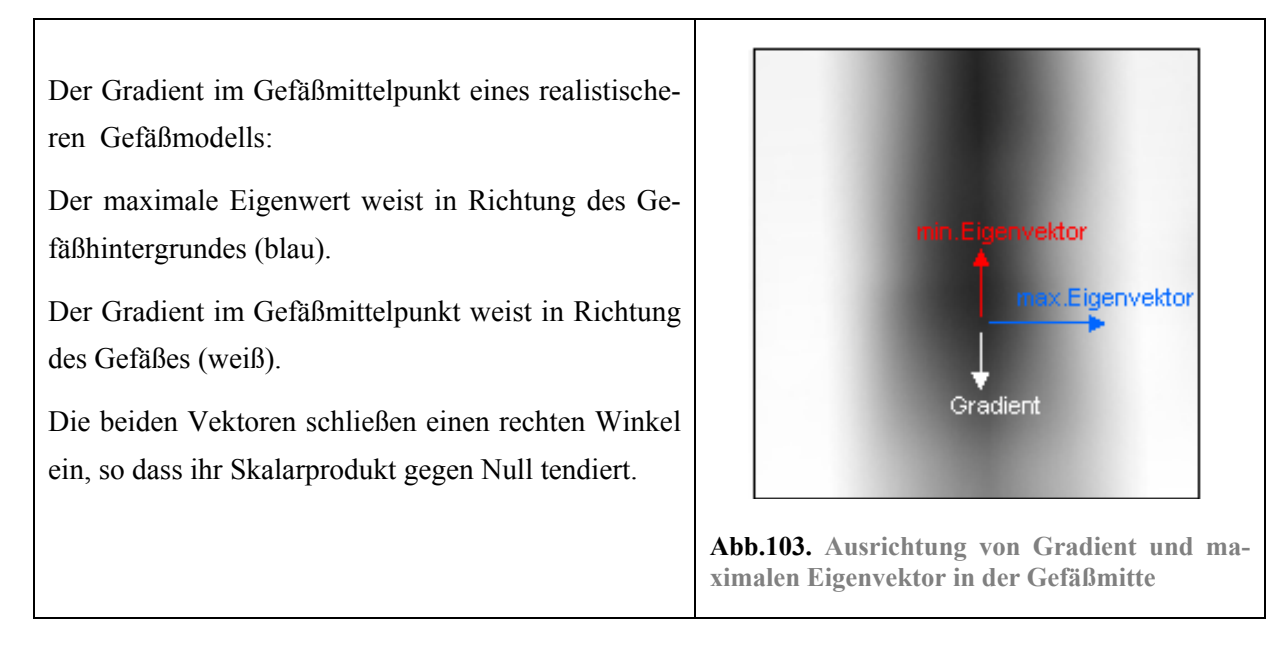

# **3.1.4.1. Das Skalarprodukt aus Gradient und maximalem Eigenvektor als Entscheidungskriterium**

Das Bild, das durch die Bildung des Skalarproduktes aus Gradient und maximalem Eigenvektor entsteht, ist auf Abb.104. dargestellt. (Zu beachten ist, dass in diesem Fall die Grauwerte gegen Null ten-

 $\overline{a}$ 116 STÖCKER99 S.299

dieren, während dunklere bzw. hellere Bereiche Abweichungen von Null darstellen.) In der Mitte eines Gefäßes tendiert der Intensitätswert des Bildpunktes gegen Null, während die Intensitätswerte an den Gefäßkanten stark von Null abweichen. Dadurch wird der gewünschte Effekt erzielt, dass nur Gefäßmittelpunkte segmentiert werden. Damit allerdings nicht der gesamte Hintergrund segmentiert wird (auch hier tendiert das Skalarproduktes aus Gradient und maximalem Eigenvektor gegen Null), müssen die anderen beiden Entscheidungskriterien eine Vorauswahl für die in Frage kommenden Bildpunkte treffen, die ein Gefäß darstellen.

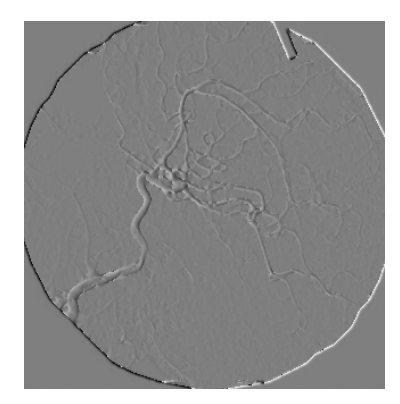

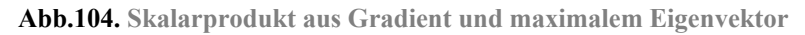

Auch stellt sich hier wieder die Frage, wie bestimmt wird, in welcher Größenordnung Intensitätswerte eines Bildpunktes von Null abweichen dürfen, um als Gefäßmittelpunkt akzeptiert zu werden und ob sich dieser Wertebereich durch Änderung des Parameters σ verändert.

Zuerst soll betrachtet werden, welchen Einfluss der Parameter σ auf den Wertebereich hat.

Je stärker die Glättung des Bildes ist, desto mehr nähern sich die Intensitätswerte des Gefäße denen des Hintergrundes an. Die Funktion, die den Intensitätsverlauf des Gefäßes darstellt, verläuft dadurch flacher, was auch dazu führt, dass die erste und zweite Ableitung ebenfalls flacher ausfallen. Mit zunehmender Glättung sinken also die Beträge des Gradienten und des maximalen Eigenvektors. Auch wird das Skalarprodukt aus Gradient und maximalen Eigenwert dadurch kleiner.

Aber auch hier werden die Werte auf einen Wertebereich skaliert; in diesem Fall von -1.0 bis 1.0. Mit zunehmender Glättung wird auch der Umfang an vorkommenden Werten geringer, so dass die Skalierung bewirkt, dass relativ unabhängig vom Parameter σ der gleiche Wertebereich an Intensitäten als Kriterium für die Akzeptanz eines Bildpunktes als Gefäß genutzt werden kann.

Anders als bei den vorherigen Entscheidungskriterien ist das Skalarprodukt aus Gradient und maximalen Eigenvektor bei den Mittelpunkten von feinen und großen Gefäßen ungefähr gleich groß ist, da das Skalarprodukt in der Mitte eine Gefäßes unabhängig von der Größe des Gefäßes ist. Daher muss das Spektrum an akzeptierten Werten hier nicht so groß sein, wie bei den anderen beiden Kriterien.

### **3.1.5. Der Parameterraum**

Die drei Entscheidungskriterien, deren Eigenschaften in den vorangegangenen Abschnitten beleuchtet wurden, fließen nun mit ihren Intensitätswerten in eine abschließende Bewertung ein: das geglättete Bild, maximaler Eigenwert und das Skalarprodukt aus Gradient und maximalem Eigenvektor. Erst durch das Zusammenspiel der drei Entscheidungskriterien wird es möglich zu entscheiden, ob ein Bildpunkt zu einem Gefäß gehört oder nicht. Nur wenn alle drei Kriterien bei einem Bildpunkt im gewünschten Wertebereich liegen, wird ein Bildpunkt farblich hervorgehoben. Die drei Kriterien werden hier noch einmal zusammengefasst:

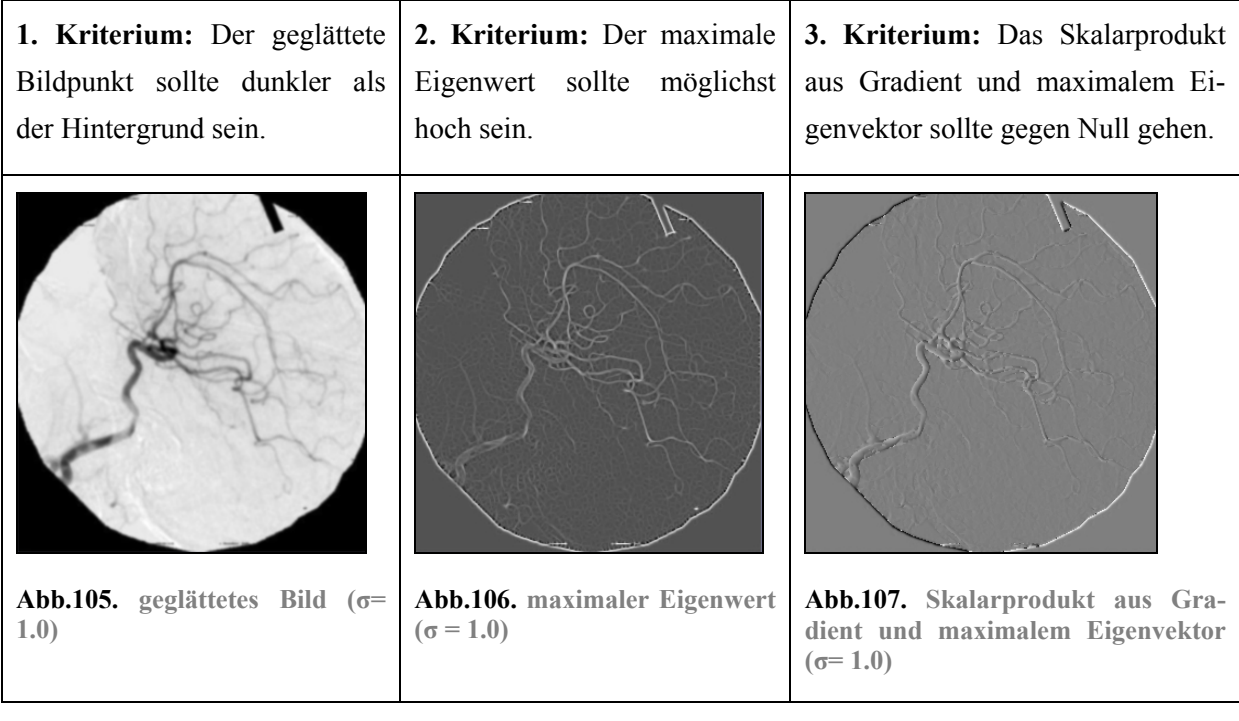

Im Abschnitt **3.1.2.2 Repräsentation von verschiedener Größenordnungen** wird auf das Problem hingewiesen, dass die Glättung allein nicht erlaubt, Gefäße einer bestimmten Größenordnung zu segmentieren, sondern nur Gefäße *ab* einer bestimmten Größenordnung. Denn mit zunehmender Glättung verschwinden zwar feine Gefäße, Gefäße mit sehr großem Durchmesser sind allerdings die ganze Zeit über sichtbar.

Wie dieses Problem in der Anwendung *2D Curves Extractor* gelöst wird, wird nun gezeigt:

Erst durch das Zusammenspiel der drei Entscheidungskriterien wird es möglich, Gefäße einer bestimmten Größenordnung zu segmentieren. Wird ein Bild nur leicht geglättet, so ist der Glättungseffekt bei Gefäßen mit großem Durchmesser in der Gefäßmitte minimal (siehe Abb.108.). Bildet man für einen Gefäßmittelpunkt die Hesse-Matrix und berechnet man daraus die Eigenwerte, so tendiert der maximalen Eigenwerte gegen Null, da hier die Intensitätskrümmung hier nur sehr schwach ist.

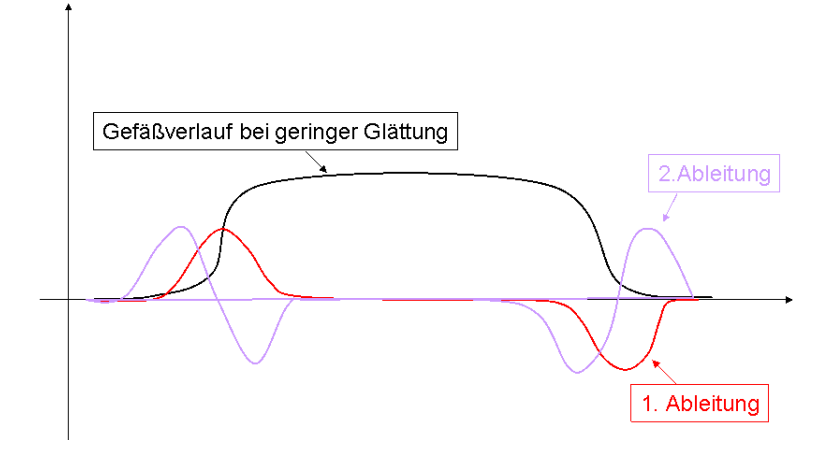

**Abb.108. Funktionsverlauf eines großen Gefäßes bei geringer Glättung (grob skizziert)** 

Erst durch eine entsprechend starke Glättung mit dem Gaußschen Weichzeichner erhält das Gefäß in der Mitte eine ausreichende Krümmung, so dass auch hier die maximalen Eigenwerte einen entsprechend hohen Betrag aufweisen (siehe folgende Abbildung.):

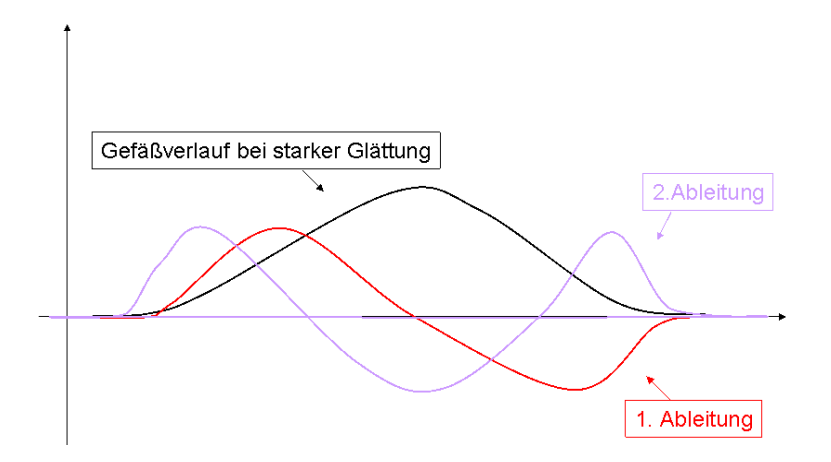

**Abb.109. Funktionsverlauf eines großen Gefäßes - stark geglättet (grob skizziert)** 

Dieser Sachverhalt soll durch die Gegenüberstellung der in die Entscheidung einfließenden Bilder bei unterschiedlichem Glättungsgrad verdeutlicht werden:

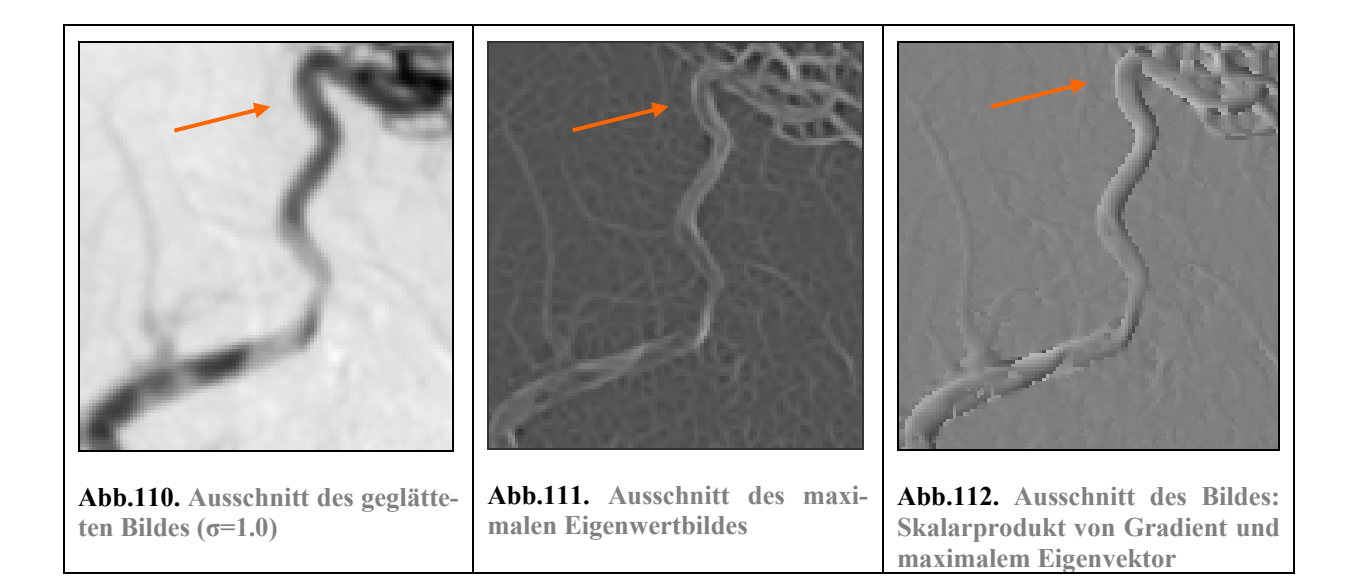

Bei einer Glättung von  $\sigma = 1.0$  tendiert der maximale Eigenwert in der Gefäßmitte gegen Null (siehe Abb.111.). Da der maximale Eigenwert für Bildpunkte, die als Gefäß akzeptiert werden, überdurchschnittlich hoch sein muss, werden diese Punkte bei der gegebenen Glättung nicht als Gefäß erkannt.

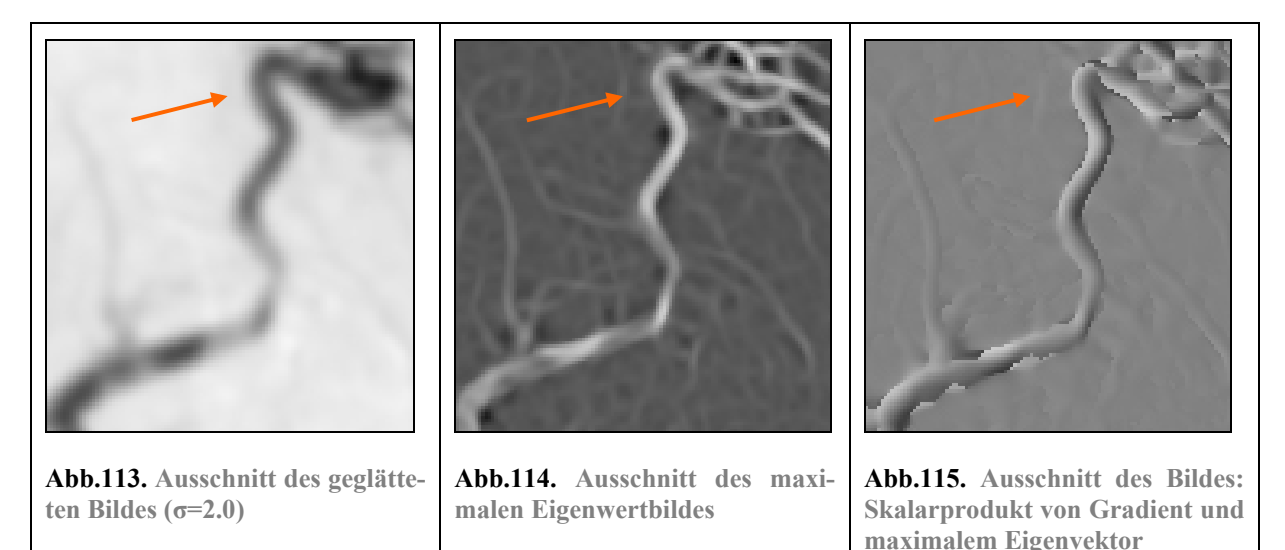

Bei einer Glättung von σ = 2.0 wird das abgebildete Gefäß ausreichend stark geglättet, so dass die Krümmung in der Gefäßmitte so stark ist, dass der maximale Eigenwert überdurchschnittlich groß wird (Abb.114.). So werden Gefäße mit großem Durchschnitt erst dann segmentiert, wenn sie ausreichend geglättet wurden, also wenn der σ-Wert entsprechend hoch ist. Das dritte Bild (Abb.112. bzw. Abb.115.), das in die Entscheidung einfließt, sorgt dafür, dass nur Gefäßmittelpunkte segmentiert werden. Damit wird ebenso verhindert, dass die Außenkanten eines großen Gefäßes segmentiert werden. Denn dort ist der maximale Eigenwert auch bei geringer Glättung sehr hoch. (siehe Abb.111.).

Wie bereits erwähnt, werden die Intensitätswerte der Bilder, bevor sie in den Parameterraum einfließen, so skaliert, dass sie zwischen 0.0 bis 1.0 bzw. -1.0 bis 1.0 liegen. So lassen sich die Bildpunkte im Parameterraum überhaupt erst visualisieren, da die Originalwerte vollkommen unterschiedliche Wertebereiche besitzen.

Für jeden Bildpunkt werden diese 3 Intensitätswerte als 3D Koordinaten in einem Parameterraum dargestellt (siehe Abb.116.). Ein vordefinierter Pyramidenstumpf im Parameterraum repräsentiert alle Bildpunkte mit Werten, die den gewünschten Kriterien entsprechen und daher im Ergebnisbild rot markiert werden. Das heißt, alle Bildpunkte die mit ihren Koordinaten innerhalb des Pyramidenstumpfes liegen werden, gehören dazu.

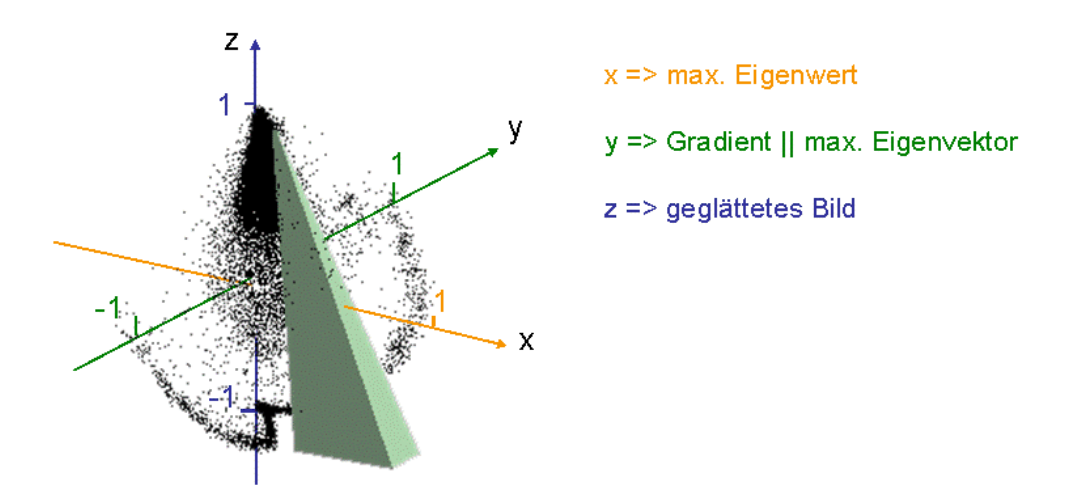

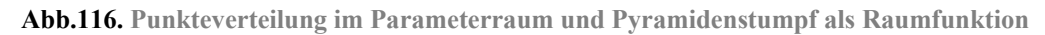

Der Parameterraum ist als Pyramidenstumpf angelegt und weist eine leichte Neigung auf. Die x-Achse repräsentiert die Verteilung Intensitätswerte der maximalen Eigenwerte, die y-Achse repräsentiert die Verteilung der Intensitätswerte des Skalarprodukts aus Gradient und dem maximalen Eigenvektor und die z-Achse die Verteilung der Intensitätswerte des geglätteten Bildes.

Zu Beginn dieses Abschnitts wurde schon einmal grob festgelegt, welche Eigenschaften ein Bildpunkt haben muss, um als Punkt eines Gefäßes akzeptiert zu werden. Die Form der Pyramide bestätigt diese Festlegungen im Allgemeinen.

Die Pyramidenachse in z-Richtung (geglättetes Bild) ist sehr lang, da durch die unterschiedlichen Intensitäten der Gefäße sehr viel Werte akzeptiert werden müssen. Nur sehr helle Werte liegen damit außerhalb dieser Pyramidenachse.

Die Pyramidenachse in x-Richtung (maximaler Eigenwert) beginnt erst ab ca. der Hälfte der Werte. Alle Werte, die darüber liegen, werden als Gefäß akzeptiert.

Die Pyramidenachse in y-Richtung (Skalarprodukt aus Gradient und maximalen Eigenvektor) umfasst nur ein kleines Spektrum an Intensitäten, die um die Null herum liegen.

Doch wie lassen sich die Pyramidenform und der leichte Neigungswinkel erklären? Wie bereits erwähnt, sind sehr feine Gefäße heller, als Gefäße mit großem Durchmesser. (siehe Abb.117.) Bei diesen Gefäßen ist dadurch auch die Krümmung geringer, da der Unterschied zum Hintergrund nicht mehr so prägnant ist. Das äußert sich darin, dass der maximale Eigenwert niedriger ausfällt (siehe Abb.118.). Daher ist der Pyramidenstumpf so geneigt, dass bei höheren Werten auf der z-Achse (geglättetes Bild) niedrigere Wert auf der x-Achse (maximaler Eigenwert) akzeptiert werden. Dadurch werden auch feine Gefäße akzeptiert, wenn sie im geglätteten Bild heller sind und einen niedrigeren maximalen Eigenwert aufweisen. Gefäße, die im geglätteten Bild entsprechend dunkler sind, müssen einen höheren Eigenwert aufweisen, um als Gefäß akzeptiert zu werden.

0.46

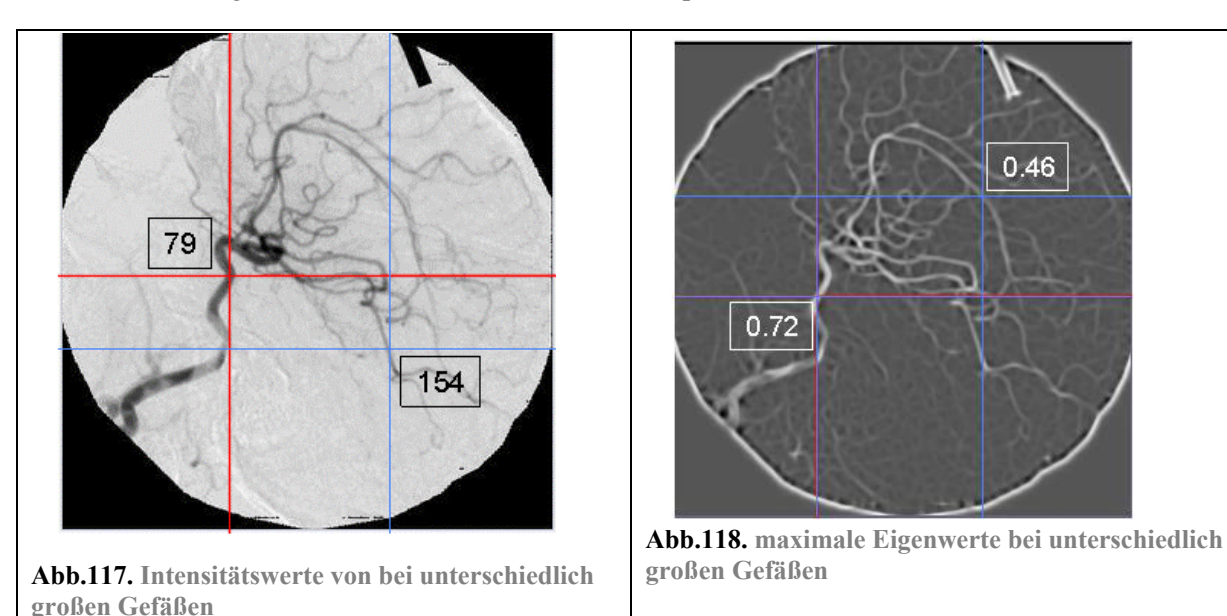

Die Pyramidenform wurde hier gewählt, da diese in vielfältiger Weise geändert werden kann und somit für einen Nutzer mehr Spielraum bietet als beispielsweise eine Kugel, bei der nur der Radius verändert werden kann. In diesem Fall entspricht die genutzte Pyramide am ehesten der Verteilung der Intensitätswerte im Bild (siehe Abb.116.). Die genauen Maße der Pyramide können zwar so festgelegt werden, dass sie für eine Vielzahl von Bildern akzeptable Ergebnisse erzielen. Tests zeigen jedoch, dass sich optimale Ergebnisse erst ergeben, wenn man die Pyramidenform an das jeweilige Bild anpasst. Durch die unterschiedlichen Helligkeiten der Gefäße und die unterschiedlichen Kontrastverhältnisse in unterschiedlichen Bildern, gibt es keine optimale Form. Die folgenden Beispiele zeigen Segmentierungsergebnisse bei zwei unterschiedlichen Pyramidenformen:

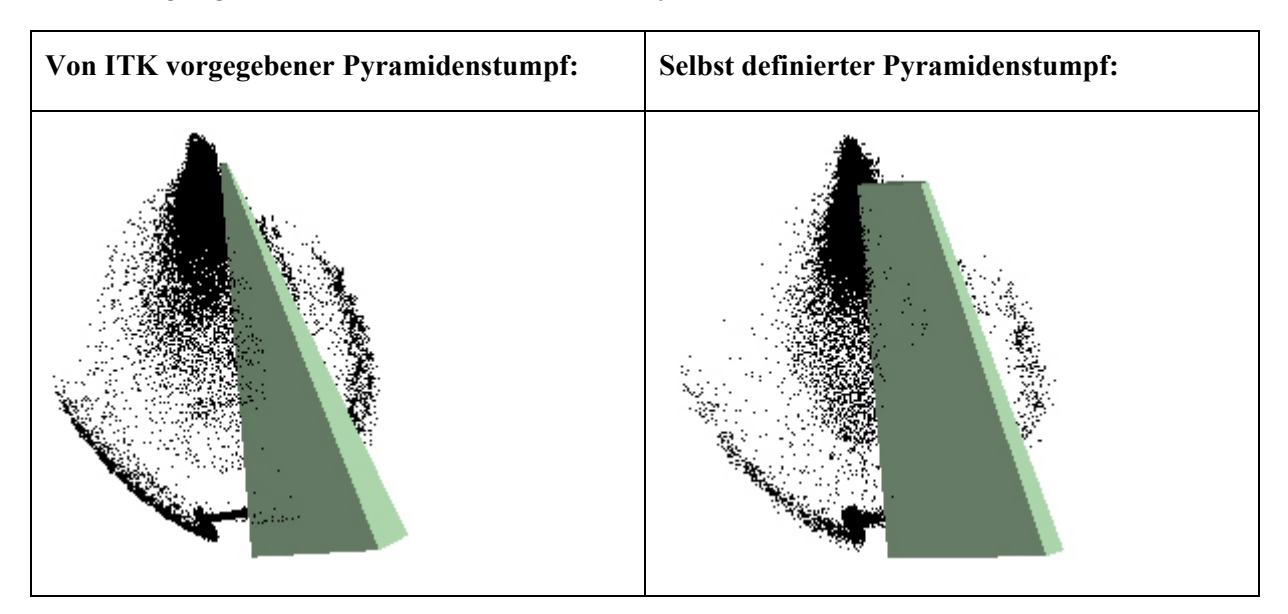

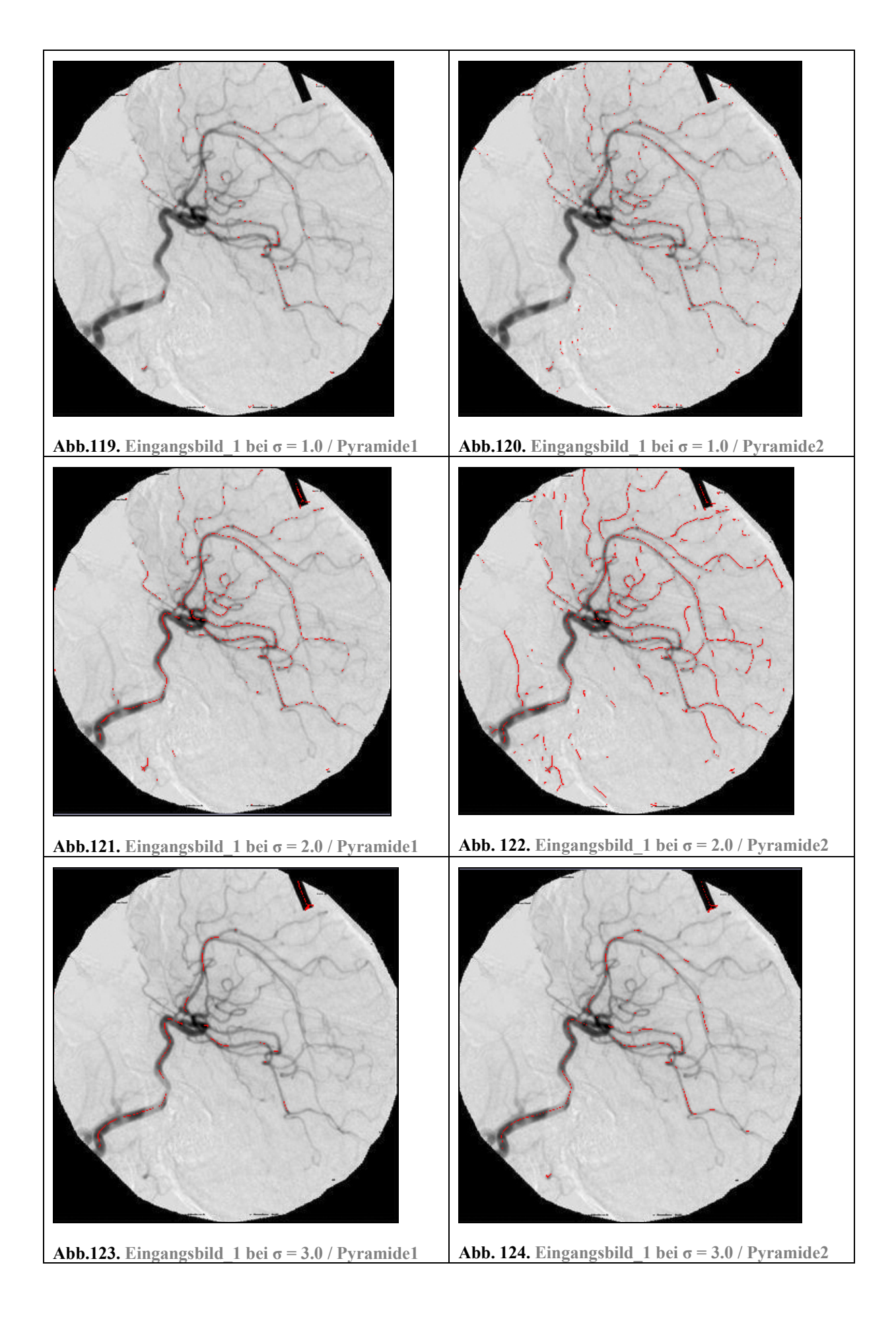

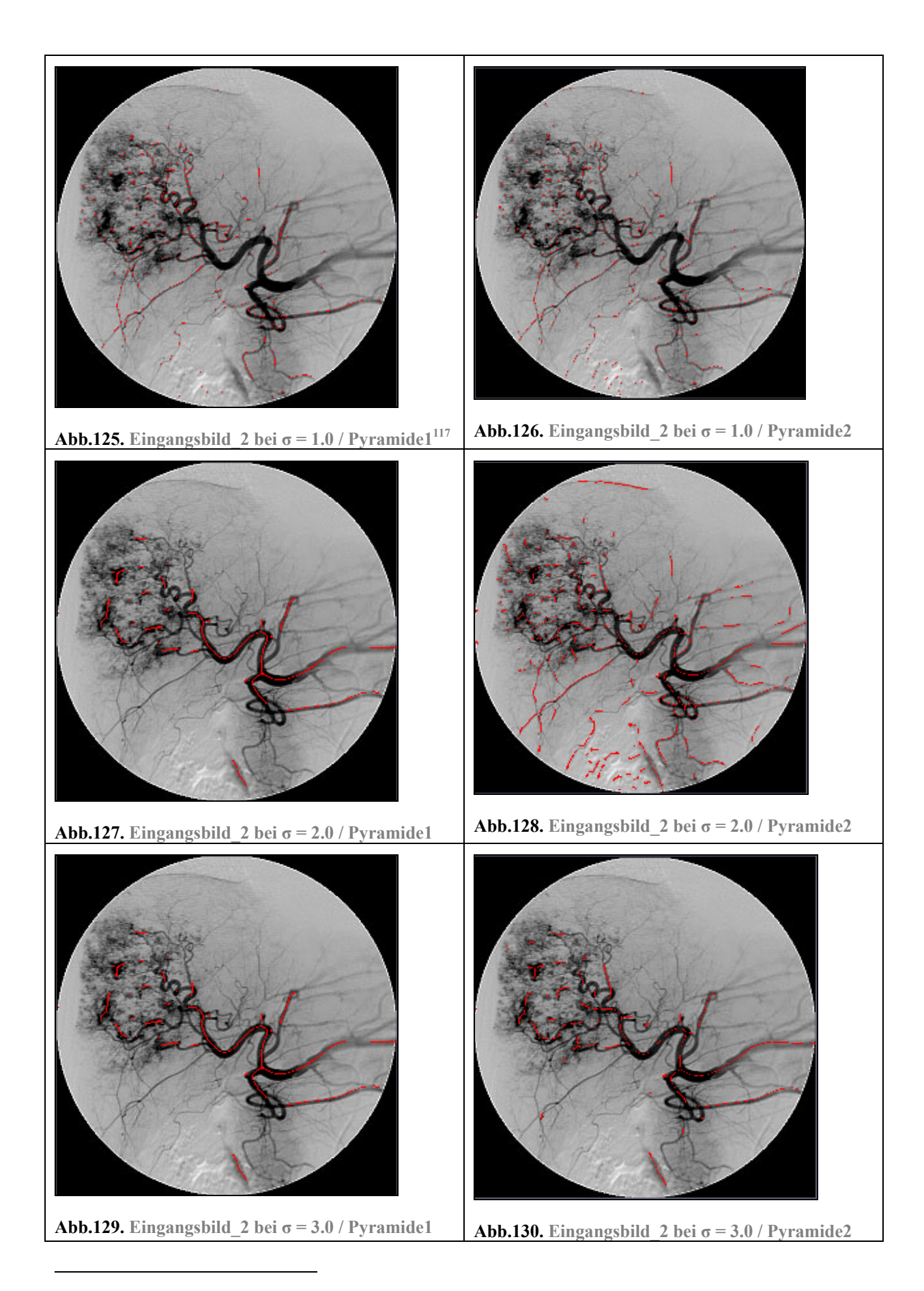

<sup>117</sup> Bildquelle des Originalbildes: http://www1.shimadzu.com/products/medical/angio.

Die unterschiedlichen Ergebnisse bei nur leichter Änderung der Pyramidenform und bei unterschiedlichen Beispielbildern zeigen, dass eine manuelle Anpassung des Pyramidenstumpfes notwendig ist. Während die von ITK definierte Pyramide für Eingangsbild\_2 recht gute Ergebnisse liefert, entstehen bei der selbst definierten Pyramide bei Eingangsbild\_1 insgesamt bessere Ergebnisse. Die selbst definierte Pyramide hebt beispielsweise auch sehr helle und feine Gefäße (siehe Abb.122) hervor. Allerdings werden auch Artefakte eher segmentiert, als bei der von ITK vordefinierten Pyramide (Vergleiche Abb.127. und Abb.128.). In welcher Art und Weise Gefäße hervorgehoben werden, sollte der Anwender daher selbst bestimmen können, denn man kann nicht von Vornherein einschätzen, wie unterschiedlich hell feine und größere Gefäße abgebildet werden. Möglicherweise werden aber vom Anwender auch kleine Fehler in Kauf genommen, um auch sehr feine und helle Gefäße hervorheben zu können.

In der Anwendung *2D Curves Extractor* ist es angedacht, die Pyramidenform vom Nutzer ändern lassen zu können. Leider wurde diese Funktion nicht optimal in der Benutzeroberfläche umgesetzt, so dass ein Nutzer, der das Programm nicht kennt, erst nach längerem Probieren herausfindet, wie man die Pyramidenform anpassen kann und gleichzeitig die segmentierten Punkte aktualisiert werden.

### **3.1.6. Beurteilung des Verfahrens**

Abschließend soll das Verfahren, das in der Anwendung *2D Curves Extractor* genutzt wird, bewertet werden.

Durch die Glättung des Bildes und die Kombination der drei Entscheidungsbilder ist es gelungen, mehrere gewünschte Effekte zu realisieren:

- Störendes Rauschen wird unterdrückt
- Es kann eine bestimmte Größenordnung von Gefäßen segmentiert werden, wodurch der Radius eines Gefäßes geschätzt werden kann
- Es werden nur Mittelpunkte eines Gefäßes segmentiert, durch deren Verbindung ein Gefäßbaum rekonstruiert werden kann

Das Verfahren besitzt allerdings auch einige Schwachstellen, die teilweise schon genannt wurden. Um diese noch einmal zusammenzufassen, werden zwei DSA Testbilder<sup>118</sup> mit sehr unterschiedlichen Bildeigenschaften genutzt.

Ein grundsätzliches Problem ist, das bei DSA Bildern Gefäße von unterschiedlicher Helligkeit entstehen, wobei feinere Gefäße meist heller dargestellt werden als dunklere. Um auch die feineren Gefäße segmentieren zu können, muss das Spektrum an erlaubten Intensitätswerten für das geglättete Bild recht groß sein. Je geringer allerdings die Glättung ist und je verrauschter das Eingangsbild ist, desto wahrscheinlicher ist es, dass bei einem großen Spektrum an erlaubten Intensitätswerten auch Bildfehler oder andere unerwünschte Strukturen segmentiert werden:

 $\overline{a}$ 118 Bildquelle der Originalbilder: http://www1.shimadzu.com/products/medical/angio
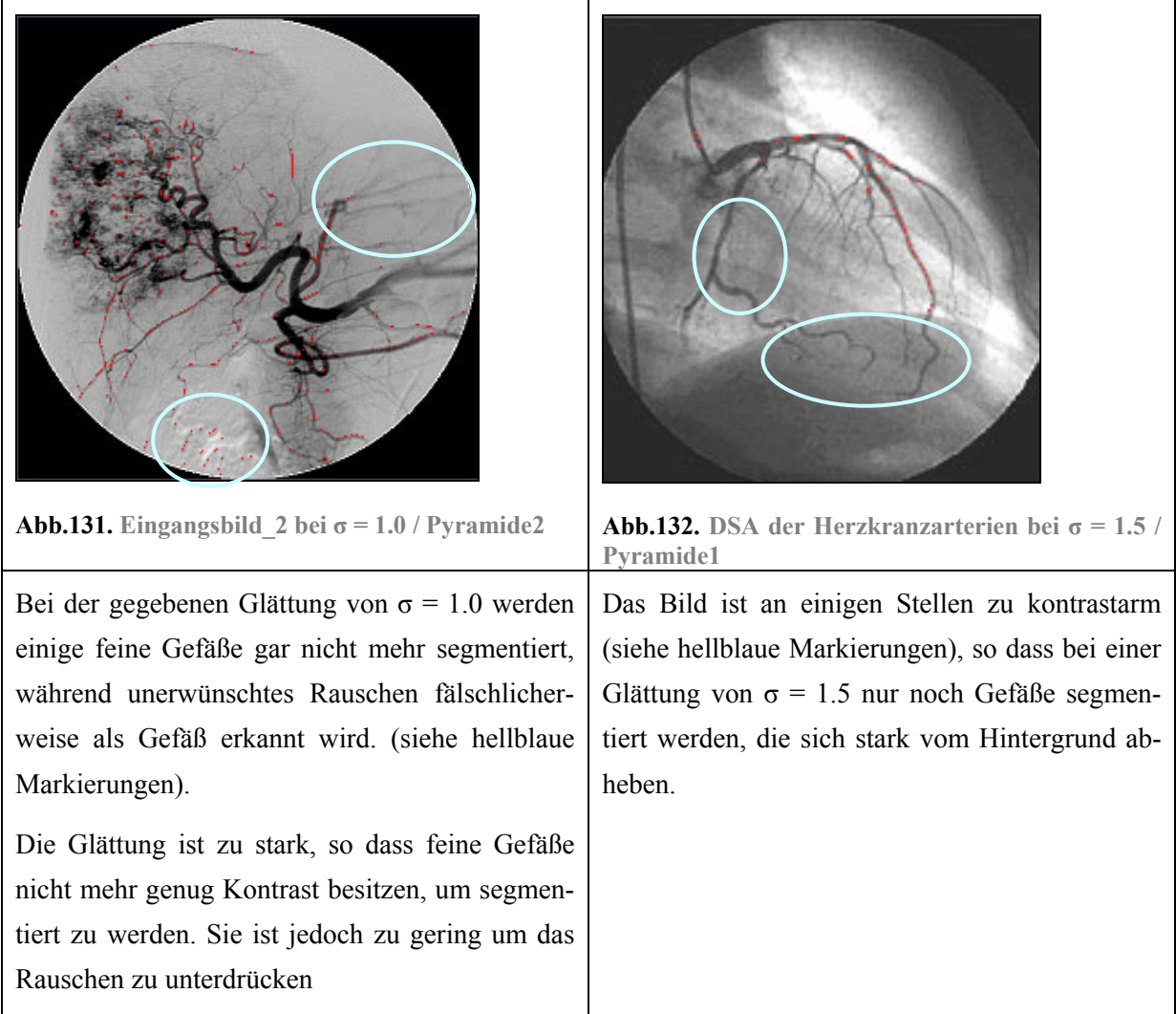

Zusammenfassend lässt sich sagen, dass das Verfahren bei kontrastarmen Bildern, bei Bildern mit schwankendem Kontrast zwischen Hintergrund und Gefäß und bei verrauschten Bildern nicht geeignet ist.

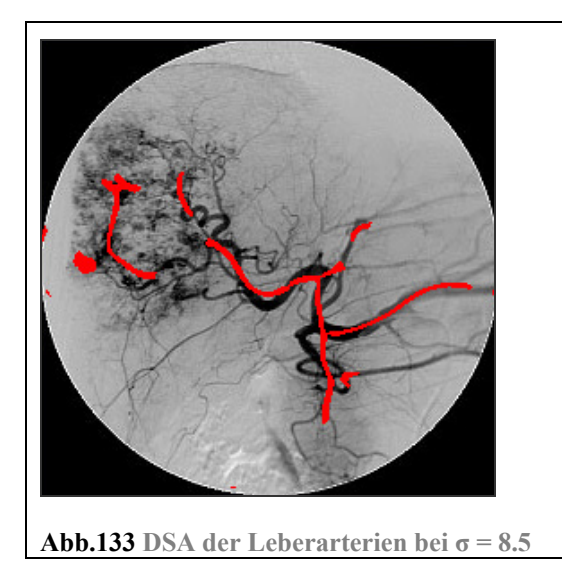

Noch ein weiteres Problem kann an der DSA der Leberarterien beobachtet werden. Sehr feine Gefäße werden nur noch als diffuse Punktwolken abgebildet. Hier sind die Gefäße nicht mehr klar von einander abzugrenzen. Dadurch entstehen bei der Glättung zusammenhängende Strukturen, die dann wiederum fälschlicherweise als Gefäß erkannt werden.

Unabhängig von den generellen Problemen des Verfahrens weist die Anwendung 2D Curves Extractor zwei bereits genannte Schwachstellen auf, die sich beheben ließen:

Dadurch, dass der minimale Eigenwert nicht als Entscheidungskriterium mit einbezogen wird, werden auch punktförmige Strukturen segmentiert. Hier wäre die Analyse aller Eigenwerte notwendig.

Weiterhin ist das Anpassen des Pyramidenstumpfes über die Benutzeroberfläche nicht optimal umgesetzt, so dass diese Funktionalität möglicherweise gar nicht entdeckt und somit nicht genutzt wird. Eine Verbesserung der Benutzeroberfläche in dieser Hinsicht, wäre ratsam.

### **3.1.7. Detailliertes Datenflussdiagramm**

Die grundlegenden Operationen, die in der Anwendung *2D Curves Extractor* verwendet werden, wurden nun eingehend beleuchtet. Im folgenden detaillierten Datenflussdiagramm wird gezeigt, wie die genannten Operationen in der Anwendung zusammenspielen, um Gefäße einer bestimmten Größenordnung zu segmentieren. Dieses Datenflussdiagramm entspricht der Umsetzung in ITK.

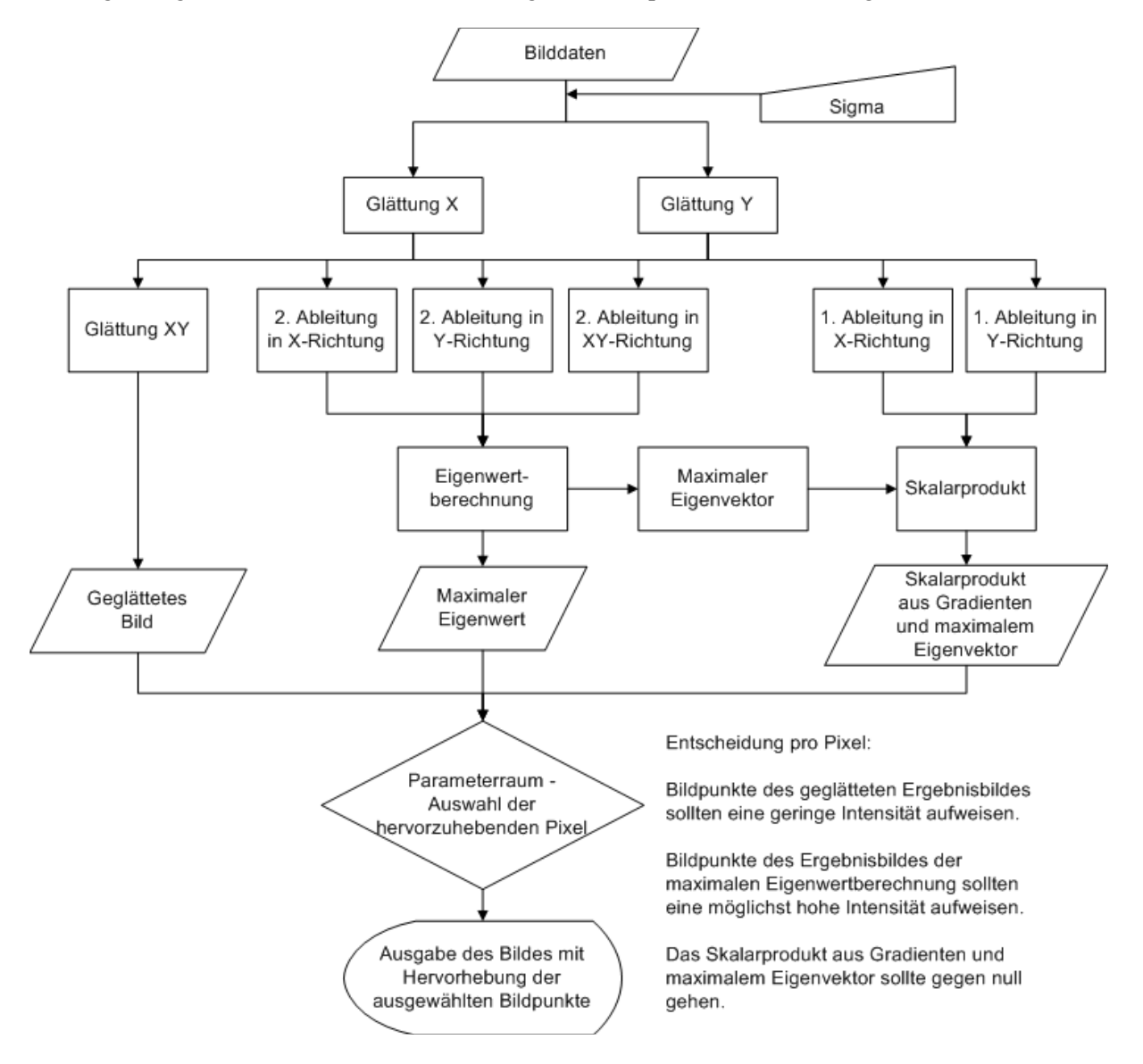

**Abb.134. Detailliertes Datenflussdiagramm der Anwendung** *2D Curves Extractor*

# **4. Umsetzung**

Nachdem die Anwendung in 2D analysiert wurde, geht es nun um die Umsetzung des Verfahrens in 3D. Auf der einen Seite müssen einige pragmatische Vorkehrungen getroffen werden, wie das Einlesen von DICOM Datensätzen zu ermöglichen oder einen passenden Viewer für 3D Datensätze einzubinden. Andererseits muss auch überlegt werden, ob das 2D-Verfahren eins zu eins für 3D übernommen werden kann.

Die Umsetzung ist so geplant, dass das 3D-Verfahren soweit wie möglich mit dem 2D-Verfahren übereinstimmt. Alle Zwischenschritte werden jeweils visualisiert. So kann nach Sichtung der vorläufigen Ergebnisse, schnell beurteilt werden, ob eine Abweichung vom 2D-Verfahren notwendig ist.

Die meisten Templates in ITK sind so konzipiert, dass es zumeist problemlos möglich ist, anstelle von 2D Daten 3D Daten zu übergeben. Teilweise ist es aber notwendig, für gewisse Problemstellungen neue Templates einzubinden oder selbst Templates zu schreiben.

Weiterhin sind in ITK Standardprobleme, wie zum Beispiel die Ein- und Ausgabe von Daten, in Beispielanwendungen umgesetzt, so dass diese zur Hilfe genommen werden können.

Alle notwendigen Schritte zur Anpassung der Anwendung *2D Curves Extractror* in *3D Curves Extractor* sollen hier genannt, erläutert und wo passend mit Programmcode belegt werden.

Zunächst sollen jedoch die zur Verfügung stehenden Datensätze vorgestellt werden. An ihnen wird die neue Anwendung *3D Curves Extractor* getestet.

# *4.1. Die Datensätze*

Zum Testen der Anwendung sollten möglichst viele unterschiedliche Datensätze bereitstehen. Einerseits kann man dadurch die Anwendung so optimieren, dass sie für möglichst viele unterschiedliche Testdatensätze gute Ergebnisse erzielt. Andererseits kann man dadurch unterscheiden, für welche Art von Datensätzen die Anwendung möglicherweise besonders geeignet oder ungeeignet ist. In diesem Fall stehen zehn CT Datensätze zur Verfügung. Dargestellt ist darauf die Leber, die bereits manuell extrahiert wurde (Abb.136.). Bei der Erstellung der Schichtbilder wurde ein Kontrastmittel gespritzt, um die Gefäße besser hervorzuheben. Hier wird durch das Kontrastmittel nur die Pfortader hervorgehoben; andere Gefäße wie Lebervene und -arterie werden durch dieses Verfahren nicht abgebildet.

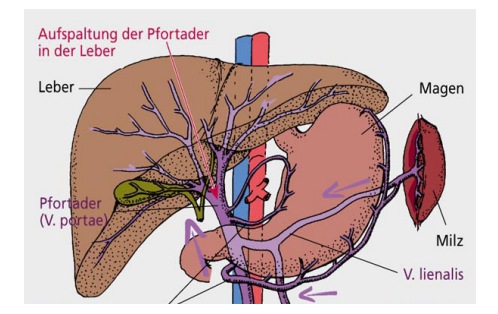

**Abb.135. Die Pfortader** 

Die Darstellung der Leber erfolgt transversal, was bedeutet, dass die z-Achse der Datensätze parallel zur Körperlängsachse verläuft. Die Abbildungen in Richtung der x- und y-Achse müssen aus den vorhandenen Schichtbildern generiert werden. Infolge der Schichtbildabstände werden die Abbildungen in Richtung der x- und y-Achse weniger Informationen enthalten. Die Abbildung in der z-Richtung wird die beste Darstellung bieten.

Die Datensätze sind von unterschiedlicher Größe, sie besitzen eine unterschiedliche Auflösung und sind von unterschiedlicher Qualität (unterschiedlich starkes Rauschen). Sie werden durch eine unterschiedliche Anzahl von Schichtbilder repräsentiert, was bedeutet, dass die Abstände zwischen den Schichten variieren (siehe folgende Tabelle). Datensätze mit vielen Schichtbildern und daher geringeren Abstand zwischen den Schichten bieten mehr Informationen. Vermutlich werden sie bessere Ergebnisse erzielen. Andersherum werden Datensätze mit größeren Schichtbildabständen aufgrund der fehlenden Information möglicherweise schlechtere Ergebnisse erzielen.

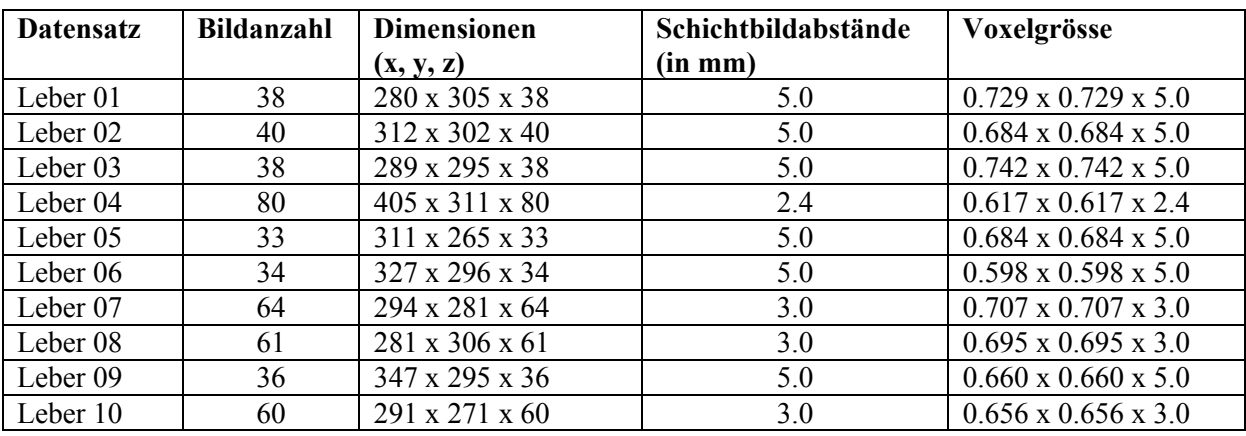

Hier die Datensätze im Überblick:

Die Datensätze bieten durch unterschiedliche Schichtbildabstände und Qualität eine Basis für Tests unter unterschiedlichen Bedingungen. Die Anwendung wird nur an diesen Datensätzen getestet. Über die Funktionalität der Anwendung bei extrem größeren Schichtbildabständen oder stark abweichenden Kontrastverhältnissen kann hier keine Aussage getroffen werden.

Bei Sichtung der Datensätze fallen drei Eigenschaften der CT Datensätze auf. Eine Eigenschaft wurde bereits im Grundlagenteil erwähnt. Anders als bei DSA Abbildungen werden hier helle Gefäße auf dunklem Hintergrund abgebildet. Die zweite Auffälligkeit ist das viel stärkere Rauschen gegenüber den DSA Beispielbildern (siehe Abb.137.). Hier wird eine viel stärkere Glättung notwendig sein, wobei sehr feine Gefäße wahrscheinlich verloren gehen werden.

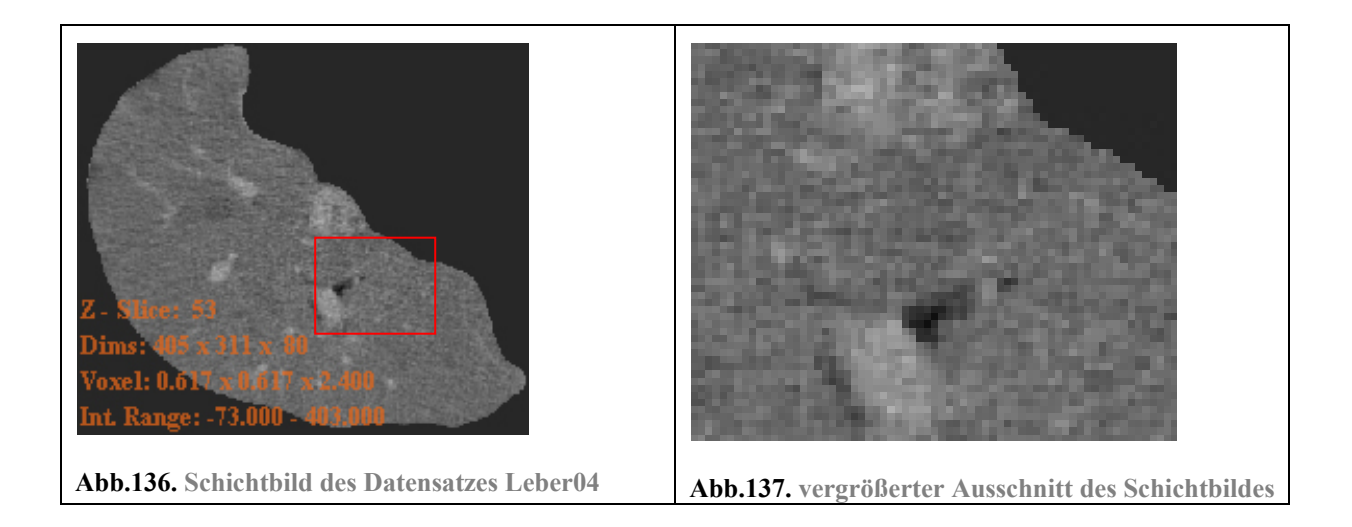

Die dritte Auffälligkeit besteht darin, dass feine und größere Gefäße in der Gefäßmitte, anders als bei den DSA Beispielbildern, ähnlich hohe Intensitätswerte aufweisen (siehe Abb.138). Allerdings ist, wie bereits erwähnt, von vornherein eine relativ starke Glättung notwendig, um das Rauschen zu unterdrücken. Durch die Anpassung der lokalen Intensität an die Umgebung nimmt der Intensitätswert eines feinen Gefäßes in der Gefäßmitte eher ab, als der eines großen Gefäßes. Bei einer starken Glättung sind die Intensitätswerte von feinen Gefäßen also niedriger als bei großen Gefäßen. Siehe dazu auch Abb.139. (In dieser Abbildung wurde der Wertebereich bereits auf 0.0-255.0 reduziert, so dass das Bild in der Darstellung kontrastreicher ist.)

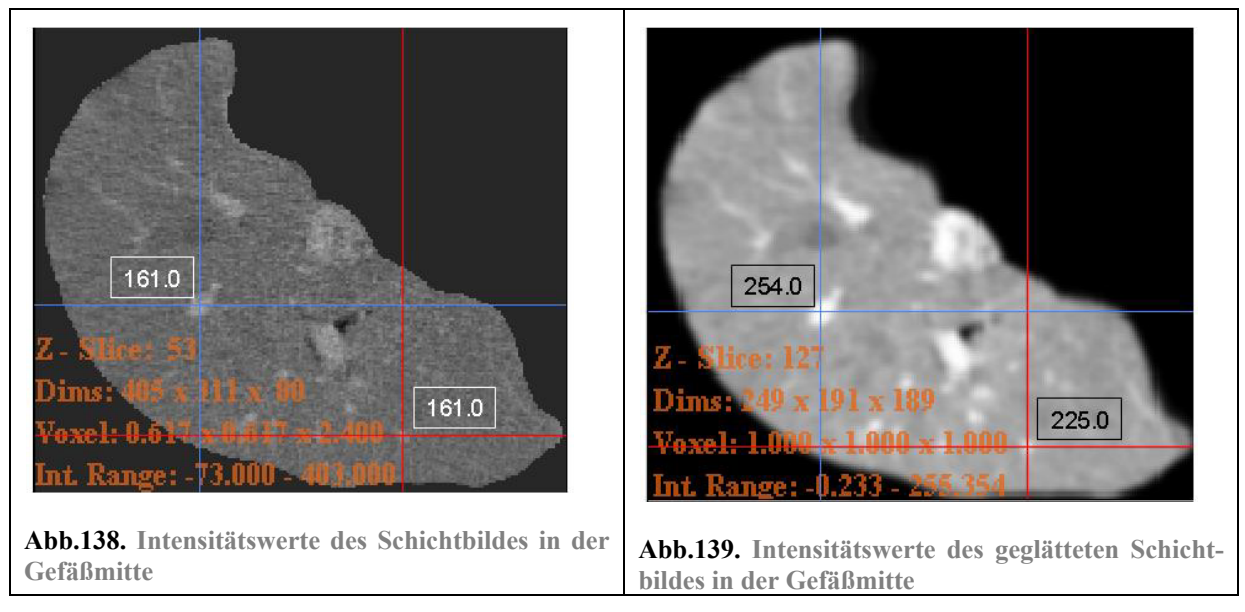

Der Effekt der unterschiedlichen Intensitätswerte durch die Glättung ist daher auch bei CT Datensätzen vorhanden. Der Unterschied ist jedoch deutlich geringer als bei den DSA Bildern.

Hinweis: Die DICOM-Datensätze befinden sich auf der beiliegenden CD. Zur Betrachtung der Datensätze wird ein DICOM-Viewer benötigt. Es empfiehlt sich, die Datensätze mit Hilfe der Anwendung *3D Curves Extractor* anzuschauen.

# *4.2.Einlesen von DICOM Bilddatensätzen*

Die bestehende Anwendung *2D Curves Extractor* liest nur eine Bilddatei ein und wertet diese aus. Die in der vorliegenden Arbeit zu erstellende Anwendung *3D Curves Extractor* soll einen Ordner einlesen können, der einen Satz DICOM Dateien enthält. Die Dateien sollen als DICOM erkannt werden, so dass aus den Metadaten der Datei automatisch ausgelesen wird, wie die Auflösung der Bilder ist und welche Schichtabstände zwischen den einzelnen Bildern bestehen. Dies ist unbedingt notwendig für die korrekte Berechnung und Visualisierung.

ITK bietet, wie bereits erwähnt, verschiedene Beispielanwendungen für Standardprobleme, so auch für das Einlesen von DICOM Datensätzen. In diesem Fall erfüllt die Beispielanwendung: DicomSeries-ReadImageWrite2.cxx119 diesen Zweck. Durch Einbinden des Codes wird das Einlesen der DICOM Datensätzen ermöglicht, wobei die Meta-Daten des Datensatzes (Auflösung, Schichtbildabstände, etc.) erhalten bleiben und so für weitere Schritte der Bildverarbeitung genutzt werden können.

# *4.3.Einbinden eines 3D Viewers*

Nach Einlesen des 3D Datensatzes wird ein Viewer benötigt, der die eingelesenen 3D-Datensätze interpretieren und darstellen kann. Der von der Anwendung *2D Curves Extractor* genutzte Viewer kann nur ein einzelnes 2D Bild darstellen.

Der 3D Viewer sollte die Möglichkeit bieten, durch die einzelnen Schichtbilder navigieren zu können. Neben der Ansicht der Daten in xy-Ebene, sollten ebenfalls die Ansichten in yz- und zx-Ebene möglich sein.

Solch ein Viewer wird von der Bibliothek FLTK zu Verfügung gestellt. ITK ermöglicht die Einbindung dieses Viewers über das Inkludieren der Headerdatei: fltkImageViewer.h<sup>120</sup>. Der FLTKImage-Viewer verfügt über einen großen Umfang an Funktionalitäten, wie zum Beispiel das Wechseln der Ebenen-Ansichten (siehe Abb.140., Abb.141., Abb.142.), das Scrollen durch die einzelnen Schichtbilder (siehe Abb.143.) und eine Ausgabe der Eigenschaften des Datensatzes (siehe Abb.144.).

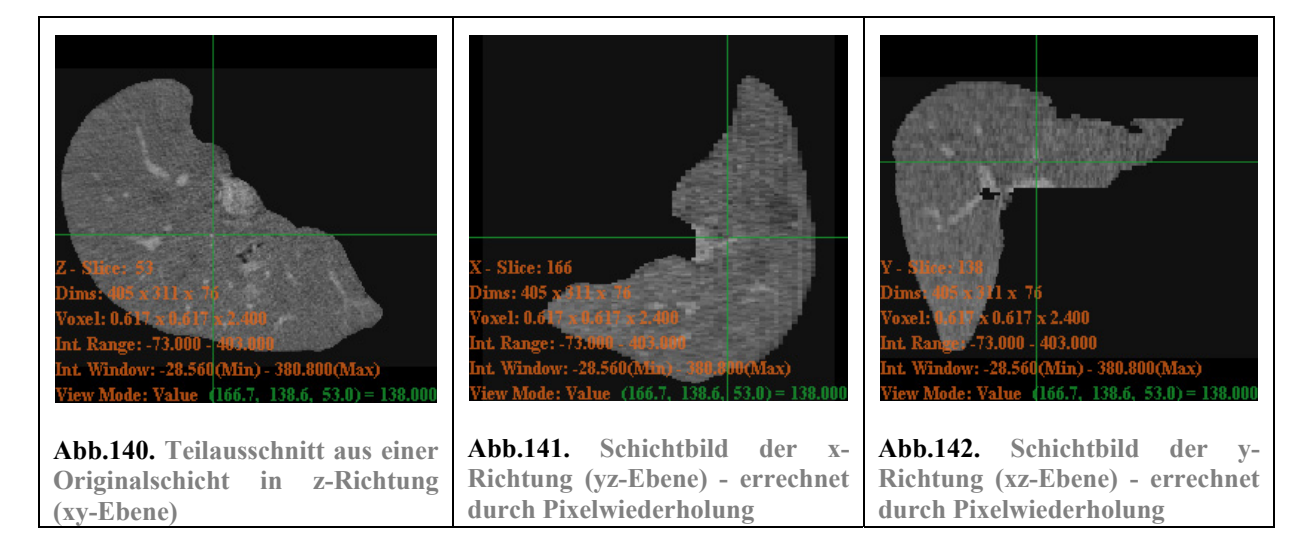

 $\overline{a}$ 

<sup>119</sup> ITK Verzeichnis: Examples /IO nach Installation von ITK 120 ITK Verzeichnis: InsightApplications/Auxiliary/FLTKImageViewer nach Installation von ITK

Diese Abbildungen zeigen die Ebenen-Ansichten des CT Datensatzes der Leber04. Aus den bekannten Intensitätswerten der Z-Richtung (xy-Ebene) werden die beiden anderen Ebenen (yz-Ebene und xz-Ebene) durch Pixelwiederholung errechnet. Die grünen Linien auf den Abbildungen markieren die Schnittstellen der Ebenen.

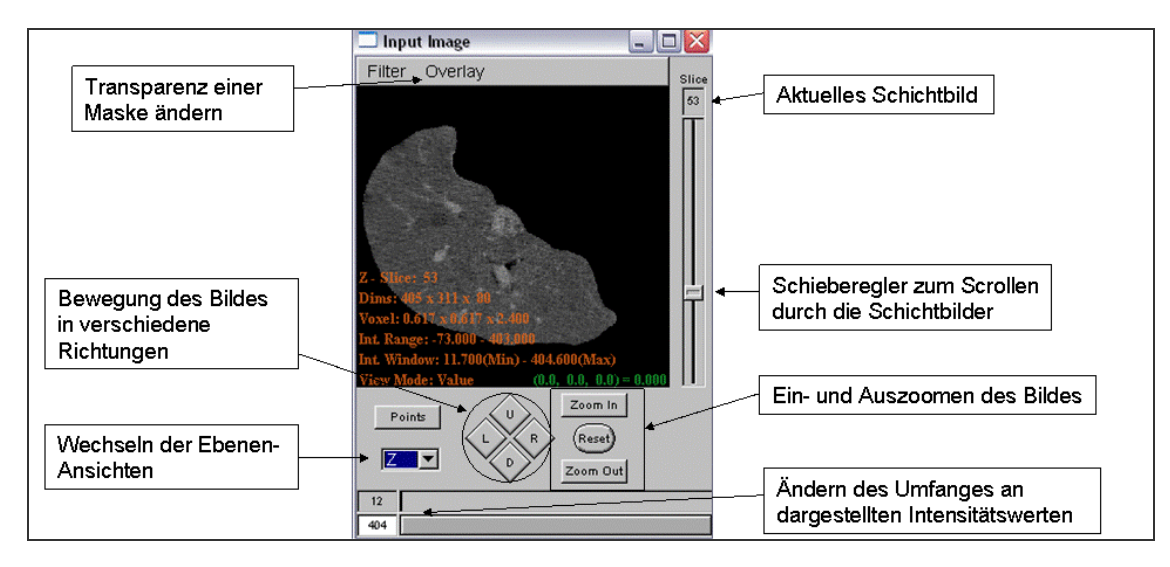

**Abb.143. Funktionalitäten des FLTKImageViewers**

Mit Hilfe dieser zusätzlichen Funktionalitäten (Abb.143.) können die einzelnen Ebenen der Datensätze betrachtet werden. Durch die Zoom-Funktion, ist es möglich, Bereiche heranzuholen und im Detail zu betrachten.

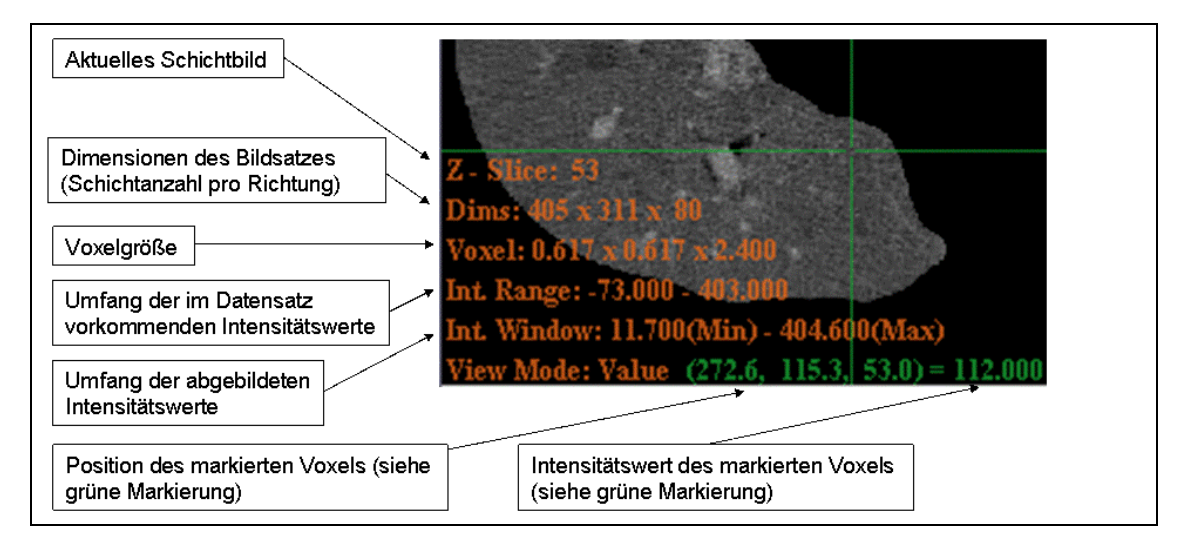

**Abb.144. Anzeige der Eigenschaften des Datensatz** 

Insbesondere die Anzeige der Datensatzeigenschaften (Abb.144.) ist für die Arbeit mit ITK von Vorteil. Die Anzeige des Intensitätsumfangs und der Intensität an einer bestimmten Position des Bildes ist hilfreich zur Bestimmung der Ausmaße der Raumfunktion (Pyramidenstumpf) am Ende des Segmentierungsverfahrens. Auch sonst ist die Funktionalität notwendig, um die Bildergebnisse nach dem jeweiligen Bildverarbeitungsschritt mit den erwarteten Ergebnissen zu vergleichen.

Mit dem Laden der DICOM Datensätze und dem Einbinden eines 3D Viewers wurden nun die Grundlagen geschaffen, um mit der Anpassung der Anwendung *2D Curves Extractor* in 3D zu beginnen.

### *4.4. Anpassen der Bildverarbeitungsprozesse in 3D*

In der Anwendung *2D Curves Extractor* mussten die Bildverarbeitungsprozesse nur für ein Bild d.h. einmal für die xy-Ebene bzw. in zwei Richtungen (x und y) ausgeführt werden. Bei 3D kommt eine weitere Dimension dazu. Das heißt, dass es zwei zusätzliche Ebenen bzw. eine zusätzliche Richtung gibt, die betrachtet werden müssen:

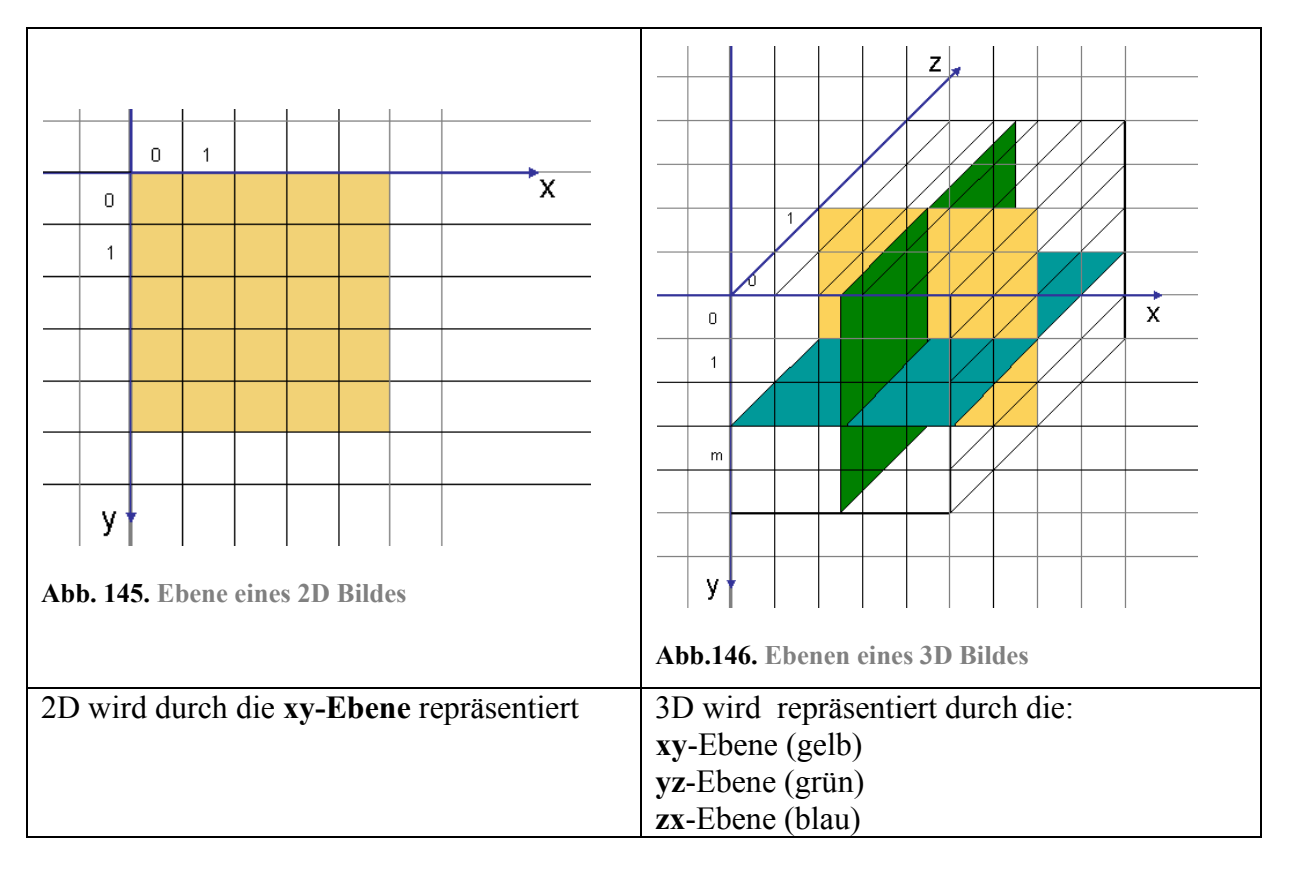

### **4.4.1. Glättung und Ableitung der 3D Datensätze**

In der Anwendung *2D Curves Extractor* wird separat in die einzelnen Richtungen des Bildes geglättet und abgeleitet, um Rechenoperationen zu sparen. Bei 2D Bildern reicht es aus, das Bild nur in x- und y-Richtung zu glätten. Auch gibt es nur zwei erste partielle Ableitungen, zwei zweite partielle Ableitungen und eine gemischt partielle Ableitung. Siehe folgende Abbildung:

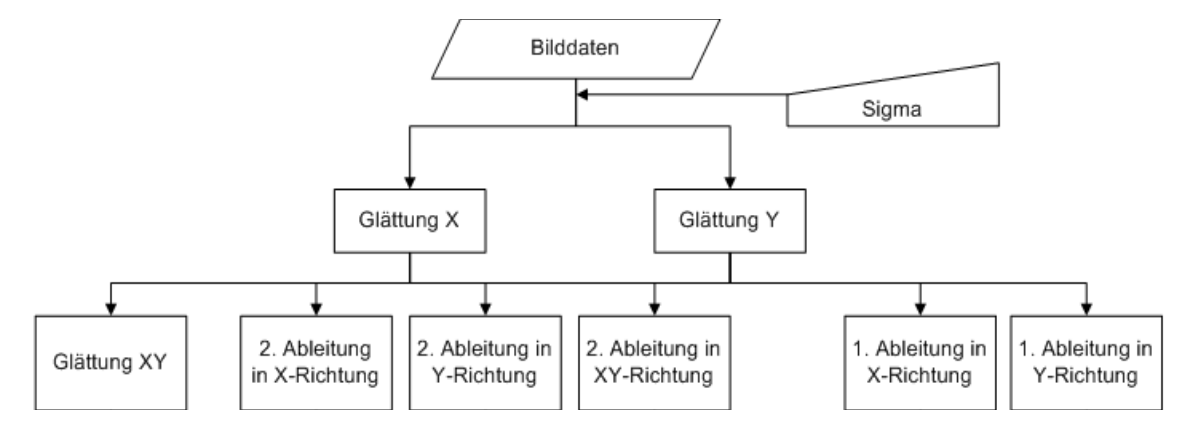

**Abb.147 Glättung und Ableitungen beim 2D Curves Extractor**

Beim *3D Curves Extractor* wird ebenfalls separat in die einzelnen Richtungen geglättet und abgeleitet. Bei 3D muss zusätzlich in z-Richtung geglättet werden. Durch das separate Glätten in die einzelnen Richtungen ergeben sich dadurch noch drei zusätzliche Glättungsstufen: Glättung XY, Glättung YZ und Glättung ZX. Sie ergeben sich durch die Glättung eines bereits in eine Richtung geglätteten Bildes in eine weitere Richtung. Auch die ersten und zweiten partiellen Ableitung eines 3D Bildes unterscheiden sich von denen eines 2D Bildes. Bei einem 3D Bild gibt es drei erste partielle Ableitungen, drei zweite partielle Ableitungen und sechs gemischt partielle Ableitungen, wobei sich jeweils zwei der gemischt partiellen Ableitungen entsprechen und daher nur drei gemischt partielle Ableitungen berechnen werden ( ∂*xy* = ∂*yx*, ∂*yz* = ∂*zy*, ∂*zx* = ∂*xz* ). Zur Bildung des Gradienten aus den ersten partiellen Ableitungen und der Hesse-Matrix aus den zweiten partiellen und den gemischt partiellen Ableitungen ist es erforderlich alle 9 Ableitungen zu berechnen. Siehe folgende Abbildung:

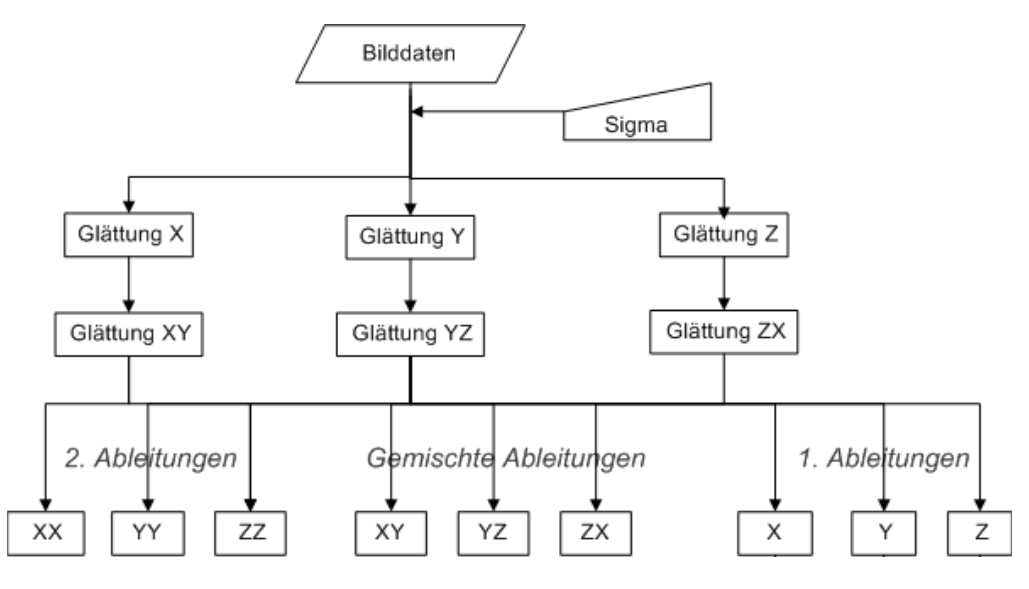

**Abb.148. Glättung und Ableitungen beim 3D Curves Extractor**

In ITK wird mit Hilfe des Templates: RecursiveGaussianImageFilter.txx 121die jeweilige Glättung in eine bestimmte Richtung des Bildes durchgeführt. Dabei kann gleichzeitig der Grad der Ableitung gewählt werden. An dem folgenden Code-Beispiel soll die erste partielle Ableitung in z-Richtung eines geglätteten Bildes gezeigt werden. Dafür wird das Bild zuerst separat in x-Richtung geglättet. Das daraus entstandene Ergebnisbild wird anschließend in y-Richtung geglättet. Daraufhin folgt die Glättung des Ergebnisbildes in z-Richtung, wobei *gleichzeitig* eine partielle Ableitung in diese Richtung durchgeführt wird. Die anderen partiellen Ableitungen werden entsprechend durchgeführt, wobei durch die separate Glättung einige Zwischenergebnisse mehrfach genutzt werden können. So kann das in xy-Richtung geglättete Bild ebenfalls für die zweite partielle Ableitung in z-Richtung genutzt werden. Alle weiteren partiellen Ableitungen sind im Code des 3D Curves Extractors kommentiert, der auf der beiliegenden CD einsehbar ist.

 $\overline{a}$ 

<sup>121</sup> ITK Verzeichnis Code/ BasicFilters nach Installation von ITK

```
/*Erzeugen von drei Operatoren vom Typ itk::RecursiveGaussianImageFilter. 
ImageType entspricht in diesem Fall dem Typ: float / 3 Dimensionen */ 
typedef itk::RecursiveGaussianImageFilter < ImageType, ImageType > 
GaussianFilterType; 
//Operator 1 
GaussianFilterType:: Pointer m Hx;
m Hx = GaussianFilterType::New();
//Operator 2 
GaussianFilterType::Pointer m Hxy;
m Hxy = GaussianFilterType::New();
//Operator 3 
GaussianFilterType::Pointer m H1z;
m H1z = GaussianFilterType::New();
//Operation 1 - Glättung in x-Richtung 
// Glättungsrichtung festlegen ( 0=>x : 1=>y : 2=>z) 
m Hx->SetDirection( 0 );
//Ableitungsgrad festlegen: ZeroOrder => ohne Ableitung 
m Hx->SetOrder( InputGaussianFilterType::ZeroOrder );
\sqrt{*}Das eingelesene Bild (m ImageReader)wird an den Operator1 übergeben und
x-Richtung geglättet*/ 
m Hx->SetInputImage( m ImageReader->GetOutput() );
// Festlegung der Glättungsstärke 
m Hx->SetSigma(sigma);
//Operation 2 - Glättung in y-Richtung 
// Glättungsrichtung festlegen ( 0=>x : 1=>y : 2=>z) 
m Hxy->SetDirection( 1 );
\sqrt{7} Ableitungsgrad festlegen: ZeroOrder => ohne Ableitung
m Hxy->SetOrder( GaussianFilterType::ZeroOrder );
/*Das bereits in x-Richtung geglättete Bild wird an den Operator2 übergeben 
und y-Richtung geglättet*/ 
m Hxy->SetInputImage( m Hx->GetOutput() );
// Festlegung der Glättungsstärke 
m Hxy->SetSigma(sigma);
//Operation 3 - Glättung in z-Richtung und Ableitung 
// Glättungs- und Ableitungsrichtung festlegen ( 0=>x : 1=>y : 2=>z) 
m H1z->SetDirection( 2 );
\sqrt{7} Ableitungsgrad festlegen: FirstOrder => 1.Ableitung
m H1z->SetOrder( GaussianFilterType::FirstOrder );
\sqrt{*}Das in xy-Richtung geglättetes Bild wird an den Operator3 übergeben und
in z-Richtung geglättet und abgeleitet*/ 
m H1z->SetInputImage( m Hxy->GetOutput() );
// Festlegung der Glättungsstärke 
m H1z->SetSigma(sigma);
//Update
/*die Update()-Methode bewirkt, dass alle Operationen, die benötigt werden, 
in der festgelegten Reihenfolge aktualisiert werden*/ 
m H1z->Update();
```
### **4.4.2. Resampling und Interpolation**

Nach Betrachtung des vergrößerten Eingangsbildes (siehe Abb.150. und Abb.151.) und die ersten Ergebnisbilder der Glättung und Ableitung (siehe Abb.156. und Abb.158.) in x-Richtung und y-Richtung erkennt man deutliche Qualitätsunterschiede zu den Abbildungen in z-Richtung. Das Problem ist, dass je nach Schichtbildabstand die Bilder in Richtung der z-Achse (xy-Ebene) besser aufgelöst sind. Denn zur Berechnung der anderen Ebenen werden die bekannten Intensitätswerte der xy-Ebene so lange wiederholt bis eine neue Schicht in z-Richtung neue Informationen liefert. So entstehen Voxel, die nicht isotrop sind. Durch die Pixelwiederholung entstehen künstliche Kanten im Bild, die Ergebnisse von folgenden Bildoperationen verfälschen können.

Die folgenden Abbildungen zeigen die vergrößerten Ansichten der Originalschicht in z-Richtung (xy-Ebene) und die zwei neu berechneten Schichten in x Richtung (yz-Ebene) und y-Richtung (xz-Ebene) am Beispiel des Datensatzes Leber04. Man kann hier gut sehen, dass die Voxel in yz-Ebene und xz-Ebene nicht quadratisch und daher nicht isotrop sind:

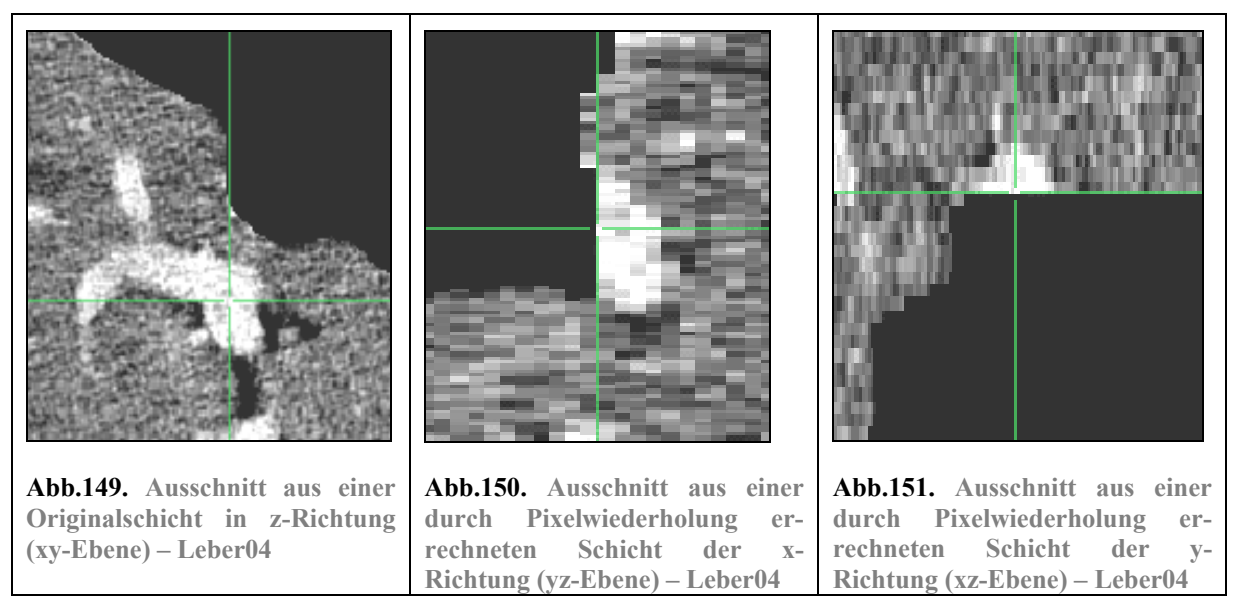

Wie stark dieser Effekt ist, hängt von den Schichtbildabständen bei der Aufnahme des Datensatzes ab. Die folgenden Abbildungen zeigen zwei gleich stark vergrößerte Ausschnitte der neu berechneten Schichten in y-Richtung (xz-Ebene) aus zwei verschiedenen Datensätzen. Abb.152. zeigt eine Schicht aus dem Datensatz Leber04; der Schichtbildabstand beträgt hier 2,4 mm. Abb.153. zeigt eine Schicht aus dem Datensatz Leber05; der Schichtbildabstand beträgt hier 5,0 mm.

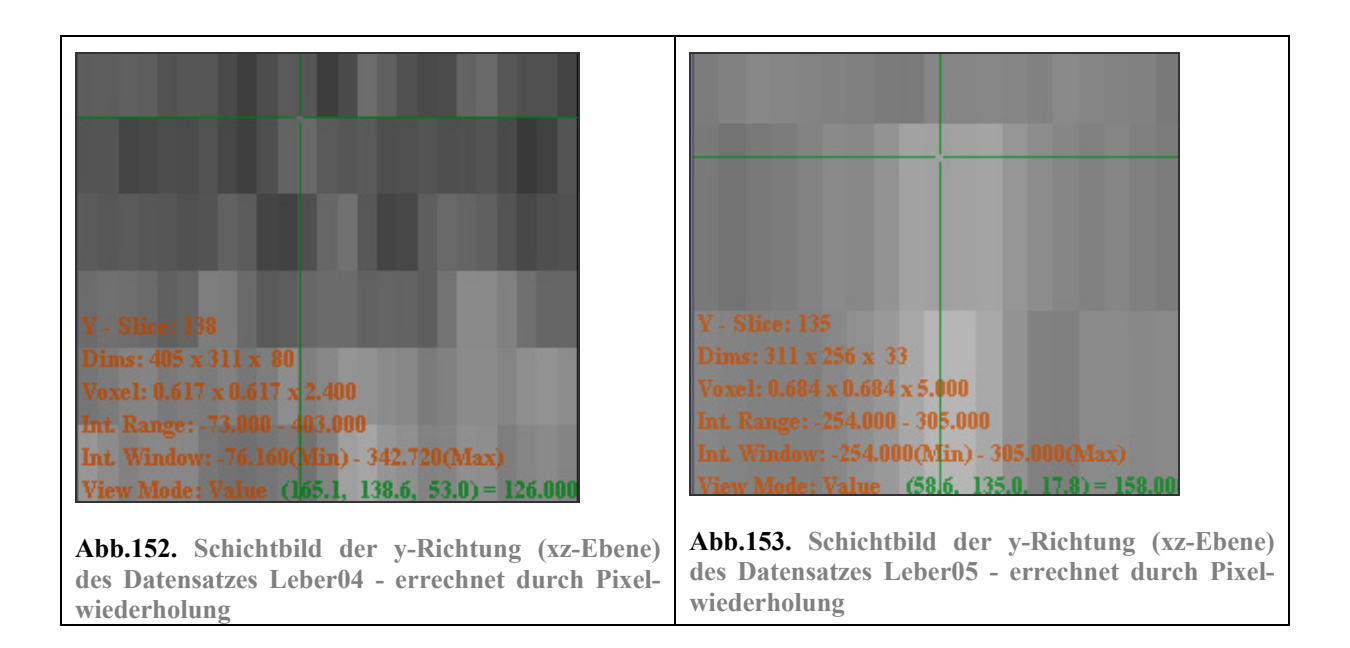

Diese Vorgehensweise der einfachen Pixelwiederholung wird auch als "nearest neighbor" bezeichnet. Die folgende Abbildung soll die dabei entstehende Problematik verdeutlichen:

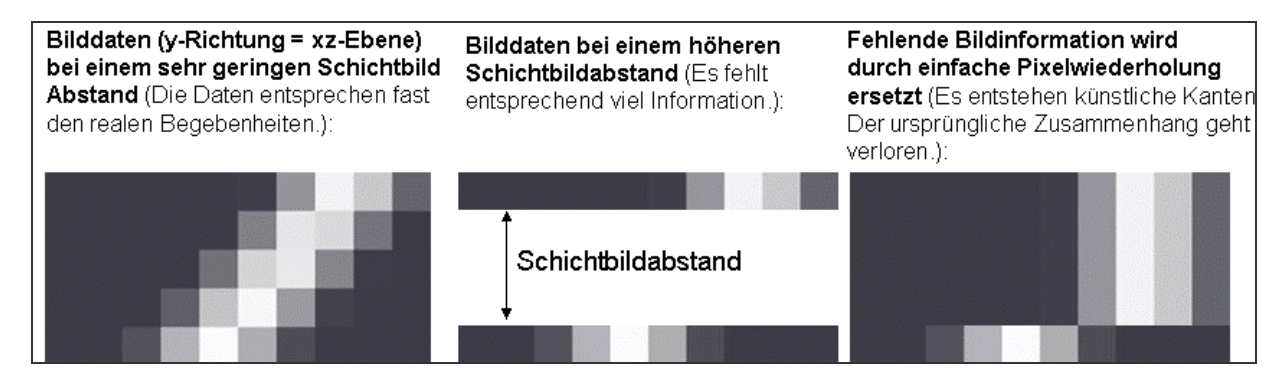

**Abb.154. nearest neighbor** 

Durch die einfache Wiederholung der Intensitätswerte entstehen künstliche Kanten im Bild. Der Zusammenhang von Bildobjekten kann verloren gehen. Je größer der Schichtbildsabstand, desto stärker ist dieser Effekt zu beobachten. Dies ist eine zu beachtende Fehlerquelle, da anhand der Kantenfindung die zu segmentierenden Gefäße gefunden werden sollen.

Wie sich diese Fehler bei der Kantenfindung bemerkbar machen, zeigen die folgenden Abbildungen erneut anhand der Datensätze Leber04 und Leber05. Gezeigt wird hier die erste partielle Ableitung in z-Richtung des Bildes anhand der xz-Ebene. Die erste partielle Ableitung in z-Richtung spürt Kanten in z-Richtung auf. Kanten werden hier durch sehr helle oder sehr dunkle Bereiche dargestellt.

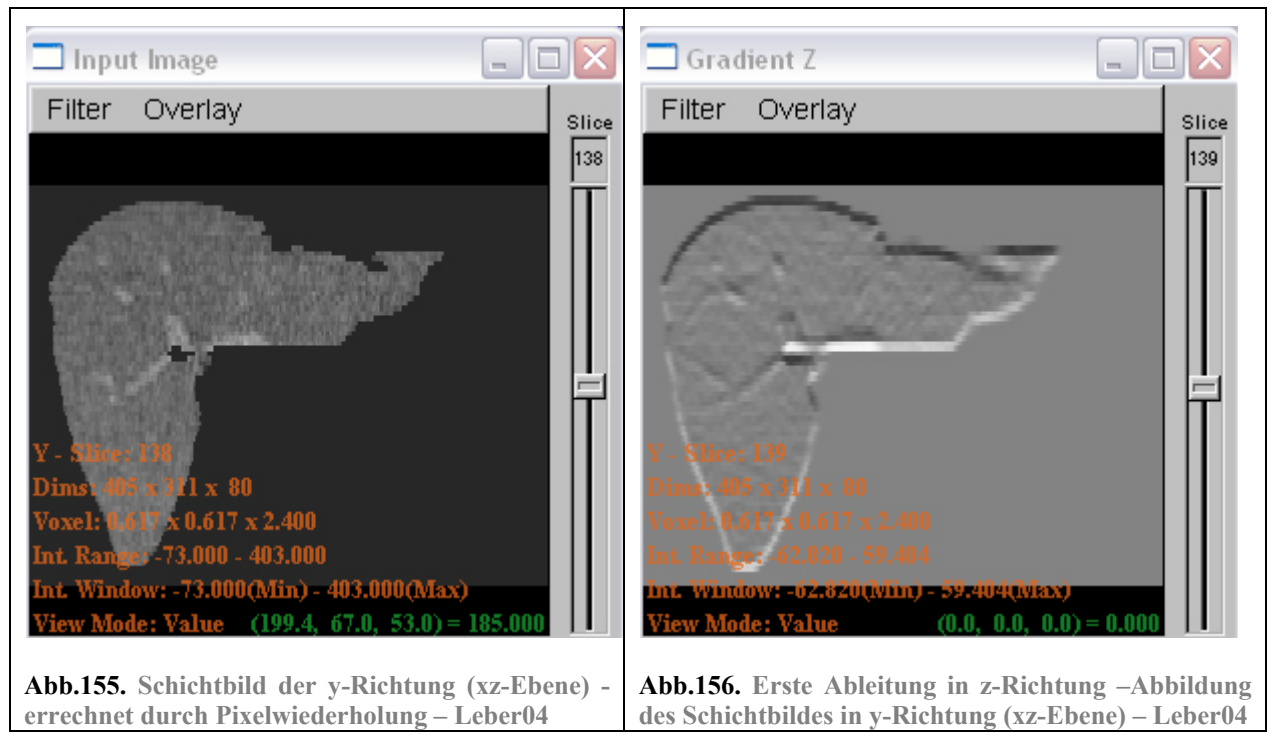

Beim Datensatz Leber04 werden trotz des vorhandenen Schichtbildabstands von 2,4 mm recht gute Ergebnisse bei der Kantenfindung in z-Richtung erzielt (siehe Abb.156.).

Dagegen sind die Ergebnisse bei Datensatz Leber05 bei einem Schichtbildabstand von 5,0 mm besonders an den Rändern stark verfälscht. Hier werden nicht-existente Kanten errechnet (siehe Abb.158.)

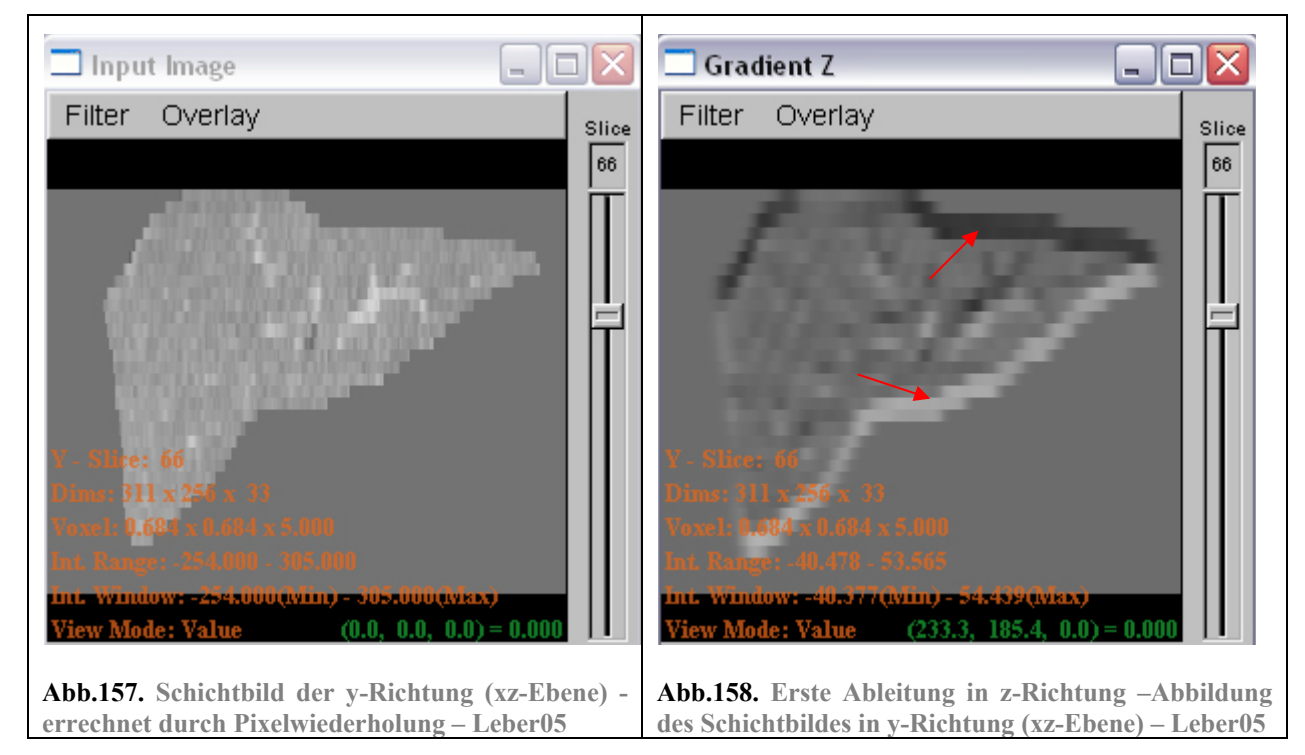

Insbesondere die Fehler an den Leberrändern entstehen dadurch, dass die Leber pro Schichtbild auch ihre Form und Ausdehnung ändert, was besonders an den Rändern sichtbar wird (siehe Abb.159). Doch wie bereits gezeigt, führt die fehlende Information nicht zu nur Fehlern an den Rändern. Je größer der Abstand zwischen den Schichten ist, umso schwieriger wird es, zusammengehörige Strukturen zu erkennen.

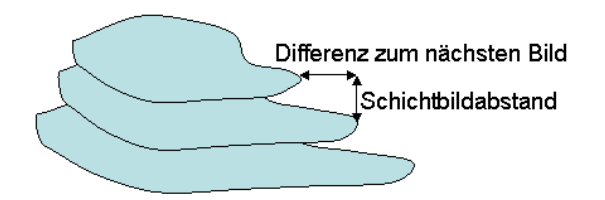

#### **Abb.159. Modell - Schichtbildabstand (Leberausschnitt)**

Zur Minderung solcher Fehler insbesondere bei größeren Schichtbildabständen wendet man *vor* dem Ausführen *aller* anderen Bildoperationen ein *Resampling* in Verbindung mit einer *linearen Interpolation* an. Resampling bedeutet hier, dass die Größe (size) und die Abstände (spacing) der Voxel neu berechnet werden, sodass isotrope Voxel entstehen. Die lineare Interpolation sorgt dafür, dass fehlende Intensitätswerte in der Z-Richtung nicht durch einfache Pixelwiederholung ersetzt werden, sondern durch die lineare Berechnung von Zwischenwerten aus den bekannten Intensitätswerten der benachbarten Schichten. Dabei fließen die Nachbarbildpunkte mit ihren Intensitätswerten gewichtet entsprechend ihres Abstandes ein. Das generelle Prinzip der linearen Interpolation wird durch die folgende Abbildung verdeutlicht:

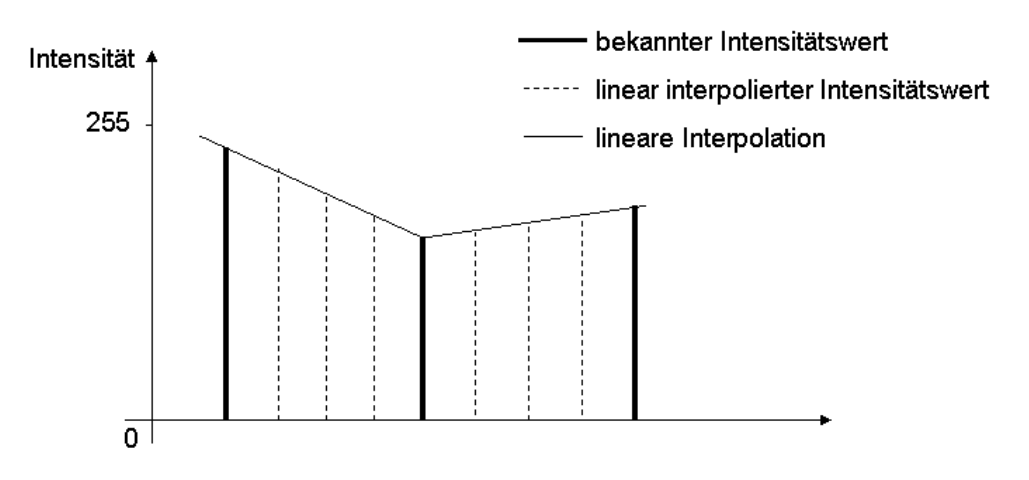

**Abb.160. lineare Interpolation**

 $\overline{a}$ 

Die Umsetzung dieses Verfahrens ist in einer Beispielanwendung in ITK beschrieben: ResampleVolumesToBeIsotropic.cxx122. Um zu verstehen, was hier genau geschieht, werden hier die wichtigen Code-Ausschnitte abgebildet und erklärt. Dazu sollte gesagt werden, dass die lineare Interpolation Bestandteil des Resamplings ist und daher nicht explizit im Code auftritt:

```
/* Erzeugen eines Resample-Operators, die Parameter sind das Eingangs- und 
Ausgangsbild, sowie die Präzision der Berechnung (hier double). 
Standardmäßig wird der lineare Interpolator verwendet*/ 
typedef itk::ResampleImageFilter< ImageType, ImageType, double > 
ResampleFilterType; 
m resampler = ResampleFilterType::New();
/*Ermittlen der ursprünglichen Voxelabstände in alle 3 Richtungen des Ein-
gansgbildes (m_ImageReader->GetOutput())*/
```
<sup>122</sup> ITK Verzeichnis: Examples / Filtering nach Installation von ITK

```
inputSpacing = m_ImageReader->GetOutput()->GetSpacing(); 
/* Voxelabstände werden neu ermittelt, indem das geometrischen Mittel123 aus
den Abständen in z-Richtung (inputSpacing[2]) und x-Richtung (inputSpa-
cing[0]) gebildet wird. (die Abstände in x- und y-Richtung entsprechen ein-
ander). */ 
isoSpacing = sqrt( inputSpacing[2] * inputSpacing[0] );
/* Die neuen Voxelabstände in die 3 Richtungen des Bildes erhalten nun alle 
denselben Wert (geometrisches Mittel). Die Abstände der Originalebene (xy) 
werden damit größer. Die Abstände der yz-Ebene und der xz-Ebene werden da-
mit kleiner. */ 
spacing[0] = isoSpacing;spacing[1] = isoSpacing;spacing[2] = isoSpacing;m resampler->SetOutputSpacing( spacing );
//Der Bildursprung (origin) wird von Eingangsbild übernommen 
m_resampler->SetOutputOrigin( m_ImageReader->GetOutput()->GetOrigin() );
//Ermittlen der ursprünglichen Bildgröße des Eingangsbildes 
inputSize = m_ImageReader->GetOutput()->GetLargestPossibleRegion(). GetSi-
ze();
/*Neuberechnung der Bildgröße – das Verhältnis zwischen dem ursprünglichen 
Voxelabstand und neuem Voxelabstand wird mit der alten Bildgröße multipli-
ziert, um die neue Bildgröße zu ermittlen*/ 
size[0] = static cast<SizeValueType>((inputSize[0] -1 ) * inputSpacing[0] /
isoSpacing); 
size[1] = static cast<SizeValueType>((inputSize[1] -1 ) * inputSpacing[1] /
isoSpacing); 
size[2] = static cast<SizeValueType>((inputSize[2] -1 ) * inputSpacing[2] /
isoSpacing); 
//neue Größe wird übergeben 
m resampler->SetSize( size );
```
Wie man hier sieht, wird durch das Bilden des geometrischen Mittels aus den Voxelabständen der xund z-Richtung ein einheitlicher Voxelabstand ermittelt und somit ein neues Bildraster gebildet (siehe auch Abb.161. – Zur besseren Veranschaulichung wird das Bildraster in 2D dargestellt.) Dabei werden die Voxelabstände der xy-Ebene vergrößert und die Voxelabstände der yz- und xz-Ebene verkleinert. Auf der ursprünglichen xy-Ebene geht also sogar Information verloren. Allerdings geht die Information nur in begrenztem Maß verloren, da durch die Interpolation alle Intensitäten entsprechend ihres Abstandes in die neuen Voxel eingehen. Hier wird bewusst damit gerechnet, dass die neu entstehende Bildgröße dieser Ebene kleiner ausfällt, um Rechenzeit einzusparen.<sup>124</sup>

 $\overline{a}$ 

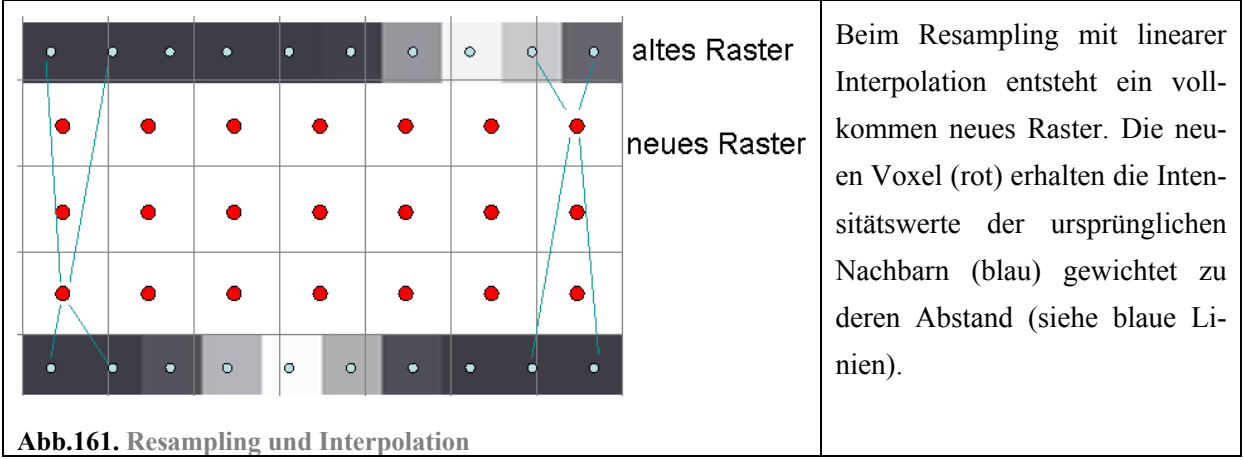

Bei dieser Vorgehensweise ist es allerdings notwendig, die xy-Ebene vorher zu glätten, um Alias-Effekte<sup>125</sup> zu vermeiden.<sup>126</sup> Ohne vorherige Glättung wird das starke Rauschen durch das Resampling nicht minimiert. Unerwünschte künstliche Strukturen werden sogar noch betont. Dies soll an den folgenden Bildern gezeigt werden. Abgebildet werden hier vergrößerte Bildausschnitte der xz-Schicht des Datensatzes Leber05.

 $\overline{a}$ 

<sup>125</sup> WIKI Stichwort: "Alias-Effekt"; "Alias-Effekte sind durch die Verletzung des Abtasttheorems auftretende Fehler beim Abtasten von Signalen. Damit das Ursprungssignal korrekt wiederhergestellt werden kann, dürfen im abgetasteten Signal nur Frequenzanteile vorkommen, die weniger als halb so groß wie die Abtastfrequenz sind." 126 ITKGuide / 6.9. Geometric Transformations S.209

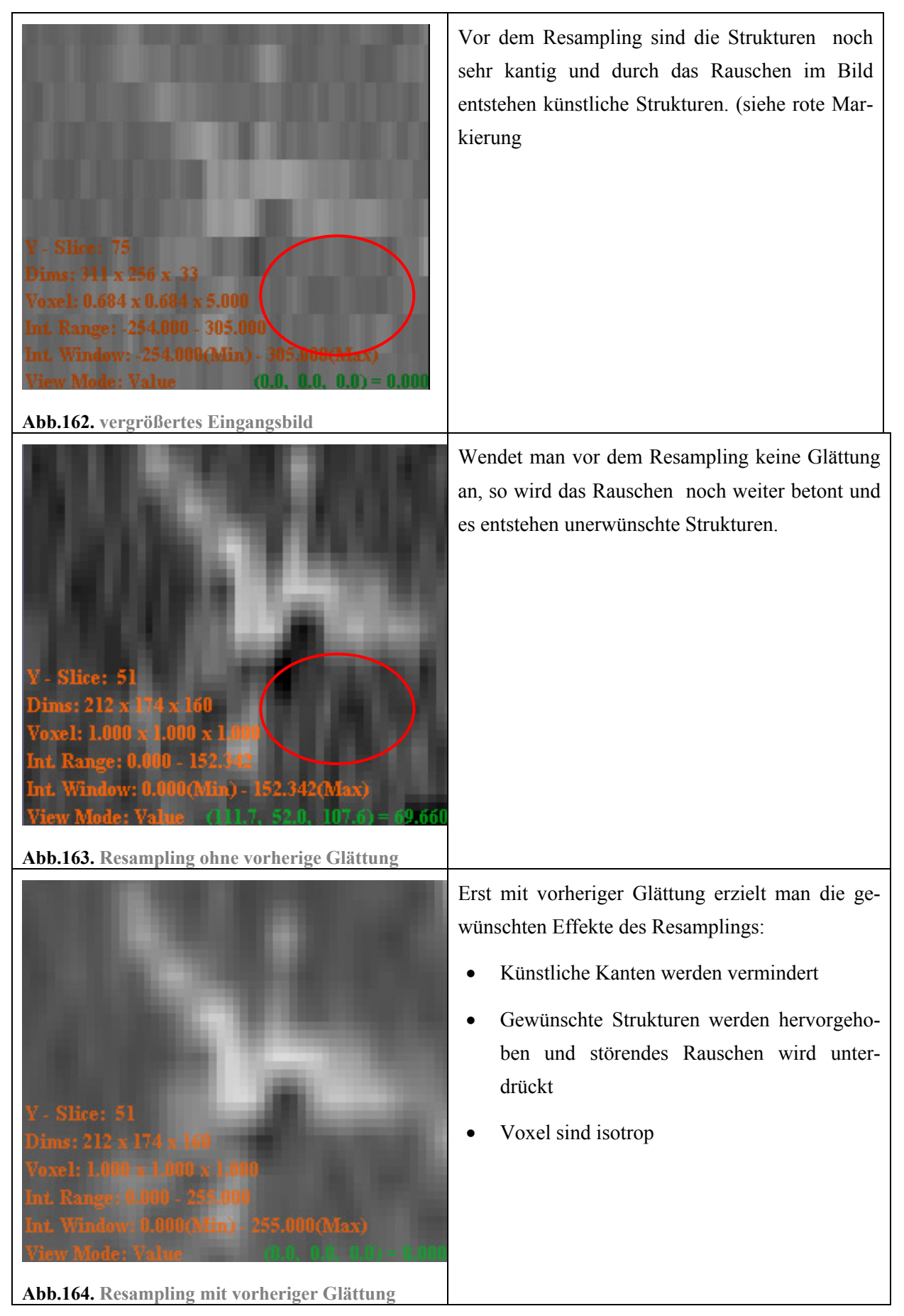

Die folgenden vergrößerten Ausschnitte zeigen wie durch das Resampling isotrope Voxel entstehen:

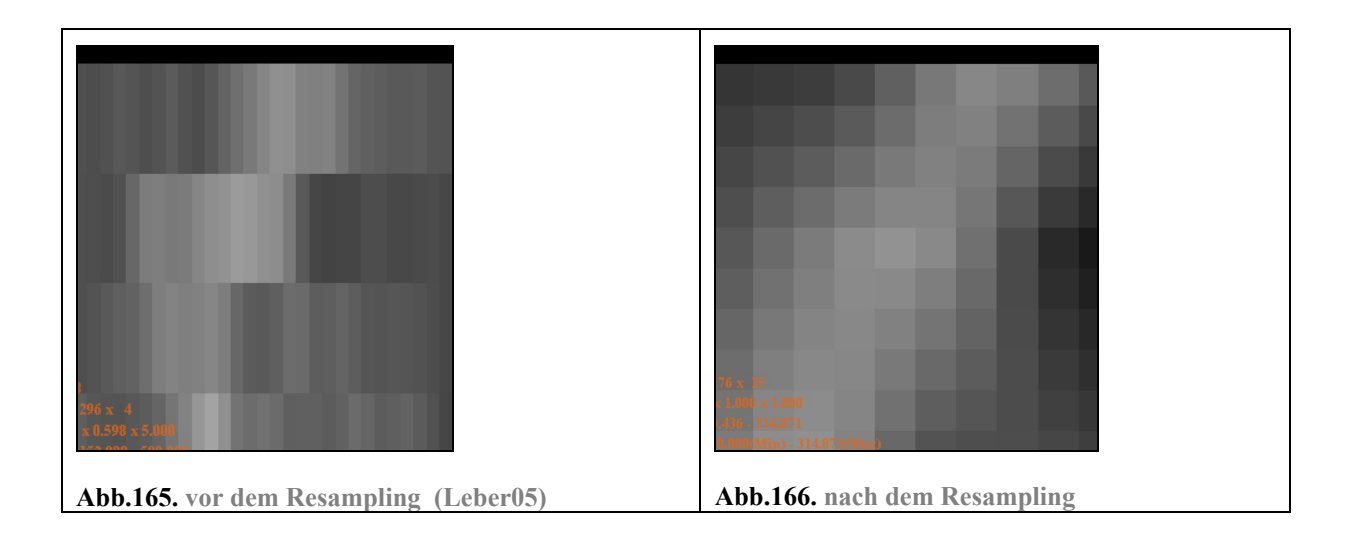

Durch das Resampling werden aus recht kantigen Strukturen einheitliche Gebilde (siehe Abb.165 und Abb.166.). Das zeigen auch die Ergebnisse der Kantenfindung am Beispiel des Datensatzes Leber05 mit einem Schichtbildabstand von 5.0 mm. Hier wird der Unterschied deutlich sichtbar: Fehlerhafte Kanten wurden minimiert und Strukturen treten jetzt klarer hervor:

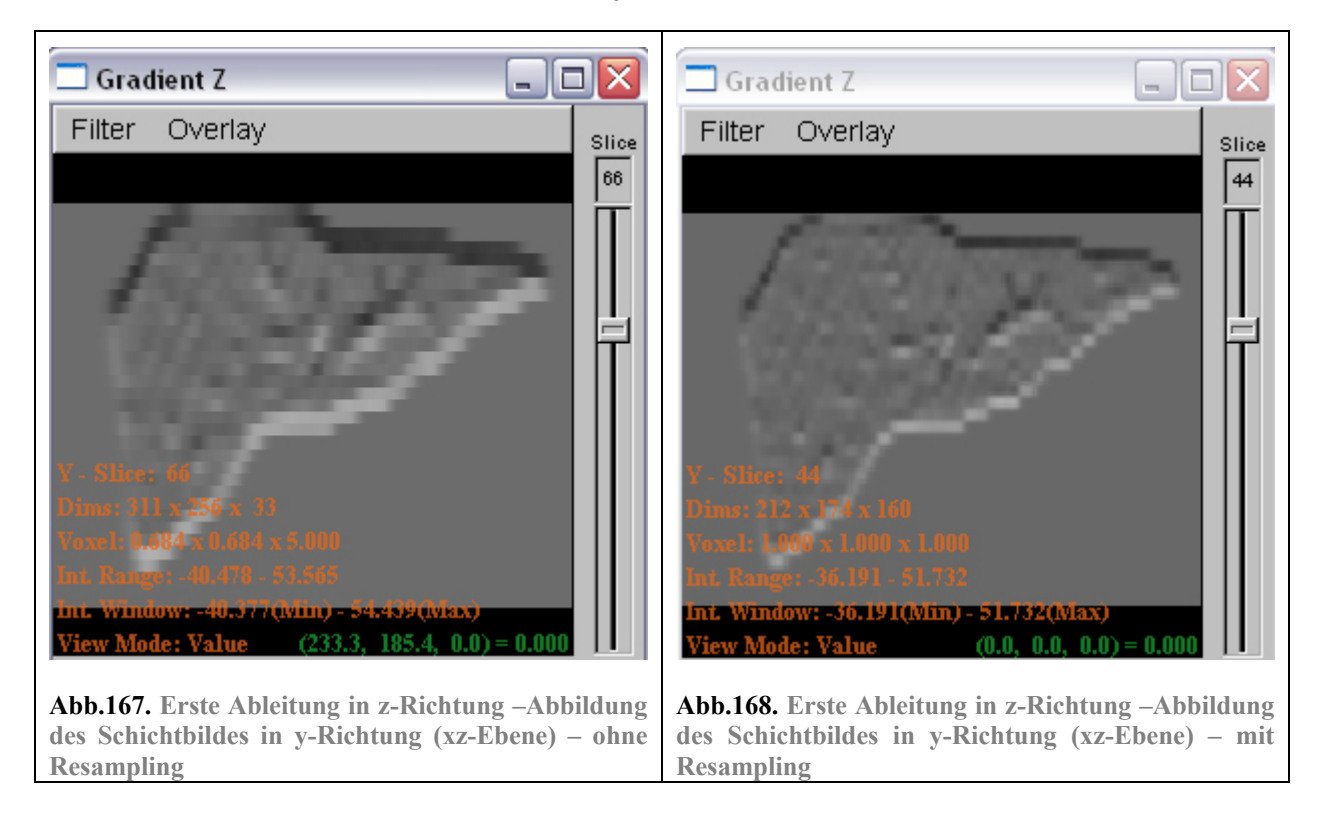

Durch ein Resampling wird keine neue Bildinformation hinzugefügt. Alle Zwischenschichten werden aus den vorhandenen Schichten errechnet. Jedoch können durch den gewichteten Einfluss der Nachbarintensitäten vorhandene Strukturen in Zusammenhang gebracht werden, die durch das "nearest neighbor" Verfahren möglicherweise geteilt worden wären. Dennoch ist der Erfolg abhängig von den Schichtbildabständen. Bei sehr großen Abständen in Z-Richtung kann auch kein Resampling Strukturen in Verbindung bringen.

Bei der zusätzlichen Glättung vor dem Resampling ist zu beachten, dass bei der Anwendung *3D Curves Extractor* das Finden von Gefäßen einer bestimmten Größenordnung ebenfalls mit einem Glättungsoperator erreicht wird. Nach dem Resampling wird also nochmals geglättet, um die Anwendung auf das Segmentieren einer bestimmten Gefäßgröße zu optimieren.

Durch das zusätzliche vorherige Glätten verschiebt sich der zu erwartende Gefäßradius um einen gewissen Betrag. Dies muss bei der Rekonstruktion eines Gefäßbaumes einkalkuliert werden. Ansonsten muss der Anwender, um feinere Gefäße zu finden, überhaupt nicht mehr zusätzlich glätten, oder nur mit einem geringeren σ-Wert.

Je größer die Schichtabstände sind, desto geringer wird aber auch die Wahrscheinlichkeit sehr feine Gefäße zu segmentieren. Daher nimmt man in Kauf, dass durch das Resampling mit vorheriger Glättung bereits feine Details verloren gehen, da dadurch künstliche Kanten reduziert werden.

In der Anwendung *3D Curves Extractor* wird das Resampling mit linearer Interpolation vor alle Bildverarbeitungsschritte vorgeschaltet, um die Segmentierungsresultate zu verbessern. Das neue Datenflussdiagramm ändert sich entsprechend. Die Glättung wird hier als ein Schritt zusammengefasst:

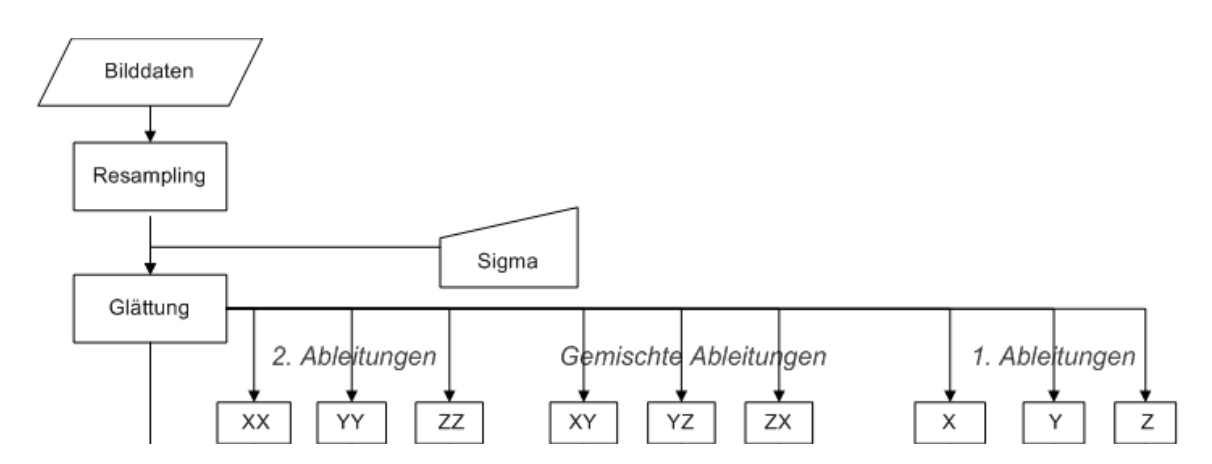

**Abb.169. Datenflussdiagramm mit vorherigem Resampling**

#### **4.4.3. Entscheidungsfunktion in 3D**

Mit diesem Schritt sind alle Vorbereitungen getroffen, um aus den partiellen Ableitungen den Gradienten und die Hesse-Matrix zu bilden, deren Eigenwerte und Eigenvektoren die Entscheidungsgrundlage bilden, ob ein Voxel zu einem Gefäß gehört oder auch nicht.

Wie bei der Anwendung *2D Curves Extractor* sollen drei Entscheidungskriterien der Segmentierung von Gefäßmittelpunkten von Gefäßen einer bestimmten Größenordnung dienen. An dieser Stelle ist es notwendig, die Entscheidungskriterien an die Bildeigenschaften anzupassen. Denn wie bereits mehrfach erwähnt, sind bei DSA Bildern Gefäße dunkel dargestellt und der Hintergrund ist hell. Beim CT Datensatz ist es umgekehrt der Fall: Die Gefäße sind hell auf einem dunklen Hintergrund abgebildet. Dieser Umstand hat zwar keinen direkten Bezug zu einer Anpassung von 2D zu 3D, spielt jedoch für die Anwendung eine entscheidende Rolle, denn die Ausprägung der Entscheidungskriterien muss daraufhin abgestimmt werden. Auch muss überprüft werden, ob das gesamte Entscheidungsverfahren so für 3D Datensätze übernommen werden kann.

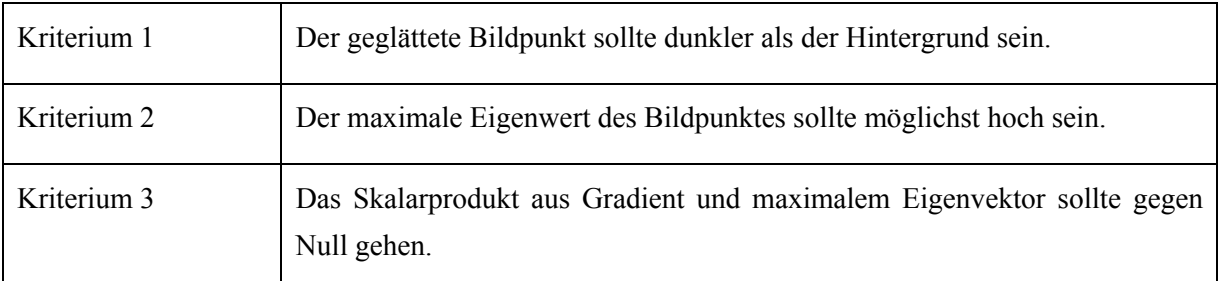

Hier noch einmal die drei Entscheidungkriterien des *2D Curves Extractors* für einen Bildpunkt:

Die Änderungen die zur Anpassung an den 3D Datensatz vorgenommen werden müssen, sollen nun geschildert werden.

### **4.4.3.1. Der geglättete 3D Datensatz**

Offensichtlich ist, dass das geglättete Bild an der Stelle eines Gefäßes nicht besonders dunkel, sondern hell sein sollte (siehe folgende Abbildung):

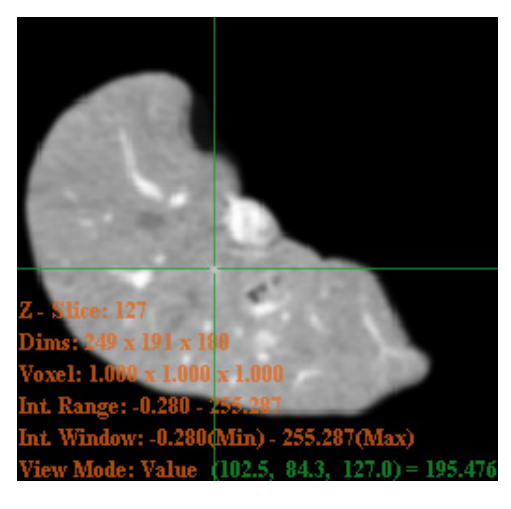

**Abb.170. geglättetes Schichtbild** 

Die Eigenschaften der CT Datensätze wurden bereits im Abschnitt **4.1 Die Datensätze** angesprochen.

Durch das relativ starke Rauschen ist generell eine höhere Glättung notwendig, um falsche Segmentierungsergebnisse zu vermeiden. Teilweise wird dies schon durch die vorherige Glättung beim Resampling erreicht. Es muss nun abhängig vom Datensatz entscheiden werden, ob noch eine stärkere Glättung notwendig ist.

Weiterhin wurde gesagt, dass feine und größere Gefäße ungefähr dieselbe Intensität aufweisen, erst durch die Glättung werden feinere Gefäße dunkler als größere Gefäße. Dies ist auch ein gewünschter Effekt, da feine Gefäße mit zunehmender Glättung nicht mehr segmentiert werden sollen.

Die Intensitätsunterschiede sind hier nicht so prägnant wie bei DSA Bildern. Für den Parameterraum bedeutet dies, dass der Wertebereich, der die Intensitätswerte des geglätteten Bildes umfasst, kleiner ausfallen kann.

### **4.4.3.2. Die Eigenwertanalyse des 3D Datensatzes**

Wie bereits in den Grundlagen erläutert, ist die Ausprägung der Eigenwerte der Hesse-Matrix bei hellen Gefäßen auf dunklem Hintergrund negativ ausgeprägt. Hier hat der minimale Eigenwert zwar den niedrigsten Wert (vorzeichenbehaftet), jedoch den größten Betrag und daher zeigt der minimale Eigenvektor in die Richtung der stärksten Intensitätskrümmung.

Vorerst ist die Schlussfolgerung daraus, dass das zweite Kriterium zur Entscheidungsfindung der minimale Eigenwert sein sollte.

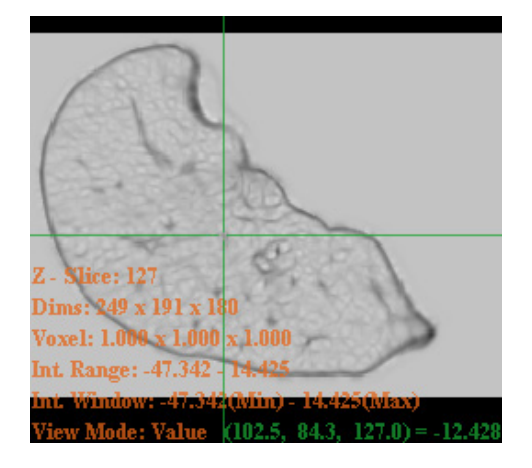

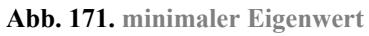

Ein Mangel der Anwendung *2D Curves Extractors* war jedoch, dass nicht alle Eigenwerte in die Auswertung einbezogen wurden. Mit der Konsequenz, dass auch punktförmige Strukturen und nicht nur linienförmige Strukturen segmentiert wurden. Es liegt also nahe, dass beim 3D Verfahren, der Einfluss aller Eigenwerte untersucht werden muss, um ein geeignetes Entscheidungskriterium zu finden.

Die Ausrichtung der korrespondierenden Eigenvektoren wird hier an einem 3D Gefäß-Modell gezeigt:

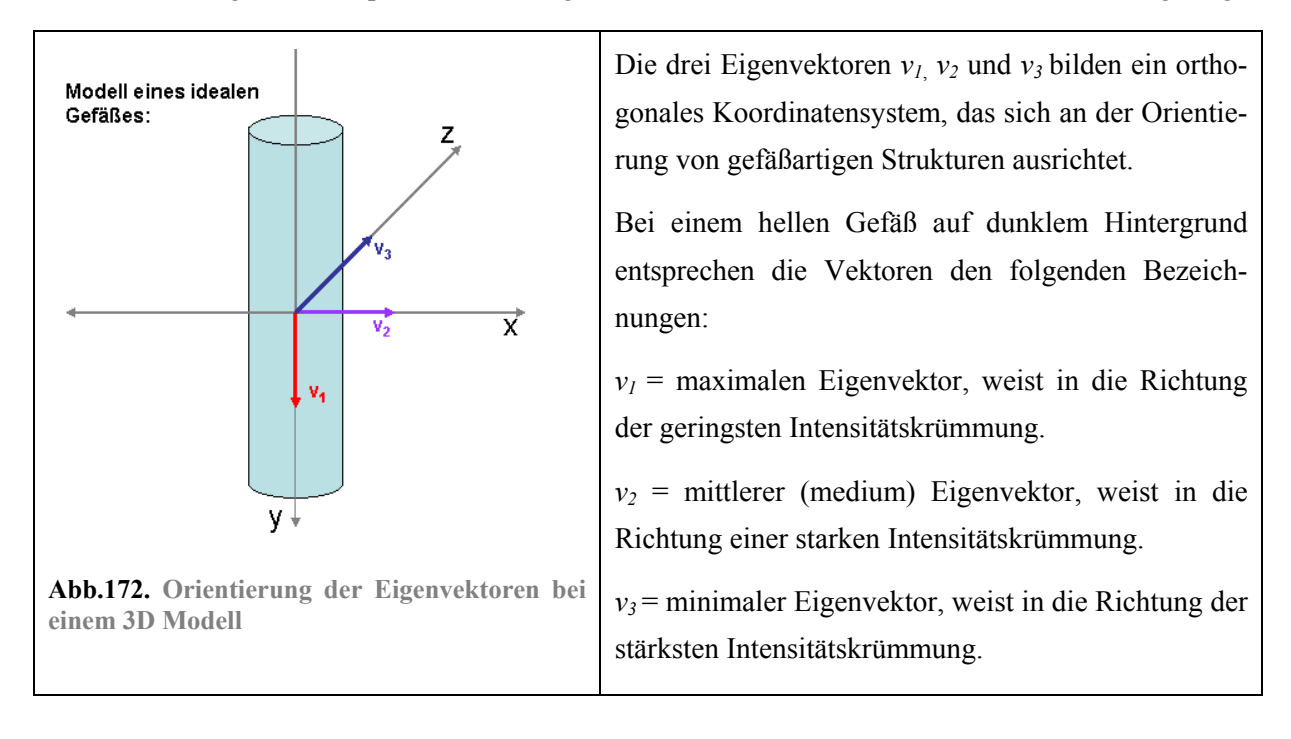

Durch Betrachtung der Ausrichtung der Eigenvektoren und der Beträge der Eigenwerte können Aussagen darüber getroffen werden, ob ein Voxel zu einem Gefäß gehört oder nicht. In Richtung eines Gefäßes ändert sich die Helligkeit kaum (hier in Richtung der y-Achse). Daher ist die Intensitätskrümmung hier sehr gering. Anders ist dies in Richtung der Außenkanten des Gefäßes (hier in Richtung der x- und z-Achse). Hier findet ein großer Helligkeitswechsel statt und die Intensitätskrümmung müsste entsprechend höher sein. Anhand der Ausrichtung der Eigenvektoren kann dieser Sachverhalt wie folgt ausgedrückt werden (die Benennung der Eigenwerte und -vektoren erfolgt nach den vorzeichenbehafteten Werten, die Bewertung des Krümmungsverhaltens jedoch nach den Beträgen):

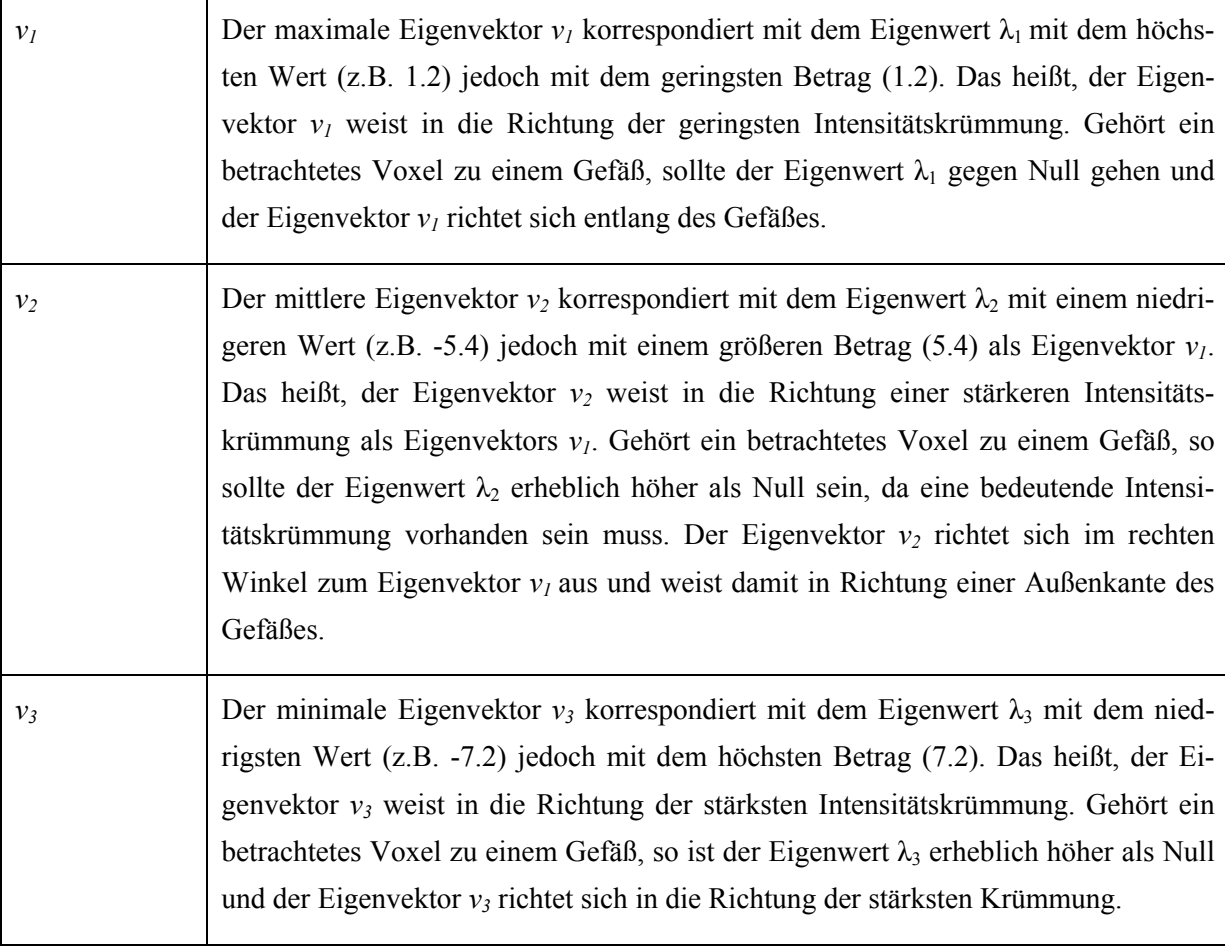

Mittels der Ausprägung der Eigenwerte lassen sich Kriterien aufstellen, anhand derer sich überprüfen lässt, ob ein Voxel zu einem potentiellen Gefäß gehört, oder nicht. CHAPMAN und PARKER<sup>127</sup> haben unterschiedliche Vorgehensweisen zur Beurteilung von Voxeln auf ihre Zugehörigkeit zu einem Gefäß verglichen. Dabei wurden u.a. die von FRANGI aufgestellten Kriterien untersucht und beurteilt. FRANGI hat entsprechend seiner Kriterien einen Operator erstellt, der mit Hilfe aller drei Eigenwerte untersucht, ob ein Voxel zu einem Gefäß gehört, oder nicht. CHAPMAN und PARKER haben bei ihrer Untersuchung einige Verbesserungsvorschläge zur Optimierung des Operators hinzugefügt. Diese Kriterien und der Operator werden hier vorgestellt.

 $\overline{a}$ 127 CHAP/PARK05 / Introduction

Nach FRANGI werden die folgenden Kriterien für die Eigenschaften der Eigenwerte aufgestellt. Nur wenn die Eigenwerte eines Voxels alle Kriterien erfüllen, gehören es zu einem Gefäß.<sup>128</sup> Dabei nutzt FRANGI die Beträge der Eigenwerte, um für Datensätze mit dunklen Gefäßen und für Datensätze mit hellen Gefäßen gleichermaßen Aussagen treffen zu können:

| Kriterium                                                                                     | Erklärung                                                                                                    |
|-----------------------------------------------------------------------------------------------|----------------------------------------------------------------------------------------------------|
| 1.) $ \lambda_1  <  \lambda_2 ,  \lambda_3 $                                                  | Vorraussetzung:                                                                                                    |
|                                                                                               | $\lambda_i$ ist der Eigenwert mit dem kleinsten Betrag.                                                                                                    |
|                                                                                               | $\lambda_2$ ist der Eigenwert mit dem mittleren Betrag.                                                                                                    |
|                                                                                               | $\lambda_3$ ist der Eigenwert mit dem größten Betrag.                                                                                                    |
|                                                                                               | Damit ein Voxel Teil eines Gefäßes ist, müssen die Eigenwerte<br>$\lambda_2$ und $\lambda_3$ beide größer als $\lambda_1$ sein. Keiner der beiden Werte sollte<br>kleiner oder gleich groß sein wie $\lambda_1$ .                                                                         |
|                                                                                               | Wäre nur ein Eigenwert größer als $\lambda_1$ , so handelte es sich um<br>eine flächige Struktur.                                                                                                    |
|                                                                                               | Wäre kein Eigenwert größer als $\lambda_1$ , so wäre die lokale Umge-<br>bung konstant. Das ist bei Hintergrundvoxeln der Fall und eben-<br>so im Inneren sehr großer Gefäße bei geringer Glättung.                                                                                       |
| 2.) $ \lambda_2  \sim  \lambda_3 $                                                            | Es handelt sich nur um Voxel eines Gefäßes, wenn die Beträge<br>von $\lambda_2$ und $\lambda_3$ ungefähr gleich groß sind. $\lambda_2$ und $\lambda_3$ weisen zu den<br>Außenkanten eines Gefäßes und sollten dort ähnliche Krüm-<br>mungsstärken aufweisen, da Gefäße relativ rund sind. |
| 3.) $ \lambda_1  \sim 0$ und<br>$ \lambda_2 $ , $ \lambda_3  > 0$                             | Nur wenn $\lambda_1$ gegen Null tendiert, und damit die Krümmung in<br>Gefäßrichtung gegen Null tendiert, handelt es sich um einen<br>Gefäß.                                                                                                    |
|                                                                                               | Wären alle drei Beträge sehr hoch, handelte es sich um eine<br>kugelförmige Struktur, die ebenfalls nicht ausgewählt werden<br>soll.                                                                                                    |
| 4.) Die Summe der Beträge aller<br>Eigenwerte sollte höher sein, als<br>im Durchschnittsbild. | Nur wirklich starke Krümmungen also hohe Eigenwerte zeigen<br>an, dass es sich um eine bemerkenswerte Änderung im Bild<br>handelt.                                                                                                    |

 $\overline{a}$ 128 CHAP/PARK05 / 2.3.2 Frangi Filter S. 194f

Das 4. Kriterium ist das wichtigste, denn nur eine erhebliche Krümmung zeigt an, dass ein Voxel zu einem potentiellen Gefäß gehört. Die anderen Kriterien dienen dem Ausschluss von unerwünschten Strukturen. Diese Strukturen werden hier durch Abbildungen erläutert.

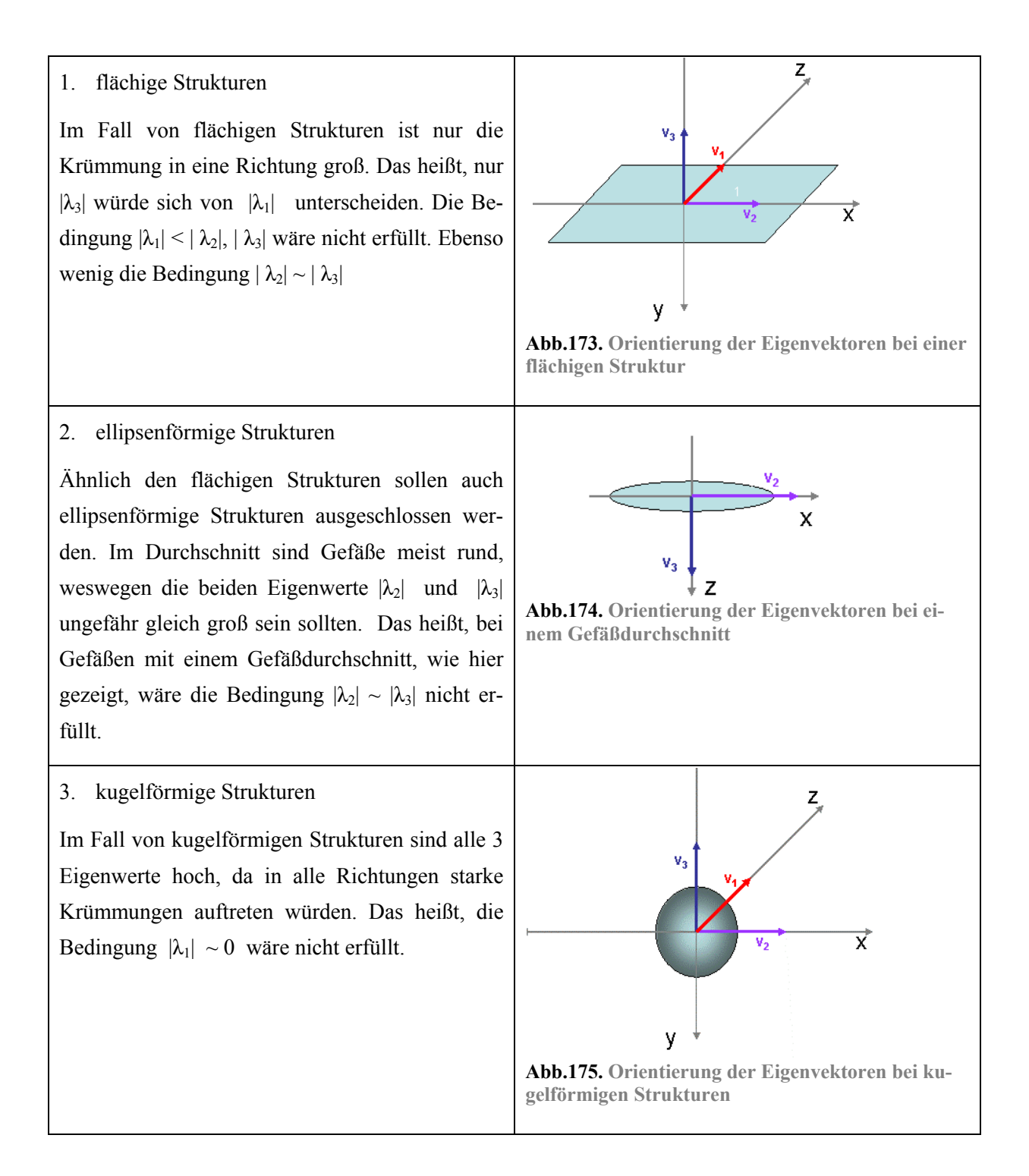

Man sieht hier, dass ein Eigenwert als Entscheidungskriterium nicht mehr genügt, um zu entscheiden, ob ein Voxel zu einem Gefäß gehört oder nicht. Alle drei Eigenwerte müssen in die Entscheidung einbezogen werden, um nur erwünschte Strukturen zu segmentieren. Daher wird hier vom Verfahren des *2D Curves Extractors* abgewichen und eine Eigenwertauswertung nach FRANGI wird durchgeführt.

FRANGI hat entsprechend dieser Kriterien einen Operator gebildet, der grundsätzlich aus drei Termen besteht, die die drei Eigenwerte zueinander ins Verhältnis setzen. Die Ergebnisse der Terme tendieren im Falle der Zugehörigkeit zu einem Gefäß entweder nach Null, 1 oder ∞ . Dadurch kann eingeschätzt werden, mit welcher Wahrscheinlichkeit ein Voxel zu einem Gefäß gehört.

Die drei Terme werden nun erklärt.

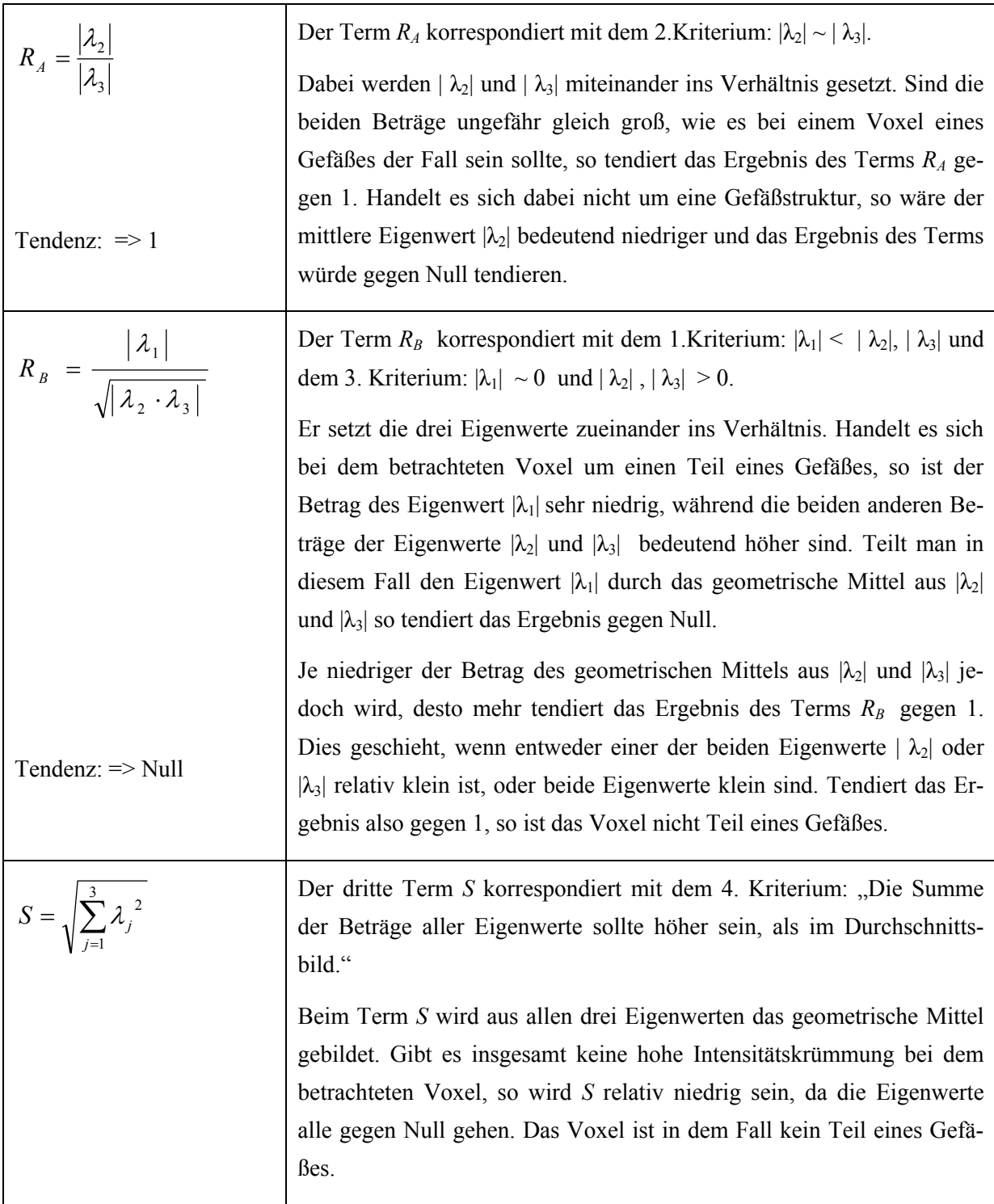

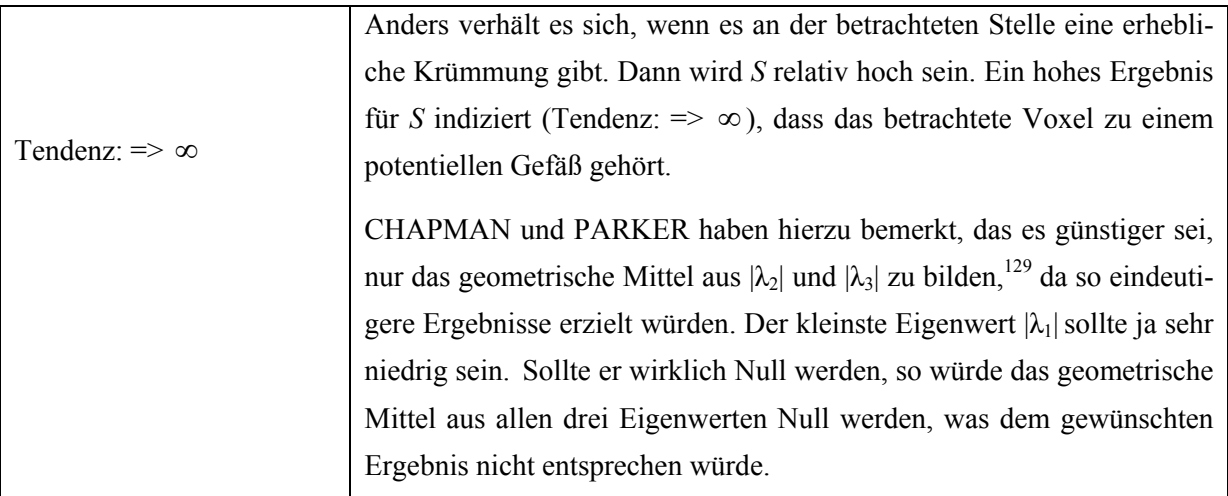

Um diese drei Terme miteinander in Verbindung zu bringen, hat FRANGI einen Operator erstellt, der nach drei Faktoren aufgegliedert werden kann, die als Bestandteil jeweils einen der Terme enthalten.

$$
Frangi-Operator = \left(1 - e^{\left(-\alpha \cdot R_A^{-2}\right)}\right) \cdot e^{\left(-\beta \cdot R_B^{-2}\right)} \cdot \left(1 - e^{\left(-c \cdot S^2\right)}\right)
$$

Die drei Terme werden dabei jeweils Bestandteil des Exponenten der Verteilungsfunktion<sup>130</sup>  $F_{\text{exp}}(x)$ 

der Exponentialverteilung<sup>131</sup>: 
$$
F_{\text{exp}}(x) = 1 - e^{-\lambda \cdot x}
$$

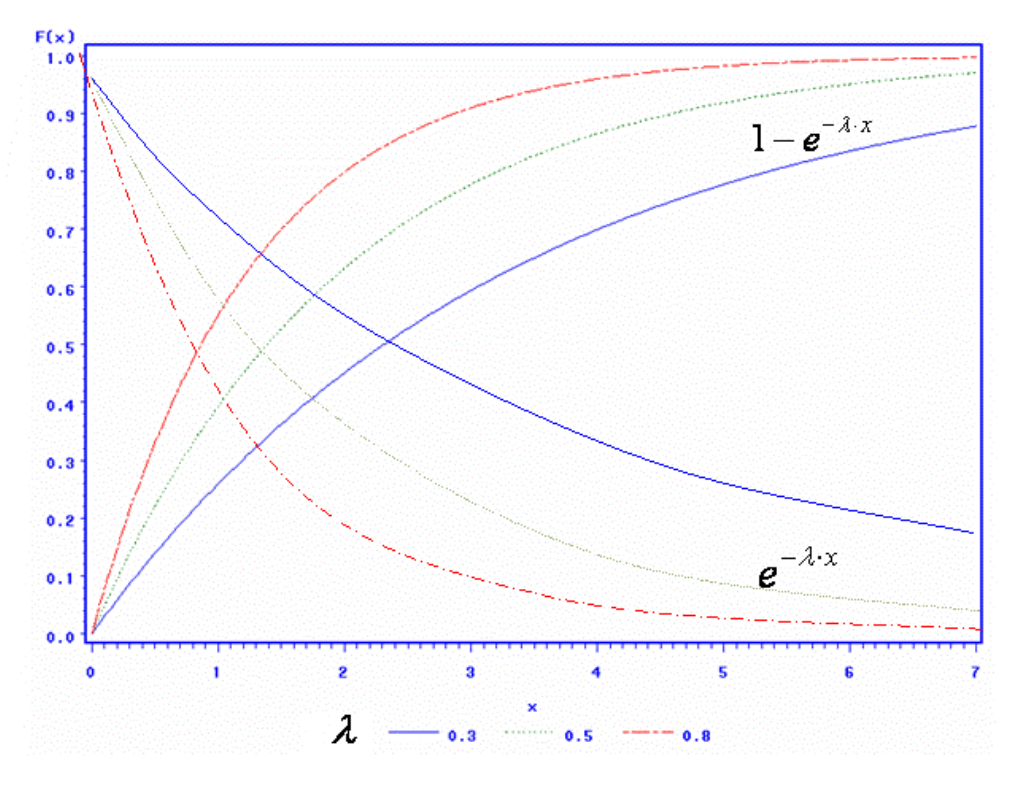

**Abb.176. Verteilungsfunktionen der Exponentialverteilung abhängig von λ**

 $^{129}$  CHAP/PARK05 / 3.7.1. Included eigenvalues in L<sup>2</sup> S. 202  $^{130}$  STÖCKER99 S.678

<sup>&</sup>lt;sup>129</sup> CHAP/PARK05 / 3.7.1. Included eigenvalues in L<sup>2</sup> S. 202<br><sup>130</sup> STÖCKER99 S.678<br><sup>131</sup> WIKI Stichwort "Exponentialverteilung": "Die Exponentialverteilung [...] ist eine kontinuierliche Wahrscheinlichkeitsverteilung über der Menge der positiven reellen Zahlen."

Je nach Höhe von λ, ändert sich der Funktionsverlauf.

Bei <sup>1</sup> −  $e^{-\lambda x}$  gilt: Je *höher* x ist, desto niedriger muss λ sein, um Unterschiede in hohen Bereichen von x repräsentieren zu können. Die Funktion tendiert bei *hohen* Werten für x gegen 1.

Bei *e<sup>−λ⋅x</sup>* gilt: Je *niedriger* x ist, desto niedriger muss λ sein, um Unterschiede in niedrigen Bereichen von x repräsentieren zu können. Die Funktion tendiert bei *niedrigen* Werten für x gegen 1.

Im Falle des Frangi-Operators sind die Variablen: *α*, *β* und *c* die Normierungsparameter. Der Faktor x repräsentiert die Terme R<sub>A</sub>, R<sub>B</sub> und S. Die Normierungsfaktoren dienen Repräsentation aller Werte abhängig von der Höhe von x. Es ist wichtig, dass alle vorkommenden Werte repräsentiert werden, um zwischen zu einem Gefäß gehörenden Voxeln und den restlichen Voxeln unterscheiden zu können.

Das Ergebnis des Frangi-Operators ist das Produkt aus diesen drei Faktoren:

$$
F_1 = 1 - e^{(-\alpha \cdot R_A^2)}, F_2 = e^{(-\beta \cdot R_B^2)}, F_3 = 1 - e^{(-\alpha \cdot S^2)}
$$

Das Ergebnis der Faktoren soll bei einem Voxel, dass zu einem Gefäß gehört, bedeutend über Null liegen und gegen 1 tendieren Entsprechend muss dafür jeder einzelne Faktor deutlich über Null liegen. Vordergründig ist jedoch dabei, dass sich das Produkt aller drei Faktoren bei einem Voxel eines Gefäßes deutlich von dem eines Voxel des Hintergrundes oder einer anderen nicht erwünschten Struktur abhebt.

Die einzelnen Faktoren werden nun erläutert. Wie hoch die jeweiligen Normierungsparameter sein müssen, um optimale Segmentierungsergebnisse zu erzielen, soll dabei untersucht werden:

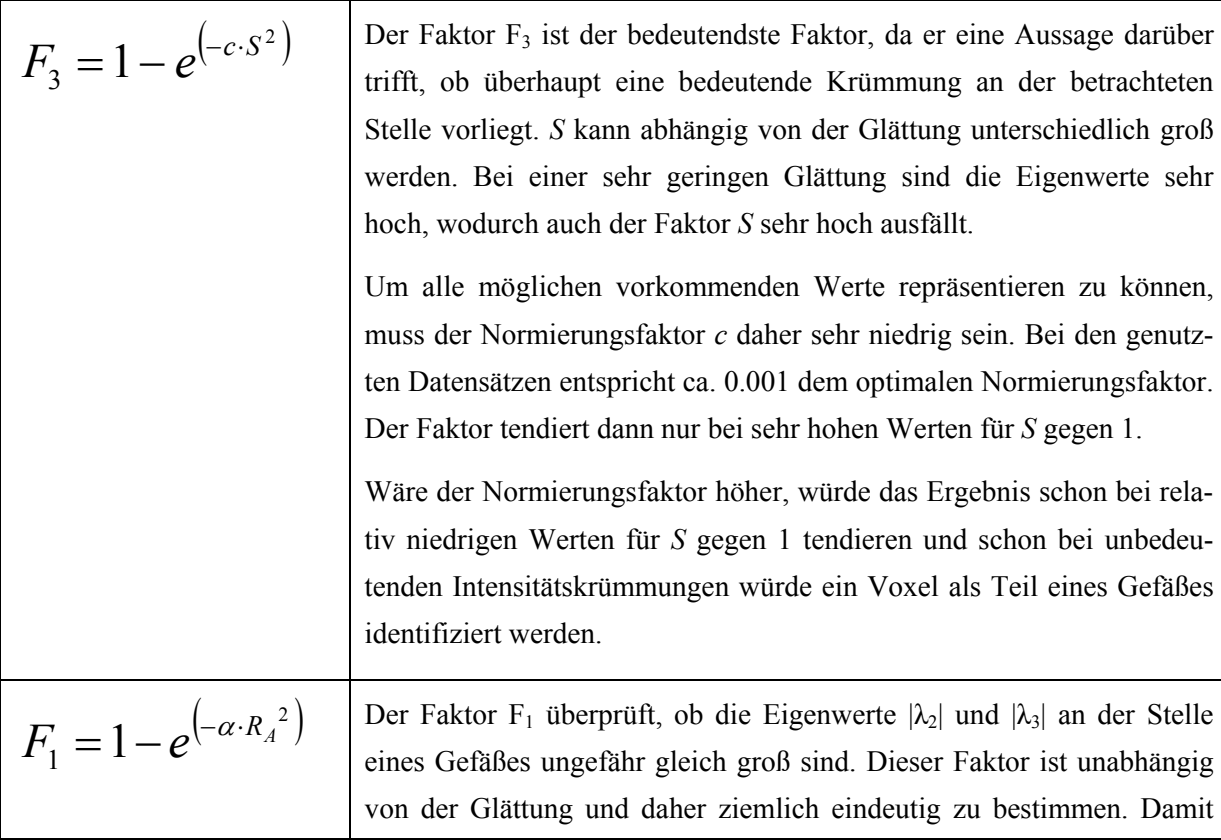

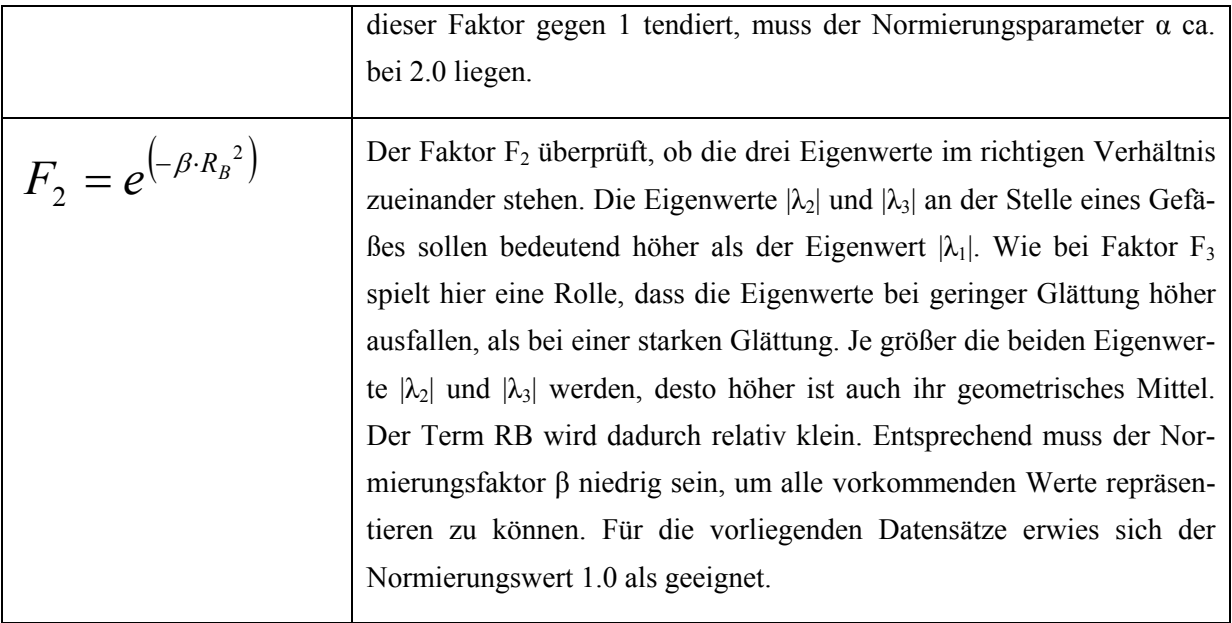

Bei den Faktoren F2 und F3 spielt die Stärke der Glättung eine Rolle. Bei einer geringen Glättung sind die Eigenwerte sehr groß, was dazu führt, dass die Normierungsfaktoren entsprechend niedrig sein müssen, um die Segmentierung von nicht erwünschte Strukturen ausschließen zu können. Bei einer höheren Glättung fallen Beträge der Eigenwerte niedriger aus. Hier könnten die Normierungsfaktoren entsprechend höher sein.

Ziel ist jedoch vor allem, dass das Produkt aller drei Faktoren bei einem Voxel, das zu einem Gefäß gehört, höher ist, als bei denen, die nicht zu einem Gefäß gehören. Bei einer starken Glättung tendiert das Ergebnis bei Benutzung der vorgeschlagenen Normierungsparametern bei einem Voxel, das zu einem Gefäß gehört, zwar nicht mehr gegen 1, jedoch ist es immer noch entscheidend höher als bei Voxeln, die nicht zu einem Gefäß gehören.

Optimal wäre jedoch, wenn der Nutzer die Normierungsfaktoren als Parameter auf den jeweiligen Datensatz und die entsprechende Glättung anpassen könnte. Dies ist in der Anwendung aus Zeitmangel nicht umgesetzt worden.

Die Auswertung der Eigenwerte mit dem FRANGI-Operator wird hier auch als Eigenwert-Auswertung bezeichnet.

#### **4.4.3.3. Die Findung von Gefäßmittelpunkten beim 3D Datensatz**

Für das dritte Kriterium spielt der Umstand, dass helle Gefäße auf dunklem Hintergrund abgebildet werden, ebenfalls eine Rolle. Beim 2D Curves Extractor wurde zur Erkennung von Gefäßmittelpunkten das Skalarprodukt aus Gradient und dem maximalen Eigenvektor gebildet. Bei hellen Gefäßen richtet sich der maximale Eigenvektor *v1* (Abb.177. – roter Vektor), jedoch entlang des Gefäßes aus. Er weist also in die gleiche Richtung wie der Gradient (Abb.177. – weißer Vektor), wenn das Gefäß im Verlauf seine Intensität ändert. Wie man jedoch sehen kann, weisen der minimale Eigenvektor  $v_3$ und der mittlere Eigenwert *v<sub>2</sub>* in Richtung der Außenkanten des Gefäßes und schließen mit dem Gra-

dienten jeweils einen rechten Winkel ein. Das heißt also, dass das Skalarprodukt aus Gradient und minimalem Eigenvektor  $v_3$  und das Skalarprodukt aus Gradient und mittleren Eigenvektor  $v_2$  jeweils Null ergeben muss, wenn sich ein Voxel in der Mitte eines Gefäßes befindet.

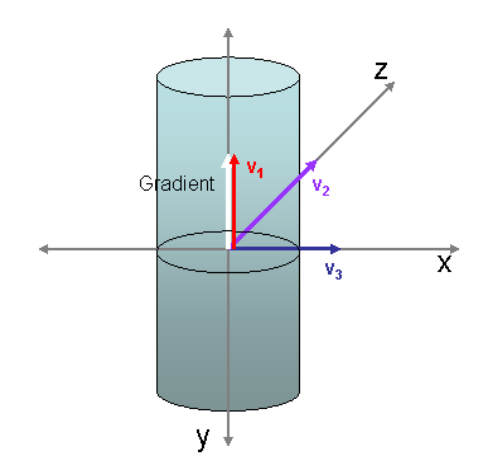

**Abb.177. Ausrichtung von Gradient und Eigenvektoren am Gefäßmittelpunkt bei Intensitätsänderung im Verlauf des Gefäßes**

Von EBERLY wird diese Verfahrensweise bestätigt:<sup>132</sup> Bei einem 3D Datensatz müssen die Ausrichtungen des mittleren und des minimalen Eigenvektors zur Segmentierung der Gefäßmittelpunkte betrachtet werden und im Skalarprodukt mit dem Gradienten Null ergeben. Die folgenden Abbildungen zeigen die beiden Skalarprodukte. (Dabei werden Intensitätswerte nahe Null grau dargestellt. Abweichungen von Null sind besonders hell oder dunkel. )

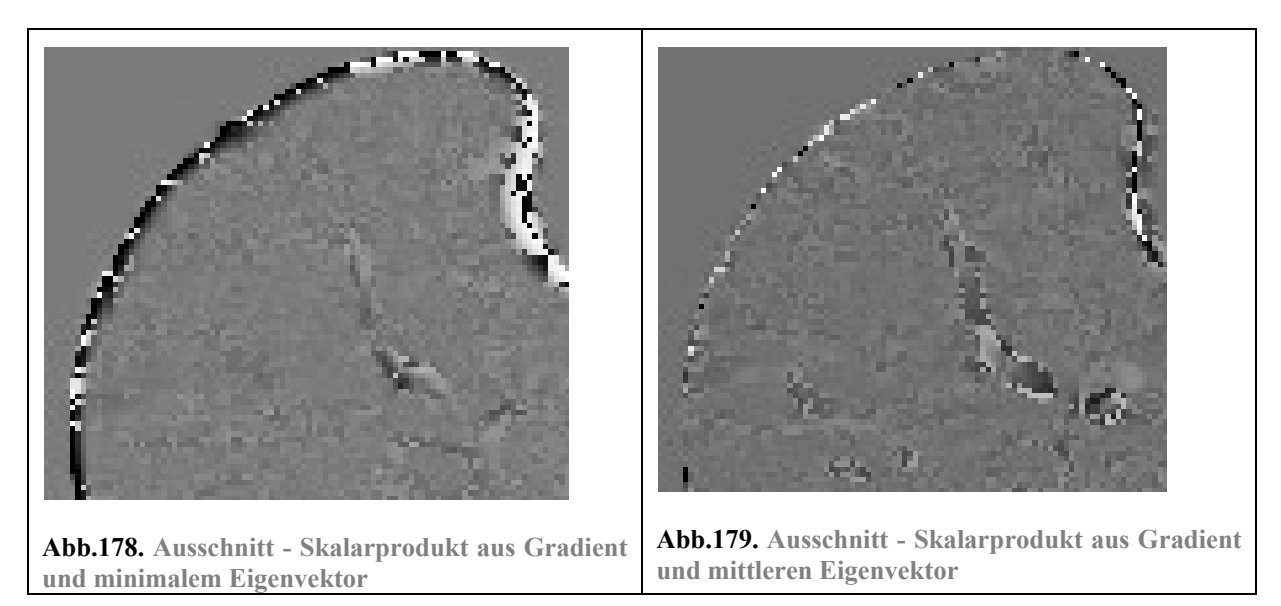

Um die Ergebnisse beider Skalarprodukte miteinander in Verbindung zu bringen werden die Quadrate beider Skalarprodukte addiert. Aus dem Ergebnis wird die Wurzel gezogen. Nur wenn beide Skalarprodukte gegen Null tendieren, wird auch das Ergebnis der soeben beschriebenen Berechnung gegen Null tendieren. Diese Berechnung wird hier auch als Eigenvektor-Auswertung bezeichnet.

 $\overline{a}$ 

<sup>132</sup> EBERLY96 S.120-128

# **4.4.3.4. Zusammenfassung der drei Kriterien**

Die Entscheidungsfunktion sollte für 3D Datensätze mit hellen Gefäßen und dunklem Hintergrund wie folgt gestaltet werden:

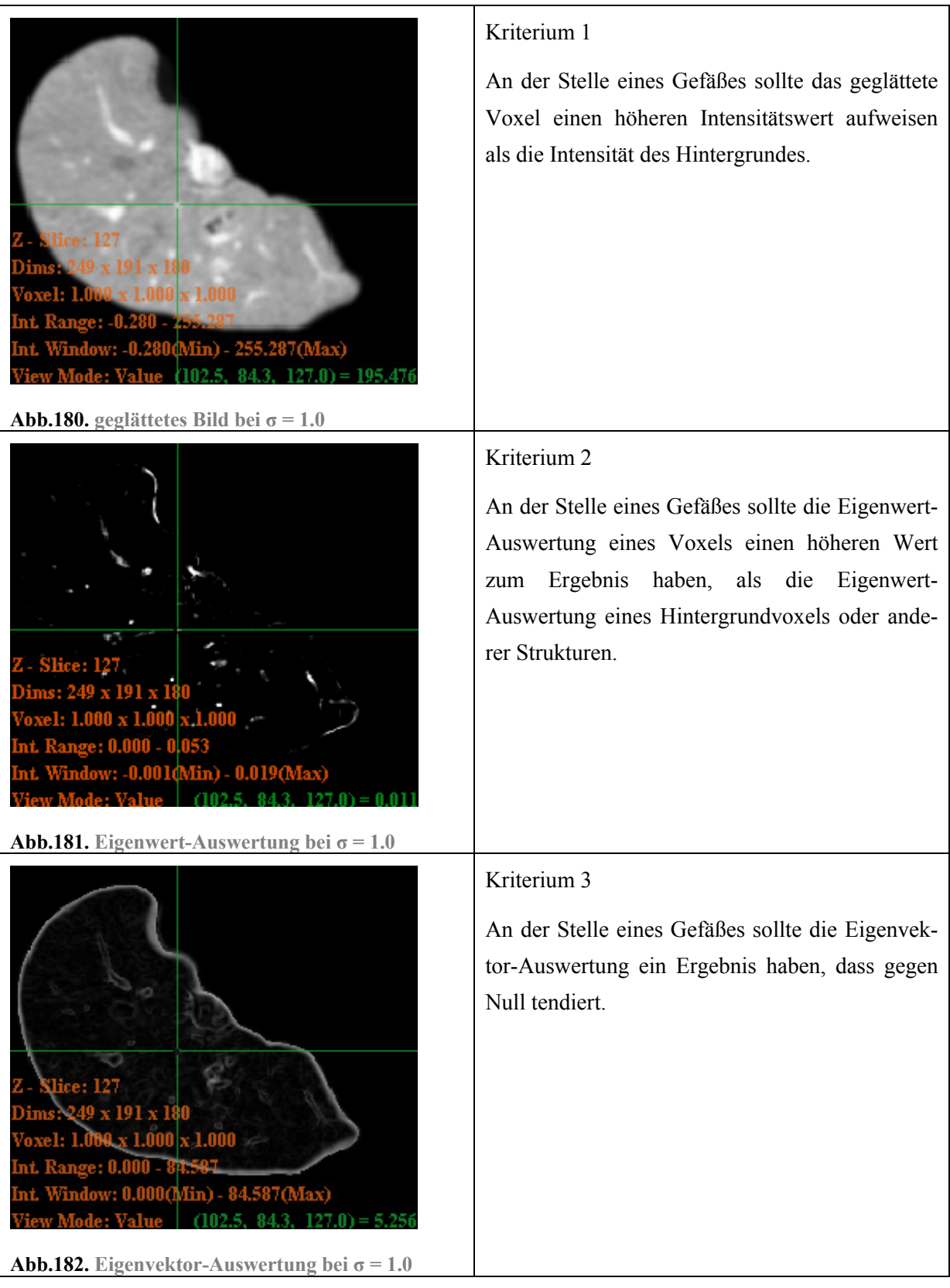

### *4.5. Anpassung des Parameterraumes*

Nach Bestimmung der drei Kriterien zur Feststellung ob ein Voxel zum einem Gefäß gehört, soll nun festgestellt werden, wie die Raumfunktion angepasst werden muss. Um einen Überblick zu erhalten, welche Wertebereiche für ein Kriterium dabei eine Rolle spielen, wurden drei unterschiedliche Datensätze (Leber04, Leber05 und Leber10) untersucht. Es wurde dabei beobachtet in welchem Wertebereich Voxel, die zu einem Gefäß gehören, liegen können. Dabei wurden die Wertebereiche bei unterschiedlichen Glättungsstufen ermittelt.

Die Wertebereiche sind nur durch Stichproben entstanden und entsprechen daher nicht den exakten Werten. Vielmehr soll die Untersuchung einen generellen Eindruck vermitteln, ob Tendenzen der Werte abhängig von Datensatz und Glättung erkennbar sind.

Bevor die Werte in den Parameterraum eingehen, werden sie auf einen einheitlichen Wertebereich skaliert. Da es sich bei den Kriterien nur um positive Werte handelt, werden alle Werte auf einen Bereich von 0 bis 1 skaliert.

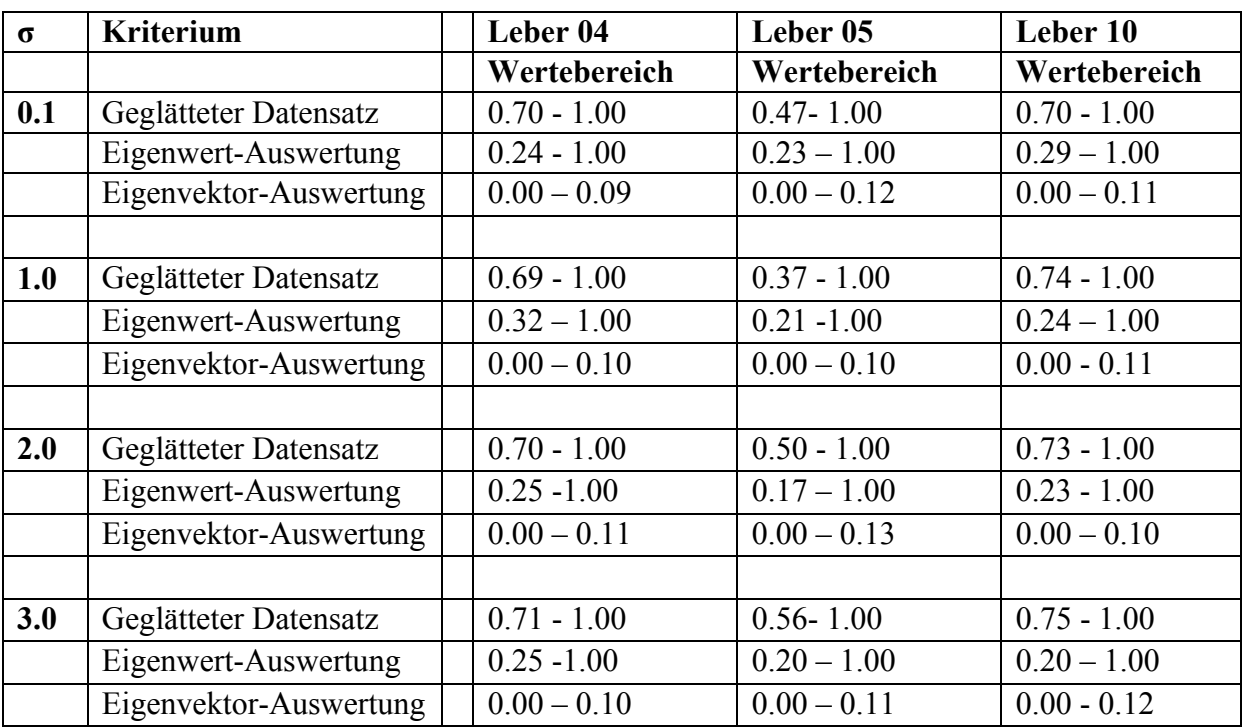

Hier nun die Wertebereiche aller drei Datensätze im Überblick:

Anhand der Ergebnisse soll erst einmal ermittelt werden, ob abhängig vom Datensatz prägnante Unterschiede erkennbar sind. Tatsächlich sind die Werte der Leber04 und Leber10 in allen Kriterien sehr ähnlich, während sich die Werte von Leber05 beim Kriterium: "geglätteter Datensatz" sehr von den beiden anderen Datensätzen unterscheidet. Während der Wertebereich für die Datensätze Leber04 und Leber10 im oberen Drittel der Werte liegt, liegt der Wertebereich für Leber05 in der oberen Hälfte. Hier müssen also entscheidend mehr Intensitätswerte akzeptiert werden. Bei den anderen Kriterien

sind keine großen Unterschiede zwischen den Wertebereichen der einzelnen Datensätzen zu entdecken.

Nach Ermittlung der Unterschiede bei den unterschiedlichen Datensätzen, soll nun überprüft werden, ob abhängig von der Glättung Tendenzen erkennbar sind. Auf den ersten Blick sind keine bedeutenden Unterschiede der Wertebereiche bei unterschiedlich starker Glättung zu erkennen. Allein der Wertebereich der Eigenwert-Auswertung scheint sich mit zunehmender Glättung leicht zu vergrößern. Bei einer stärkeren Glättung könnten bessere Ergebnisse erzielt werden, wenn die Raumfunktion in der Hinsicht geändert wird, dass mehr Werte als Gefäß akzeptiert werden. Durch Tests hat sich dies bestätigt. Dadurch dass alle Werte immer auf einen einheitlichen Wertebereich skaliert werden, fallen die Auswirkung der Glättung bei diesem Kriterium nur leicht und bei den anderen Kriterien überhaupt nicht ins Gewicht.

Als Kernerkenntnis lässt sich zusammenfassen, dass auf Grund der Unterschiedlichkeit der Datensätze und der Auswirkung der Glättung eine Anpassung der Raumfunktion (Pyramidenstumpf) an die Gegebenheiten notwendig ist. Nur so lassen sich optimale Segmentierungsergebnisse erzielen.

In der Anwendung *3D Curves Extractor* muss eine Pyramidenstumpf vorgeben werden, der als Ausgangsraumfunktion dient. Hierbei kann man sich grob am Mittel der vorkommenden Wertebereiche orientieren. Dabei würde der Wertebereich des geglätteten Datensatz das obere Drittel, der Wertebereich der Eigenwert-Auswertung das obere Dreiviertel und der Wertebereich der Eigenvektor-Auswertung das untere Zehntel umfassen.

Bei der Anwendung *3D Curves Extractor* lässt sich der Pyramidestumpf durch den Nutzer auf den jeweiligen Datensatz anpassen. Die folgende Abbildung zeigt einen für Datensatz Leber04 und für Leber05 optimierten Pyramidenstumpf als Raumfunktion. Die Achsen entsprechen: x => Eigenwertauswertung,  $y \Rightarrow$  Eigenvektor-Auswertung,  $z \Rightarrow$  geglättetes Bild.

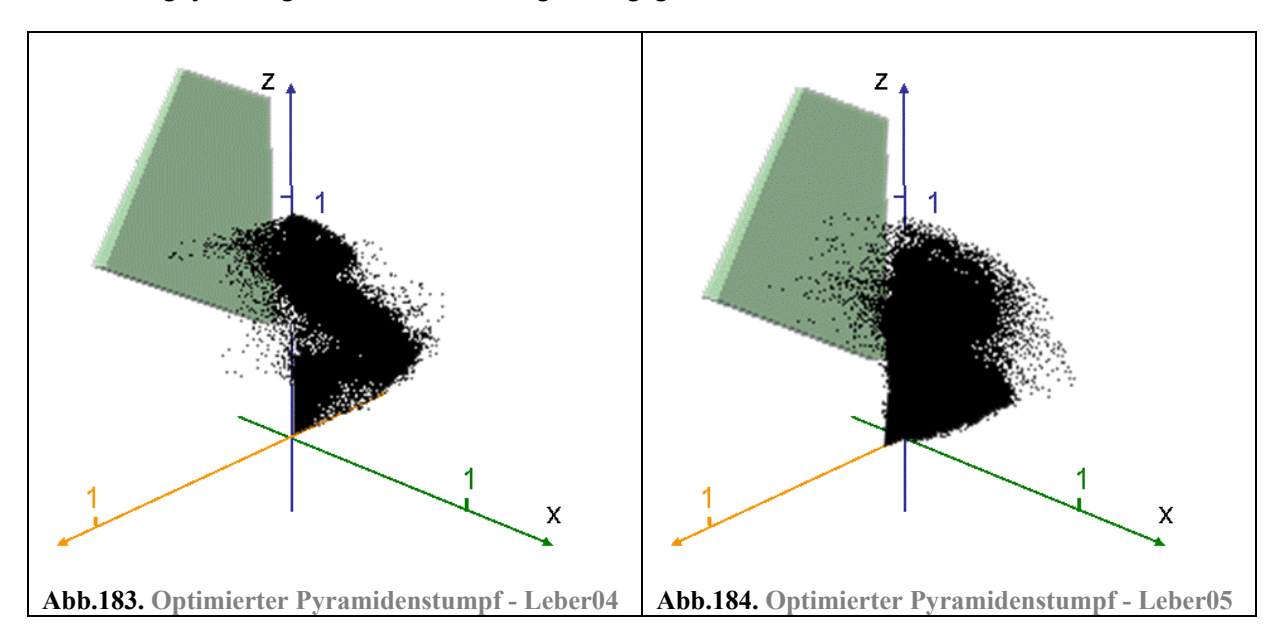

Anhand der Position der Pyramide bezogen auf die z-Achse sieht man, wie sich die Anpassung an die jeweiligen Datensätze vornehmen lässt. Bei Leber04 ist der Wertebereich für Intensitätswerte des geglätteten Bildes (z-Achse) relativ klein; daher liegt der Pyramidenstumpf im oberen Drittel (siehe Abb.183.). Dagegen ist der Wertebereich für Leber05 umfangreicher. Auch niedrigere Intensitätswerte müssen hier akzeptiert werden; daher beginnt der Pyramidenstumpf schon etwa bei der Mitte der Werte (siehe Abb.184.). Dies entspricht den Beobachtungen aus der Wertetabelle.

Im Ergebnisbild werden die segmentierten Punkte rot markiert. Dies wird auf der nächsten Abbildung gezeigt. Bei einer Glättung von  $\sigma$  = 2.5 wird bei Leber04 das folgende Ergebnis erzielt:

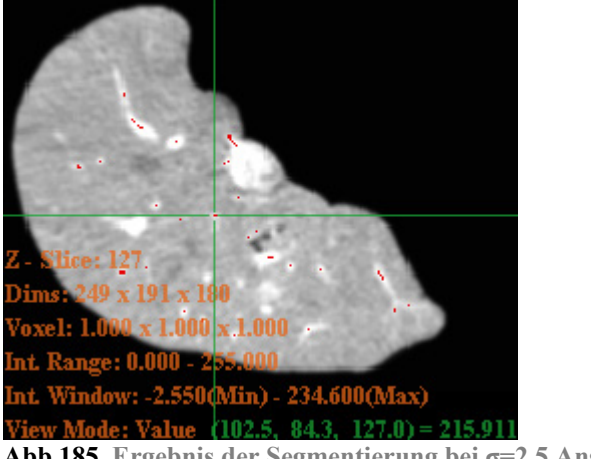

**Abb.185. Ergebnis der Segmentierung bei σ=2.5 Ansicht: xy-Ebene**

# *4.6.Ausgabe und 3D Visualisierung der Ergebnisse*

Nach Abschluss aller Berechnungen entstehen, wie soeben gezeigt, Bilddatensätze, bei denen Mittelpunkte von Gefäßen einer bestimmten Größenordnung rot markiert werden. Zur Betrachtung der Ergebnisse muss man eine Ansicht wählen (xy, yz oder zx) und durch die Ergebnisbilder scrollen. Dies ist zur Beurteilung der Ergebnisse nicht optimal, da man keine 3D Ansicht erhält, bei der man die Gefäße auf einen Blick dargestellt bekommt. So kann die Zusammengehörigkeit der segmentierten Punkte und damit der Segmentierungserfolg nicht eindeutig beurteilt werden.

Da das Einbinden einer zusätzlichen 3D Ansicht aus zeitlichen Gründen nicht umsetzbar ist und es andere Anwendungen gibt, die in der Lage sind aus Schichtbildern eine 3D Ansicht zu erstellen, soll diese Aufgabe von einer externen Software übernommen werden. Eine Anwendung, die auf 3D Visualisierung von medizinischen Daten spezialisiert ist, heißt Amira<sup>133</sup>. Sie ist in der Lage aus mehreren Bilddatensätzen 3D Ansichten zu generieren Das heißt, dass unterschiedliche Datensätze geladen werden und zu einer 3D Ansicht zusammengeführt werden können. So können Datensätze mit den Segmentierungsergebnissen von Gefäßen unterschiedlicher Größenordnung kombiniert werden. Zum Beispiel können so vor dem Hintergrund der Originaldatensätze die Segmentierungserfolge überprüft werden.

 $\overline{a}$ 

<sup>133</sup> Weitere Information über Amira sind hier zu finden: http://www.amiravis.com

Die Ausgabe der Anwendung *3D Curves Extractor* ist darauf abgestimmt. Zum einen ist es möglich, die Datensätze nach dem Resampling als eine Sequenz von png-Dateien auszugeben (siehe Abb.186.). Zum anderen können die Segmentierungsergebnisse der einzelnen Schichten als weiße Punkte auf einem schwarzen Hintergrund als Sequenz von png-Dateien ausgegeben werden (siehe Abb.187.):

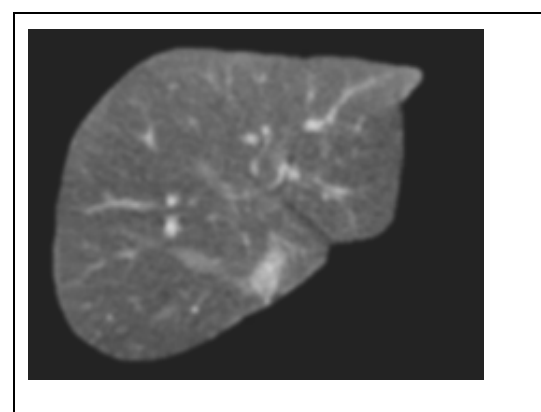

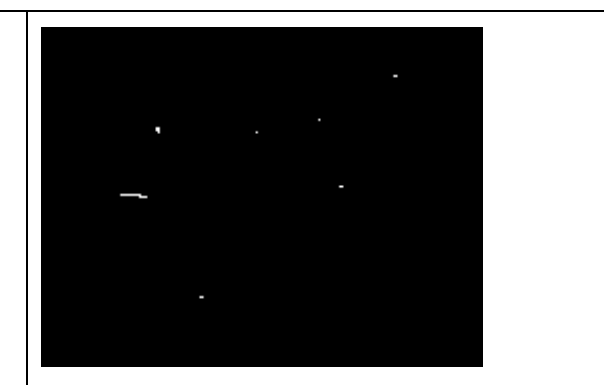

Abb.186. Schichtbild nach Resampling - Leber05 **Abb.187.** Ausgabe des Segmentierungsergebnis des **Schichtbildes bei**  $\sigma = 3.0$ 

Mit Hilfe von Amira ist es möglich, den Resampling-Datensatz mit den Segmentierungsergebnissen der unterschiedlichen Größenordungen miteinander zu verbinden. Bei der folgenden Abbildung wurde die Resampling-Datensätze auf eine Ebene projiziert, wobei alle hellen Details (Gefäße) der einzelnen Schichten sichtbar sind. Im Vordergrund sieht man die segmentierten Punkte. Die unterschiedlichen Farben stehen für die Ergebnisse von unterschiedlichen Größenordungen. Je nach Glättungsfaktor σ wurde eine andere Farbe benutzt (siehe Farblegende). Dunkelblaue Punkte stehen somit für die Ergebnisse bei geringer Glättung (σ = 1.0), während rote Punkte die Ergebnisse der starken Glättung (σ = 5.0) repräsentieren. (Bei den Segmentierungsergebnissen verschiedener Größenordnungen kommt es oft zu Überschneidungen – einige Punkte, die bei einer Glättung von  $\sigma = 1.0$  segmentiert werden, werden auch bei einer Glättung von  $\sigma = 2.0$  segmentiert. Mehrfach segmentierte Punkte werden hier nicht neu eingefärbt.). Anhand dieser Abbildung kann das Segmentierungsergebnis sehr gut beurteilt werden.

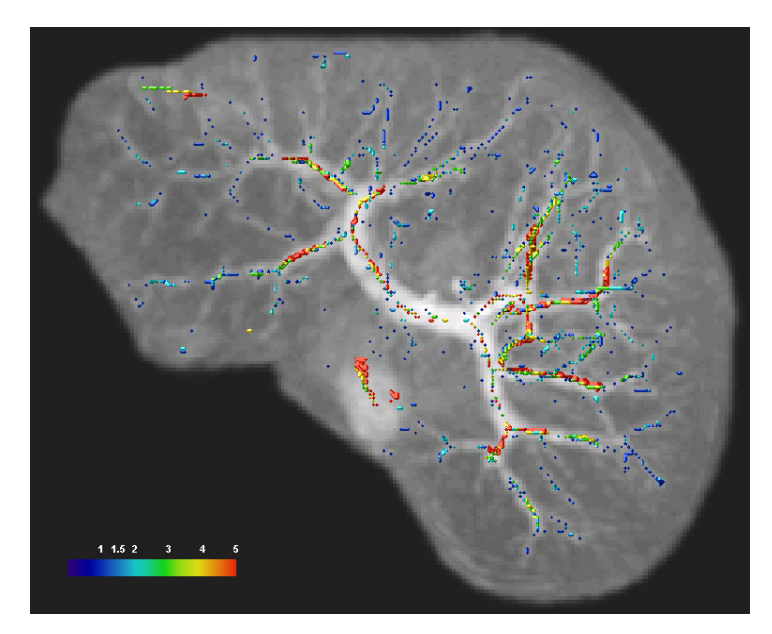

**Abb. 188. Ergebnis der Segmentierung durch Projektion auf die xy-Ebene Leber05** 

Mit Hilfe von Amira können auch Filmsequenzen der 3D Ansicht erstellt werden, die einen besseren räumlichen Eindruck vermitteln als 2D Abbildungen. Einige Segmentierungsergebnisse befinden sich auf der beiliegenden CD als MPG-Filme.

### *4.7. Datenflussdiagramm*

Nachdem nun alle Verarbeitungsschritte des *3D Curves Extractors* bekannt sind, soll letztendlich der gesamte Datenfluss abgebildet werden. Auch hier wurde das Glätten in die einzelnen Richtungen zu einem Schritt zusammengefasst:

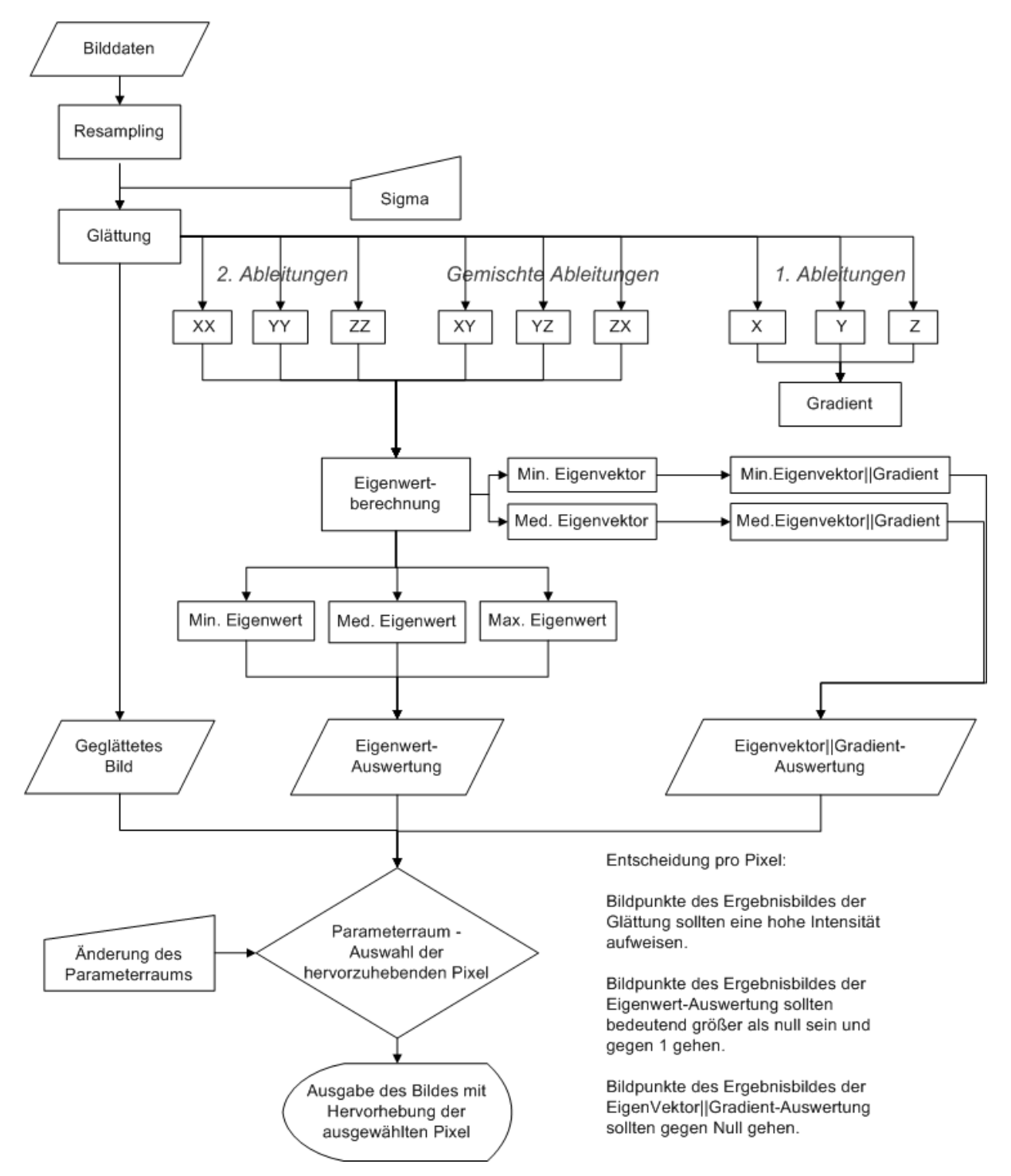

### *4.8. Benutzeroberfläche*

Die Benutzeroberfläche ist wie bei der Anwendung *2D Curves Extractor* angelegt. Die Verarbeitungsschritte sind ein Abbild des Datenflussdiagramms und jeder Verarbeitungsschritt ist einsehbar. So kann jeder Zwischenschritt beurteilt werden und es ist nachvollziehbar, wie das Ergebnis der Anwendung entsteht. Die Benutzeroberfläche wurde mit Hilfe der FLTK Bibliothek erstellt, die alle Steuerelemente bereitstellt. Die folgende Abbildung zeigt die Benutzeroberfläche mit Hinweisen zur Handhabung:

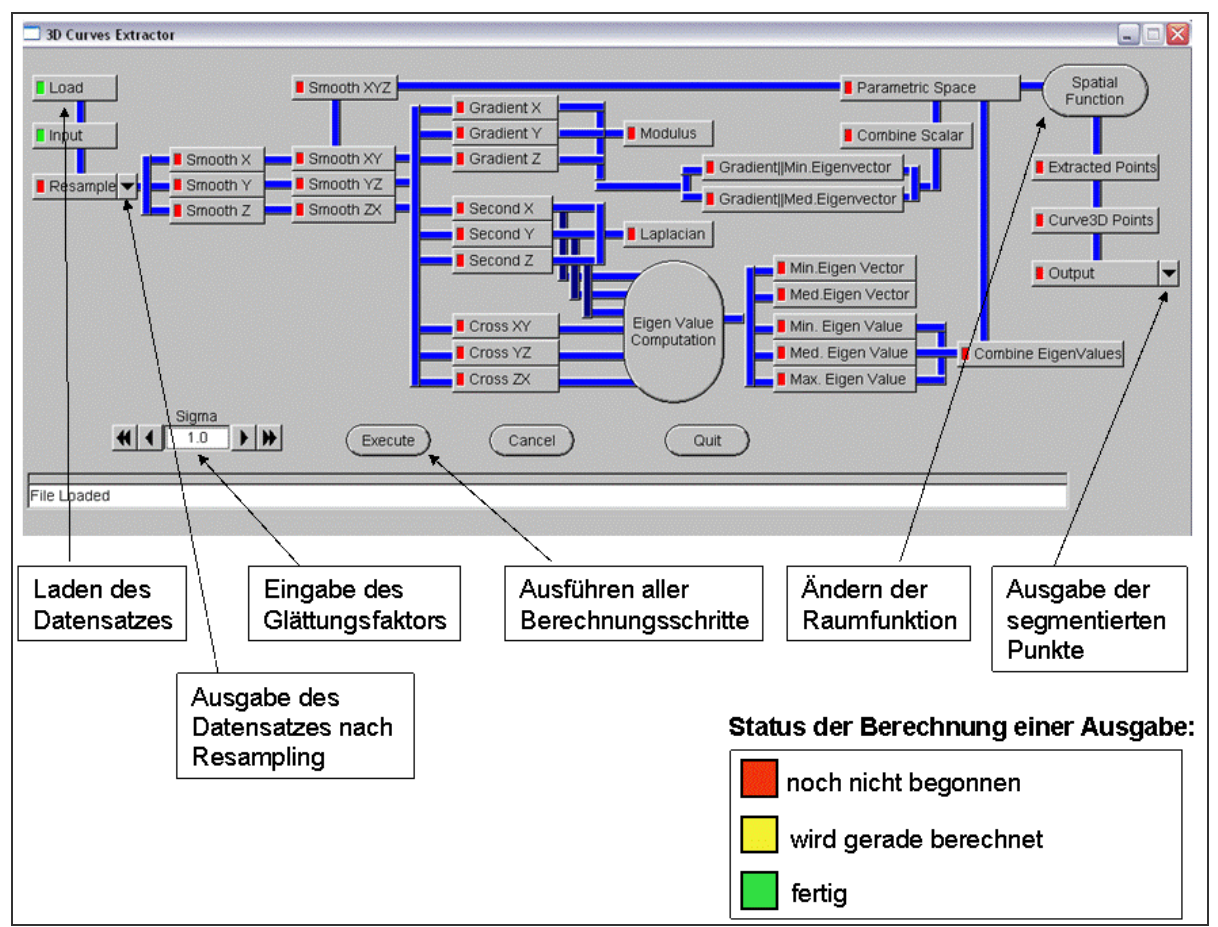

**Abb. 189. Benutzeroberfläche des 3D Curves Extractors**

Das Anpassen des Pyramidenstumpfes kann über eine weitere Benutzeroberfläche gesteuert werden, die bei Betätigen des Knopfes "Spatial Function" erscheint. Es ist zu beachten, dass die Anpassung des Pyramidenstumpfes erst nach einem Durchlauf mit der Berechnung eines vorläufigen Segmentierungsergebnisses sinnvoll ist. Erst dann kann man sich an der Verteilung der berechneten Punkte orientieren. Die Verteilung der Punkte und der Pyramidenstumpf werden durch Betätigung des Knopfes Parametric Space" sichtbar. Die folgende Abbildung zeigt die Oberfläche zum Ändern des Pyramidenstumpfes mit Bedienhinweisen:
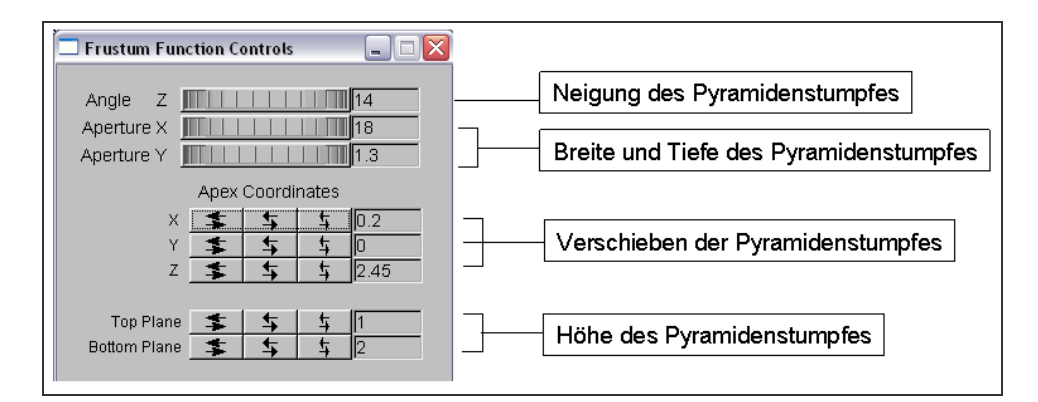

**Abb.190. Benutzeroberfläche zur Änderung des Pyramidenstumpfes**

### *4.9.Test*

Der Segmentierungsprozess beim *3D Curves Extractors* dauert bedeutend länger als beim *2D Curves Extractor*. Die Berechnung eines gesamten 3D Datensatzes dauerte durchschnittlich 20 Minuten. Diese Dauer ist natürlich abhängig von der Größe des Datensatzes und von der Rechenleistung des Computers. Doch nicht nur die Rechenleistung spielt eine Rolle. Da viele Ergebnisse zwischengespeichert werden müssen, sollte viel Arbeitsspeicher zur Verfügung stehen. Möchte man also nur die Funktionalität des *3D Curves Extractors* testen, so ist es dringend empfohlen, einen Testordner anzulegen, der nur 4 bis 5 Schichten enthält. Lädt man diesen in die Anwendung, so verkürzt sich die Dauer der Berechnung auf 1-2 Minuten.

Zu Beginn des Umsetzungsteils wurden die Datensätze, die für Tests zur Verfügung stehen, vorgestellt. Wie bereits gesagt, handelt es sich um sehr unterschiedliche Datensätze von unterschiedlicher Auflösung, mit unterschiedlichen Schichtbildabstand und unterschiedlicher Qualität. So war es möglich die Anwendung *3D Curves Extractor* unter sehr unterschiedlichen Bedingungen zu testen. Dadurch hat sich beispielsweise das Problem der Kantenfindung bei Datensätzen mit großem Schichtbildabstand offenbart. Dieses Problem konnte durch das Resampling mit linearer Interpolation gemindert werden.

Doch die große Unterschiedlichkeit der Bilddatensätze macht es ebenfalls sehr schwer, generelle Aussagen über die Segmentierungsergebnisse des *3D Curves Extractors* zu treffen. Um die Anwendung auf bestimmte Eigenschaften hin zu untersuchen zu können, hätten zusätzlich mehrere Datensätze erstellt werden müssen, die sich nur in einer Eigenschaft unterscheiden. Dies war in der begrenzten Zeit nicht möglich.

Durch die Unterschiedlichkeit der Datensätze musste der Pyramidenstumpf an die unterschiedlichen Intensitätsverteilungen im Parameter angepasst werden. Da man nicht davon ausgehen kann, dass die Pyramide immer optimal angepasst wurde, wird der Vergleich der Ergebnisse weiter erschwert.

Dennoch sollen im folgenden Abschnitt die Ergebnisse von drei Datensätzen mit jeweils unterschiedlichen Schichtbildabständen vorgestellt werden. Es handelt sich dabei wiederum um die Datensätze: Leber04 (Abstand 2,4 mm), Leber10 (Abstand 3,0 mm) und Leber05 (Abstand 5,0 mm).

#### **4.9.1.Testergebnisse**

Bei den folgenden Darstellungen handelt es sich um Projektionen der Resampling-Datensätze auf die xy, yz-und xz-Ebene. Die einzelnen Datensätze wurden mit 6 unterschiedlichen Glättungsstufen verarbeitet:  $\sigma = 1.0$ ,  $\sigma = 1.5$ ,  $\sigma = 2.0$ ,  $\sigma = 3.0$ ,  $\sigma = 4.0$  und  $\sigma = 5.0$ . Die einzelnen Segmentierungsergebnisse der verschiednen Größenordnungen wurden auf die Resampling-Datensätze projiziert. Jede Größenordung ist mit einer anderen Farbe abgebildet, wie es bereits in Abschnitt **4.6 Ausgabe und 3D Visualisierung der Ergebnisse** geschildert wurde. Die Ergebnisse der einzelnen Datensätze Leber04, Leber10 und Leber05 werden gezeigt und kurz diskutiert.

Auf der beiliegenden CD befinden sich die Segmentierungsergebnisse der drei Datensätze als mpg-Film. Der 3D Eindruck lässt sich dort besser vermitteln.

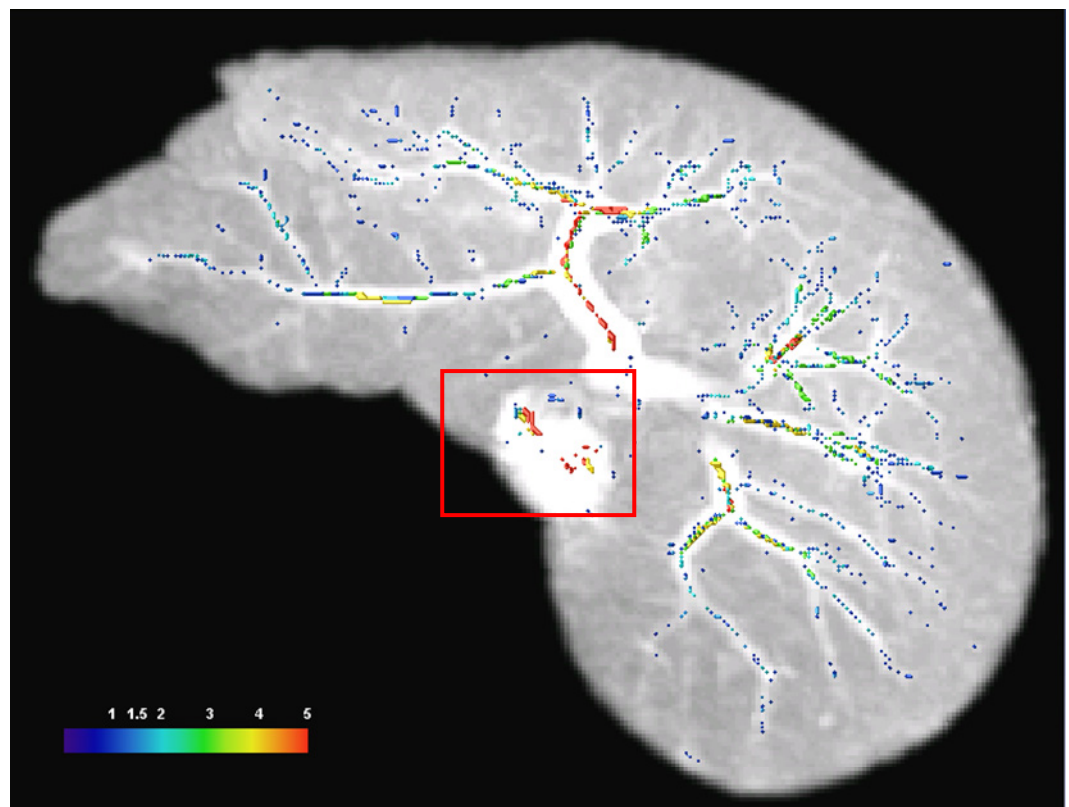

#### **4.9.1.1. Segmentierungsergebnisse der Leber04**

**Abb.191. Ergebnis - Leber04 Projektion xy-Ebene** 

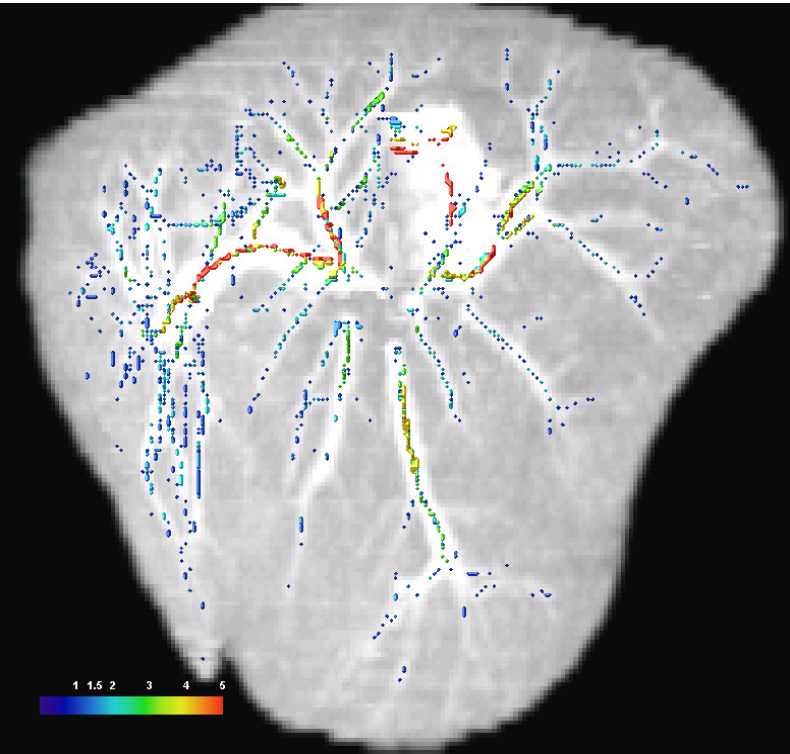

**Abb.192. Ergebnis - Leber04 Projektion xz-Ebene** 

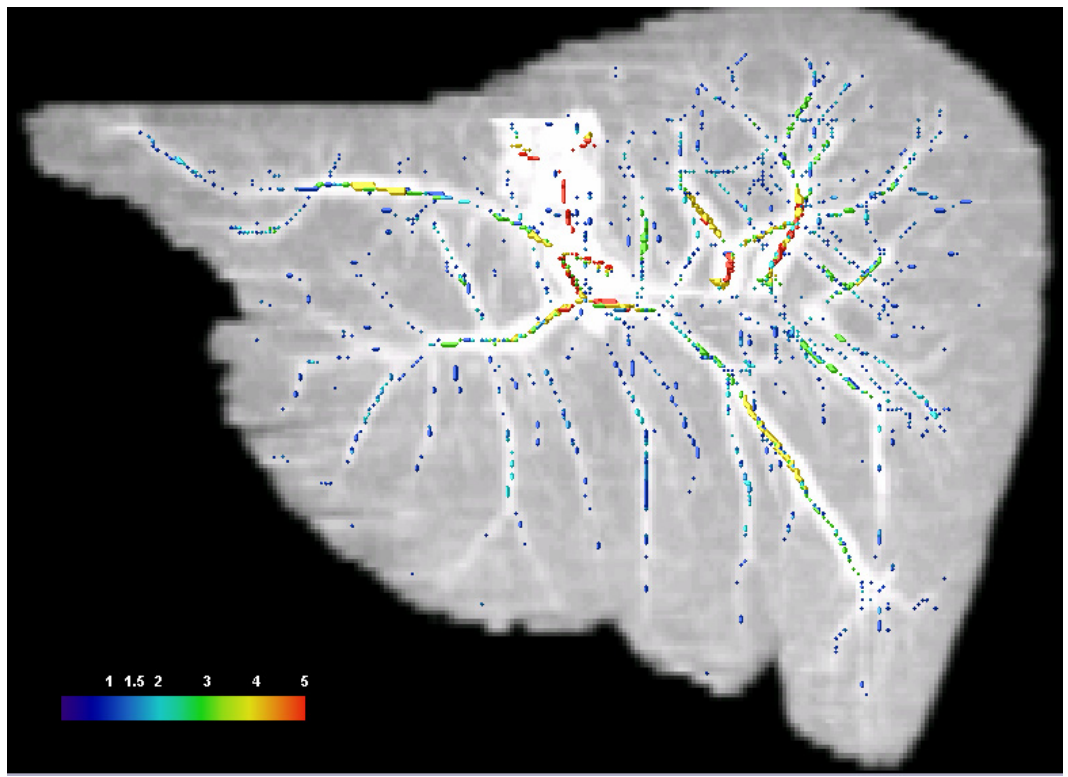

**Abb.193. Ergebnis - Leber04 Projektion yz-Ebene** 

Die Segmentierungsergebnisse der Leber04 mit dem kleinsten Schichtbildabstand von 2,4 mm sind erwartungsgemäß gut ausgefallen. Feine und große Gefäße wurden gleichermaßen gut segmentiert. Allein bei einem sehr großen Gefäß wurden Strukturen segmentiert, die so nicht erwünscht sind (siehe folgende Abbildung:

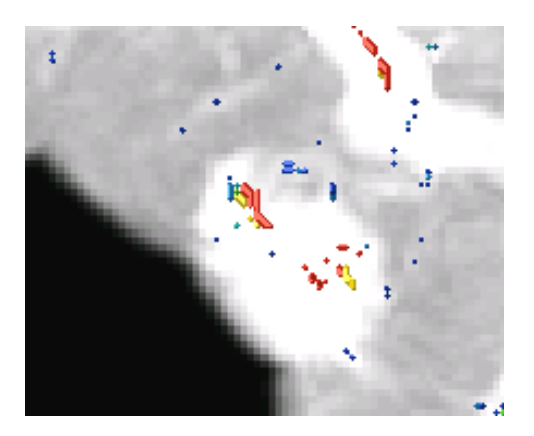

**Abb.194. vergrößerter Ausschnitt der Abb.191.**

Wahrscheinlich befanden sich hier innerhalb des sehr großen Gefäßes kleinere Strukturen, die als Gefäße einer kleineren Größenordnung erkannt wurden.

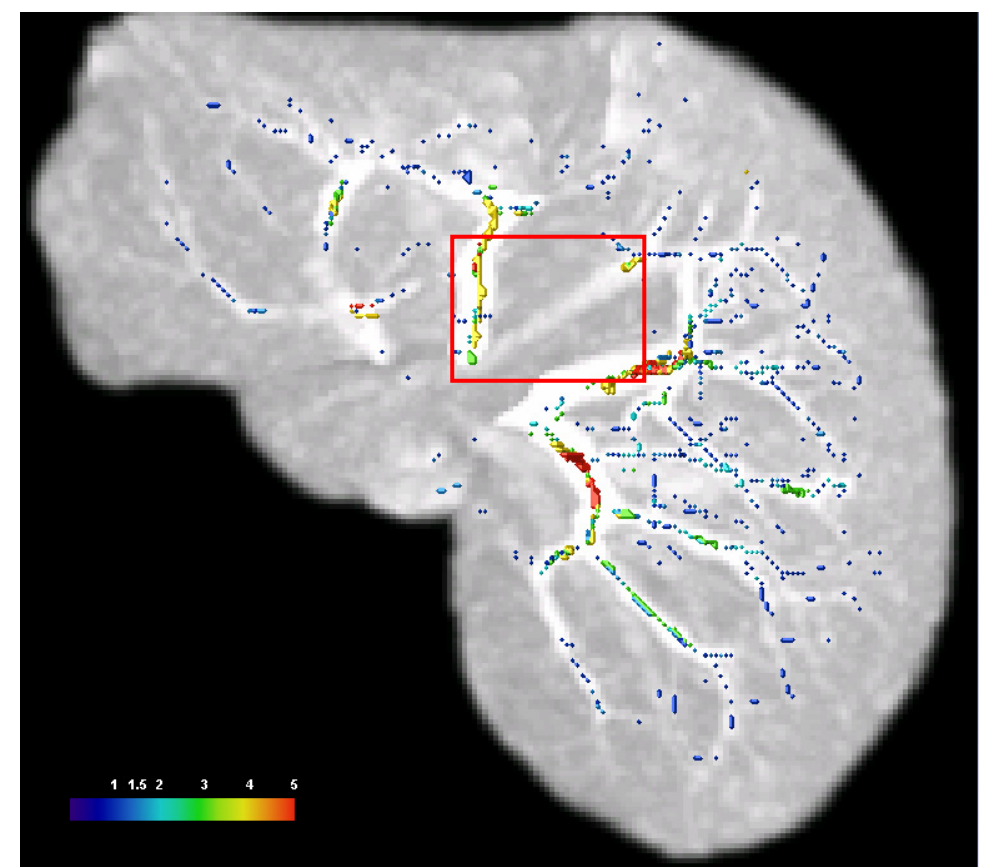

## **4.9.1.2. Segmentierungsergebnisse der Leber10**

**Abb.195. Ergebnis – Leber10 Projektion xy-Ebene**

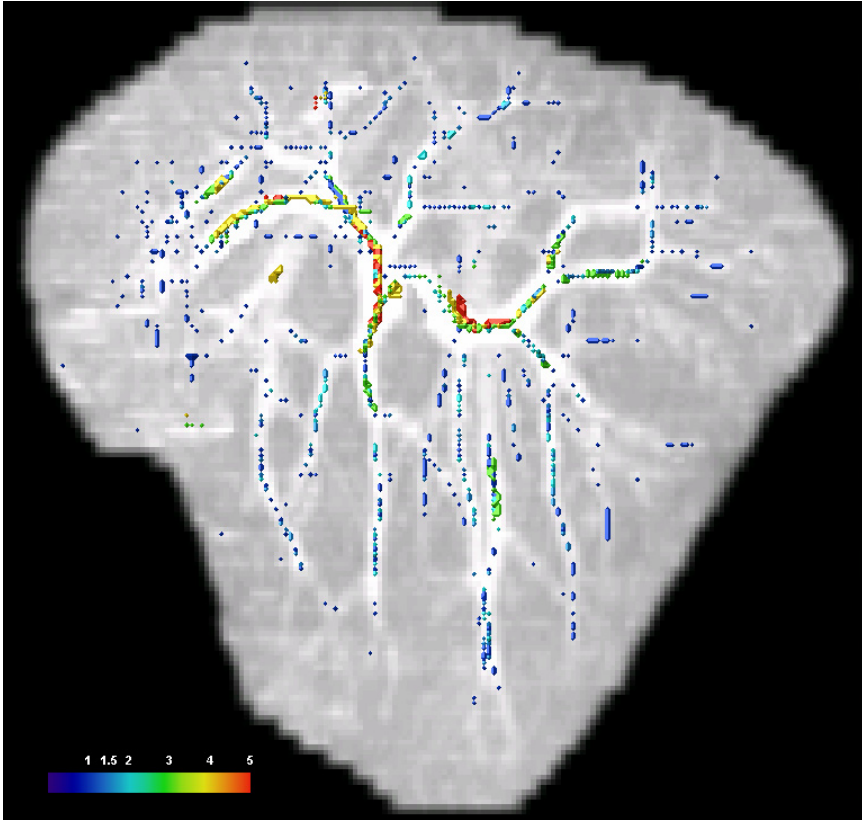

**Abb.196. Ergebnis – Leber10 Projektion yz-Ebene**

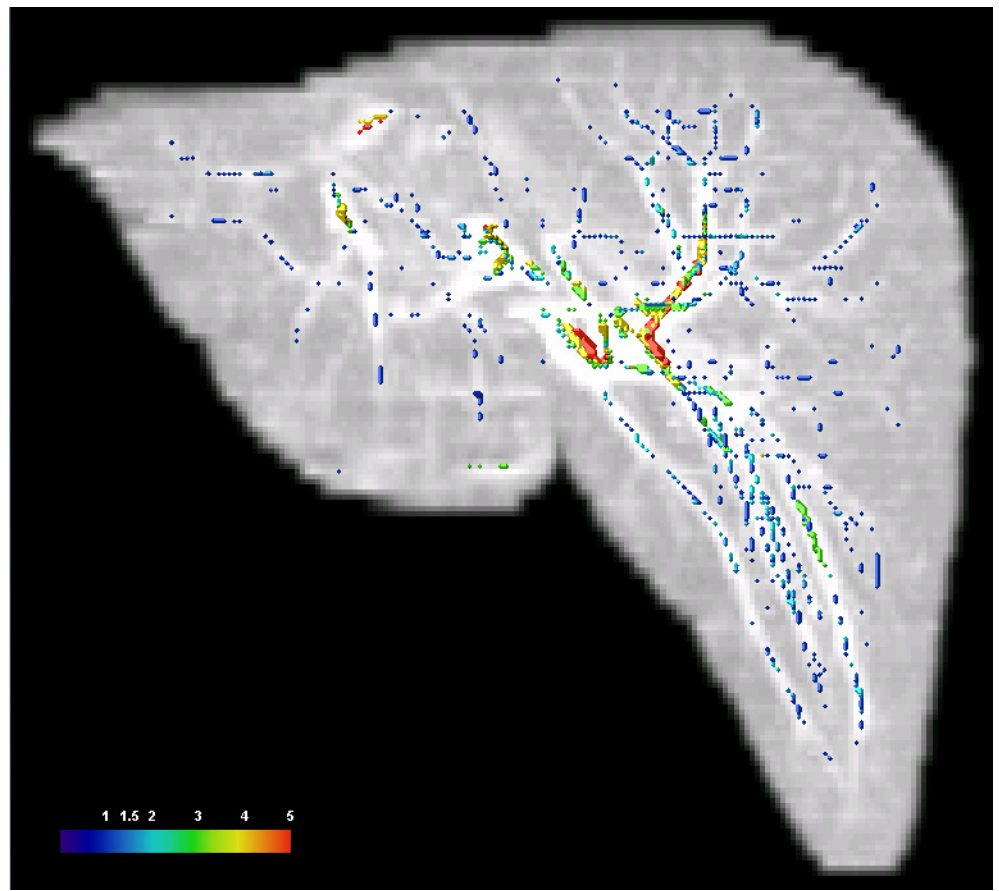

**Abb.197. Ergebnis – Leber10 Projektion xz-Ebene**

Der Datensatz Leber10 weist nur einen geringfügig höheren Schichtbildabstand auf als der Datensatz Leber04. Hier beträgt der Abstand 3,0 mm. Die Segmentierungsergebnisse sind ebenfalls gut und mit denen von Leber04 vergleichbar. Auffällig ist, dass zwar feine und große Gefäße gleichermaßen gut segmentiert wurden, jedoch nur wenn sie ausreichend hell sind. Siehe folgende Abbildung:

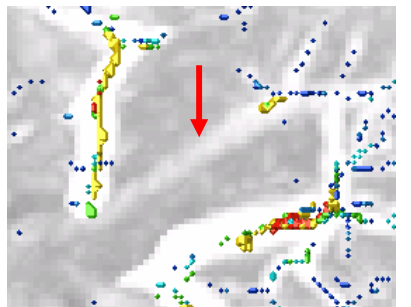

**Abb.198. vergrößerter Ausschnitt der Abb.195.**

Dieser Fehler entsteht jedoch nicht durch den Schichtbildabstand, sondern durch den zu klein bemessenen Pyramidenstumpf. Einige Punkte, die zwar zu einem Gefäß gehören aber recht dunkel waren, wurden so nicht mehr innerhalb der Pyramide abgebildet. Möglicherweise hätte allerdings eine Anpassung des Pyramidenstumpfes an dunklere Gefäße die Auswirkung, dass auch einige nicht erwünschte Strukturen (Rauschen) segmentiert würden.

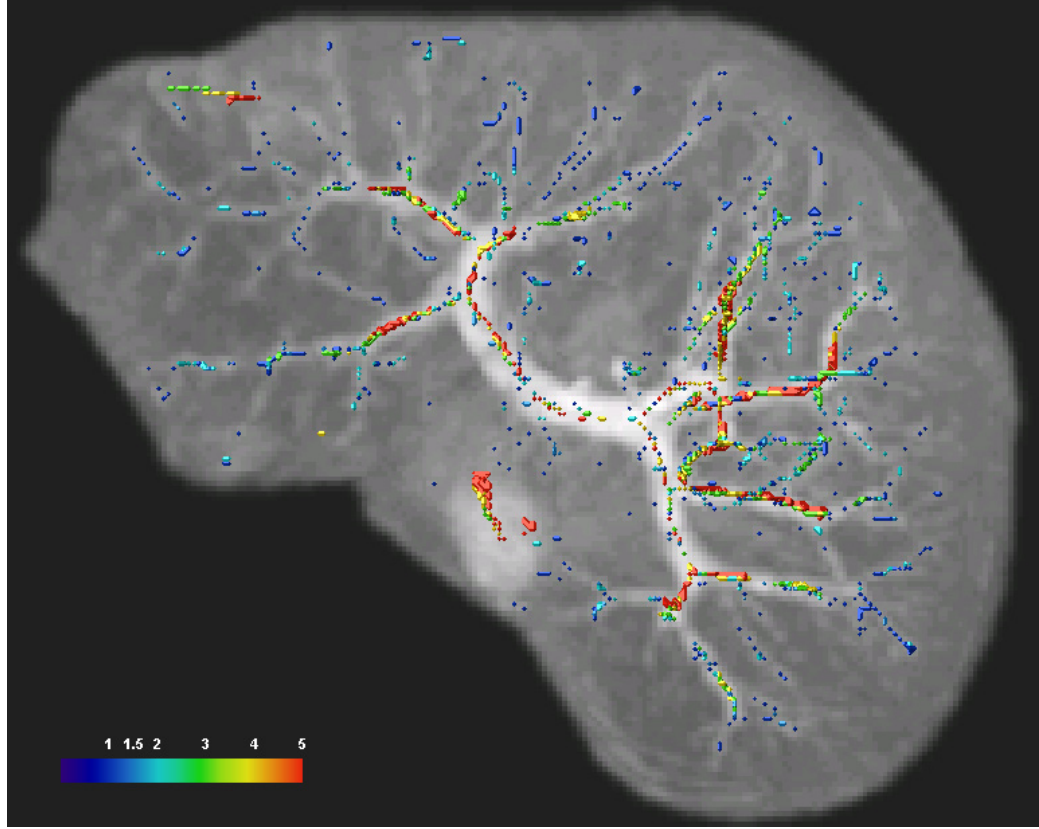

#### **4.9.1.3. Segmentierungsergebnisse der Leber05**

**Abb.199. Ergebnis – Leber05 Projektion xy-Ebene**

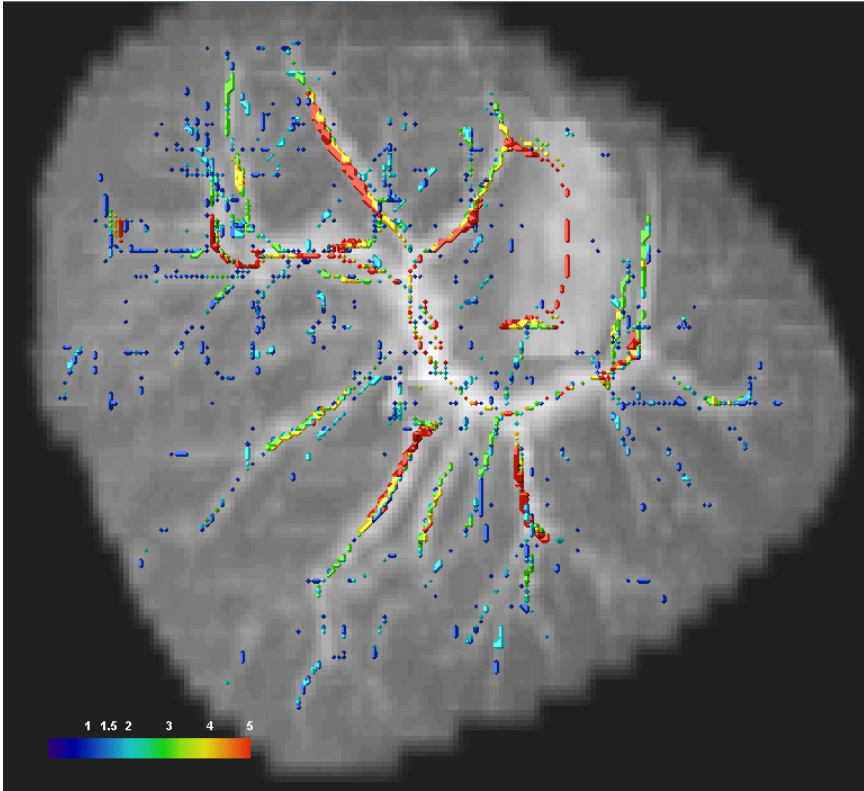

**Abb.200. Ergebnis – Leber05 Projektion zy-Ebene** 

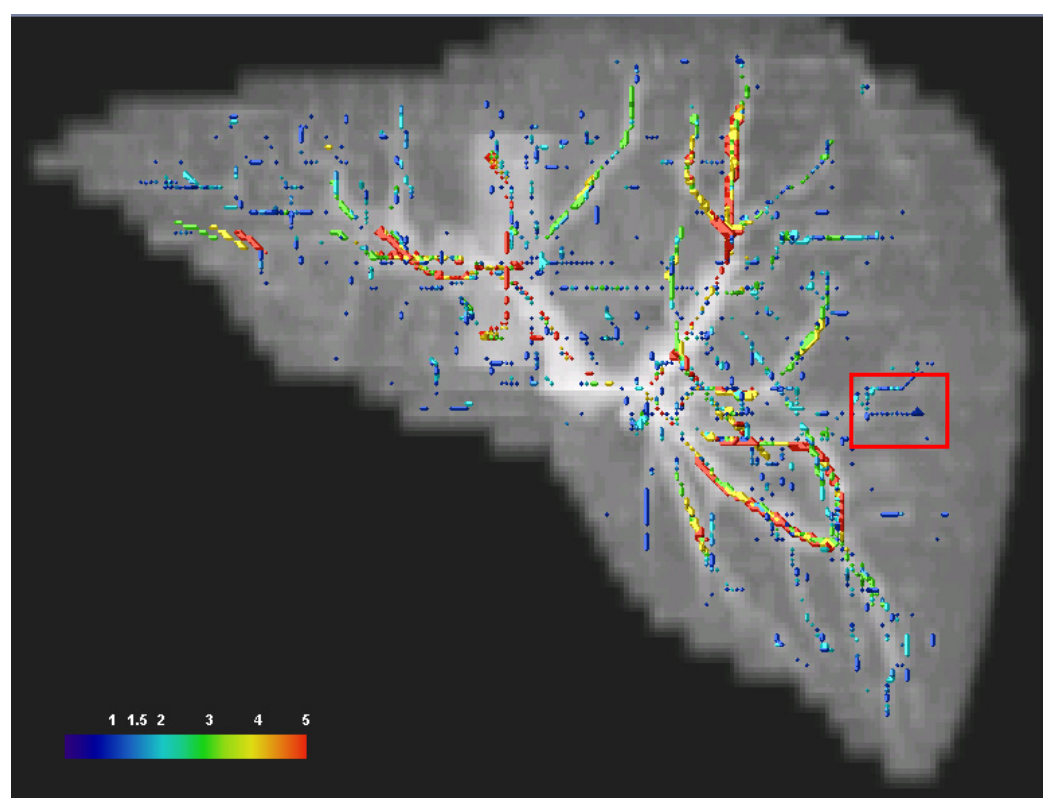

**Abb.201. Ergebnis – Leber05 Projektion xz-Ebene**

Datensatz Leber05 weist den größten Schichtbildabstand von 5,0 mm auf. Jedoch sind auch hier die Segmentierungsergebnisse gut. Feine und große Gefäße wurden gleichermaßen gut segmentiert. An diesen Abbildungen fallen jedoch einige unnatürlich gerade Linien auf (siehe rote Markierung bei Abb.201.). Man könnte dies für eine fehlerhafte Segmentierung halten. Jedoch entdeckt man bei näherer Betrachtung der anderen Ebenen, dass es sich hier tatsächlich um eine Gefäßstruktur handelt:

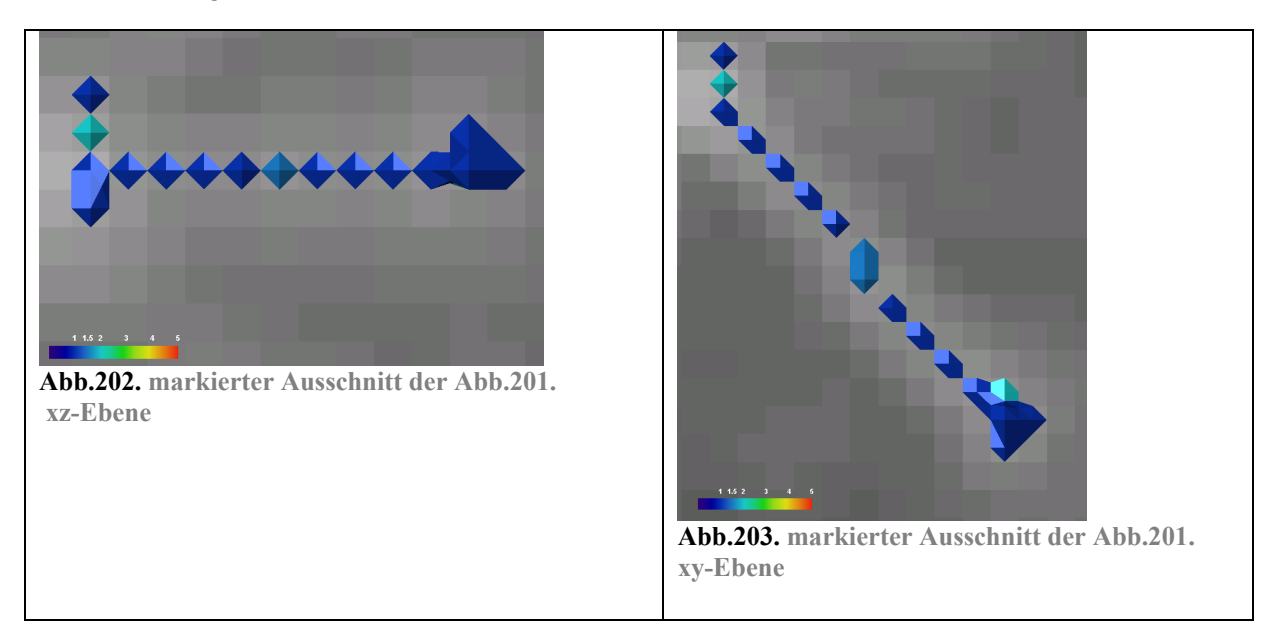

Auch bei Datensatz Leber10 ist eine solche Struktur schon aufgefallen. Anhand der Abbildung der segmentierten Punkte auf der Projektion des Originaldatensatzes auf die xz-Ebene (siehe folgende Abbildung) wird gezeigt, dass diese geraden Strukturen schon im Originaldatensatz vorhanden sind. Durch die einfache Wiederholung der Intensitätswerte der Schichten in z-Richtung entstehen teilweise sehr künstlich aussehende Strukturen, die durch das Resampling nur bedingt verbessert werden.

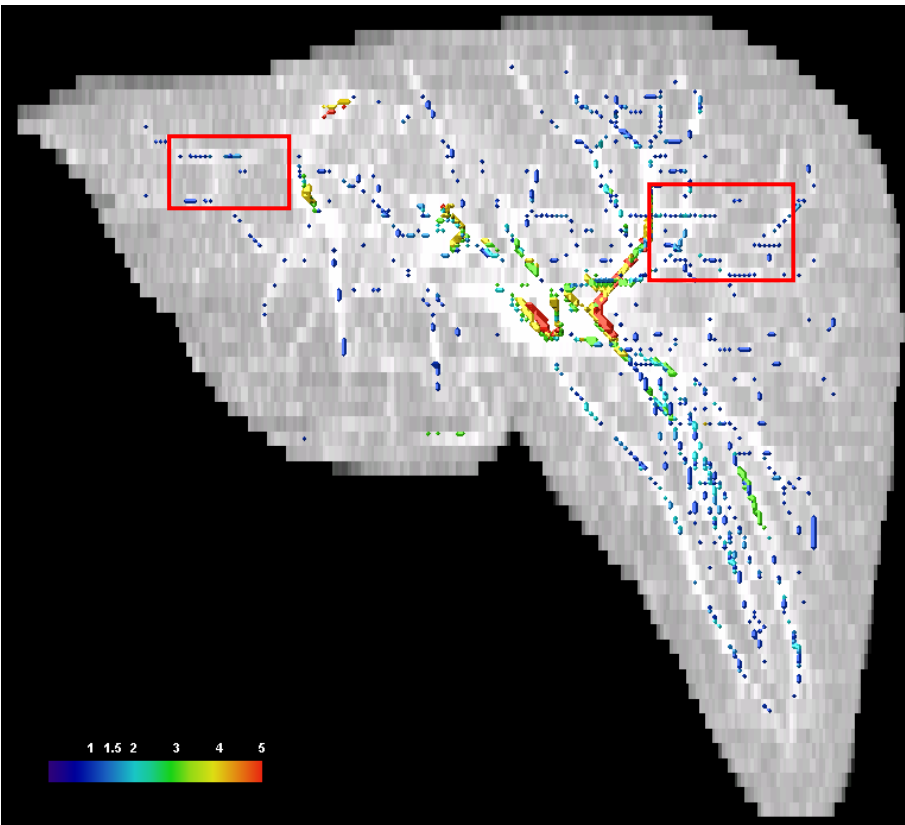

**Abb.204. Ergebnis – Leber10 Projektion des Originaldatensatzes xz-Ebene**

#### **4.9.1.4. Zusammenfassung der Beurteilung der Ergebnisse**

Eine ursprüngliche Vermutung war, dass die Ergebnisse bei Datensätzen mit großem Schichtbildabstand schlechter ausfallen würden als bei Datensätzen mit kleinem Abstand. Diese Vermutung lässt sich aus den bereits genannten Gründen nicht bestätigen. Die Segmentierungsergebnisse der drei betrachteten Datensätze weisen keine gravierenden Qualitätsunterschiede auf.

Die recht guten Ergebnisse bei allen drei Datensätzen können darauf zurückgeführt werden, dass es durch Anpassung des Pyramidenstumpfes möglich ist, die optimalen Wertebereiche für individuelle Datensätze anzupassen.

Problematisch ist allein der Umstand, dass CT- Datensätze relativ stark verrauscht sind. Insbesondere bei einer schwachen Glättung werden trotz Anpassung der Pyramide doch auch unerwünschte Strukturen segmentiert. Die folgende Abbildung zeigt eine fehlerhafte Segmentierung bei sehr geringer Glättung (siehe rote Markierung).

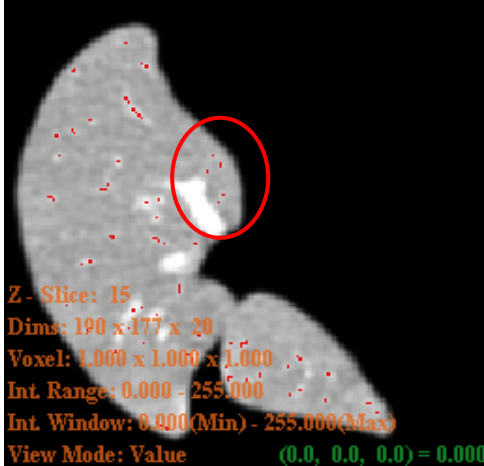

**Abb.205. Segmentierungsergebnis einer Schicht der Leber10 bei σ=0.1** 

Bei sehr verrauschten Bildern hat der Anwender drei Möglichkeiten:

- Der Anwender beginnt von Vornherein mit einer stärkeren Glättung und verzichtet auf die Segmentierung von feinen Gefäßen.
- Der Pyramidenstumpf wird so rigide angepasst, dass alle Rauschstrukturen ausgeschlossen werden. Das kann allerdings schwierig sein und es werden dabei mit großer Wahrscheinlichkeit auch echte Gefäßstrukturen nicht segmentiert.
- Der Anwender nimmt in Kauf, dass unter Umständen falsche Strukturen segmentiert werden, um auch feine und dunklere Gefäße segmentieren zu können.

Es liegt also in der Hand des Nutzers wie die Ergebnisse der Segmentierung letztendlich aussehen. Dies ist auch so gewünscht, da die Absichten des Anwenders im Vornherein nicht bekannt sind und der Anwender daher nicht in seinem Handlungsspielraum beschränkt werden sollte.

### *4.10. Unterstützung von ITK bei der Umsetzung in 3D*

Durch die Arbeit mit Templates bietet ITK eine gute Grundlage zur Wandlung einer Anwendung von 2D zu 3D. Da das Template unabhängig vom Datentyp angelegt ist und erst bei der Einbindung des Templates der Datentyp festgelegt wird, kann der Datentyp von 2D ganz einfach in 3D geändert werden:

#### **2D Beispiel:**

```
// Datentyp definieren 
   typedef float extensive pixelType;
/* Bilddatentyp definieren: interne Präzision der Berechnungen ist float 
und die Dimension ist 2 = 2D \times / typedef itk::Image< PixelType, 2 > ImageType; 
/* Das Eingangs und das Ausgangsbild des Operators sind beide vom definier-
ten Bildtyp (float, 2D) */ 
   typedef itk::RecursiveGaussianImageFilter< ImageType, ImageType > 
   GaussianFilterType;
```
**Änderung in 3D:** 

```
// Datentyp definieren 
   typedef float extensive pixelType;
/* Bilddatentyp definieren: interne Präzision der Berechnungen ist float 
und die Dimension ist 3 = 3D \times / typedef itk::Image< PixelType, 3 > ImageType; 
/* Das Eingangs und das Ausgangsbild des Operators sind beide vom definier-
ten Bildtyp (float, 3D) */ 
    typedef itk::RecursiveGaussianImageFilter< ImageType, ImageType > 
   GaussianFilterType;
```
Die einzige notwendige Änderung ist hier rot hervorgehoben. Tatsächlich muss nur die neue Dimension eingetragen werden. Für eine Vielzahl der in der Anwendung genutzten Templates ist dies möglich. Es gibt aber auch Ausnahmen. Für einige Bildverarbeitungsschritte müssen andere Templates eingebunden, die auch für 3D geeignet sind, oder es müssen sogar neue Templates geschrieben werden. Da ITK eine open-source Bibliothek ist und daher der Code aller Templates kostenfrei zugänglich und dokumentiert ist, wird auch dieser Schritt von ITK erleichtert. Die zur Verfügung gestellten Templates können somit eingesehen und wenn nötig, modifiziert werden.

Beispielsweise ist die Eigenwertberechnung einer 2D Matrix eine andere Berechnung als die für eine 3D Matrix. Das von ITK zur Verfügung gestellte Template: EigenAnalysis2DImageFilter.txx134 dient nur der Eigenwertberechnung einer 2D Matrix und generiert Bilder, die die unterschiedlichen Eigenwerte darstellen sowie auch Vektorrepräsentationen der Eigenvektoren. Zur Berechnung der Werte wird das Verfahren genutzt, das auf der p-q-Formel beruht. Die Eigenwertberechnung für Matrizen mit mehr als 2 Dimensionen kann damit nicht ausgeführt werden. In diesem Fall muss also ein Template zur Eigenwertberechnung von 3D Matrizen selbst erstellt werden. Das vorhandene Template kann dabei als Vorlage benutzt werden. Die Berechnung der Eigenwerte und -vektoren der Matrix

 $\overline{a}$ 134 ITK Verzeichnis: Code / BasicFilters nach Installation von ITK

erfolgt dabei über das ebenfalls von ITK zur Verfügung gestellte Template: SymmetricEigen-System.txx<sup>135</sup>. Das neue Template: EigenAnalysis3DImageFilter.txx<sup>136</sup> muss dieses Template zur Berechnung der Eigenwerte und –vektoren einbinden. Lediglich die Eingabe der Werte der Hesse-Matrix, aus denen die Eigenwerte und –vektoren berechnet werden und die Ausgabe in Bilder und Vektorrepräsentationen musste angepasst werden.

Zur Findung geeigneter Templates stellt ITK eine Dokumentation bereit, die unterschiedlich kategorisiert ist z.B. nach Funktionalität oder alphabetisch. Dies erleichtert die Suche, jedoch braucht es gewisse Zeit, sich einen Überblick darüber zu verschaffen, welche Möglichkeiten es überhaupt gibt und welches Template für eine Operation am besten geeignet ist.

Weiterhin gibt es für ITK zwei verschiedene mailing lists<sup>137</sup>: für Nutzer und Programmierer. Dort kann man Hilfestellungen bei unterschiedlichen Problemen erhalten. Für gewöhnlich erhält man eine Antwort schon am folgenden Tag.

Auf den ersten Blick scheint es mit Hilfe von ITK recht unproblematisch zu sein, eine Anwendung von 2D in 3D zu übertragen. Jedoch hat die Nutzung von ITK auch einige Schwachstellen, die im folgenden Abschnitt ausgeführt werden.

#### **4.10.1. Probleme bei der Arbeit mit ITK**

Obwohl open source Bibliotheken wie ITK viele Vorteile bieten, bringen sie doch auch einige Probleme mit sich, die man zumindest kennen und beachten sollte. Die zur Verfügung gestellten Templates werden durch freie Programmierer ständig weiterentwickelt und neue Templates werden erstellt. Dabei sind teilweise Templates verfügbar, die noch nicht ausgereift oder sogar fehlerhaft sind. ITK verlässt sich sozusagen darauf, dass Fehler vom Anwender berichtet werden. Nun lassen sich jedoch nicht alle Fehler in der Anwendung immer sofort als Fehler eines Templates identifizieren. Da die eingebundenen Templates selbst wieder Templates einbinden, kann die Fehlersuche also sehr langwierig und mühselig werden.

Kritisch wird es, wenn Fehler eines Templates auf den ersten Blick nicht sichtbar werden, jedoch das Ergebnis der Anwendung beeinflussen. Da ITK insbesondere auf medizinische Probleme zugeschnitten ist und die Verarbeitung medizinischer Daten mit äußerster Sorgfalt betrieben werden sollte, ist dies ein zu beachtendes Risiko.

Weiterhin besteht das Problem, dass nicht alle Komponenten aufeinander abgestimmt sind. So besitzt der 2D Viewer ganz andere Funktionen als der 3D Viewer. Bei der Ausgabe der Segmentierungsergebnisse hat dies erhebliche Probleme verursacht.

 $135$  ITK Verzeichnis: Code / Numerics nach Installation von ITK  $136$  Siehe Code auf der beiliegenden CD

<sup>&</sup>lt;sup>137</sup> ITK Menü: Mailing Lists: "Mailing lists are used by developers and users to communicate information about the projects. Currently, two mailing lists exist: the developers and users."

### *4.11. Zusammenfassung der Schritte zur Anpassung an 3D*

Nach Umsetzung der Anwendung in den 3D Raum wird soll nun noch einmal zusammengefasst werden, welche Schritte bei der vorliegenden Implementierung nötig waren, um eine Anpassung von 2D zu 3D ermöglichen.

Zu Beginn wurde das Laden eines DICOM-Datensatzes und die Visualisierung der Daten über einen 3D Viewer ermöglicht.

Die ersten Bildverarbeitungsschritte die Glättung und partielle Ableitung mussten zusätzlich für die z-Richtung bzw. für yz- und xz-Ebene vorgenommen werden.

Nach Betrachtung der ersten Ergebnisse wurde entschieden, vor alle Bildverarbeitungsschritte ein Resampling mit linearer Interpolation vorzuschalten, um künstliche Kanten bei größeren Schichtbildabständen zu vermeiden.

Um die Eigenwerte der 3D Hesse-Matrix berechnen zu können, musste das Template zur 2D Eigenwertberechnung an die 3D Eigenwertberechnung angepasst werden.

Die Eigenwertberechnung der 3D Matrix hat drei Eigenwerte und drei Eigenvektoren zum Ergebnis. Die Entscheidung, alle drei Eigenwerte in die Auswertung des Datensatzes einfließen zu lassen, führte dazu, einen Operator von FRANGI zu implementieren, der im Ergebnisbild Gefäße stärker hervortreten lässt als andere Strukturen und Hintergrundelemente. Die Eigenvektor-Auswertung erfolgte wie schon bei der 2D Anwendung über das Verfahren von EBERLY. Das Verfahren im 3D Raum bezieht sich jedoch nicht nur auf einen Eigenvektor sondern auf die zwei Eigenvektoren, die mit den Eigenwerten mit den größten Beträgen korrespondieren. Die einzelnen Ergebnisse der Eigenvektor-Auswertung mussten in der vorliegenden Implementierung kombiniert werden, um ein Entscheidungskriterium zu bilden.

Aufgrund der veränderten Bildgebung bei den 3D Datensätzen (helle Gefäße auf dunklem Hintergrund) und der veränderten Eigenwert- und Eigenvektor-Auswertungen musste die Entscheidungsfunktion über den Parameterraum an die neuen Wertebereiche der Entscheidungskriterien angepasst werden, um Mittelpunkte von Gefäßen einer bestimmten Größenordnung segmentieren zu können. Anhand von Tests bei unterschiedlichen Datensätzen konnten durchschnittliche Wertebereiche gefunden werden, die eine vordefinierte Raumfunktion vorgeben. Diese Tests zeigten jedoch auch, dass die Anpassung der Raumfunktion (Pyramidenstumpf) an einen individuellen Datensatz notwendig ist.

Bei der Anzeige der Ergebnisse musste anders vorgegangen werden als bei der 2D Anwendung, da die Viewer unterschiedliche Funktionen besitzen und eine einfache Ausgabe der segmentierten Punkte wie beim 2D Viewer nicht möglich war. In der vorliegenden Implementierung wurden die segmentierten Punkte in ein neues Bild umgewandelt, das als Maske über den Resampling-Datensatz gelegt wurde.

Abschließend wurde die Ausgabe der Segmentierungsergebnisse im png-Format realisiert, um die Ergebnisse in einer externen Anwendung auswerten zu können.

### *4.12. Beurteilung der Anwendung 3D Curves Extractor*

Die Anwendung *3D Curves Extractor* liefert, wie die Tests gezeigt haben, durchaus akzeptable Segmentierungsergebnisse. Vorraussetzung dafür ist, dass die Raumfunktion optimal auf den jeweiligen Datensatz angepasst ist und die Schichtbilder nicht zu stark verrauscht sind.

Durch das vorgeschaltete Resampling werden auch gute Ergebnisse erzielt, wenn der Datensatz einen relativ großen Schichtbildabstand aufweist.

Dabei bietet die Anwendung gegenüber der 2D Version auch noch einen Vorteil. Da alle Eigenwerte in die Auswertung einfließen wird die Segmentierung von unerwünschten Strukturen wie punktförmigen und flächigen Strukturen vermieden.

Die Anwendung ist jedoch aufgrund der sehr großen Datensätzen sehr langsam. Da für die Repräsentation des gesamten Gefäßbaumes mehrere Berechnungen mit unterschiedlichen Glättungsstufen notwendig sind, wird die Dauer der Berechnung vervielfacht. Zum Testen des Segmentierungsergebnisses bei einem bestimmten Datensatzes, ist es daher empfehlenswert, vorerst nur einige Schichtbilder berechnen zu lassen.

## **5. Zusammenfassung und Ausblick**

Ziel dieser Diplomarbeit war die Übertragung der Anwendung *2D Curves Extractor* in den 3D Raum mit Hilfe von ITK Bibliotheken. Der *2D Curves Extractor* segmentiert Mittelpunkte von Gefäßen einer bestimmten Größenordnung. Bei 2D Abbildungen wird der Sinn dieser Vorgehensweise nicht ganz klar, da die Gefäße mit dem Auge sofort identifiziert werden können.

Erst bei 3D Datensätzen wird der Nutzen deutlich. 3D Datensätze liegen als eine Abfolge von Schichtbildern vor. Deren Betrachtung vermittelt keine Zusammengehörigkeit von Gefäßsegmenten.

Durch die Berechnung der Datensätze mit dem *3D Curves Extractor* kann ermittelt werden, ob ein Element eines Datensatzes zu einem Gefäßmittelpunkt einer bestimmten Größenordnung gehört oder nicht. Durch Weiterverarbeitung der segmentierten Punkte mit anderen Anwendungen kann ein Gefäßbaum rekonstruiert werden, der als Orientierungshilfe bei chirurgischen Eingriffen genutzt werden kann. Die Entwicklung des *3D Curves Extractors* ist also eine logische Konsequenz aus dem Konzept des *2D Curves Extractors*.

Die Anpassung von 2D zu 3D geschah mit Hilfe der open source Bibliothek ITK, mit der bereits die Beispielanwendung *2D Curves Extractor* umgesetzt war.

ITK stellt einen großen Umfang an Templates zur Verfügung, die Algorithmen der medizinischen Bildverarbeitung umsetzen. Durch die Arbeit mit Templates ist es recht unproblematisch eine Anwendung auf einen anderen Datentyp - z.B. von 2D auf 3D - anzupassen. Jedoch musste hier nicht nur der Datentyp, sondern das ganze Verfahren zur Erkennung von Gefäßmittelpunkten an die Gegebenheiten im 3D Raum angepasst werden. Beim Einbinden neuer Templates zur Lösung dieser Probleme, stellte sich heraus, dass ITK unter anderem auch unausgereifte und fehlerhafte Templates zur Verfügung stellt, was die Umsetzung wiederum verzögert hat.

Im Ergebnis ist durch die Anpassung des Verfahrens in den 3D Raum eine Anwendung zur Gefäßsegmentierung entstanden, die auf unterschiedliche CT Datensätze angepasst werden kann. Durch die Anpassung der Raumfunktion kann der Anwender die Segmentierung nach eigenen Vorstellungen vornehmen.

#### *5.1. Ausblick und weitere Verwendung*

Eine Erkenntnis aus der Arbeit mit medizinischen Datensätzen war, dass ein rein automatisiertes Verfahren zur Beurteilung der Datensätze nicht in Frage kommt. Die Datensätze können von sehr unterschiedlicher Qualität sein. Bei den Aufnahmen kann die Verteilung des

Kontrastmittels unregelmäßig sein oder das betrachtete Organ kann sich durch eine Erkrankung sehr verändert haben. Die angewandten Algorithmen können unter diesen Bedingungen unvorhergesehene Ergebnisse erzielen.

Man muss abwägen, in wie weit die Anwendung automatisiert wird, da der Anwender immer noch die Möglichkeit haben sollte, das Ergebnis zu beeinflussen, um bestimmte Aspekte zu fokussieren. Auch sollte er die Eingangsdatensätze kennen und dabei mögliche Fehlerquellen aufspüren können.

Da die Raumfunktion angepasst und der Glättungsfaktor bestimmt werden kann, hat der Anwender bereits die Möglichkeit, das Segmentierungsergebnis an die Gegebenheiten des Datensatzes anzupassen. Wie bereits erwähnt, wäre es darüber hinaus vorteilhaft, wenn auch die Normalisierungsparameter bei der Auswertung der Eigenwerte von Anwender beeinflusst werden könnten. Die Erweiterung der Anwendung um diese Funktionalität würde eine genauere Anpassung an die Datensätze erlauben.

Eine weitere Verbesserungsmöglichkeit wäre die Visualisierung der Ergebnisse in 3D. Mit dem derzeit integrierten Viewer ist nur die Betrachtung der einzelnen Ebenen möglich, was zwar für die Visualisierung der Zwischenschritte vollkommen ausreicht, jedoch nicht die Beurteilung der Segmentierungsergebnisse unterstützt. Der Erfolg der Segmentierung könnte mit Hilfe eines 3D Viewers besser eingeschätzt werden.

Des Weiteren könnte die Anwendung noch erweitert werden, wenn aus den segmentierten Punkten bereits ein Gefäßbaum rekonstruiert würde.

Basierend auf den - im Rahmen dieser Diplomarbeit - erarbeiteten Ergebnissen, gibt es also genügend Möglichkeiten, die Anwendung *3D Curves Extractor* zu verbessern und zu erweitern.

# **6. Literaturverzeichnis**

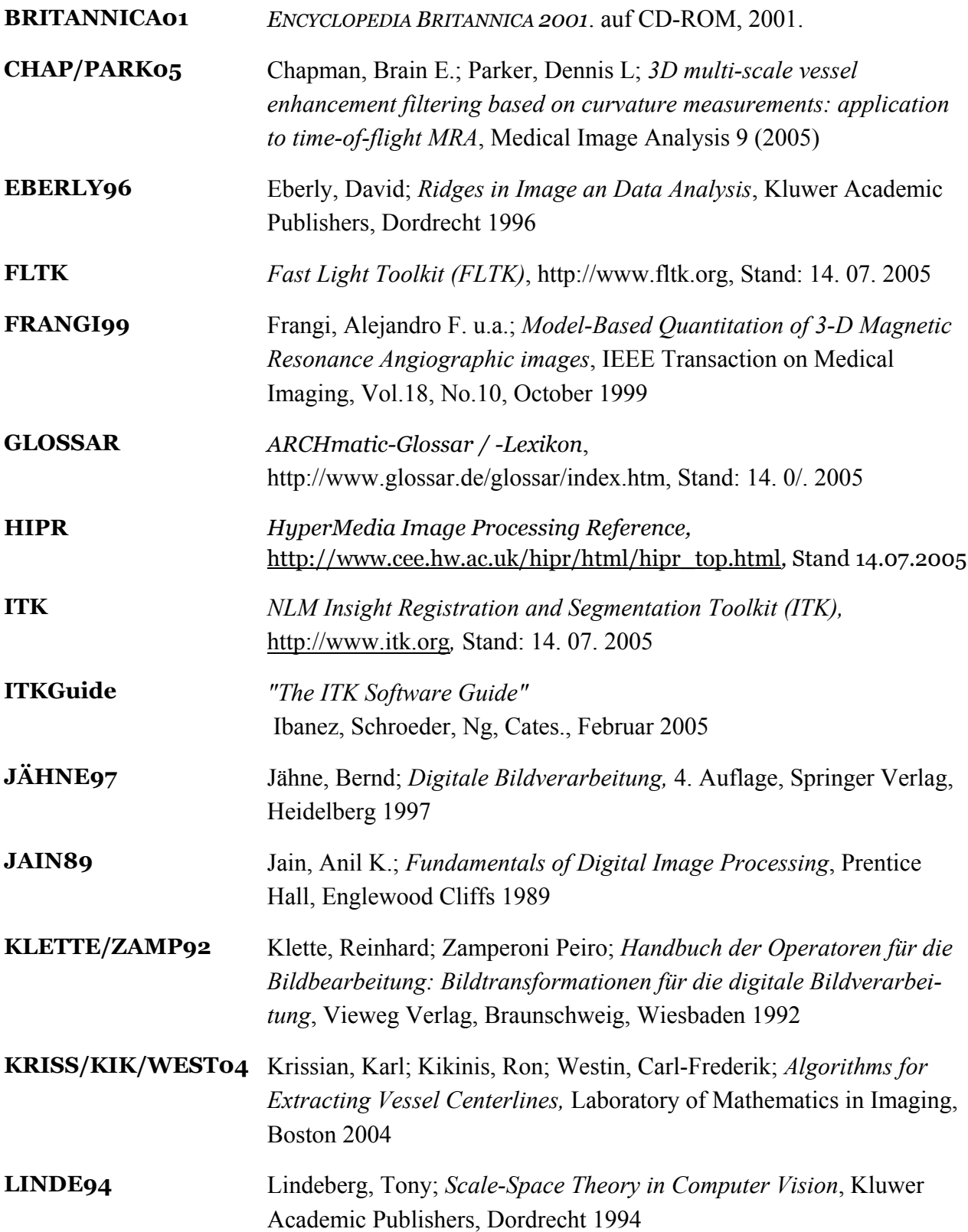

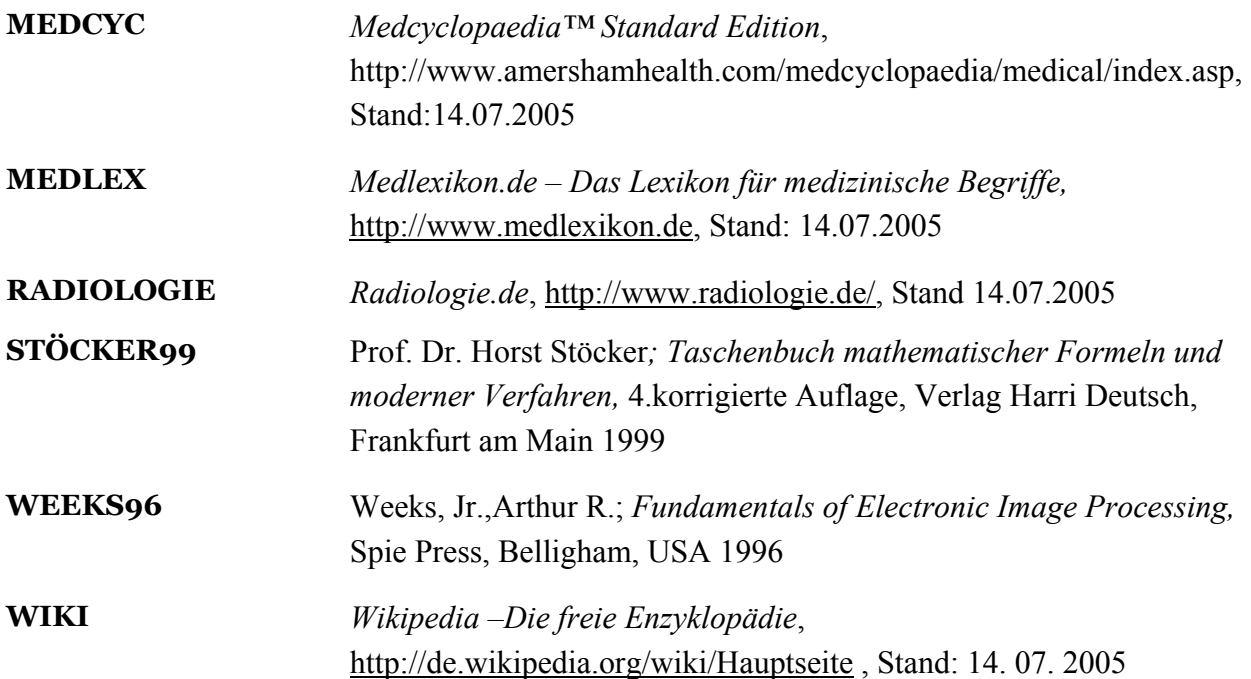

# **7. Symbolverzeichnis**

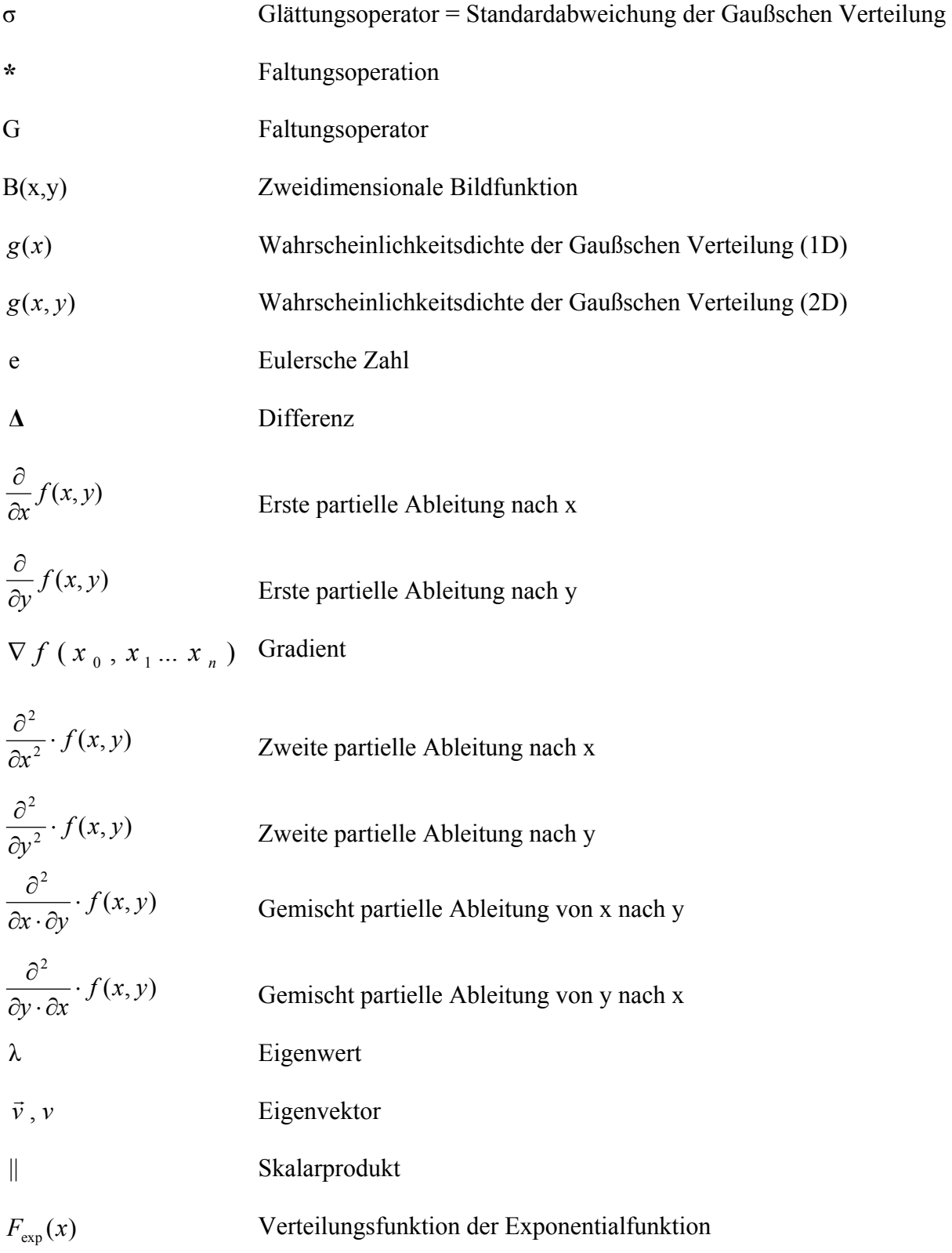

## **8.Glossar**

Das Glossar beinhaltet Erklärungen zu Begriffen, die in der Diplomarbeit häufig verwendet werden.

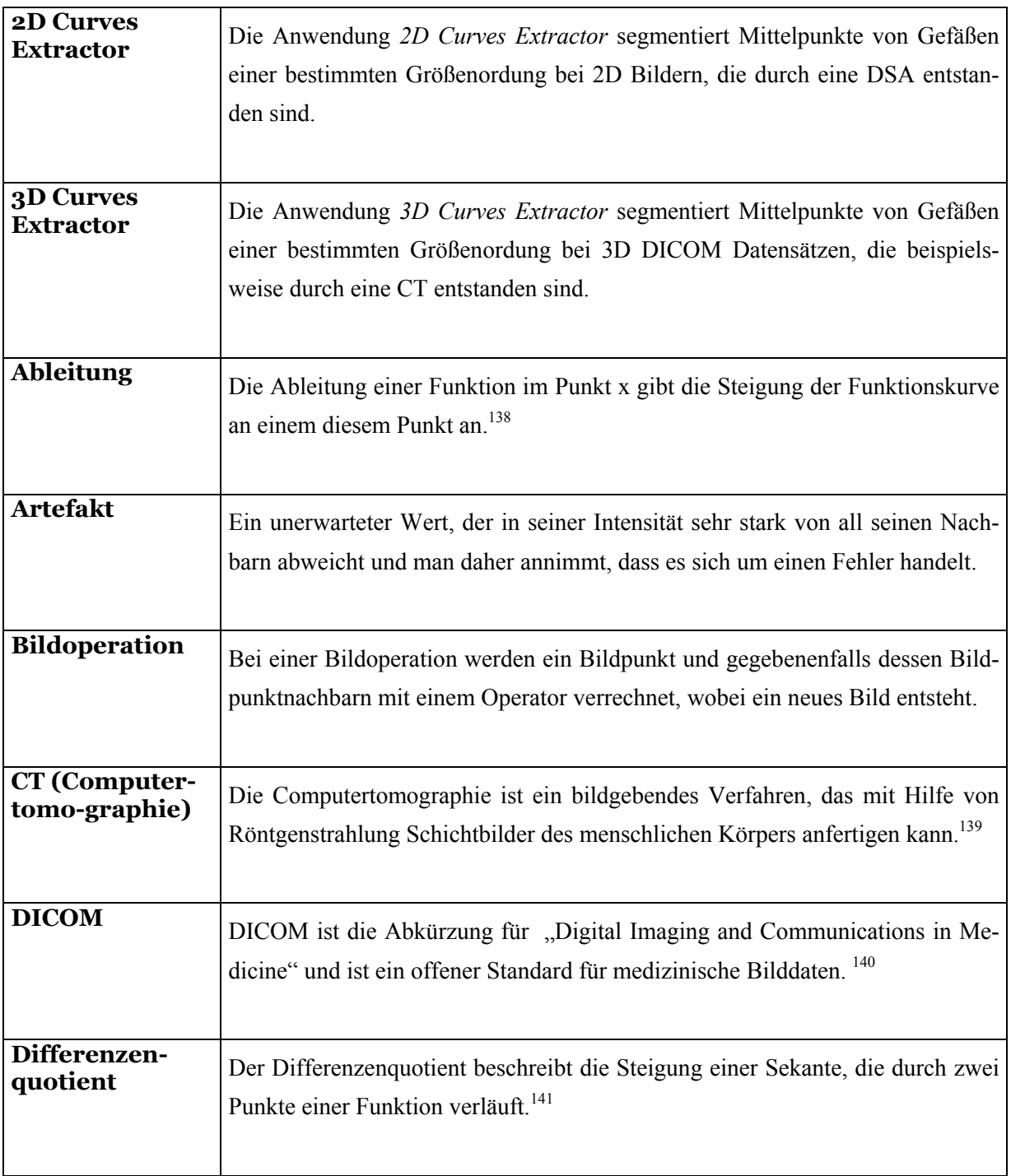

<sup>&</sup>lt;sup>138</sup> STÖCKER99 S. 430<br><sup>139</sup> RADIOLOGIE Menüpunkt "Untersuchungsmethoden/ Computertomographie/CT"<br><sup>140</sup> WIKI Stichwort "DICOM"<br><sup>141</sup> STÖCKER99 S. 430

| <b>DSA</b> (Digitale<br>Subtraktions-<br>Angiographie) | Mit Angiographie ist Röntgenuntersuchung von Gefäßen (meistens der Arte-<br>rien) gemeint. Die digitale Subtraktions-Angiographie ist ein Verfahren, das<br>die Gefäßdarstellungen schneller und mit weniger Kontrastmittel ermöglicht.<br>Der Hintergrund des Bildes, z.B. knöcherne Strukturen, wird weggerechnet. <sup>142</sup>                                                                   |
|--------------------------------------------------------|----------------------------------------------------------------------------------------------------|
| Eigenvektor                                            | Die Eigenvektoren der Hesse-Matrix spannen entlang der Orientierung der<br>Krümmung eines Bildpunktes eine neues orthogonales Koordinatensystem auf.                                                                                                    |
| <b>Eigenwert</b>                                       | Die Eigenwerte der Hesse-Matrix ermitteln, ob es in die Richtung, in die der<br>korrespondierende Eigenvektor weist, eine bedeutende Krümmung gibt.                                                                                                    |
| <b>Faltung</b>                                         | Die diskrete Faltung ist eine Operation, die jeden Bildpunkt im Bereich des<br>Fensters mit einem entsprechenden Wichtungsfaktor des Operators multipli-<br>ziert, die Produkte addiert und die Summe an die Position des zentralen Pixels<br>schreibt. <sup>143</sup>                                                                                                    |
| <b>Fenster</b>                                         | "Ein Fenster charakterisiert die Größe der Nachbarschaft eines Pixels." <sup>144</sup>                                                                                                    |
| <b>FLTK</b>                                            | FLTK (Fast Light Toolkit) ist eine plattformübergreifende C++ Bibliothek zur<br>Programmierung von Benutzeroberflächen.                                                                                                    |
| Gaußscher<br>Weichzeichner                             | Bei der Faltung mit dem Gaußschen Weichzeichner werden die Intensitätswer-<br>te der umgebenden Bildpunkte eines Bildpunktes gemäß der Normalverteilung<br>gewichtet. Das heißt, dass sich die Intensität eines Bildpunktes an die der ein-<br>bezogenen Nachbarn angleicht.                                                                                                    |
| Generische<br>Programmie-<br>rung                      | "Generische Programmierung (auch: generative Programmierung) ist eine Art<br>der Programmierung, bei der einzelne Funktionen und Klassen immer mög-<br>lichst allgemein geschrieben werden, so dass sie für unterschiedliche Datenty-<br>pen verwendet werden können. Das wird von einigen Programmiersprachen<br>durch das Konzept von generischen Typen bzw. Templates unterstützt." <sup>145</sup> |

<sup>&</sup>lt;sup>142</sup> MEDLEX Stichwort "Digitale Subtraktions-Angiographie"<br><sup>143</sup> JÄHNE97 S.106f<br><sup>144</sup> JÄHNE97 S.106<br><sup>145</sup> WIKI Stichwort "Generische Programmierung"

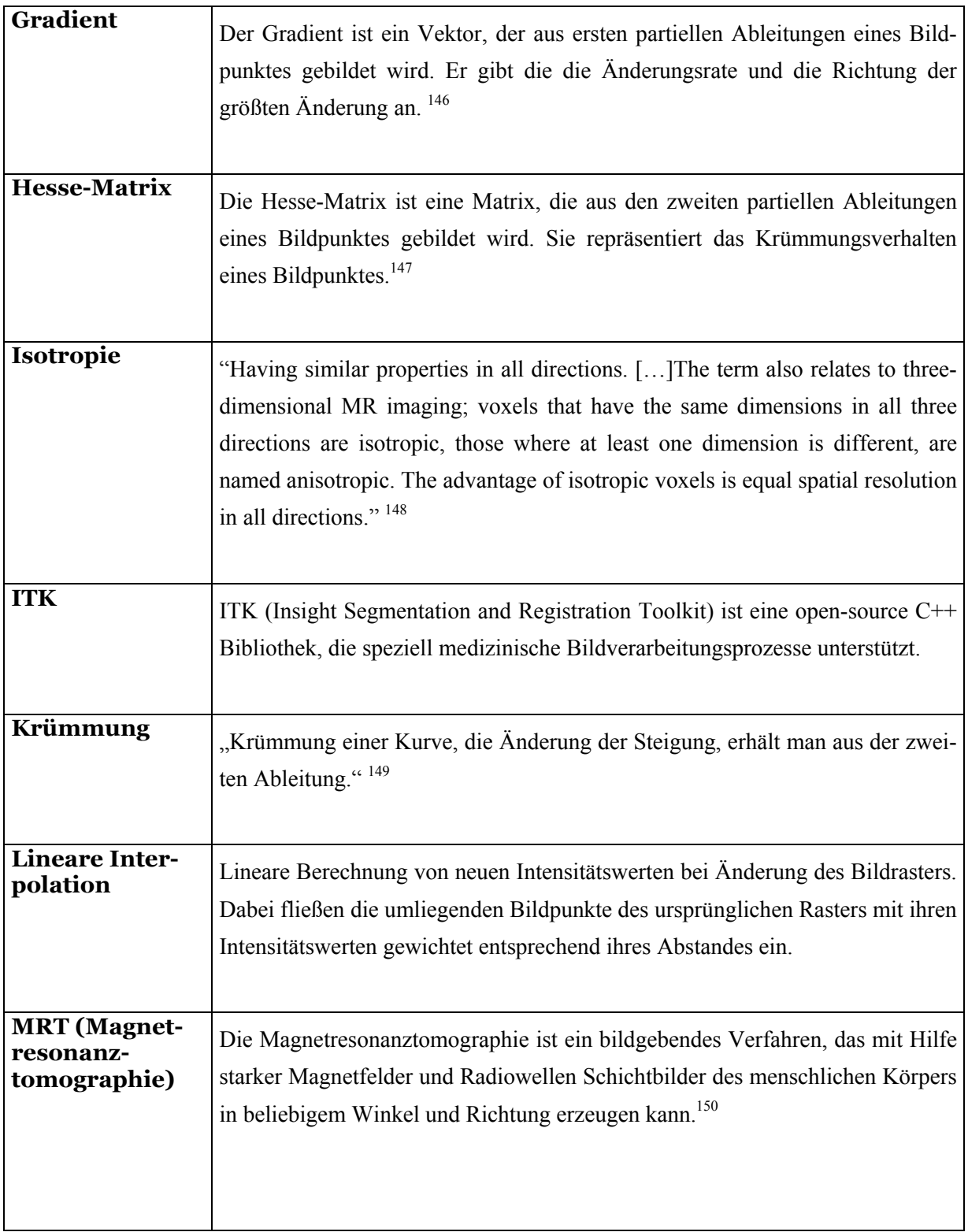

 $^{146}$  WIKI Stichwort "Gradient"  $^{147}$  WIKI Stichwort "Hesse-Matrix"  $^{148}$  MEDCYC Stichwort "Isotropy"

<sup>149</sup> STÖCKER99 S. 441<br><sup>150</sup> RADIOLOGIE Menüpunkt "Untersuchungsmethoden /Kernspin/MRT"

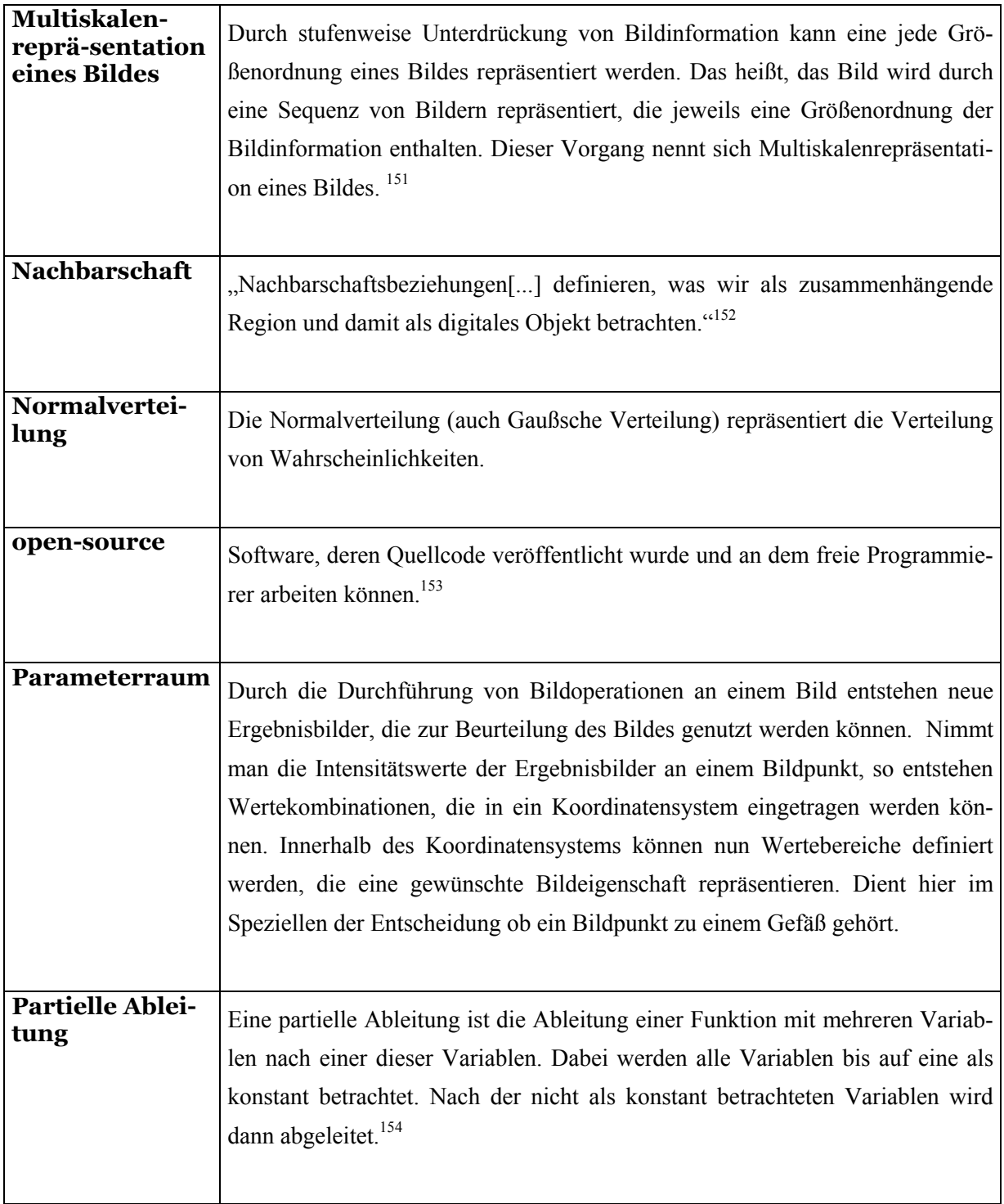

<sup>&</sup>lt;sup>151</sup> LINDE94 S.9f<br><sup>152</sup> JÄHNE97 S.33<br><sup>153</sup> GLOSSAR Stichwort "open-source"<br><sup>154</sup> WIKI Stichwort "partielle Ableitung"

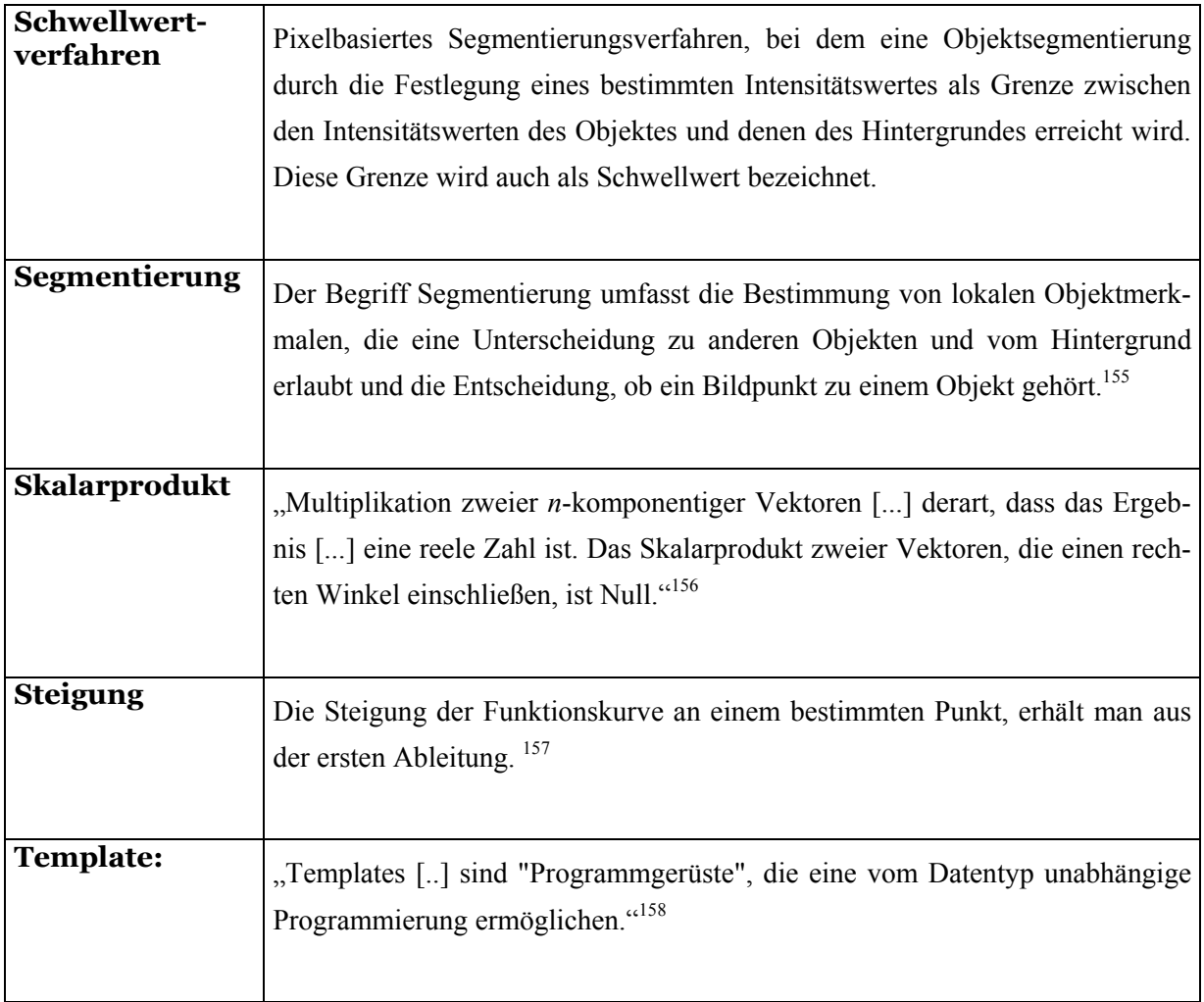

<sup>155</sup> JÄHNE97 S. 481

<sup>&</sup>lt;sup>156</sup> STÖCKER99 S.297f<br><sup>157</sup> STÖCKER99 S.430

<sup>&</sup>lt;sup>158</sup> WIKI Stichwort: "Template"

# **9. Inhalte der CD ROM**

Auf der beiliegenden CD ROM befinden sich:

- Die vorliegende Diplomarbeit im pdf-Format
- Programmcode der Anwendung *2D Curves Extractor*
- Kommentierter Programmcode der erstellten Anwendung *3D Curves Extractor*
- Doxygen-Dokumentation des Programmcodes des *3D Curves Extractors*
- Die Anwendung *2D Curves Extractor* als ausführbare Datei
- Die Anwendung *3D Curves Extractor* als ausführbare Datei
- 4 DSA Bilder zum Testen der Anwendung *2D Curves Extractor*
- 10 CT Datensätze zum Testen der Anwendung *3D Curves Extractor*
- Testergebnisse von drei verschiedenen Datensätzen als mpg-Dateien

### *Eigenständigkeitserklärung*

Ich versichere hiermit, dass ich die vorliegende Seminararbeit mit dem Thema:

# 3D Segmentierung von Gefäßsystemen

selbstständig verfasst und keine anderen als die angegebenen Hilfsmittel benutzt habe. Die Stellen, die anderen Werken dem Wortlaut oder dem Sinn nach entnommen wurden, habe ich in jedem einzelnen Fall durch die Angabe der Quelle, auch der benutzten Sekundärliteratur, als Entlehnung kenntlich gemacht.

Ort/Datum Unterschrift

 $\mathcal{L}_\text{max}$  , and the set of the set of the set of the set of the set of the set of the set of the set of the set of the set of the set of the set of the set of the set of the set of the set of the set of the set of the